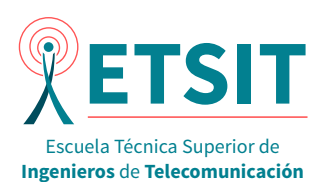

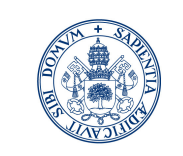

**Universidad deValladolid** 

# Trabajo de Fin de Grado

# Grado en Ingeniería de Tecnologías Específicas de Telecomunicación

Mención en Telemática

# HERRAMIENTA GRÁFICA DE GESTIÓN SNMP Y MANEJO DE MIB

AUTOR: Gonzalo Lezcano Hermoso TUTOR: Federico J. Simmross Wattenberg

Mayo, 2018

#### RESUMEN DEL PROYECTO

En los albores de la interconexión de redes, aspectos como la monitorización o la gestión de éstas no habían sido siquiera planteados. La falta de un protocolo consistente en este sentido y la creciente heterogeneidad de las redes motivaron la aparición de SNMP (Simple Network Management Protocol) en el año 1988. Realizando una gestión de la información contenida en MIB (Management Information Base) y favorecido por el acuñamiento de TCP/IP, SNMP se ha convertido en uno de los protocolos más longevos y utilizados de Internet. Ante esta hegemonía, muchos fabricantes se decidieron a introducir su propia información propietaria en MIB, construyendo aplicaciones a partir de ello.

Sin embargo, la inexistencia de soluciones de código libre en este sentido es palpable y supone un problema a resolver para el administrador de red de una empresa que decida no invertir un gran volumen económico en un sistema de gestión propietario basado en SNMP.

Este Trabajo de Fin de Grado responde a la necesidad que acabamos de exponer, constituyendo una herramienta gráfica de gestión SNMP y manejo de MIB.

#### ABSTRACT

At the dawn of networking, issues such as the monitoring or management functions had not even been considered. The lack of a protocol and the growing network heterogeneity were the reason for the appearence of SNMP (Simple Network Management Protocol) in 1988. By doing an information management included on MIB (Management Information Base), it has becomed one of the most long-lived and used protocols on the Internet due to the victory of TCP/IP instead of OSI. As a consequence of this hegemony, lots of manufacturers decided to introduce their own proprietary information in MIB, building applications from it.

Nevertheless, the absence of open source solutions is obvious. Furthermore, it poses a great problem to be solved by the system administrator of the companies which decide not to do big economic investments in these solutions.

This End of Degree Paper intends to be an answer for this necessity, by developing a graphic tool whose purpose is to manage a network via SNMP and MIB.

#### PALABRAS CLAVE

Gestión de red, SNMP, agente, NMS, MIB, GUI.

Para ti

# Agradecimientos

A Olga, por no dejar que me relajase en los momentos en que más olvidado tenía este proyecto.

A José Antonio («Tony») Grijalva, por creer siempre en mí, y por perder su tiempo en intentar explicarme todo cuanto necesitaba.

A mis compañeros de Nokia, por hacerme ver con perspectiva lo que una herramienta de gestión de red basada en SNMP debía realizar.

A Miriam, por aguantarme durante toda la carrera. Por todas esas mañanas, tardes y noches perdiendo nuestra vida en sacar esta titulación. Por los ratos en el aulario, biblioteca de ciencias, la antigua de nuestra escuela, nuestra sala, los laboratorios o incluso en la casa de Mordor. Al final acabamos esta locura.

A mi familia, por todos los esfuerzos que han tenido que soportar para que obtuviera la titulación, incluidos estos últimos dos meses de «lastre» continuo.

Y, por supuesto, a mi tutor. Creo que hemos construido un programa de calidad y con un futuro que debemos recorrer.

VIII AGRADECIMIENTOS

# Índice general

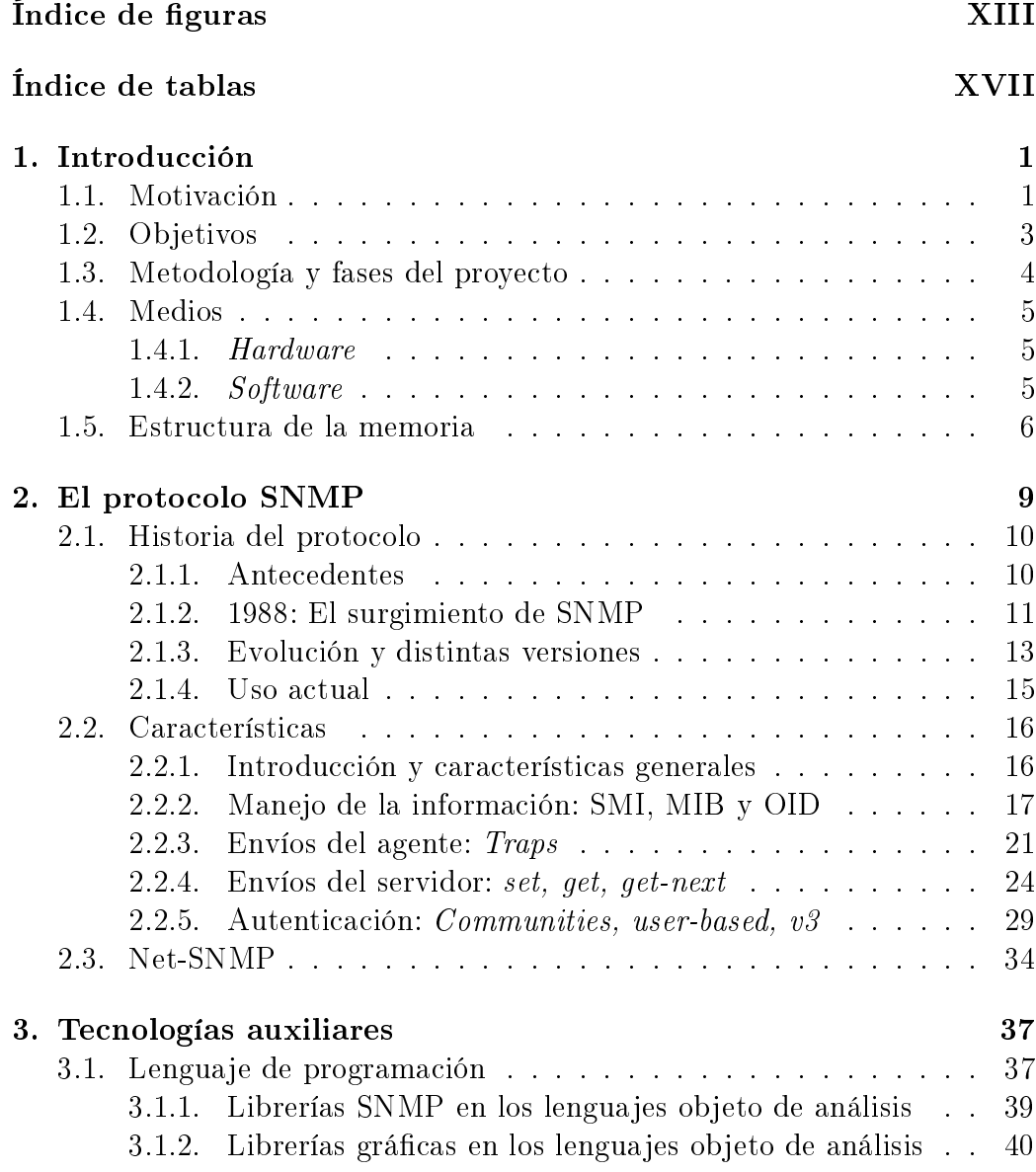

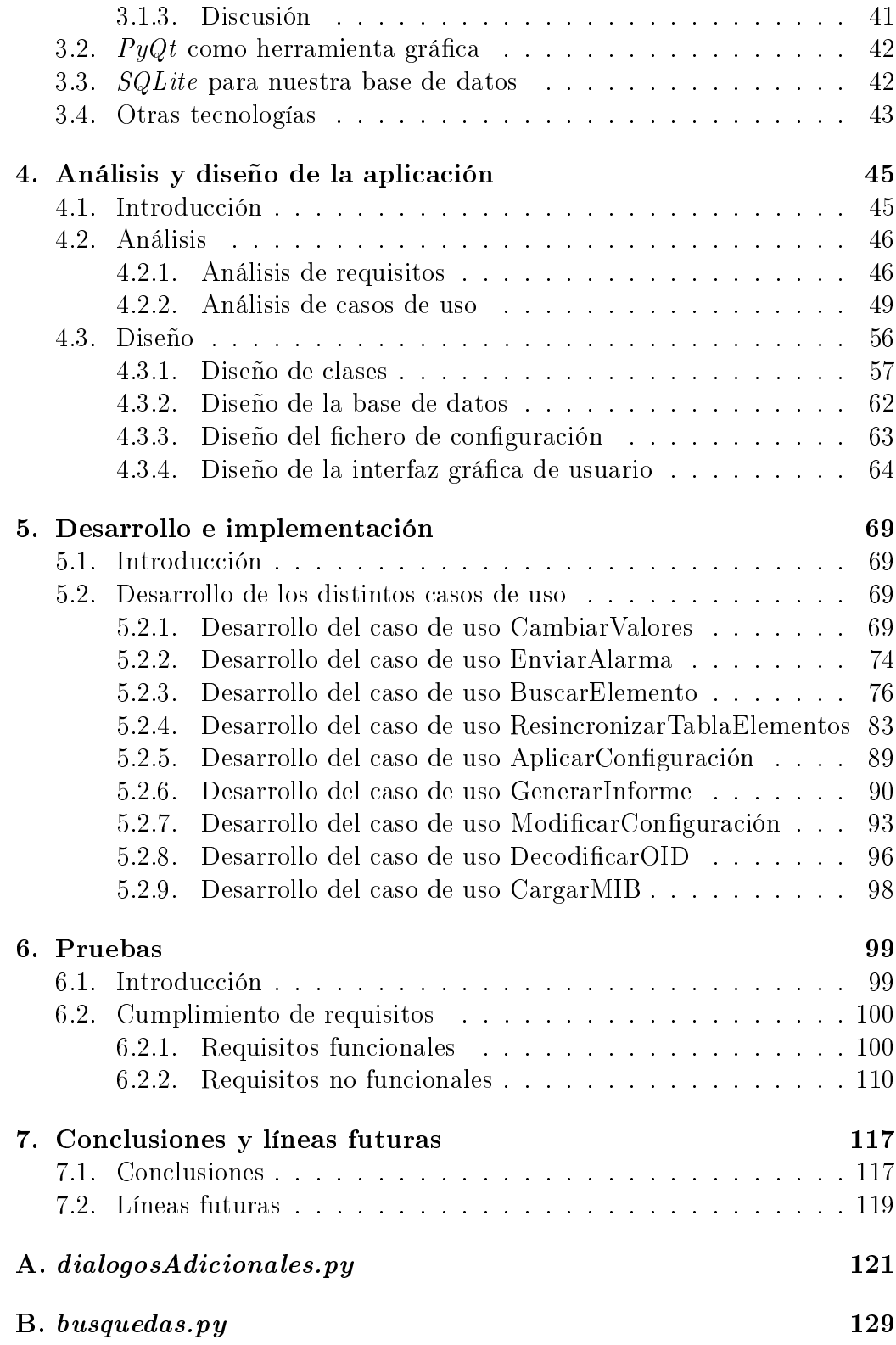

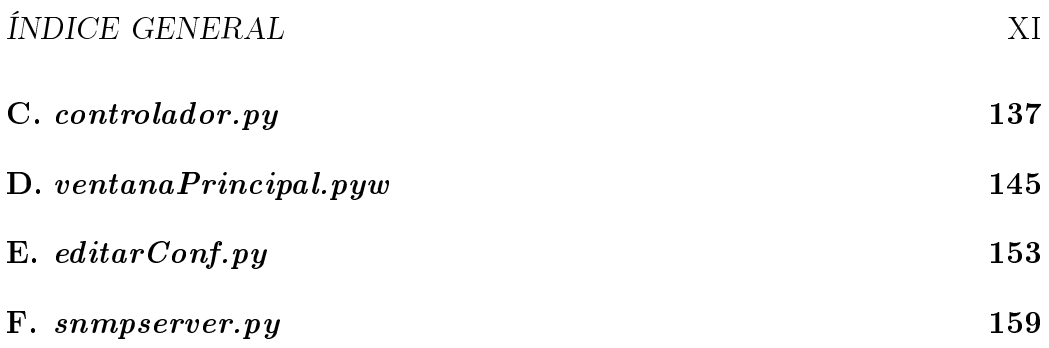

XII ÍNDICE GENERAL

# Índice de figuras

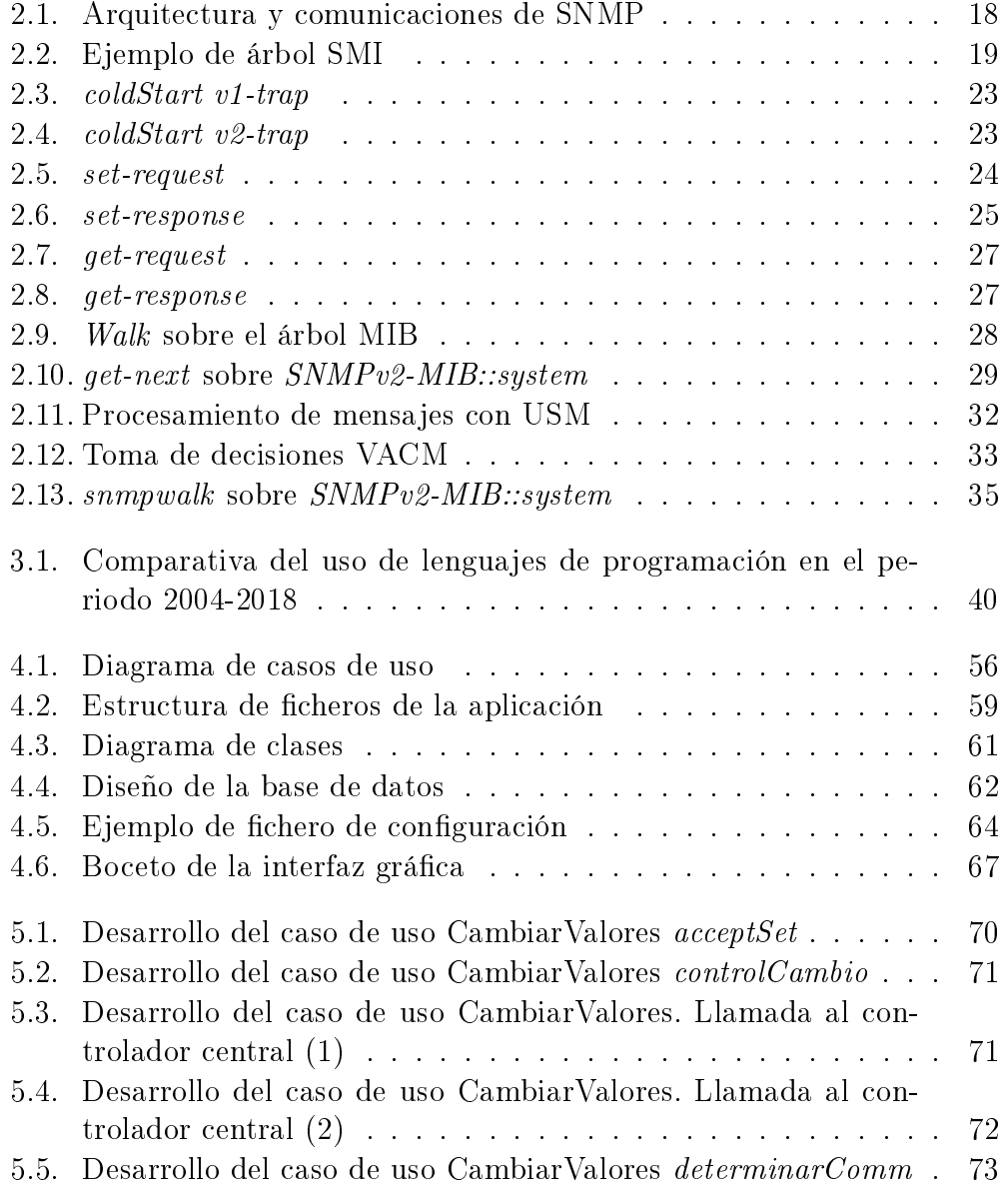

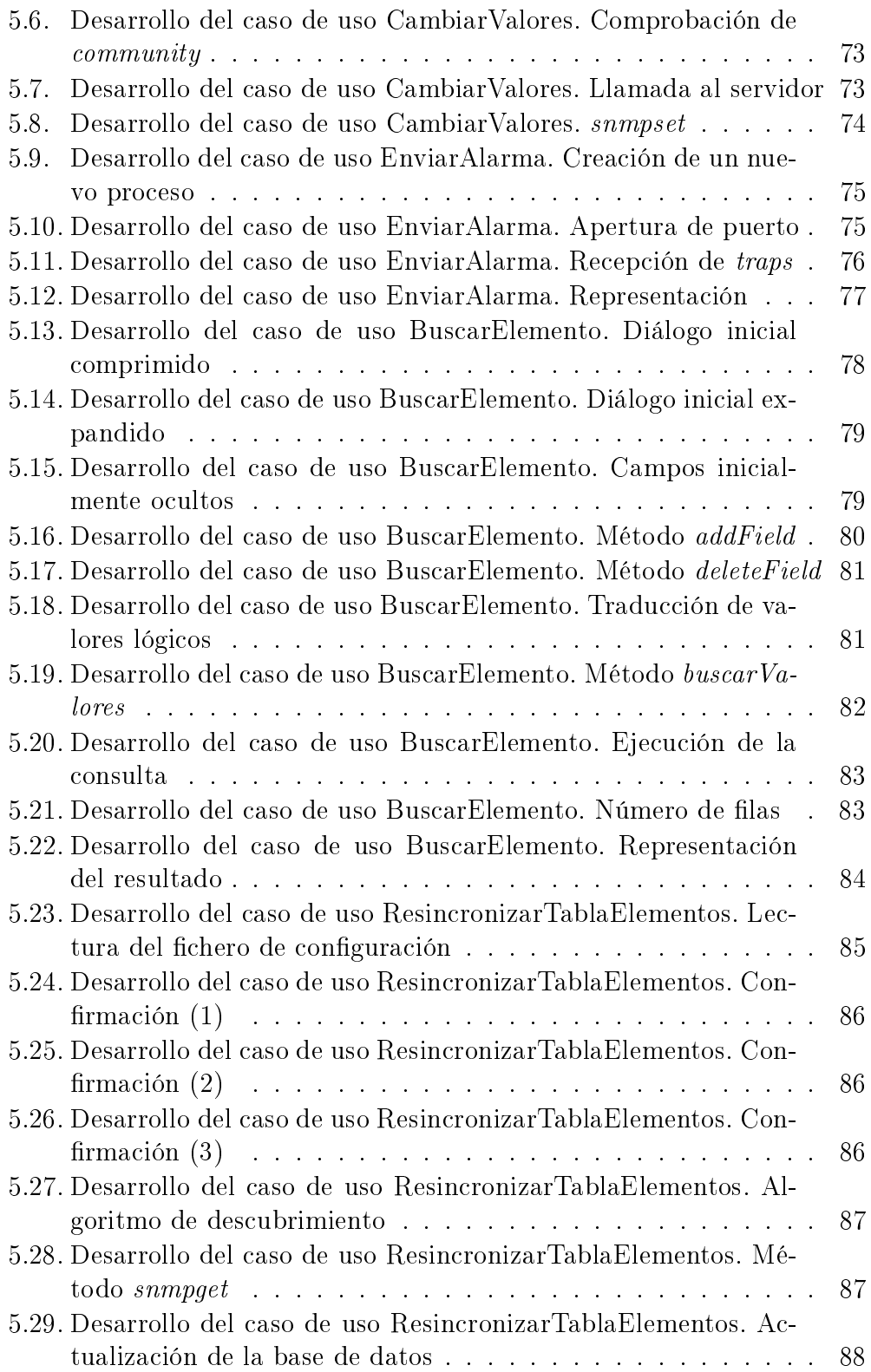

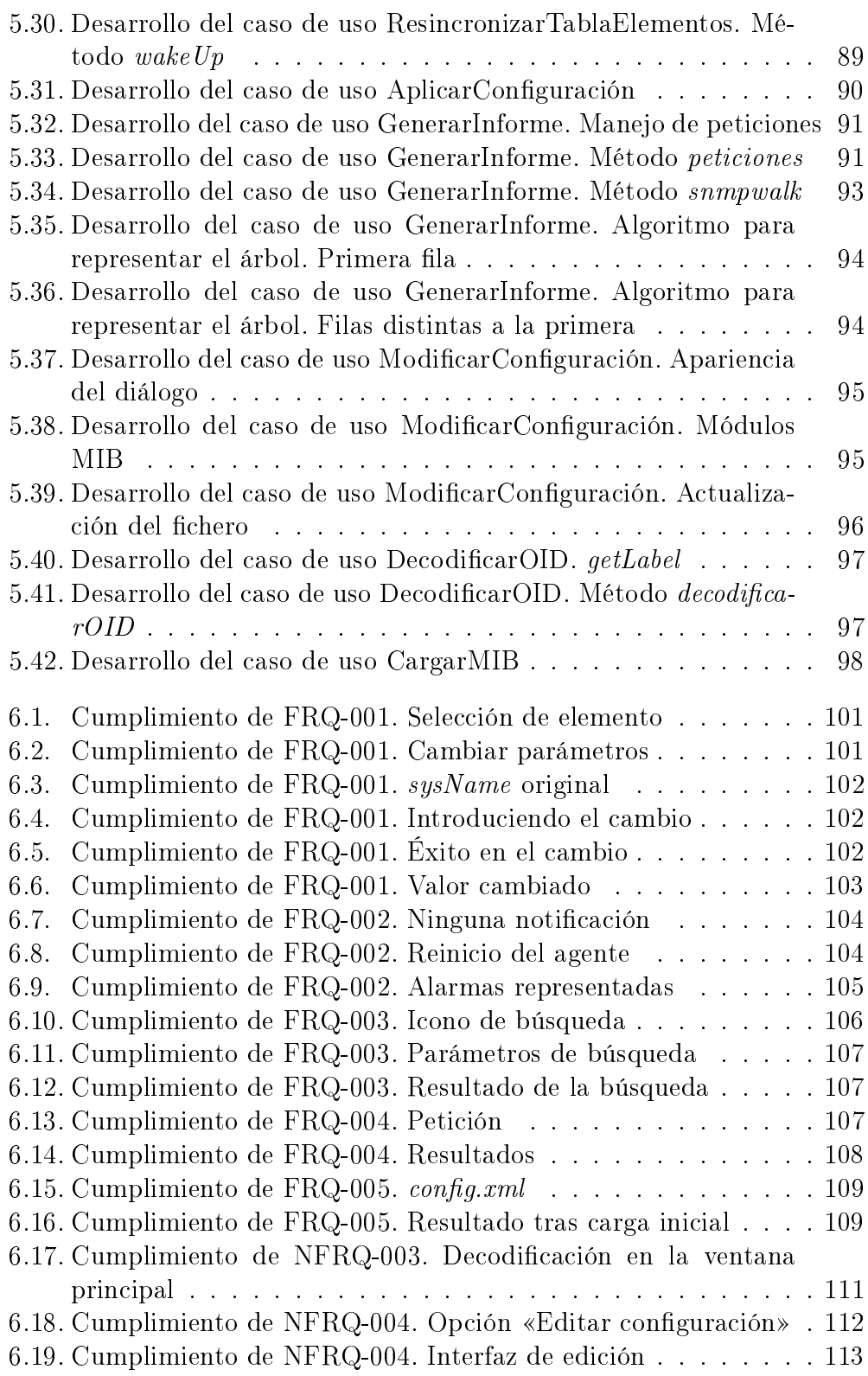

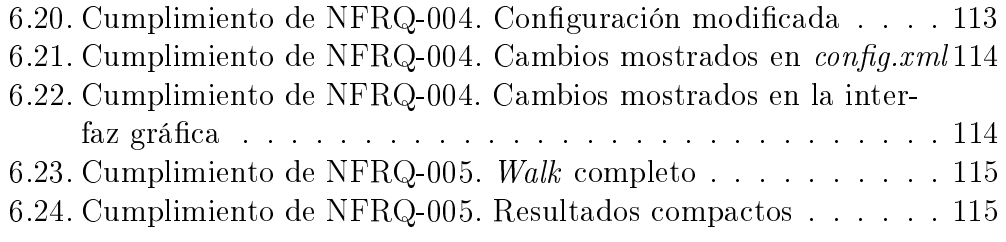

# Índice de tablas

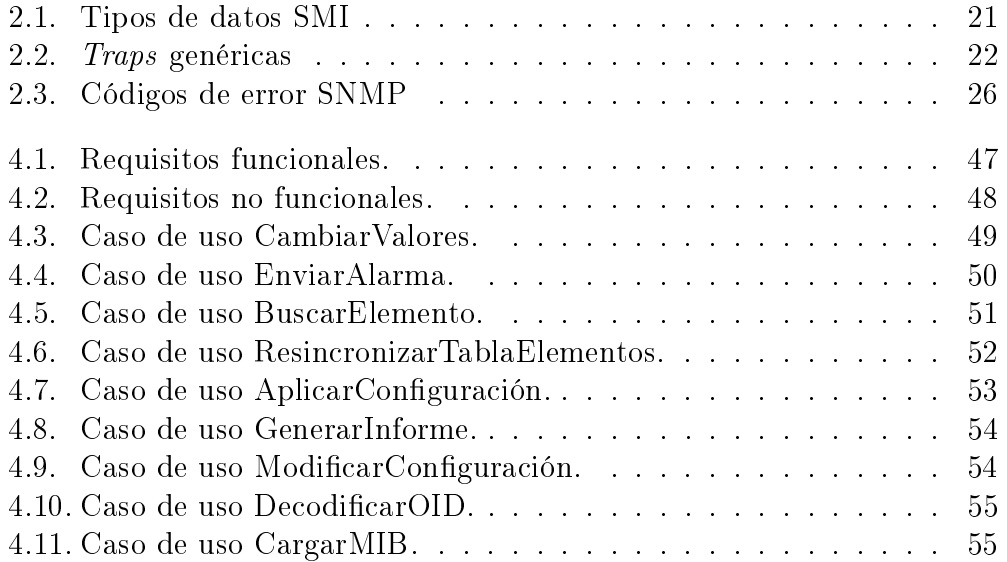

XVIII ÍNDICE DE TABLAS

# Capítulo 1

# Introducción

Este capítulo, como su propio nombre indica, constituye la introducción del documento. Para realizarla adecuadamente, dividiremos este apartado en cinco secciones en las que iremos desarrollando la motivación del trabajo, los objetivos que se pretenden cumplir, la metodología empleada, los medios utilizados y la estructura de la memoria.

# 1.1. Motivación

En los primeros años de la interconexión de redes, cuando éstas eran básicamente elementos de investigación, términos como los de gestión o monitorización de red eran desconocidos y no habían sido siquiera planteados. Debido a ello, determinar la causa de un comportamiento inesperado en la red era una tarea ardua, teniendo que involucrar a múltiples actores en limitadas labores más allá de realizar una serie de pings o desplazarse físicamente a los terminales afectados a fin de comprobar su estado  $[1]$ . Así, podemos ver un ejemplo de toda la investigación post-mortem que había de ser llevada a cabo a principios de los 80 ante un outage en ARPANET (Advanced Research Projects Agency NETwork) en [2].

La dificultad para predecir estos comportamientos inesperados, determinar sus causas y la simple gestión de los elementos de la red motivaba la aparición de algún mecanismo que ayudase en esta dirección. Además, dada la creciente heterogeneidad de las redes, con la aparición de múltiples fabricantes y diversas topologías, se apuntaba a la necesidad de una solución no propietaria para la gestión de red. Estos hechos motivan la aparición del protocolo SNMP (Simple Network Management Protocol) en el año 1988 [3, 4].

SNMP emplea, para el manejo de la información la estructura SMI (Structure of Management Information) y las MIB (Management Information Base), cuya arquitectura jerárquica hace que la representación en forma de árbol sea una manera muy útil de gestionar y visualizar la información. También estas estucturas son maduras, pues SMIv2 y MIB-II, aún utilizadas con modicaciones menores, fueron planteadas en los años 1993 y 1991 respectivamente [5, 6].

Este protocolo se convirtió rápidamente en indispensable para la gestión de red, tanto por la necesidad previa existente como por la simplicidad que de él se desprende, hecho que ha favorecido su uso aún hoy en día, pese a ser un protocolo maduro del que su última versión fue aceptada como estándar en 2002 [3]. Las distintas empresas del sector comenzaron a introducir agentes SNMP en sus productos de forma masiva a comienzos de los años 90 [7], y aún hoy continúan presentes, formando parte de los productos de nuevo desarrollo  $|8-10|$ .

Así, fueron surgiendo múltiples aplicaciones para la gestión de red basadas en SNMP, aunque en su mayor parte fueron propietarias y con un coste usualmente demasiado elevado para redes de dimensiones reducidas o con un presupuesto humilde. Proveedores como Nokia o Cisco ofrecen potentes soluciones para la gestión de red apoyándose en SNMP, como es el caso de NFM-P (Network Functions Manager for Packet) en Nokia [11] o Unified Communications Manager Managed Services para Cisco [12].

Sin embargo, en el caso de las soluciones de código abierto apreciamos en ocasiones falta de ambición, como el caso de tkmib, cuya falta de documentación y funcionalidades [13] hace que su uso no sea recomendable, pudiendo preferir en múltiples ocasiones la gestión de uno o varios agentes vía CLI (Command Line Interface). Además, el escaso abanico de elección en este ámbito para soluciones libres y/o gratuitas que realicen esta tarea de manera íntegra resulta agrante. Por ejemplo, podríamos encontrarnos ante soluciones como MRTG (*Multi Router Traffic Grapher*), que emplea el protocolo SNMP y es utilizada de manera intensiva, pero únicamente nos serviría para realizar grácos sobre la carga de una interfaz, sin tener en cuenta el resto de posibilidades que ofrece nuestro protocolo [14].

En virtud de lo expuesto, este Trabajo de Fin de Grado pretende suplir estas deciencias para, sin llegar a las funcionalidades de las aplicaciones propietarias mencionadas, proporcionar una herramienta gráca útil, intuitiva y bien documentada para la gestión SNMP y el manejo de MIB (Management Information Base), pretendiendo hacer más fácil el día a día del administrador de red que no pueda disponer de una de las soluciones propietarias de los principales proveedores.

# 1.2. Objetivos

El objetivo fundamental del presente Trabajo de Fin de Grado es la programación de una herramienta gráca de gestión SNMP y manejo de MIB funcional y útil para el día a día en la administración de red. Para ello, se deben satisfacer una serie de requisitos tales como:

- Representar el árbol MIB. El programa debe permitir dibujar el árbol MIB para cada agente, de una forma agradable e intuitiva para el usuario.
- Identificar los nodos hoja. Dentro de la representación del árbol MIB, la interfaz gráfica debe presentar al usuario una diferenciación entre nodos rama (contenedores de nodos) y nodos hoja (contenedores de información).
- Realizar búsquedas. El programa debe permitir realizar búsquedas entre los elementos gestionados.
- Descubrir dispositivos. La herramienta ha de proveer un método de descubrimiento de dispositivos gestionables en la red.
- Leer y escribir un OID en concreto. El programa debe facilitar la lectura y escritura de uno o varios OIDs a través de la interfaz gráfica.
- Leer un subárbol al completo. La herramienta debe permitir leer un módulo MIB al completo, representándolo en forma de árbol.
- Recibir «trampas» SNMP. El programa debe recibir, procesar y mostrar al usuario las `trampas' SNMP enviadas por los agentes de los elementos gestionados.

**Configurar parámetros de funcionamiento.** La herramienta debe permitir al usuario alterar ciertos parámetros de conguración a través de la interfaz gráfica.

Todos estos objetivos serán analizados en el capítulo cuarto de la presente memoria, seleccionando una serie de requisitos funcionales y no funcionales que deberán ser satisfechos a fin de cumplir los objetivos que acabamos de enunciar.

# 1.3. Metodología y fases del proyecto

Para la consecución de los objetivos enunciados en el apartado previo se ha seguido una metodología de trabajo, que puede ser dividida en las siguientes fases:

- 1. Documentación acerca del protocolo SNMP. A fin de obtener una mayor profundidad de conocimientos de la que previamente se disponía y entendiendo como parte indispensable del trabajo fin de grado la correcta asimilación de las distintas singularidades del protocolo, se realizará una primera parte de estudio del protocolo SNMP, tecnología base e hilo conductor de todo el trabajo.
- 2. Análisis de objetivos. Una vez interiorizada la naturaleza del protocolo, se realizará un análisis de los objetivos a cumplir, los cuales han sido expuestos en la sección anterior.
- 3. Elección de las tecnologías auxiliares a emplear. Vistos los objetivos, se realizará un análisis, en función de ellos, de las tecnologías auxiliares a emplear para lograrlos.
- 4. Formación en tecnologías auxiliares. Para realizar un correcto desarrollo del proyecto, se considera necesario un periodo de formación en las tecnologías auxiliares necesarias para la programación de la herramienta.
- 5. Ingeniería de software. Se llevará a cabo un proceso de ingeniería de software, incluyendo, como parte del análisis, los análisis de requisitos y de casos de uso e incluyendo, como parte del diseño, el diagrama de clases.

## 1.4. MEDIOS 5

- 6. Desarrollo de la aplicación. Se trata de la escritura y desarrollo de la aplicación en función del proceso de ingeniería de software llevado a cabo previamente.
- 7. Fase de pruebas. Tras la escritura de la herramienta, se llevan a cabo una serie de pruebas, destinadas a corregir los posibles errores que pudieran existir y a mejorar el comportamiento de la aplicación.
- 8. Desarrollo y escritura de la memoria. En esta última fase del proyecto, transversal, pues distintas partes de la presente memoria han sido escritas durante las fases previas, se ha documentado todo el trabajo anterior, dotando al trabajo de la apariencia que aquí se presenta.

# 1.4. Medios

Los medios empleados para satisfacer los objetivos enunciados en la sección 1.2 y en virtud a la metodología indicada en la sección 1.3, podemos definirlos entre *hardware* y *software* y son los siguientes:

## 1.4.1. Hardware

- Ordenador portátil  $msi^{\textcircled{B}}$ PE60 6QE:
	- Procesador  $Inte^{i\mathbb{R}}$  Core<sup>TM</sup>i7-6700HQ (2.6 GHz, 3MB).
	- Memoria RAM 16GB DDR4 SODIMM (2x8GB).
	- Disco duro mecánico 1 TB (7200 rpm S-ATA)  $+$  128 GB SSD.
	- Controlador gráfico  $Nvidia$ <sup>®</sup> GeForce GTX 960M 2GB GDDR5.
- Impresora  $Brother^{\circledR}MFC-L2700DW$ , gestionable por SNMP.

## 1.4.2. Software

- Sistema operativo del ordenador portátil: Ubuntu 16.04.3 LTS.
- Hipervisor de tipo 2 Oracle® VM VirtualBox 5.2.0\_RC1 r118201 (Qt5.6.1).
- Máquina virtual alojada en nuestro hipervisor con sistema operativo CentOS 7.

Agente SNMP *snmpd* instalado en la máquina virtual que acaba de ser nombrada.

# 1.5. Estructura de la memoria

A continuación se enuncian los diferentes capítulos de que consta la memoria, siendo brevemente explicados. Se disponen de tal forma que podemos dividirlos en bloques. De esta manera, los primeros tres capítulos (incluyendo el presente) se dedican a realizar una introducción del proyecto, detallando el estado del arte y dando un marco para la ingeniería de software y programación posterior. Los siguientes dos capítulos se dedican precisamente a la ingeniería de software y programación previamente mencionadas, mientras que en el sexto se presentan los resultados mediante una serie de pruebas y el último capítulo versa acerca de las conclusiones y líneas futuras que se desprenden del trabajo. Además, se presentarán una serie de apéndices dispuestos a complementar ciertas partes de la memoria con porciones del código de la herramienta.

Así, entre los capítulos destinados a analizar el estado del arte tenemos:

- **Capítulo segundo:** el protocolo SNMP. Se dedica a realizar una introducción histórica del protocolo base de nuestro trabajo, analizando brevemente sus características y utilidades para que el lector se encuentre familiarizado con su uso y sus implicaciones a lo largo de la presente memoria.
- **Capítulo tercero:** tecnologías auxiliares. En este capítulo se analizarán las diferentes tecnologías que nos acompañarán en nuestro trabajo. Así, se discutirá especialmente el lenguaje de programación a utilizar, las bibliotecas de la interfaz gráfica de usuario y el sistema de gestión de bases de datos.

Entrando ya en el análisis y desarrollo de la aplicación encontramos los dos siguientes capítulos:

**Capítulo cuarto:** Análisis y diseño de la aplicación. Este capítulo mostrará los aspectos relacionados con la ingeniería de software realizada para la consecución de los objetivos descritos en la sección 1.2.

### 1.5. ESTRUCTURA DE LA MEMORIA 7

Así, se mostrará el análisis de requisitos, divididos entre funcionales y no funcionales; el análisis de casos de uso, con un diagrama relacionando éstos con los diferentes actores; y, por último, un diagrama de clases.

Capítulo quinto: Desarrollo e implementación. Partiendo del análisis realizado en el capítulo que lo precede, se mostrarán los aspectos más relevantes del desarrollo e implementación de la herramienta.

Los últimos dos capítulos se dedican a las pruebas realizadas para comprobar el correcto funcionamiento de la aplicación y a la extracción de conclusiones:

- **Capítulo sexto:** Pruebas. En este capítulo se evalúa el cumplimiento de los objetivos iniciales y se muestran los resultados y pruebas más relevantes a que ha sido sometida la aplicación.
- **Capítulo séptimo:** Conclusiones y líneas futuras. En el capítulo final se muestran las conclusiones obtenidas tras realizar todo el trabajo n de grado. Así mismo, se extraen unas líneas futuras por las que el proyecto podría avanzar.

En cuanto a los apéndices, nos encontramos con diferentes ficheros integros con código de la aplicación, incluidos aquí a fin de complementar el capítulo 5 en ciertos aspectos en los que el lector podría querer disponer de información adicional más allá de las capturas expuestas. De este modo, nos encontramos ante los siguientes apéndices:

- $\blacksquare$  Apéndice A: dialogosAdicionales.py.
- $\blacksquare$  Apéndice B: busquedas.py
- $\blacksquare$  Apéndice C: controlador.py
- $\blacksquare$  Apéndice D: ventanaPrincipal.pyw
- $\blacksquare$  Apéndice E: editarConf.py
- $\blacksquare$  Apéndice F: snmpserver.py

# Capítulo 2

# El protocolo SNMP

A lo largo del presente capítulo se pretende dar al lector una imagen general, algo más profunda de lo esbozado en la introducción, del protocolo SNMP, hilo principal y motivador del trabajo. Así, se expondrá una perspectiva histórica, en la que se podrá interiorizar la necesidad previa a la aparición de SNMP, las razones que han llevado a la aparición de nuevas versiones, la preocupación por dotar a este protocolo de los mecanismos de seguridad adecuados y el uso que de él se hace actualmente. Posteriormente, tendremos una sección en la que «diseccionaremos» el protocolo, analizando sus características y funcionalidades principales. Explicaremos cómo maneja la información, así como las principales operaciones llevadas a cabo por este protocolo. También repasaremos las distintas opciones de autenticación que se ponen a disposición con las diferentes evoluciones del protocolo. Por último en este capítulo, trataremos el proyecto Net-SNMP, que ofrece la implementación más empleada del protocolo SNMP para el mundo UNIX [7].

Con todo esto se pretende que, al finalizar el capítulo, el lector o la lectora se encuentre completamente inmerso en las operaciones a realizar por nuestra aplicación, así como que comprenda el porqué de su necesidad, sirviendo de justificación para las funcionalidades de nuestra herramienta gráfica, mostradas en los capítulos 4 y posteriores.

# 2.1. Historia del protocolo

En la sección que comienza, vamos a estudiar los orígenes y evolución de SNMP, comprendiendo su motivación inicial y avanzando hasta analizar su uso actual.

### 2.1.1. Antecedentes

El origen del protocolo SNMP se remonta a los problemas surgidos en los inicios de Internet. En el marco del desarrollo de ARPANET se tiene en cuenta ya la existencia de múltiples y diferentes redes de conmutación de paquetes que debían ser comunicadas [15]. Esta tarea se pretendía solucionar con lo que en su momento llamaron «pasarelas» o *gateways*, dando paso a lo que hoy en día conocemos como *routers*. Así, la resultante red «concatenada» (más tarde llamada «interconectada») sería mucho más potente y útil, dado que se abría paso una amplia variedad de servicios, restringida en el caso de las soluciones ofrecidas dentro de cada propia red [16].

De este modo, entre estos servicios podemos contar también con ciertos mecanismos para la gestión de red, como por ejemplo el relativo a la gestión de redes LAN (Local Area Network) de IBM, que puede verse en [17].

Además, como se mencionó en la sección 1.1, la investigación o prevención de los problemas en los orígenes del networking era una labor harto complicada, que señalaba claramente la necesidad de mecanismos de prevención o investigación que hicieran de la gestión de red una opción real. La simple disposición de ICMP (Internet Control Message Protocol) no resultaba suficiente en los problemas no evidentes y el crecimiento que empezaba ya a darse a nales de los 80 no hacía sino agravar los problemas derivados de basar la gestión y la monitorización de red en un protocolo con severas limitaciones [18].

Como hemos visto, comenzaban a surgir soluciones propietarias para sus propias redes pero, dado el inicio de la interconexión de redes que finalmente acabaría con el nacimiento de Internet, se precisaba de un protocolo que resolviese esta heterogeneidad, pudiendo ser empleado para múltiples fabricantes y topología. Es en este contexto donde, en noviembre de 1987, nace SGMP (Simple Gateway Monitoring Protocol) [19].

#### 2.1. HISTORIA DEL PROTOCOLO 11

Este protocolo nace justamente con unos objetivos de diseño destinados a paliar los retos evidentes descritos. Los autores del RFC (Request For Com $ments)$  que lo especifica [20] dividen estos objetivos en 8, con un deseo claro, el de minimizar la complejidad y número de funciones de gestión que una gateway debía realizar por su cuenta para solventar los problemas derivados de la heterogeneidad de la red.

De este modo, todos sus objetivos van en la línea de conseguir una solución simple, escalable e independiente de la arquitectura y mecanismos propietarios.

Para lograr su cometido, definen una serie de mensajes para el protocolo, a saber:

- $\blacksquare$  Get Request.
- $\blacksquare$  Trap Request.
- $\blacksquare$  Set Request.

Además, esta propuesta de finales de los 80 para la gestión de red, es entendida por sus autores como «únicamente una respuesta temporal para las inmediatas necesidades de monitorización de las gateways [20]. De acuerdo a esta motivación, y tomando como base SGMP, 1988 ve nacer al que será uno de los protocolos más longevos de Internet: SNMP.

## 2.1.2. 1988: El surgimiento de SNMP

Como predijeron Davin y sus colegas con el lanzamiento de SGMP, este protocolo se quedó corto pronto. El incremento exponencial del número de equipos conectados a Internet a finales de los 80 y comienzos de los 90 hacía que al prototipo inicial desarrollado por estos investigadores le fuese necesaria una evolución.

Así, en agosto de 1988, surge SNMP (Simple Network Management **Protocol**), como una versión mejorada de SGMP desarrollada por el mismo equipo [21].

Como cabría esperar, fueron presentadas más propuestas. Por lo tanto, es razonable preguntarse cuál fue la razón de que SNMP triunfase y perdurara en el tiempo hasta nuestros días, 30 años después.

De entre las diferentes alternativas presentadas, William Stallings cree oportuno destacar tres en [18]. Estas son:

- $\blacksquare$  High-Level Entity-Management System (HEMS). Generalización del protocolo HMP (Host Monitoring Protocol), uno de los primeros protocolos de gestión de red usados en Internet [4].
- Simple Network Management Protocol (SNMP).
- $\blacksquare$  CMIP over TCP/IP (CMOT). Intento de incorporar, de la manera más extensa posible, el protocolo CMIP (Common Management Information Protocol), los servicios y la estructura de base de datos que habían sido estandarizados por la ISO (International Organization for Standarization) para la gestión de red.

El razonamiento inicial de la IAB (Internet Activities Board) fue que SNMP debía ser una solución a desarrollar a corto plazo y con un recorrido más bien limitado, mientras se producía la transición «necesaria» de TCP/IP al modelo OSI (Open System Interconnection). Las acuciantes necesidades de un protocolo de estas características para la red TCP/IP inclinaron la balanza a favor de SNMP. Este protocolo podría ser rápidamente desarrollado, ofreciendo algunas herramientas básicas de gestión, mientras que soportaba el avance del ámbito de la gestión de red. Así, aunque sobre el papel HEMS presentaba mejores características que nuestro protocolo, SNMP fue rápidamente desarrollado y, vista la fracasada transición a OSI, SNMP perduró en el tiempo, siendo sus deciencias iniciales subsanadas progresivamente con la aparición de distintas versiones y actualizaciones del protocolo, como veremos en la siguiente subsección.

Además, si se conseguía que CMIP (pensado para ser implementado con OSI) pudiese funcionar sobre TCP/IP, CMOT podría ser empleado incluso antes de la transición a OSI.

Para solidicar esta estrategia, la IAB dictaminó que tanto SNMP como CMOT debían emplear el mismo sistema de base de datos de elementos gestionados. Así, surgieron SMI (Structure of Management Information) y MIB (*Management Information Base*), definidas por primera vez en los RFCs 1065 y 1066 respectivamente  $[22]$  [23]. SMI define las convenciones básicas de formato para los objetos, mientras que las MIB definen el esquema de estos objetos. Estas dos identidades de base de datos tendrían una enorme facilidad para realizar el cambio a OSI, dado que únicamente debería cambiar el protocolo y el software soportado [18]. Estos elementos aún son empleados, con sus respectivas evoluciones, en las versiones actuales de SNMP.

Todos estos hechos hacían pensar en un futuro cercano provechoso para este novedoso protocolo. El tiempo demostró que el porvenir que le deparaba a SNMP no se basaba únicamente en el futuro cercano, ya que su uso iría de la mano con el de la pila de protocolos TCP/IP.

## 2.1.3. Evolución y distintas versiones

Libre de las restricciones ligadas a la compatibilidad con OSI, SNMP progresó rápidamente, siendo implementado casi desde su inicio por la mayoría del mercado. Como hemos dicho antes, no se puede entender la evolución de SNMP sin la evolución de TCP/IP, y la fortuna para este protocolo quiso que la entrada en escena del modelo OSI nunca se produjera.

Cada versión de SNMP ha venido a suplir deficiencias de la anterior o las anteriores, o a aportar nuevas funcionalidades. Así pues, recorramos la historia de éstas.

#### SNMPv1

La primera versión oficial de SNMP, publicada en el RFC 1067 en agosto de 1988, evoluciona de SMGP. Se nutre de este protocolo, tomando como buenas las tres operaciones que mencionamos en la sección 2.1.1, (léase get, trap y set), evolucionando a partir de aquí.

Tal vez, el mayor avance sea la incorporación de las convenciones SMI y las MIB para el tratamiento de la base de datos, pero no es el único avance de esta primera versión con respecto a SGMP. Por ejemplo, SGMP definía cinco tipos de «trampas» o traps: Cold Start, Warm Start, Link Failure, Authentication Failure y EGP Neighbor Loss. A estos cinco tipos, que dotaban a SGMP de un mecanismo de notificaciones nada desdeñable para su época y para las necesidades existentes, SNMPv1 introduce un nuevo tipo de notificación, al tiempo que reformula el tipo  $Link\; Failure\;para\; convertirlo$ en *linkDown* y, en caso de activación de nuevo de ese enlace, *linkUp*. La nueva  $\text{strampa} \times \text{irtroducida}$  se trata del *enterpriseSpecific Trap*, destinada a que los distintos fabricantes introdujeran sus tipos específicos de notificaciones.

Esta trap será lanzada cuando un evento del fabricante ocurra. El hecho que ocurra será notificado en el campo specific-trap [21]. Así mismo, esta primera versión introduce el concepto de *GetNext*, que será tratado específicamente en la sección 2.2.

Dentro aún de la versión 1, el RFC fue reformulado por el RFC 1098 en abril de 1989, para incluir las recomendaciones relacionadas por la IAB con respecto al uso de SNMP y CMOT explicadas en la sección 2.1.1 [24], y por el RFC 1157 para realizar correcciones tipográficas menores [25].

#### SNMPv2

La versión 2 del protocolo SNMP, aún en amplio uso a día de hoy, hace su aparición en abril de 1993, con el conjunto de RFCs 1441-1452. Trae consigo importantes cambios en cuanto a la autenticación (basada en communities en la versión 1) y la seguridad de las comunicaciones, especificadas especialmente en el RFC 1446 [5].

Además, va a apoyarse en los cambios previos de gestión de los datos, con la segunda versión de MIB [6] y la coetánea segunda versión de SMI [26]. De hecho, estas son versiones de largo recorrido pues, aunque SMI sigue empleándose en su versión segunda con una última actualización de 1999 [27], MIB-II se utiliza tal cual fue definida en la inmensa mayoría de las implementaciones de SNMP.

Las citadas modificaciones en cuanto a la seguridad no convencieron al mundo de la administración de red, que consideraba que con ellas, SNMP perdía su simplicidad inicial, prefiriendo el uso de las communities al de los mecanismos de autenticación propuestos en el RFC 1446 [28]. Es por ello que esta versión del protocolo es reformulada en 1996 en dos nuevas sub-versiones, SNMPv2c, con una autenticación basada en communities y SNMPv2u, basada en usuarios.

El regreso de la autenticación basada en communities produjo una amplia aceptación de SNMPv2c, mientras que la autenticación basada en usuarios propuesta por SNMPv2u no ganó demasiados adeptos.

SNMPv2c es la formulación de SNMPv2 ampliamente usada hoy día. No obstante, las deciencias de seguridad son evidentes, desde el momento en que la autenticación se basa en communities, almacenadas y transmitidas en texto plano. SNMPv2c delega inicialmente la seguridad en otros dispositivos o técnicas, como el uso de *firewalls* o VLANs (*Virtual Local Area Network*) [3].

Es precisamente esta inquietud por la seguridad la que motiva la aparición de la tercera versión del protocolo, en el año 1998 [29].

#### SNMPv3

La última modificación de esta tercera versión, cuyo cambio principal es la adición de seguridad criptográfica al protocolo, amén de distintos cambios de conceptos y terminología, data de diciembre de 2002, con el conjunto de RFC 3411-3418.

Aunque no se introducen nuevas operaciones, el equipo de desarrollo de esta versión intentó hacer que todo pareciera diferente, haciendo que uno pudiese pensar que las operaciones eran totalmente distintas debido a estos cambios terminológicos [3].

La versión 3 de SNMP introduce los siguientes cambios importantes para la seguridad: un intercambio de clave Diffie-Hellman aplicado a SNMP y plasmado en el RFC 2786 [30] y los RFCs 3414 y 3415, que detallan los nuevos mecanismos de seguridad, USM (User-based Security Model) y VACM (*View-based Access Control Model*) [31,32], de los que hablaremos con más detenimiento en la sección 2.2.5.

## 2.1.4. Uso actual

Y llegados a este punto, cabría preguntarse si aún tiene vigencia un protocolo que ha adolecido problemas de seguridad en sus primeras versiones y del que la última versión, que trata de solventar este problema, data de hace más de quince años.

Lo cierto es que su alto grado de penetración en todo el mundo de la gestión de red desde un primer momento hace que hoy en día resulte difícil pensar en una red sin SNMP. Novedosas tecnologías, como aquellas destinadas a la SDN (Software Defined Network) llevan consigo implementaciones de gestión y monitorización basadas en el protocolo SNMP, como ocurre con el caso de Nuage Networks en Nokia [11] o SD-WAN (Software Defined-Wide Area Network) Viptela para Cisco [33].

Además, a lo largo de los años han ido surgiendo diversas especificaciones para favorecer que nuestro protocolo perdure en el tiempo, siendo las relativas a la seguridad las más importantes. Así, en enero de 2004 se denió el uso de AES (Advanced Encryption Standard) conjuntamente con SNMP [34], en enero de 2009 se publicó la integración de SSH (Secure SHell) para SNMP [35], en agosto de 2009 se incluyó RADIUS (Remote Authentication Dial-In User Service) a la lista de protocolos de seguridad integrables con SNMP [36] y en julio de 2011 fue TLS (Transport Layer Security) quien se sumó a la lista de protocolos de seguridad compatibles con SNMP [37]. Y las actualizaciones de seguridad no son las únicas para este protocolo ya que, a lo largo de estos quince años, se han ido añadiendo numerosas posibilidades adicionales a las existentes anteriormente.

Todo este impulso al protocolo, y su potente implantación en el mercado actual, hacen que no sólo sea utilizado a día de hoy, sino que podamos esperar que el uso de este longevo protocolo se prolongue durante bastantes años más.

## 2.2. Características

En la sección que comienza hablaremos sobre las características que presenta el protocolo SNMP. Se pretende con ello que el lector o la lectora comprenda las funcionalidades que serán empleadas posteriormente por nuestra aplicación.

## 2.2.1. Introducción y características generales

Cuando uno se enfrenta inicialmente a SNMP puede pensar que el hecho de la existencia de diferentes versiones hará difícil su interoperabilidad y que decantarse por una u otra sería una decisión excluyente. La realidad es bien distinta. Como hemos mencionado en la sección anterior, cada versión de SNMP trae consigo avances con respecto a su predecesora, pero no cambia su manera de actuar más allá de las particularidades de cada versión. Es decir, si queremos diseñar una aplicación para modificar valores de un  $switch$  empleando SNMPv3, podremos aún recibir notificaciones o  $traps$  de este mismo elemento utilizando SNMPv1. Esta compatibilidad entre versiones nos invita a estructurar de esta manera la sección. Así, podemos dar unas características generales para redes gestionadas por SNMP, pues esto no va a

cambiar en las tres versiones del protocolo. Además, pese a existir cambios en las MIB entre versiones 1 y 2, podemos explicar su estructura de una manera general, razonando su porqué e introduciéndonos en el mundo de las distintas MIB desarrolladas por diversos fabricantes. Tras esto, nos sumergiremos en las operaciones definidas por el protocolo. Como hemos visto, los avances no destructivos nos permiten aprovechar las virtudes de las versiones previas. Así, las operaciones set, get y get-next se emplean prácticamente de igual modo en v1 y v2, mientras que las traps se reformularon en v2, siendo empleadas las de ambas versiones de manera habitual. Existen más operaciones posibles con SNMP, pero no nos sumergiremos más allá de estas, que serán las que tendrán interés en el posterior diseño de nuestra herramienta. Por último, hablaremos del aspecto más heterogéneo de SNMP: los mecanismos de autenticación y seguridad.

Entremos ya en las características generales. La arquitectura de una red gestionada por SNMP se compone de distintos elementos de red (routers, switches o incluso hosts tradicionales) que llevan un componente software que, en terminología SNMP, conoceremos como agente y uno o varios servidores para todos ellos. En distintos textos podemos encontrarnos a estos servidores referidos como NMS (Network Management Stations) [3].

Para las comunicaciones entre ellos, y aunque existe la posibilidad de realizar una comunicación sobre TCP [38], habitualmente se emplea SNMP sobre UDP. Debido a esto, SNMP es un protocolo no orientado a conexión. No se establece ninguna conexión para las comunicaciones entre agentes y NMS, de modo que cada intercambio es una acción independiente de las previas o futuras.

De este modo, las comunicaciones entre agente y servidor se pueden ver del modo que se representa en la siguiente figura 2.1.

SNMP utiliza los puertos bien conocidos 161 y 162 para las comunicaciones que se muestran en la gura. El agente escuchará en el puerto 161, mientras que el servidor deberá tener abierto el puerto 162 para escuchar la recepción de traps.

## 2.2.2. Manejo de la información: SMI, MIB y OID

La manera en que SNMP gestiona la información va de la mano de la SMI (Structure of Management Information). Como comentamos en

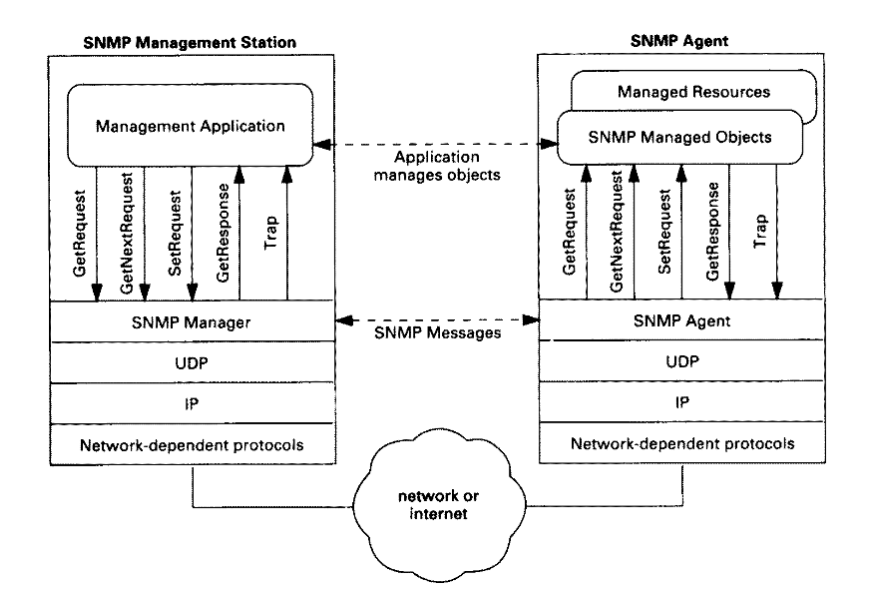

Figura 2.1: Arquitectura y comunicaciones de  $\text{SNMP}_{\text{Fuente: }[39]}$ 

la sección anterior, SMI fue desarrollada para ser usada conjuntamente por CMIP/CMOT y SNMP de cara a que una posible futura transición fuese posible.

SMI define su información en forma de «árbol». Así, se presenta ésta de una manera jerárquica, como podemos observar en la figura 2.2.

De este modo, la sintaxis utilizada por SMI para denir los datos emplea un subconjunto de ASN.1 (*Abstract Syntax Notation One*). ASN.1 es una manera de especificar cómo se representan y transmiten los datos entre equipos. En nuestro caso, entre servidor o servidores y agentes en el contexto SNMP. Lo que hace apropiado su uso en SNMP es que es independiente del tipo de sistema operativo o máquina implicada en la comunicación. De este modo, un Windows y un RHEL (Red Hat Enterprise Linux) podrían intercambiarse información sin tener que preocuparse de ningún aspecto como el ordenado de los bytes [3].

Volviendo a la figura 2.2, podemos aclarar qué es el OID (Object IDen $t$ *ifier*). El OID define un objeto gestionado. Es el identificador de dicho objeto y normalmente se expresa de manera numérica y, también, con un formato más amigable para el ser humano. Así, para el ejemplo de la figura 2.2, el OID del nodo mgmt podríamos denirlo como 1.3.6.1.2, o bien, como iso.org.dod.internet.mgmt. Así, si quisiéramos obtener el OID de un no-
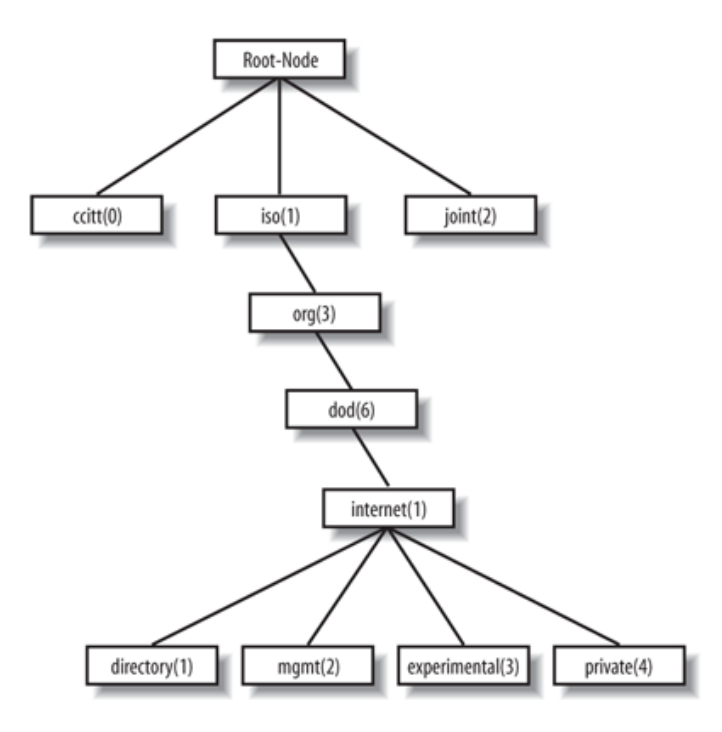

Figura 2.2: Ejemplo de árbol SMI Fuente: [3]

do en concreto, lo que deberíamos hacer únicamente sería seguir la jerarquía del árbol, anexando cada índice, separado por un punto.

Conviene definir también una serie de convenciones al hablar del árbol SMI. En dicho árbol, al nodo raíz se le conoce como nodo root. Todos los nodos con hijos son llamados subárboles o nodos rama, mientras que los nodos sin hijos son llamados nodos hoja o nodos leaf.

Una vez aclarados estos aspectos, ¿qué es una «MIB»? La MIB (Management Information Base) es la base de datos de SNMP. Se apoya en SMI para disponer de un esquema de representación, como hemos visto, en forma de árbol.

Además, SMI ofrece varios tipos de datos, que son empleados por MIB. Se propusieron unos cuantos para la SMIv1 y se completaron posteriormente en SMI-II. Así, los tipos de datos existentes y una explicación de ellos se puede ver en la tabla 2.1.

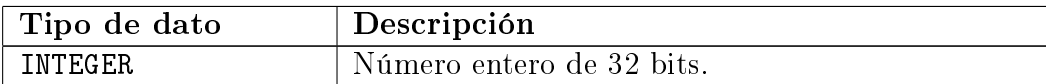

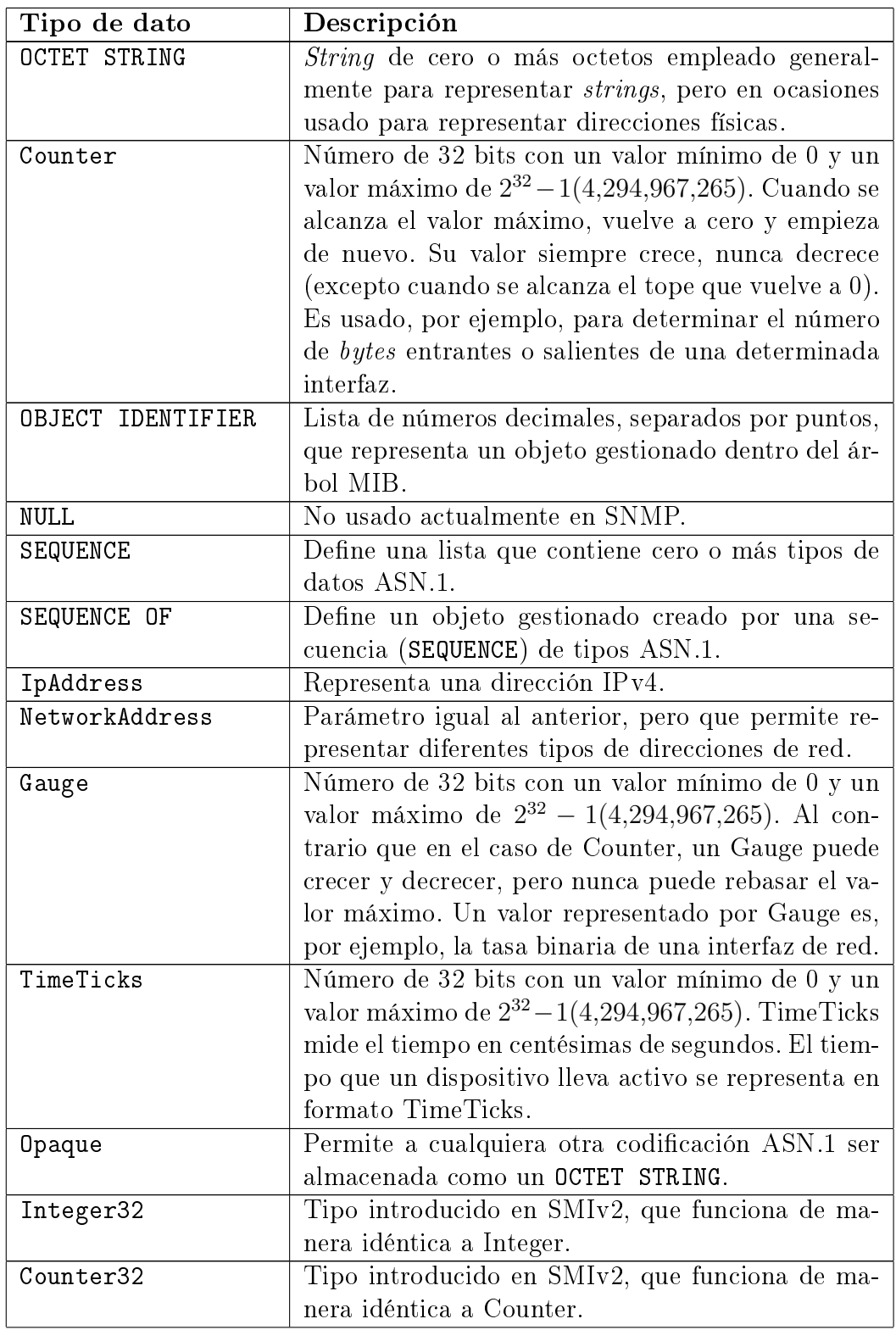

| Tipo de dato | Descripción                                             |
|--------------|---------------------------------------------------------|
| Gauge32      | Tipo introducido en SMIv2, que funciona de ma-          |
|              | nera idéntica a Gauge.                                  |
| Unsigned32   | Tipo introducido en SMIv2, que representa un va-        |
|              | lor decimal en el rango de 0 a $2^{32} - 1$ , ambos in- |
|              | cluidos.                                                |
| Counter64    | Tipo introducido en SMIv2, similar a Counter32,         |
|              | pero con 64 bits, lo que permite su empleo en si-       |
|              | tuaciones en que Counter32 se queda corto.              |
| <b>BITS</b>  | Tipo introducido en SMIv2, que representa una           |
|              | enumeración de bits.                                    |

Tabla 2.1: Tipos de datos SMI.

#### 2.2.3. Envíos del agente: Traps

Una «trampa» SNMP es un mecanismo que tiene el agente para comunicarle al NMS que algo ha sucedido. Las *traps* fueron definidas en SNMPv1 y reformuladas en la versión 2 del protocolo, conociéndose éstas como trap-v2 o como *notification* teniendo la misma motivación que sus antecesoras.

Existen distintas situaciones en las que una trap puede ser enviada. Por ejemplo, cuando una interfaz de un elemento gestionado se activa o desactiva, cuando el agente es reiniciado, cuando se produce un error de autenticación, etcétera. En la tabla 2.2 se puede comprobar de manera más detallada la lista de «trampas» genéricas.

Además, un fabricante puede definir sus propias «trampas» para sus dispositivos. Así, podría ser interesante que se enviasen traps por incrementos bruscos en los bytes entrantes o salientes por unidad de tiempo (podría sugerir un ataque o un fallo en algún punto de la red) o, en una impresora, cuando ésta se quede sin papel, o muchas otras situaciones que las «trampas» genéricas no abordan y sería interesante monitorizar.

Cuando un NMS recibe una trap, necesita conocer cómo interpretarla. Es decir, necesita saber qué significa la «trampa» y qué información contiene. Una trap es identicada por su número genérico de trap (mostrado en el trampa 2.2). Hay 7 traps genéricas. La séptima (número 6) es la usada por los fabricantes para introducir sus propias notificaciones, como hemos men-

| $\boldsymbol{Trap}$                | Definición                                            |
|------------------------------------|-------------------------------------------------------|
| $\texttt{coldStart}\left(0\right)$ | Indica que el agente ha sido reiniciado. To-          |
|                                    | das las variables de gestión son reiniciadas. Por     |
|                                    | ejemplo, los counters y gauges son puestos a          |
|                                    | cero. Puede ser usada para determinar nuevo           |
|                                    | hardware en la red.                                   |
| warmStart(1)                       | Indica un reinicio del agente pero no un reinicio     |
|                                    | de sus variables de gestión.                          |
| linkDown(2)                        | Esta <i>trap</i> es enviada cuando una interfaz del   |
|                                    | dispositivo es desactivada.                           |
| linkUp(3)                          | Esta notificación es enviada cuando una interfaz      |
|                                    | del dispositivo se activa.                            |
| authenticationFailure              | Indica que alguien ha tratado de preguntar algo       |
| (4)                                | a este agente con unos datos de autenticación         |
|                                    | incorrectos.                                          |
| egpNeighborLoss $(5)$              | Indica que se ha perdido la vecindad EGP.             |
| enterpriseSpecific                 | Indica que es una «trampa» especifica del fa-         |
| (6)                                | bricante. Para procesar este mensaje adecuada-        |
|                                    | mente, el NMS debe decodificar el número es-          |
|                                    | pecífico de <i>trap</i> , que forma parte del mensaje |
|                                    | SNMP.                                                 |

Tabla 2.2: Traps genéricas.

cionado anteriormente. En estos casos, el payload de la «trampa» redirigirá a una MIB de este fabricante que nos servirá para decodificar la información.

Y es que es así, una trap se empaqueta habitualmente con información adicional. Esta información es enviada en forma de objetos MIB y sus valores, en pares que son conocidos como variable bindings.

En cuanto a las notificaciones, o *traps* de segunda versión, cambia el formato pero no la filosofía, y un NMS puede ser totalmente compatible para recibir, procesar y decodificar ambas. Así, sirva como ejemplo, la «trampa»  $\text{coldStart}$ , enviada tanto desde v1 (figura 2.3) como desde v2c (figura 2.4), y capturada mediante Wireshark.

#### 2.2. CARACTERÍSTICAS 23

Frame 30: 86 bytes on wire (688 bits), 86 bytes captured (688 bits) on interface 0<br>
⇒ Ethernet II, Src: PcsCompu\_16:23:0f (08:00:27:16:23:0f), Dst: IntelCor\_54:19:ba (08:d4:0c:54:19:ba)<br>
→ Internet Protocol Version 4, Sr version: version(19)<br>
version (19)<br>
version (19)<br>
version (19)<br>
enterprise: 1.3.6.1.4.1.8072.3.2.10 (1so.3.6.1.4.1.8072.3.2.10)<br>
agent-addr: 192.168.1.253<br>
generic-trap: coldStart (0)<br>
specific-trap: 0<br>
time-stamp: 7<br>
vari 0000 **08 d4 0c 54 19 ba 08 00 27 16 23 0f 08 00 45 00** ...T.... '.#...E.<br>0010 **00 48 b3 75 40 00 40 11 02 ce c0 a8 01 fd c0 a8** .H.u@.@. .......<br>0020 **06 10 14 a9 8b 00 a2 00 34 77 59 30 2a 02 01 00 04** .......4 wY0<sup>\*</sup>...

Figura 2.3: coldStart v1-trap.

| Frame 32: 137 bytes on wire (1096 bits), 137 bytes captured (1096 bits) on interface 0<br>→ Ethernet II, Src: PcsCompu_16:23:0f (08:00:27:16:23:0f), Dst: IntelCor_54:19:ba (08:d4:0c:54:19:ba)<br>Internet Protocol Version 4, Src: 192.168.1.253, Dst: 192.168.1.20 |
|----------------------------------------------------------------------------------------------------|
| User Datagram Protocol, Src Port: 59288, Dst Port: 162                                                                                                    |
| Simple Network Management Protocol                                                                                                    |
| version: $v2c(1)$                                                                                                    |
| community: public                                                                                                    |
| data: snmpV2-trap (7)                                                                                                    |
| $\sqrt{\phantom{a}}$ snmpV2-trap                                                                                                    |
| request-id: 414679003                                                                                                    |
| error-status: noError (0)                                                                                                    |
| error-index: 0                                                                                                    |
| $\bullet$ variable-bindings: 3 items                                                                                                    |
| $\bullet$ 1.3.6.1.2.1.1.3.0: 7                                                                                                    |
| Object Name: 1.3.6.1.2.1.1.3.0 (iso.3.6.1.2.1.1.3.0)                                                                                                    |
| Value (Timeticks): 7                                                                                                    |
| $\bullet$ 1.3.6.1.6.3.1.1.4.1.0: 1.3.6.1.6.3.1.1.5.1 (iso.3.6.1.6.3.1.1.5.1)                                                                                                    |
| Object Name: 1.3.6.1.6.3.1.1.4.1.0 (iso.3.6.1.6.3.1.1.4.1.0)<br>Value (OID): 1.3.6.1.6.3.1.1.5.1 (iso.3.6.1.6.3.1.1.5.1)                                                                                                    |
| $\bullet$ 1.3.6.1.6.3.1.1.4.3.0: 1.3.6.1.4.1.8072.3.2.10 (iso.3.6.1.4.1.8072.3.2.10)                                                                                                    |
| Object Name: 1.3.6.1.6.3.1.1.4.3.0 (iso.3.6.1.6.3.1.1.4.3.0)                                                                                                    |
| Value (0ID): 1.3.6.1.4.1.8072.3.2.10 (iso.3.6.1.4.1.8072.3.2.10)                                                                                                    |
|                                                                                                    |
| 0000 08 d4 0c 54 19 ba 08 00 27 16 23 0f 08 00 45 00<br>$\ldots$ T. $\ldots$ $\ldots$ #. $\ldots$ E.                                                                                                    |
| 0010<br>00 7b b3 77 40 00 40 11 02 99 c0 a8 01 fd c0 a8                                                                                                    |
| 0020 01 14 e7 98 00 a2 00 67 15 cb 30 5d 02 01 01 04<br>$\ldots \ldots$ .g. $\ldots$ 0]                                                                                                    |
| 06 70 75 62 6c 69 63 a7 50 02 04 18 b7 7f db 02<br>0030<br>.public. P                                                                                                    |
| 0040 01 00 02 01 00 30 42 30 0d 06 08 2b 06 01 02 01<br>$\ldots 000 \ldots$                                                                                                    |
| 0050 01 03 00 43 01 07 30 17 06 0a 2b 06 01 06 03 01<br>$\ldots$ C. . 0. $\ldots$ +<br>01 04 01 00 06 09 2b 06 01 06 03 01 01 05 01 30<br>0060                                                                                                    |
| . + 0<br>0070 18 06 0a 2b 06 01 06 03<br>01 01 04 03 00 06 0a 2b<br>. + +                                                                                                    |
| 0080 06 01 04 01 bf 08 03 02<br>$\theta$ a                                                                                                    |
| .                                                                                                    |

Figura 2.4: coldStart v2-trap.

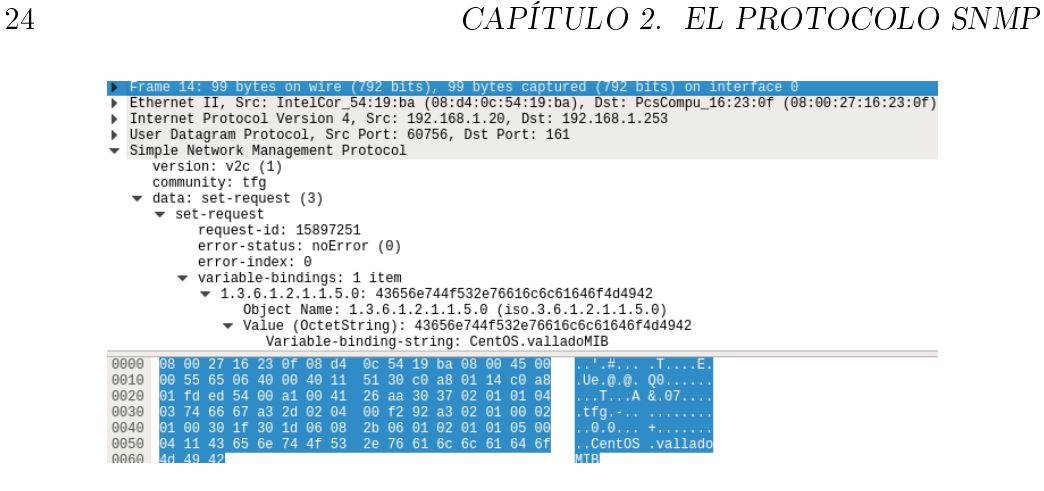

Figura 2.5: set-request.

#### 2.2.4. Envíos del servidor: set, get, get-next

En el apartado de los envíos que realiza el servidor tenemos varias operaciones. Nos vamos a centrar en las tres enunciadas, por considerarlas las más relevantes y las que podremos utilizar con nuestra aplicación. Empleadas conjuntamente con las «trampas», constituyen una manera eficaz, potente y versátil de gestionar uno o varios elementos de red.

#### set

La operación set es usada para cambiar el valor de un determinado objeto del agente al que se le envía la petición. Los agentes pueden ser congurados para permitir o no la modicación de ciertos parámetros, aunque algunos son obligatoriamente de sólo lectura.

La secuencia de un set exitoso consistiría en el mensaje enviado por el servidor, la modicación (si procediese) del valor en el agente y, por último, la notificación del resultado de la operación, enviada desde el agente al servidor. Un ejemplo de un set para modificar el campo sysName sobre v2c puede verse en las figuras  $2.5$  y  $2.6$ , realizadas desde Wireshark.

Así pues, en la primera captura podemos ver que solicitamos el cambio de nombre a «CentOS.valladoMIB» (Variable-binding-string). Fijémonos también en esta primera captura en el campo request-id, que, en este caso, es 15897251.

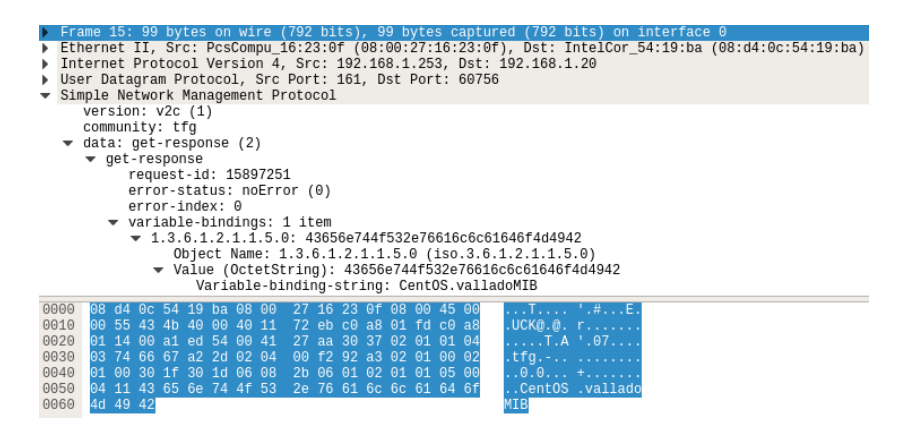

Figura 2.6: set-response.

Si observamos ahora la respuesta, mostrada en la figura 2.6, con un tipo de PDU distinto (get-response en lugar de set-request), podemos ver que el request-id es el mismo que en la petición, lo que indica que es la respuesta al set que hemos enviado. Además, el error-status a 0, o noError nos indica que el cambio ha sido llevado a cabo con éxito.

Examinemos ahora los códigos de error. ¿Qué ocurriría si el cambio no hubiese podido llevarse a cabo?

Los códigos de error son definidos para las cuatro operaciones de las que vamos a hablar en esta sección y pueden verse en la tabla 2.3. Los primeros seis (códigos 0 a 5) se introdujeron en SNMPv1, mientras que los restantes fueron introducidos en SNMPv2.

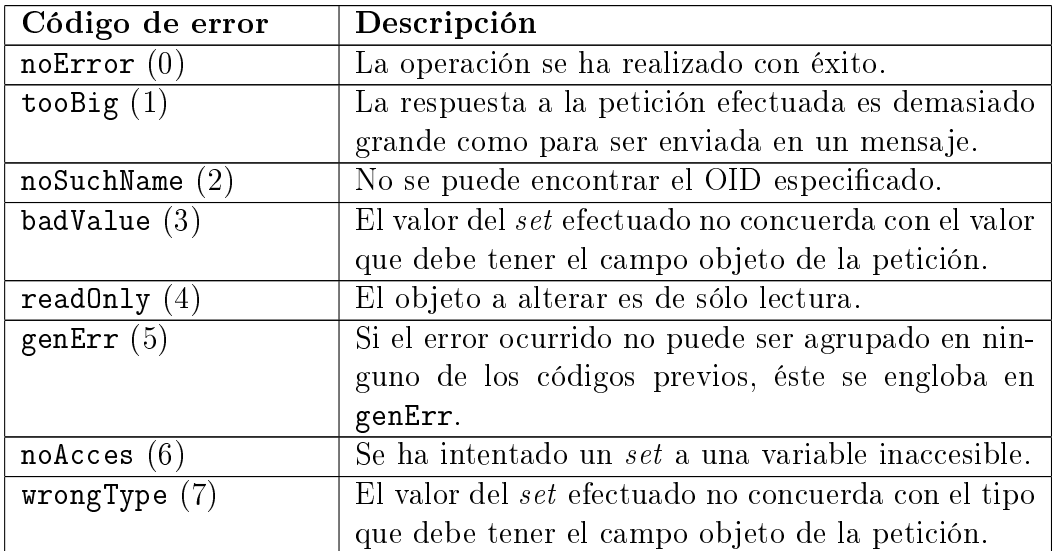

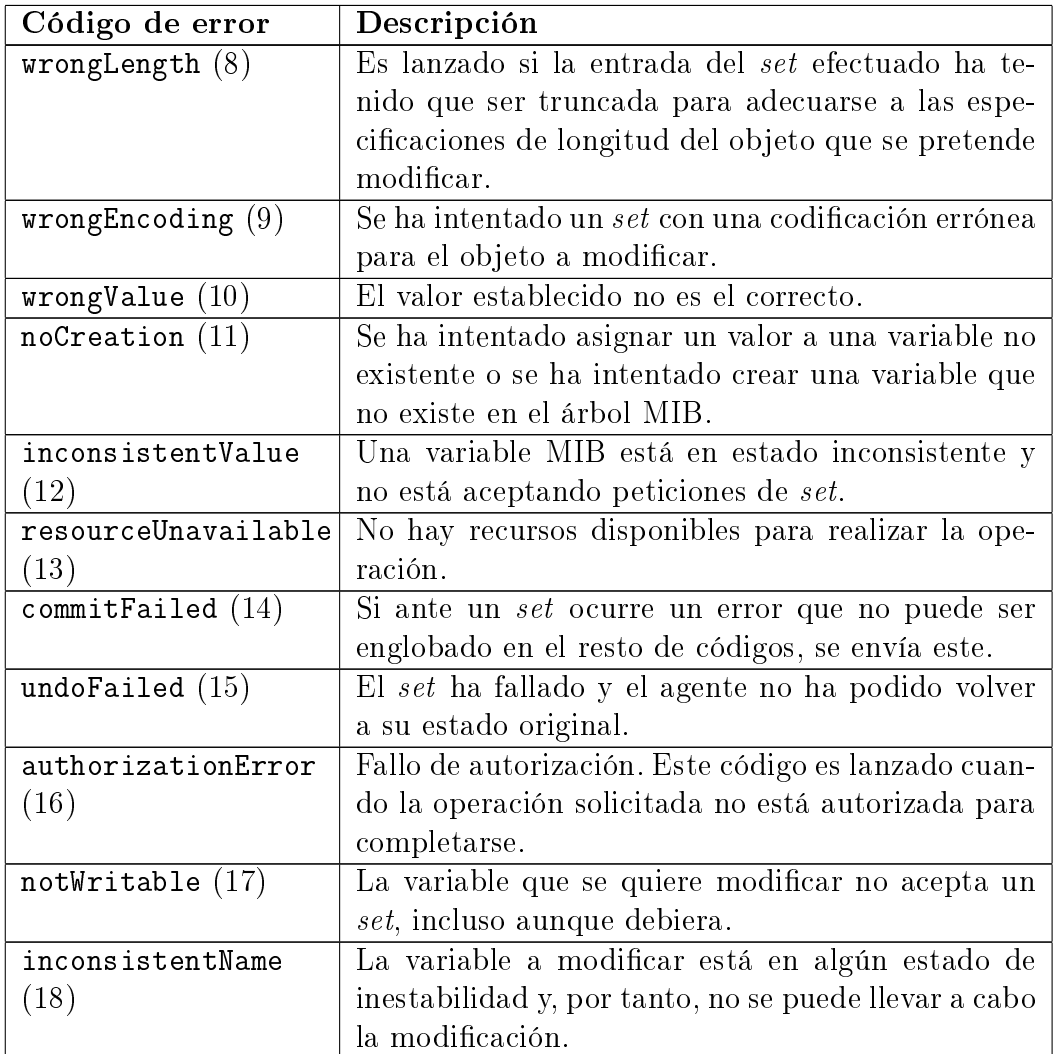

Tabla 2.3: Códigos de error SNMP.

#### get

El propósito de la operación get es el de obtener el valor de un OID determinado. Es iniciada por el servidor, que envía una petición al agente, este la procesa y devuelve el resultado.

Podemos ver el intercambio de mensajes que conlleva esta operación en las figuras  $2.7$  y  $2.8$ .

#### 2.2. CARACTERÍSTICAS 27

P Frame 23: B5 bytes on wire (689 bits), 85 bytes captured (689 bits) on interface 0<br>
P Ethernet II, Src: IntelCor\_54:19:ba (08:44:0c:54:19:ba), Dst: PcsCompu\_16:23:0f (08:00:27:16:23:0f)<br>
P Internet Protocol Version 4, S

Figura 2.7: get-request.

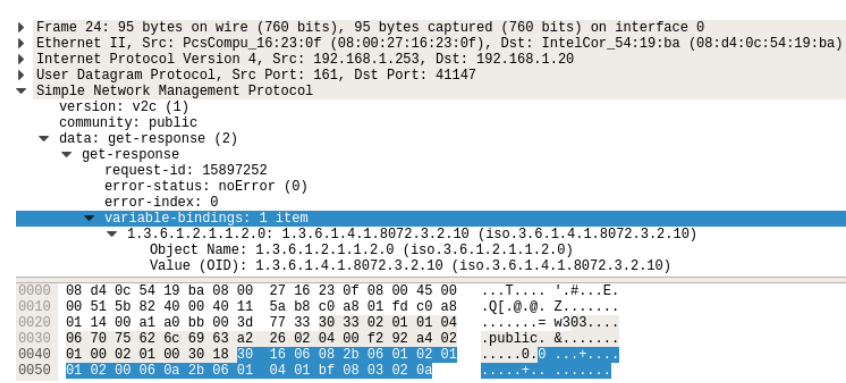

Figura 2.8: get-response.

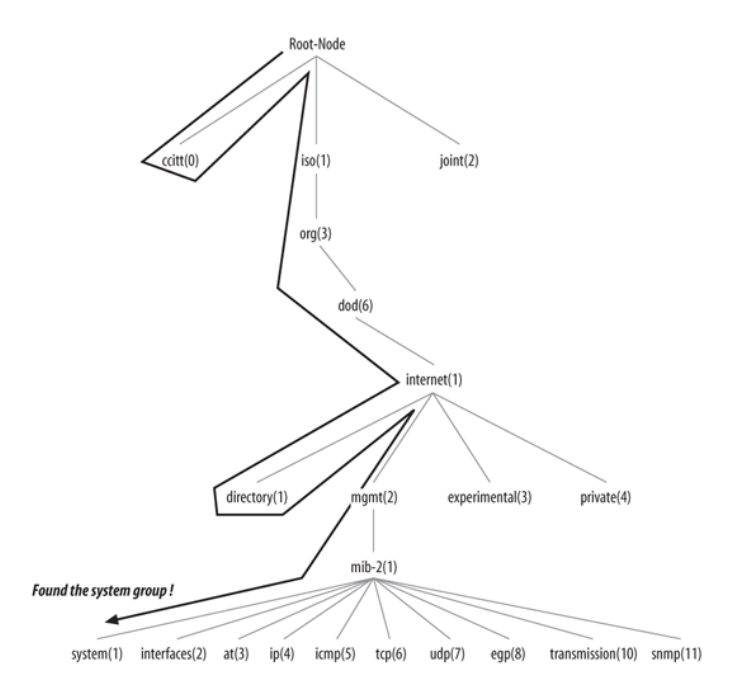

Figura 2.9: Walk sobre el árbol MIB  $F$ uente: [3]

De este modo, la petición lleva consigo, en el campo varbind, el OID del que desea obtener valor (en este caso, sysObjectID, 1.3.6.1.2.1.1.2.0). La respuesta del agente, lleva en las varbinds este OID y su valor.

Como en el caso del set, el hecho de que el request-id sea el mismo nos indica que el get-response mostrado es, efectivamente, la respuesta al get-request inicial.

#### get-next

La operación *get-next* nos permite ejecutar una serie de *gets* para obtener respuesta de todo un subárbol al completo.

El comando *get-next* atraviesa el subárbol en orden lexicográfico. Teniendo en cuenta que un OID es una secuencia de enteros, resulta sencillo para un agente comenzar en el root del árbol completo e ir bajando hasta encontrar el OID especificado por el servidor. Un ejemplo de esta búsqueda podemos verlo en la figura 2.9. De este modo, cuando el servidor recibe la respuesta del agente, ejecuta otro get-next. Así se continúa hasta recorrer por completo el subárbol MIB objetivo.

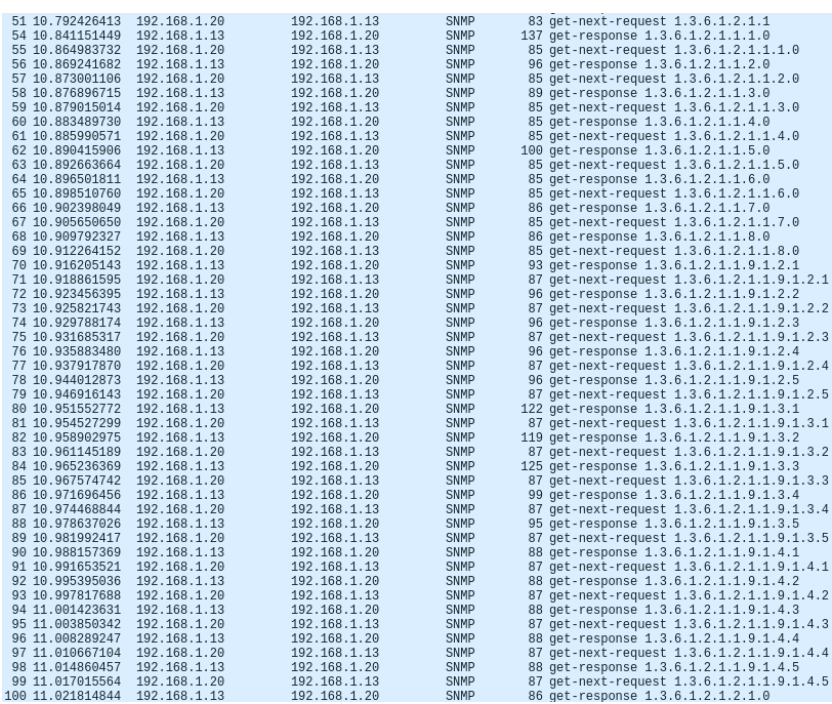

**CHMD** 

 $02$  ast now  $\frac{1}{2}$ 

Figura 2.10: get-next sobre SNMPv2-MIB::system.

Así, en la figura 2.10, podemos ver un ejemplo de uso, para el subárbol SNMPv2-MIB::system.

Como podemos observar, la petición inicial del get-next corresponde al OID 1.3.6.1.2.1.1. Ante esta petición, el agente determina el primer objeto del subárbol indicado, que en este caso lleva el OID 1.3.6.1.2.1.1.1.0 (sysDescr.0). Tras esto, el servidor solicita el objeto que se encuentra a continuación de sysDescr.0 (fíjese el lector en que el mensaje ahora es get-next-request  $1.3.6.1.2.1.1.1.0$ ) y así prosigue hasta llegar al final del subárbol inspeccionado.

### 2.2.5. Autenticación: Communities, user-based, v3

Como venimos afirmando durante todo el capítulo, el aspecto que, probablemente, más debate ha suscitado a lo largo de la historia de SNMP es el de la autenticación. Vamos a abordar en esta sección la autenticación por communities, introducida en la versión 1, no presente en la primera aproximación de la versión 2 e incluido posteriormente en la v2c; la autenticación basada en usuario (*user-based*) propuesta en la versión v2u, cuyo uso es prácticamente nulo; y los mecanismos de autenticación enunciados en SNMPv3: User-based Security Model (USM) y View-based Access Control Model (VACM).

#### Autenticación por communities

El mecanismo de autenticación por communities, introducido en la versión 1 sigue estando aún a día de hoy en amplio uso. Muchas organizaciones, en lugar de optar por un mecanismo distinto al simple método de las communities, optan por aplicar seguridad criptográfica a estas (sirvan como ejemplo los RFCs mencionados en la sección 2.1.4, como por ejemplo el destinado a utilizar TLS junto con SNMP) y por tanto, pese a la falta de seguridad que de estas se desprenden (a priori se almacenan y transmiten en texto plano) siguen siendo un aspecto relevante del protocolo hoy en día.

Las communities son esencialmente contraseñas. Existen diferentes grupos: sólo lectura y lectura/escritura [4]. Así, con una community de sólo lectura, podríamos realizar operaciones como get o get-next, mientras que con una de lectura/escritura añadiríamos a ese grupo las operaciones como set.

#### Autenticación v2 user-based

En el RFC 1910 se define un método de autenticación cuyo uso no llegó a penetrar con fuerza en el mercado. Este mecanismo de autenticación es conocido como user-based. No nos detendremos demasiado en este punto, puesto que no fue demasiado aceptado en su momento y hoy en día, aún menos, tras la publicación de la versión 3 del protocolo, que también basa su mecanismo de autenticación en usuario con el uso conjunto de USM y VACM.

En esta versión del protocolo  $(SNMPv2u)$ , se define como método de acceso a los distintos objetos del agente, un nombre de usuario. Además, define una manera de realizar un *digest* del mensaje para garantizar que el emisor del mensaje realmente es quien dice ser. También proporciona un campo para indicar si los mensajes deben ser cifrados y, en caso afirmativo, el protocolo usado para garantizar la confidencialidad buscada [40].

#### 2.2. CARACTERÍSTICAS 31

#### SNMPv3: User-based Security Model

 $User-based$  Security Model (USM) para SNMPv3 se define en el RFC 2274. Tomando como buenas parte de las propiedades de SNMPv2u, esta especificación provee:

- Autenticación: Proporciona integridad de los datos y autenticación del origen de los datos. Se utiliza un HMAC (Hash Message Authentication  $Code$ ) con función hash MD5 (Message-Digest algorithm 5) o SHA-1 (*Secure-Hash Algorithm 1*).
- Control temporal: Protege el mensaje contra retrasos o duplicados.
- **Confidencialidad:** Proporciona privacidad al cuerpo del mensaje empleando un cifrado de tipo DES (Data Encryption Standard).
- **Formato del mensaje**: Se define el formato de un campo llamado msgSecurityParameters, que soporta las tres funcionalidades que hemos enunciado previas a esta.
- **Descubrimiento**: Define procedimientos por los cuales un  $SNMP$  engine obtiene información de otro.
- Manejo de claves: Define los mecanismos para la generación, actualización y uso de claves.

En virtud de esto, USM opera en el envío y recepción de mensajes, determinando si el mensaje en cuestión requiere o no condencialidad y/o autenticación y, en caso afirmativo, aplica los mecanismos de hash y/o cifrado necesarios. El procesamiento de estos mensajes podemos verlos en la gura 2.11.

Aunque se ha demostrado la debilidad de los mecanismos de cifrado propuestos por el RFC 2274 [41], se muestra claramente la inquietud existente por la seguridad. Así pues, USM, conjuntamente con VACM proporcionaba, para SNMPv3, de un mecanismo de autenticación, integridad de datos y con dencialidad muy importante para su época, mantenido hoy día y buscado como prioridad en muchos casos.

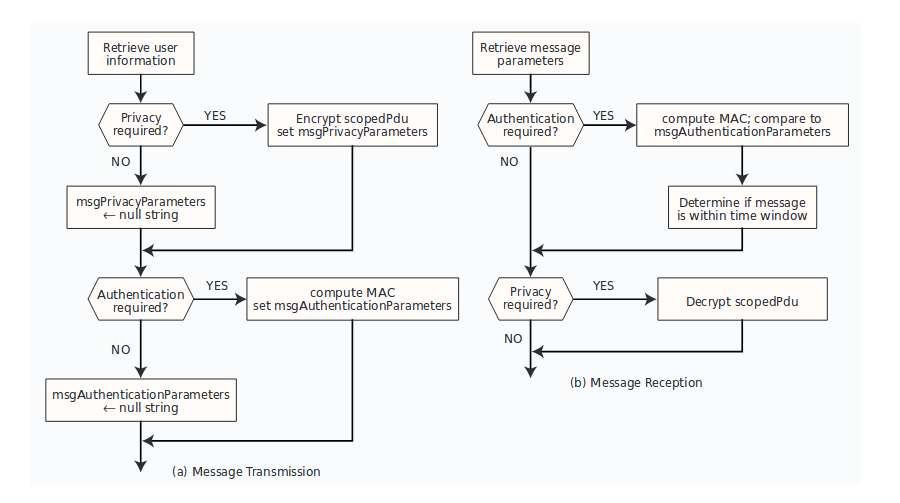

Figura 2.11: Procesamiento de mensajes con USM Fuente: [4]

#### SNMPv3: View-based Access Control Model

VACM (View-based Acces Control Model) dispone de dos importantes características:

- VACM determina cuándo es permitido el acceso a un objeto en el árbol local MIB desde una ubicación remota. Es decir, a un agente desde un servidor.
- $\blacksquare$  VACM hace un uso de MIB que define la política de control de acceso para un cliente en específico y hace posible que sea configurado de manera remota.

VACM determina el acceso o no a un OID basándose en diversos criterios. Para localizarlos, pensemos en identificar quién pide el acceso, dónde pide acceso, cómo lo pide, para qué lo pide y a qué pide acceso.

Si analizamos el quién, VACM define un  $groupName$ , como un par de valores formados por el securityModel y el securityName. Un security- $Name$  se refiere a un nombre. Todos los privilegios para este mismo nombre son idénticos, y son definidos por el *securityModel*. Cualquier combinación de securityModel y securityName puede pertenecer, como mucho, a un único grupo.

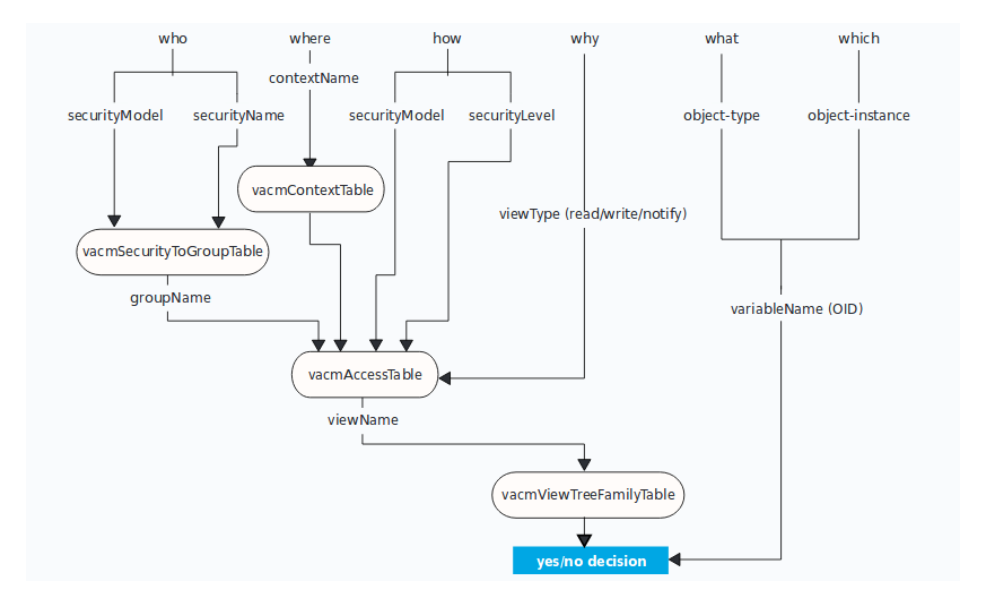

Figura 2.12: **Toma de decisiones VACM** Fuente: [4]

Si queremos determinar el dónde, VACM lo tratará ahora con el con $textName.$  Un contexto MIB es un subconjunto de instancias de objetos en la MIB local. Entonces, el atributo *contextName* se refiere a qué subconjunto se pretende acceder.

Si pensamos en el cómo, VACM asociará el securityModel y el securityLevel para determinarlo. El securityModel, mencionado pero no explicado anteriormente, define un modelo de seguridad, que puede ser, por ejemplo USM o SNMPv1. En cuanto al security Level, se refiere al nivel de seguridad requerido para una acción. Puede indicar que el mensaje ha de ser autenticado mediante algoritmos HMAC, cifrado y autenticado o que va en texto plano.

En cuanto al para qué, indicamos aquí si lo que se desea es leer, escribir o notificar. Esto es almacenado en un atributo denominado  $viewType$ .

Por último, en cuanto a qué se pide acceso, nos referimos al OID, llamado por VACM variableName.

En virtud de todos estos factores, VACM determina si concede o no el acceso solicitado. Un resumen esquemático puede verse en la figura 2.12.

Con todo esto, SNMPv3 provee los mecanismos de seguridad demandados por gran parte del mundo de la gestión de redes. Eso sí, debido a ello el lector habrá notado un aumento de la complejidad del protocolo que hace que aún exista un público importante para soluciones previas como SNMPv2c, al aludir a que el protocolo, que lleva el nombre de «simple», ha perdido su sencillez.

## 2.3. Net-SNMP

Como mencionamos al comienzo del capítulo, el proyecto Net-SNMP ha desarrollado la implementación más común de SNMP para el mundo UNIX [7], siendo también soportada para sistemas de tipo Windows [42].

El mencionarlo aquí tiene relevancia debido a que se ha construido la aplicación precisamente sobre las bibliotecas provistas gracias a sus paquetes de *software*. También se ha configurado un agente en una máquina virtual con sistema operativo CentOS 7, utilizando para ello también el software desarrollado por este equipo. Pese a ello, nuestra parada en este proyecto será breve.

Su historia se remonta a 1992 [43], siendo la última versión desarrollada la 5.7.3 [42].

El paquete Net-SNMP ofrece una serie de herramientas de línea de comandos que, basándose en las operaciones definidas previamente en la sección 2.2 del presente documento facilitan la gestión de red basada en SNMP. Así, nos encontramos con las siguientes comandos:

- snmpdelta: Monitoriza el cambio en las variables SNMP.
- snmpdf: Monitoriza el espacio en disco en un dispositivo remoto a través de SNMP.
- **snmpget**: Efectúa una operación *get* como las definidas en la sección 2.2.
- **snmpgetnext**: Obtiene la siguiente variable en una secuencia.
- **snmpset**: Efectúa una operación set como las definidas en la sección 2.2.
- snmptable: Obtiene en forma de tabla una serie de variables SNMP.

| <b>C</b> e lezcano@msi: ~                                                                                    |  |
|----------------------------------------------------------------------------------------------------|--|
| lezcano@msi:~\$ snmpwalk -v2c 192.168.1.253 -c public 1.3.6.1.2.1.1                                          |  |
| iso.3.6.1.2.1.1.1.0 = STRING: "Linux localhost.localdomain 3.10.0-693.el7.x86 64 #1 SMP Tue Aug 22           |  |
| 21:09:27 UTC 2017 x86 64"                                                                                    |  |
| $iso.3.6.1.2.1.1.2.0 = OID: iso.3.6.1.4.1.8072.3.2.10$                                                       |  |
| iso.3.6.1.2.1.1.3.0 = Timeticks: $(3861)$ 0:00:38.61                                                         |  |
| iso.3.6.1.2.1.1.4.0 = STRING: "Root <root@localhost> (configure /etc/snmp/snmp.local.conf)"</root@localhost> |  |
| $iso.3.6.1.2.1.1.5.0 = STRING: "CentOS.Demostrado"$                                                          |  |
| $iso.3.6.1.2.1.1.6.0 = STRING: "Unknown (edit / etc/snmp/snmpd.comf)"$                                       |  |
| iso.3.6.1.2.1.1.8.0 = Timeticks: (3) 0:00:00.03                                                              |  |
| $iso.3.6.1.2.1.1.9.1.2.1 = OID: iso.3.6.1.6.3.11.3.1.1$                                                      |  |
| $iso.3.6.1.2.1.1.9.1.2.2 = OID: iso.3.6.1.6.3.15.2.1.1$                                                      |  |
| $iso.3.6.1.2.1.1.9.1.2.3 = OID: iso.3.6.1.6.3.10.3.1.1$                                                      |  |
| $iso.3.6.1.2.1.1.9.1.2.4 = OID: iso.3.6.1.6.3.1$                                                             |  |
| $iso.3.6.1.2.1.1.9.1.2.5 = OID: iso.3.6.1.2.1.49$                                                            |  |
| iso.3.6.1.2.1.1.9.1.2.6 = OID: iso.3.6.1.2.1.4                                                               |  |
| iso.3.6.1.2.1.1.9.1.2.7 = OID: iso.3.6.1.2.1.50                                                              |  |
| $iso.3.6.1.2.1.1.9.1.2.8 = OID: iso.3.6.1.6.3.16.2.2.1$                                                      |  |
| $iso.3.6.1.2.1.1.9.1.2.9 = OID: iso.3.6.1.6.3.13.3.1.3$                                                      |  |
| $iso.3.6.1.2.1.1.9.1.2.10 = OID: iso.3.6.1.2.1.92$                                                           |  |
| iso.3.6.1.2.1.1.9.1.3.1 = STRING: "The MIB for Message Processing and Dispatching."                          |  |
| iso.3.6.1.2.1.1.9.1.3.2 = STRING: "The management information definitions for the SNMP User-based S          |  |
| ecurity Model."                                                                                              |  |
| $iso.3.6.1.2.1.1.9.1.3.3 = STRING: "The SMP Management Architecture MIB."$                                   |  |
| $iso.3.6.1.2.1.1.9.1.3.4 = STRING:$ "The MIB module for SNMPv2 entities"                                     |  |
| iso.3.6.1.2.1.1.9.1.3.5 = STRING: "The MIB module for managing TCP implementations"                          |  |
| iso.3.6.1.2.1.1.9.1.3.6 = STRING: "The MIB module for managing IP and ICMP implementations"                  |  |
| $iso.3.6.1.2.1.1.9.1.3.7 = STRING: "The MIB module for managing UDP implementations"$                        |  |
| iso.3.6.1.2.1.1.9.1.3.8 = STRING: "View-based Access Control Model for SNMP."                                |  |
| iso.3.6.1.2.1.1.9.1.3.9 = STRING: "The MIB modules for managing SNMP Notification, plus filtering."          |  |
| iso.3.6.1.2.1.1.9.1.3.10 = STRING: "The MIB module for logging SNMP Notifications."                          |  |
| iso.3.6.1.2.1.1.9.1.4.1 = Timeticks: (3) $0:00:00.03$                                                        |  |
| iso.3.6.1.2.1.1.9.1.4.2 = Timeticks: (3) 0:00:00.03                                                          |  |
| iso.3.6.1.2.1.1.9.1.4.3 = Timeticks: (3) 0:00:00.03                                                          |  |
| $iso.3.6.1.2.1.1.9.1.4.4 = Timeticks: (3) 0:00:00.03$                                                        |  |
| iso.3.6.1.2.1.1.9.1.4.5 = Timeticks: (3) 0:00:00.03                                                          |  |
| iso.3.6.1.2.1.1.9.1.4.6 = Timeticks: (3) 0:00:00.03                                                          |  |
| iso.3.6.1.2.1.1.9.1.4.7 = Timeticks: (3) $0:00:00.03$                                                        |  |
| iso.3.6.1.2.1.1.9.1.4.8 = Timeticks: (3) 0:00:00.03                                                          |  |
| iso.3.6.1.2.1.1.9.1.4.9 = Timeticks: (3) 0:00:00.03                                                          |  |
| $iso.3.6.1.2.1.1.9.1.4.10 = Timeticks: (3) 0:00:00.03$                                                       |  |
| lezcano@msi:~\$                                                                                              |  |

Figura 2.13: snmpwalk sobre SNMPv2-MIB::system.

- snmptranslate: Busca y describe los OIDs en la jerarquía MIB.
- **snmptrap**: Genera un *trap* como los definidos en la sección 2.2
- snmpwalk: Recorre por completo un subárbol MIB haciendo uso de operaciones get-next.

Los mismos ejemplos que se han mostrado para la sección 2.2 (realizados desde nuestra herramienta ya completamente desarrollada) podrían obtenerse vía línea de comandos gracias a Net-SNMP. Para demostrarlo, mostraremos como ejemplo el uso de snmpwalk sobre SNMPv2-MIB::system, el cual se puede ver en la figura 2.13.

# Capítulo 3

# Tecnologías auxiliares

Una vez visto el protocolo principal, que da motivación al Trabajo de Fin de Grado, conviene analizar, aunque sea someramente, qué tecnologías han de acompañarlo para conseguir disponer de la deseada herramienta. Para ello, en el presente capítulo, realizaremos un análisis de cuál podría ser el lenguaje de programación idóneo para este proyecto. Tras esto, hablaremos del entorno gráco, decantándonos por aquel que nos permita resolver todos nuestros objetivos de la manera más adecuada. La tercera sección del presente capítulo hablará de la selección del sistema gestor de base de datos que utilizaremos para almacenar los dispositivos gestionados. En la cuarta y última sección mencionaremos el resto de tecnologías auxiliares que nos han acompañado a lo largo del proyecto, ya sin realizar un análisis del porqué de su elección.

## 3.1. Lenguaje de programación

La elección del lenguaje de programación a utilizar al desarrollar una aplicación no es trivial. Ni siquiera el paradigma elegido lo es, puesto que escoger uno u otro conlleva unas implicaciones que se pueden llegar a venir en contra del programador si no se han analizado con detenimiento las virtudes y los defectos que, lenguajes y paradigmas, puedan llegar a implicar en la escritura de la aplicación.

Hagamos primero un ejercicio de reflexión acerca de los dos grandes paradigmas de programación hoy día, el estructurado y el orientado a objetos. A nadie se le puede pasar por alto que existen más posibilidades de desarrollo, como la orientación a eventos, pero acotemos nuestra búsqueda limitándonos a estos dos paradigmas por ser los más convenientes para este tipo de aplicación. Así mismo, convendría pensar también en si un lenguaje no compilado podría sernos de utilidad. Los lenguajes interpretados son utilizados en gran medida en ámbitos de gestión de redes, razón por la que no deberíamos pasar por alto esta opción.

Por un lado, la programación estructurada puede ser muy potente y eficiente (según qué lenguajes, más o menos) y permite la programación a distintos niveles, sin llegar a tan alto nivel como ofrece la orientación a objetos. Un ejemplo de programación eficiente utilizando la estructurada (por ejemplo, en lenguaje C) podría ser la programación de protocolos de comunicación como CAN, LIN, I2C, etcétera, donde un desarrollo basado en objetos puede, en ocasiones, significar una pérdida de prestaciones significativa en ciertos casos.

Por otro lado, la programación orientada a objetos nos abstrae de elementos de bajo nivel, eliminando ciertas complejidades a cambio, en ciertos casos, de una pérdida de eficiencia. Esta degradación podemos tolerarla en el caso de que no sea especialmente importante y la complejidad de la programación sea tal que no alcancemos el justo equilibrio entre rendimiento, prestaciones y esfuerzo dedicado para conseguirlo. Es por ello que se utilizan lenguajes orientados a objetos para el desarrollo, por ejemplo, de interfaces gráficas.

Los lenguajes interpretados se caracterizan por ejecutar directamente las instrucciones línea a línea, sin necesidad de una compilación previa. La principal desventaja de éstos (su lentitud) podría no suponer demasiado problema si las instrucciones que se tratan no son excesivamente complejas, pudiendo aprovecharnos de sus ventajas, como por ejemplo un tamaño menor (en términos de almacenamiento) o una mayor facilidad para la depuración.

Así pues, nos hallamos entre dos mares en la elección del lenguaje puesto que, además de querer trabajar con el protocolo SNMP, queremos representar los resultados de una manera gráfica, accesible y amigable para el administrador de red, cosa que puede marcarnos la elección entre uno y otro paradigma.

No obstante, a pesar de esta introducción, debemos centrar los conceptos, más o menos abstractos, expuestos en las líneas precedentes. Hablemos pues, de las diferentes librerías que podemos encontrar para distintos lenguajes, tanto para el protocolo SNMP como para el desarrollo de la interfaz gráca. El resultado de nuestro análisis nos proporcionará el equilibrio deseado.

Por otro lado, y a fin de simplificar nuestro análisis, centrémonos en el lenguaje C como baluarte de los estructurados, analicemos Java para el caso de la orientación a objetos y estudiemos Python como ejemplo de los lenguajes interpretados.

## 3.1.1. Librerías SNMP en los lenguajes objeto de análisis

Si nos fijamos en C, podemos ver que está presente en SNMP desde los inicios de este protocolo. El primer fichero de cabecera surgido, snmp.h, data de 1989, únicamente un año después del lanzamiento de la primera versión del protocolo [44]. No obstante, y tal y como hemos mencionado en la introducción previa, tal vez la mayor potencia alcanzable con este lenguaje respecto a otros no compense su aumento de complejidad.

Si hablamos de  $Java$  hablamos de uno de los lenguajes de programación más empleados ya no hoy en día sino desde hace más de diez años. El índice PYPL (PopularitY of Programming Language) lo sitúa de hecho a la cabeza en el uso de lenguajes de programación desde antes de 2005 [45]. Debido a su amplio uso, resulta indudable que existirán librerías destinadas al desarrollo con SNMP. Entre ellas encontramos netsnmpj, que nos permite realizar operaciones SNMP empleando el proyecto Net-SNMP [46]. También nos encontramos con otras bibliotecas, como SNMP4J, una solución bien documentada, con opciones gratuitas y otras de pago [47]. No obstante, los esfuerzos de Java en el ámbito de la gestión de red van más en la línea de JMX (Java Management eXtensions) [48].

En cuanto a  $Python$ , nos encontramos ante un lenguaje de programación cuya proyección desde hace unos años está siendo meteórica. Si aludimos al mismo índice al que hemos hecho referencia para Java, Python suponía un uso del 2.4 % en junio de 2004, mientras que su uso se estima en torno al 22.1 % en marzo de 2018. Esta escalada contrasta con el retroceso en el uso de nuestro lenguaje estudiado, Java, que ha pasado de un máximo del 31.3 % en noviembre de 2007 al 22.6 % actual [45]. Esta evolución podemos verla en al figura 3.1, que muestra una comparativa del uso de Java, C y Python

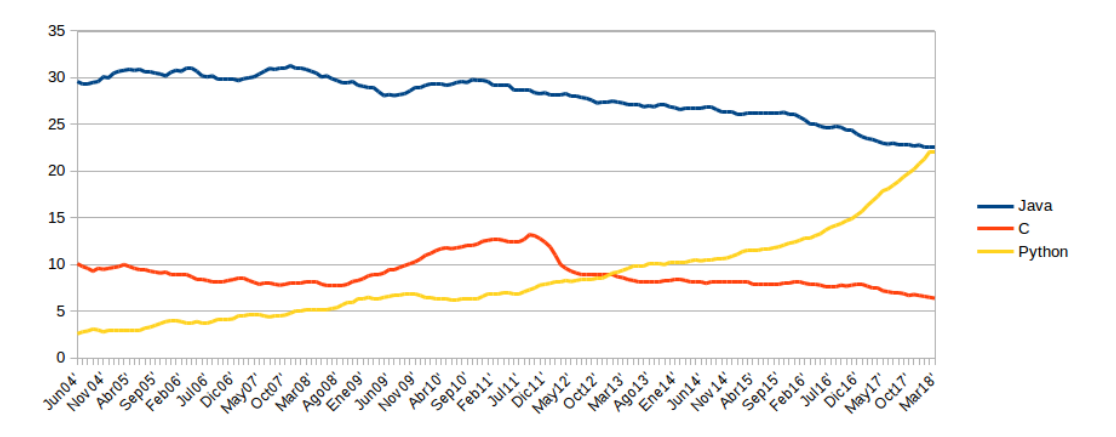

Figura 3.1: Comparativa del uso de lenguajes de programación en el periodo 2004-2018

Fuente: Elaboración propia a partir de los datos del índice PYPL en el periodo 2004-2018 disponibles en [45]

desde el año 2004.

Por lo tanto, como en el caso anterior, se desprendería la múltiple existencia de bibliotecas para SNMP, y así es. Partiendo de la original Net-SNMP Python library, se construye otra biblioteca de alto nivel conocida como PySNMP, un proyecto bien documentado y con múltiples facilidades para el programador, independiente de la plataforma en que se ejecute, con soporte para todas las versiones de SNMP y compatible tanto con IPv4 como con IPv6 [49].

## 3.1.2. Librerías gráficas en los lenguajes objeto de análisis

La disponibilidad de una interfaz gráfica adecuada será necesaria a la hora de desarrollar nuestra herramienta. Si nos fijamos en los tres lenguajes estudiados, nos encontramos con múltiples facilidades relacionadas con Java o  $Python$  con funcionalidades más bien intuitivas, mientras que, para  $C$ , el diseño de una interfaz gráfica medianamente compleja resulta una tarea más difícil.

El fichero de cabecera cairo.h, de C, podría ser empleada como complemento a la hora de diseñar algún icono, pero su uso para el desarrollo de la interfaz gráfica al completo no resulta adecuado, pues el esfuerzo para ello

#### 3.1. LENGUAJE DE PROGRAMACIÓN 41

quedaría sobredimensionado.

En cuanto a  $Java \, y \, Python$ , ambos lenguajes cuentan con múltiples y potentes APIs (Application Programming Interface) que hacen la labor del programador mucho más sencilla. Entre ellas podríamos destacar Swing o AWT (Abstract Windowing Toolkit) para Java, y Tkinter, PyQt o PyGTK en Python, por mencionar algunas de entre el amplio rango existente. Sin duda, ambos lenguajes se ven favorecidos en este aspecto por su amplio uso actual.

#### 3.1.3. Discusión

Vistos los análisis previos, lo primero que podemos hacer es eliminar de la ecuación a C. Su complejidad, los beneficios de la orientación a objetos y el amplio uso presentado por los otros dos lenguajes generan su descarte.

Si atendemos ya a la decisión entre Python y Java, la elección no es tan inmediata. Aprovechando el paradigma de la orientación a objetos, acabaremos descartando Java, principalmente por dos razones.

La primera es su falta de apuesta por SNMP como protocolo para la gestión de redes. Ante la deriva indicada en la sección 3.1.1, en que se apuesta por JMX desde Oracle y la existencia de costes en SNMP4J no parece una apuesta completamente recomendable. Además, PySNMP es una librería bien documentada, potente y de uso intuitivo, lo que provoca una selección clara en este aspecto.

Además, el aumento en la utilización de Python, que contrasta con la caída de Java, aún el lenguaje más popular en marzo de 2018, supone un argumento a favor del lenguaje diseñado por Guido van Rossum. Tanto por dejar nuestra aplicación totalmente abierta a futuras mejoras como por el propio avance que el alumno va a realizar en el que, según parece, será el lenguaje más empleado en los próximos años.

Es por ello que elegimos Python como lenguaje de programación. Nos apoyaremos en  $P_yS NMP$  y seleccionaremos el entorno gráfico apropiado de entre las múltiples posibilidades existentes con este lenguaje.

## 3.2.  $P \psi Q t$  como herramienta gráfica

Una vez elegido Python como lenguaje de programación, debemos decidir ahora en qué nos apoyaremos para desarrollar la interfaz gráfica. Como hemos mencionado en la sección previa, existen muchas posibilidades para Python, desde la nativa TkInter a versiones híbridas con otras tecnologías como pueden ser PyFltk, Jython, PyKDE, PyGTK o PyQt, por citar sólo algunas del inmenso número de posibilidades.

A la hora de elegir entre todas ellas debemos tener en cuenta, ante todo, que se puede cumplir con los requisitos gráficos que nos gustaría tuviese nuestra aplicación. Por ejemplo, tras ver en qué consiste un árbol MIB, parece fundamental que nuestra aplicación pueda dibujarlo. También será necesario que soporte el manejo de tablas, para nuestros elementos gestionados. Además, dado que vamos a manejar una cantidad de líneas de código considerable, sin llegar a ser un proyecto faraónico, nos gustaría que nuestro entorno gráco respondiese correctamente a proyectos de tamaño medio, entendiendo por tamaño medio proyectos de entre 1.000 y 10.000 líneas de código.

Con todo esto, y sin ánimo de extendernos demasiado en este aspecto, podemos ver que  $PyQt$  cubre todos estos aspectos. La clase QTreeWidget permite realizar representaciones en forma de árbol sin limitaciones teóricas que puedan restringirnos a la hora del desarrollo y posterior ejecución de nuestra aplicación [50]. Del mismo modo, la clase QTableWidget permite la representación de las tablas necesarias [51], y establecer éstas como elemento central de la ventana principal [52]. Además, resulta muy adecuado para el desarrollo de proyectos de tamaño medio como el nuestro [52]. El último elemento positivo que vamos a destacar de  $P\psi Qt$  es el manejo de información y llamadas entre los distintos elementos que conforman la interfaz gráca mediante señales, que pueden ser incluso denidas por el programador [52], lo que nos resultará útil, por ejemplo, para la recepción de las traps.

## 3.3. SQLite para nuestra base de datos

La existencia de datos que precisan de persistencia, más allá de aquellos almacenables gracias a las MIB, nos harán tomar una determinación acerca de la base de datos.

En nuestro programa deberemos almacenar una lista de dispositivos gestionados, con una serie de parámetros que almacenar de cada uno de ellos, como sus direcciones MAC e IP, la fecha y hora de último descubrimiento o sus communities. El diseño que deriva de estos requisitos comprende una única tabla, y de reducidas dimensiones, como podremos ver en el capítulo siguiente.

Teniendo en cuenta estas reducidas dimensiones, sumado además a la inexistencia de relaciones entre tablas dado que únicamente habrá una y que no van a efectuarse peticiones que no sean locales, parece evidente que el sistema gestor de base de datos a emplear debería ser lo más liviano posible y suponer para el usuario de nuestra herramienta el mínimo perjuicio posible.

 $\mathbf{SQ}$ Lite nos viene como anillo al dedo para este caso. Con un biblioteca de tamaño compacto, de menos de 500 KiB [53], una arquitectura serverless que evita la instalación, configuración y mantenimiento de un servidor SQL (Structured Query Language) [54], un único fichero para la base de datos que, además, es independiente de la plataforma; es un sistema de gestión de base de datos idóneo para nuestro caso y será por lo tanto el que utilicemos.

## 3.4. Otras tecnologías

Además del protocolo principal, el lenguaje de programación, la utilidad gráca y el sistema gestor de base de datos, existen otras tecnologías que han sido empleadas para el desarrollo de esta herramienta.

Entre ellas, debemos mencionar que hemos escrito el fichero de configuración con una estructura XML (eXtensible Markup Language), dadas las facilidades ofrecidas por la bibloteca de  $Python$   $xml$ .etree.ElementTree o xml.etree.cElementTree.

El entorno de desarrollo integrado (IDE, Integrated Development Environment) empleado ha sido  $PyCharm \ll R$ Community Edition, mientras que se han empleado distintos protocolos de la pila TCP/IP tanto para apoyo como para ser parte fundamental del proyecto, basado en las necesidades de SNMP.

Todas las tecnologías mencionadas en el presente capítulo, además del protocolo objeto de estudio en el capítulo precedente, han servido para el desarrollo de la herramienta buscada, en función del análisis y diseño que veremos en el capítulo 4.

## Capítulo 4

# Análisis y diseño de la aplicación

## 4.1. Introducción

En los orígenes de la computación, el principal esfuerzo se invertía en el desarrollo y la mejora del hardware, considerándose el software como algo accesorio, muy limitado por las restricciones físicas, quedando como resultado un desarrollo de éste «artesanal» [55].

Los resultados de este planteamiento desembocaban en un crecimiento de los costes del software, debido al incumplimiento sistemático de los plazos de entrega, la falta de fiabilidad del software construido y la imposibilidad de desarrollar aplicaciones más complejas. Estas razones provocaron el paso de la «artesanía» a la «ingeniería». La ingeniería de *software* podría definirse como el análisis, diseño, construcción, verificación y gestión de entidades técnicas [56].

En el presente capítulo nos dedicaremos al análisis y diseño de la aplicación, en el marco de la ingeniería de software, describiendo en el siguiente capítulo la construcción de la herramienta.

En el análisis, dividiremos éste en la identificación de requisitos y de casos de uso. Por su parte, a la hora del diseño, realizaremos el diseño de clases, el de la base de datos, el del fichero de configuración y el de la interfaz gráfica.

## 4.2. Análisis

La fase de análisis, dentro del contexto de la ingeniería de software, consiste en la recopilación de requisitos que se han de cumplir para la construcción de la posterior aplicación, así como el de situaciones deseables que deberían ser abordables por ésta.

Etapas tradicionales de esta fase pueden comprender los documentos de visión del sistema, el análisis de requisitos, el análisis de casos de uso, el análisis del modelo de dominio, así como la determinación de las secuencias y contratos de operaciones del sistema [55], aunque hay autores que separan la recopilación de requisitos del análisis propiamente dicho [57]. En este documento trataremos, para el análisis, de la recopilación de requisitos y casos de uso, por considerarlos los más relevantes para el posterior diseño y construcción de la aplicación.

### 4.2.1. Análisis de requisitos

En la presente sección, realizaremos un análisis de los requisitos que debería satisfacer nuestra aplicación. Para ello, dividiremos estos requisitos en funcionales y no funcionales, asignándoles un identificador por el que podremos referirnos a ellos posteriormente. Tras este análisis, se estudiarán los diferentes casos de uso y se diseñará la aplicación, buscando cumplir con todos y cada uno de los requisitos enunciados a continuación.

#### Requisitos funcionales

Un requisito funcional es una característica requerida del sistema que expresa una capacidad de acción del mismo, cómo debe reaccionar a determinadas entradas y cómo debe comportarse ante determinadas situaciones [58]. En este aspecto, hemos recopilado hasta 5 requisitos funcionales que nuestra aplicación debería cumplir, detallados en la tabla 4.1.

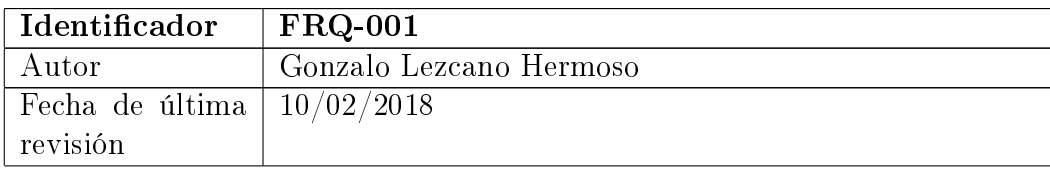

### 4.2. ANÁLISIS 47

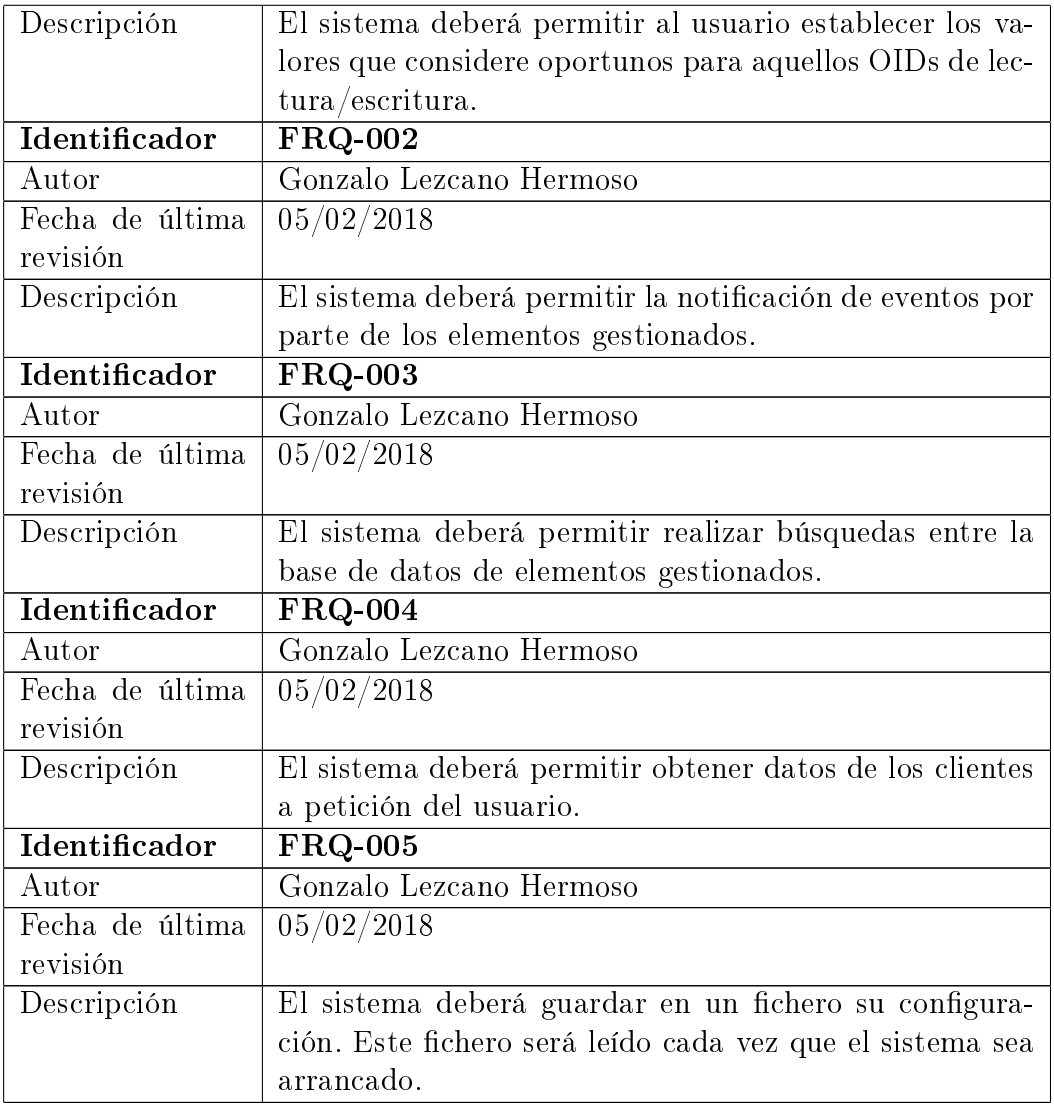

Tabla 4.1: Requisitos funcionales.

#### Requisitos no funcionales

Un requisito no funcional es una característica requerida del sistema, del proceso de desarrollo o del servicio prestado, que señala una restricción del mismo [58]. Al igual que en el caso anterior, en este aspecto, hemos podido identificar un total de 6 requisitos no funcionales, que son detallados en la tabla 4.2.

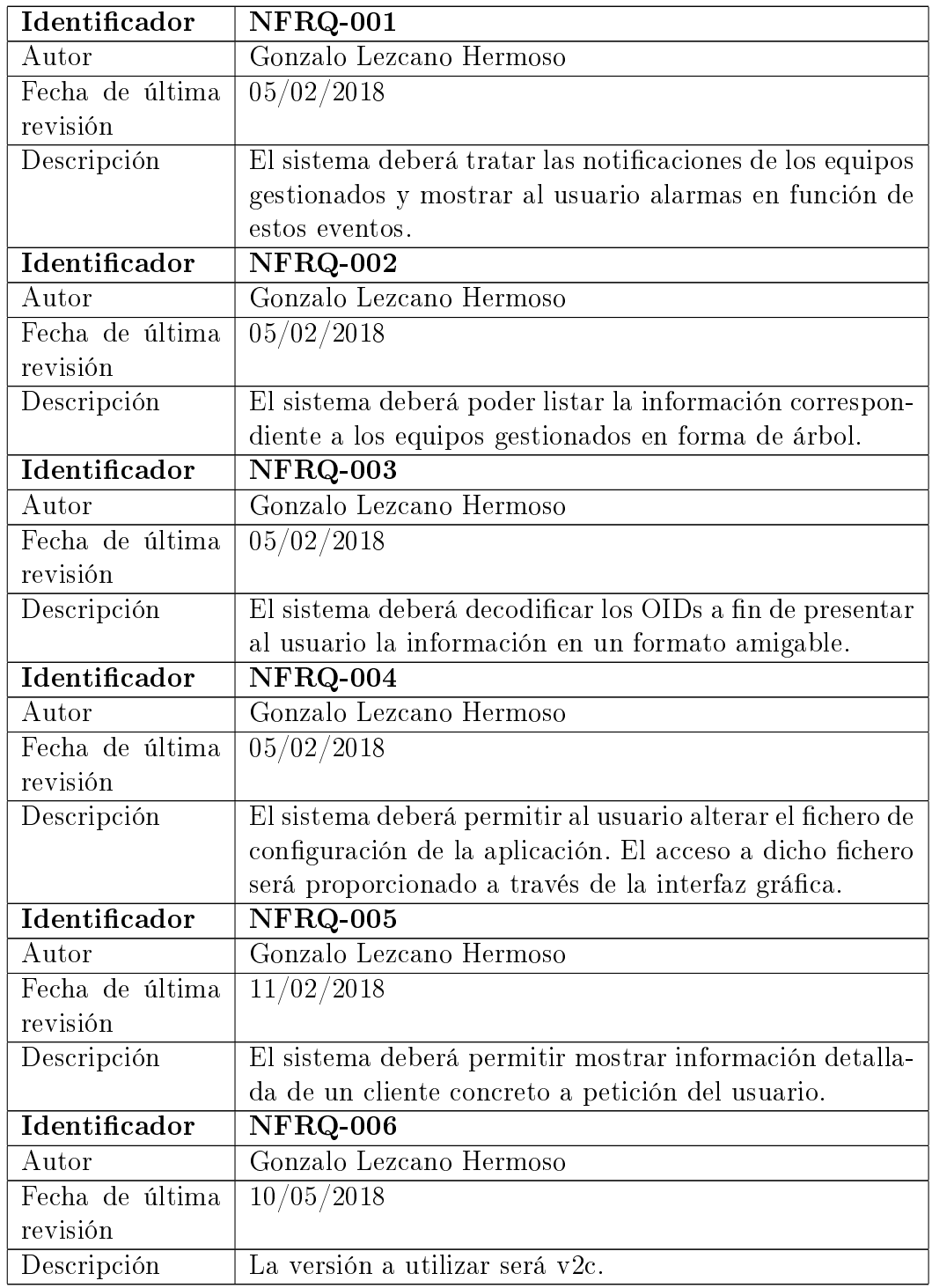

Tabla 4.2: Requisitos no funcionales.

#### 4.2. ANÁLISIS 49

### 4.2.2. Análisis de casos de uso

A lo largo de la subsección que comienza, realizaremos un análisis de los casos de uso como un paso más en la ingeniería de software que nos llevará a la construcción de una aplicación que nos permita satisfacer los requisitos enunciados en la subsección previa. Identificaremos los casos de uso, describiéndolos, en un primer momento, de manera textual, para, posteriormente realizar su representación por medio de diagramas UML (Unified Modelling Language), apoyándonos en la herramienta CASE (Computer Aided Software Engineering) Umbrello.

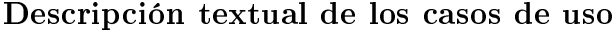

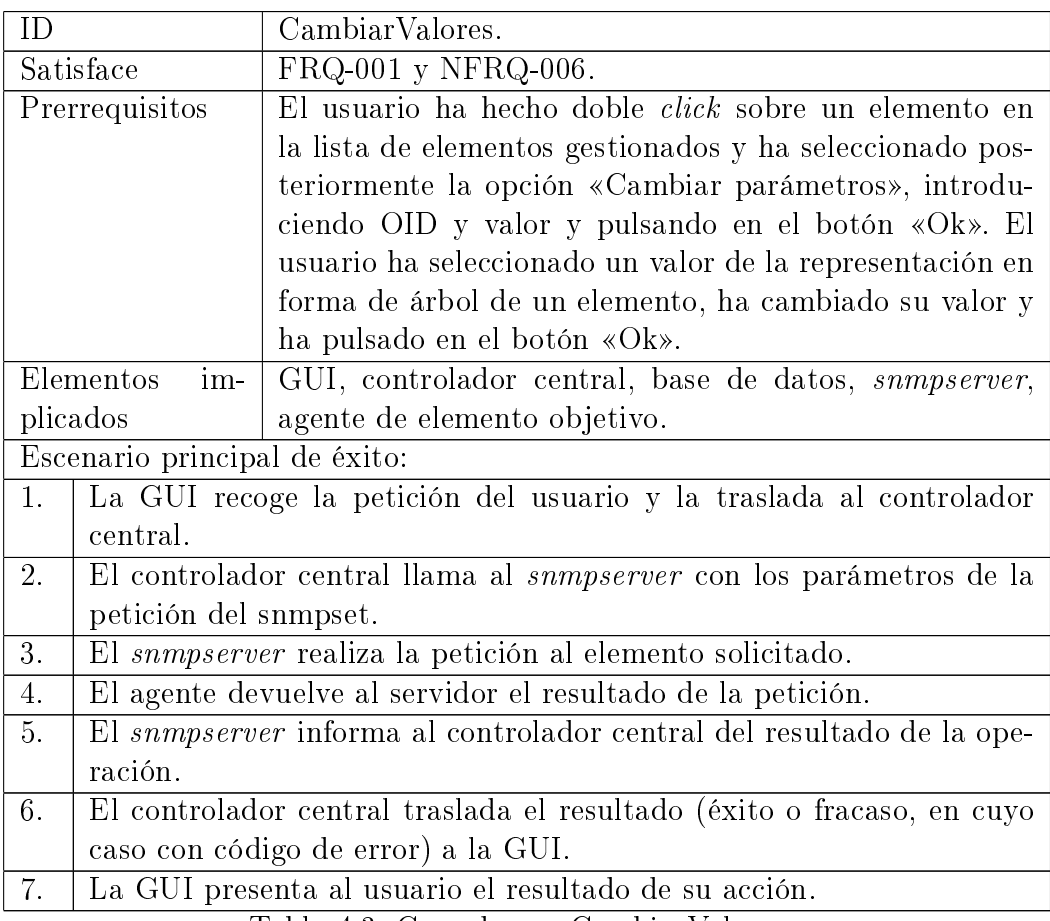

Tabla 4.3: Caso de uso CambiarValores.

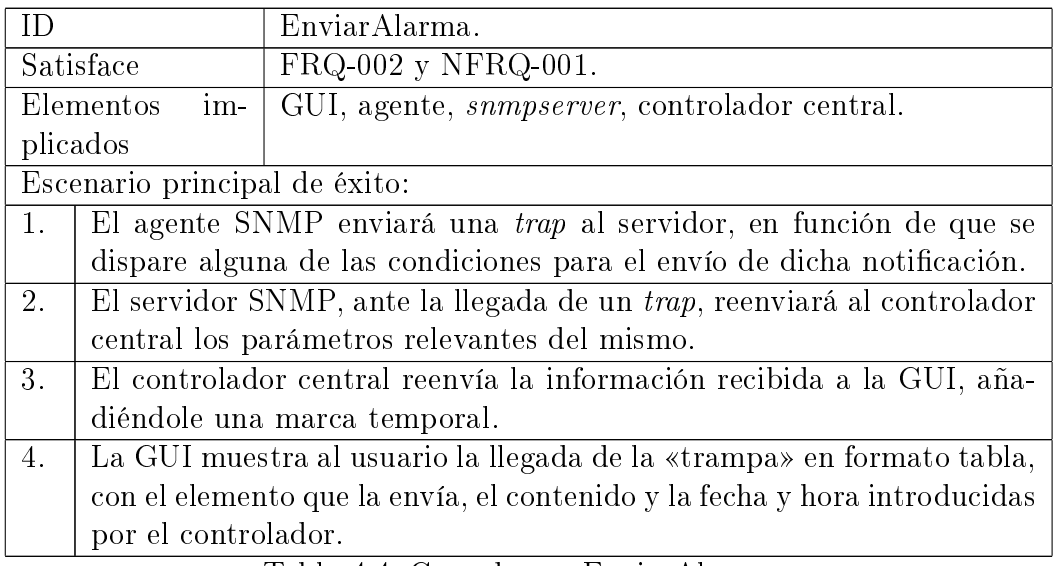

Tabla 4.4: Caso de uso EnviarAlarma.

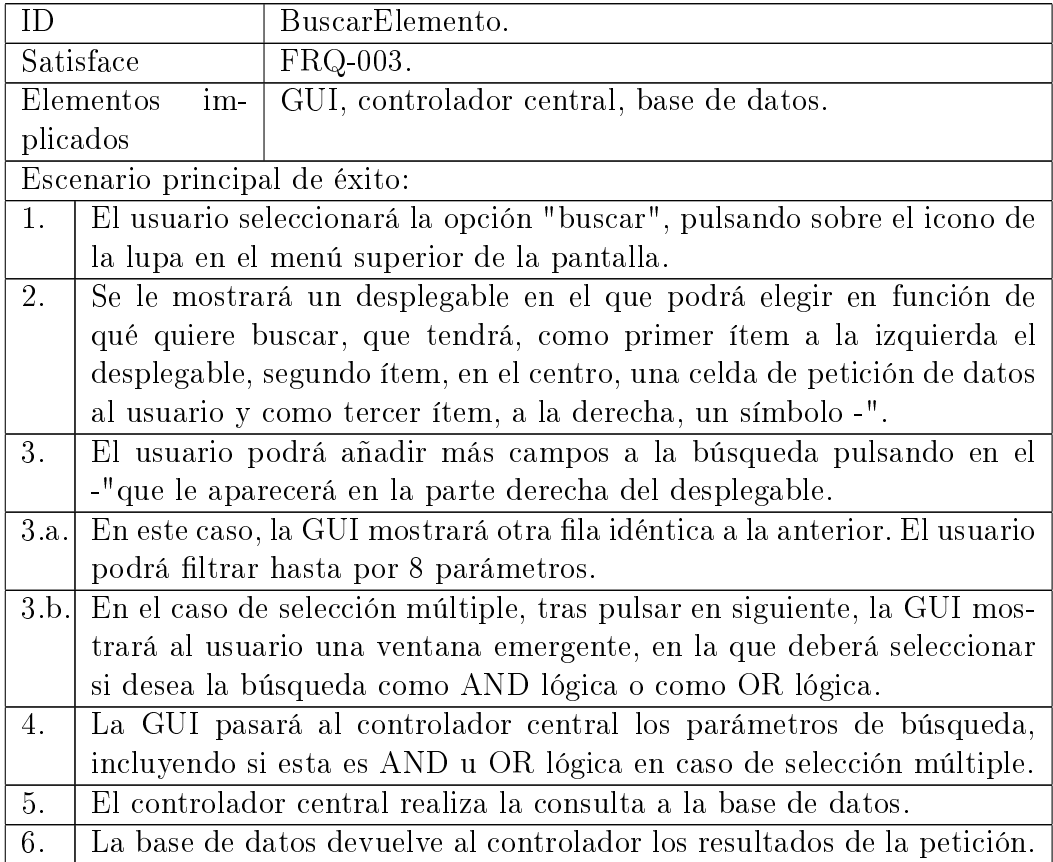

## 4.2. ANÁLISIS 51

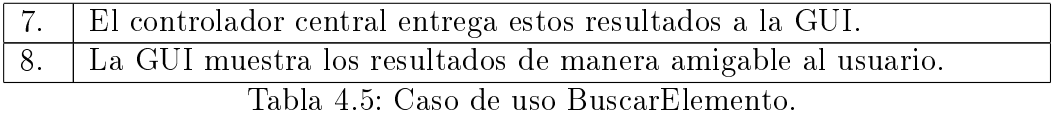

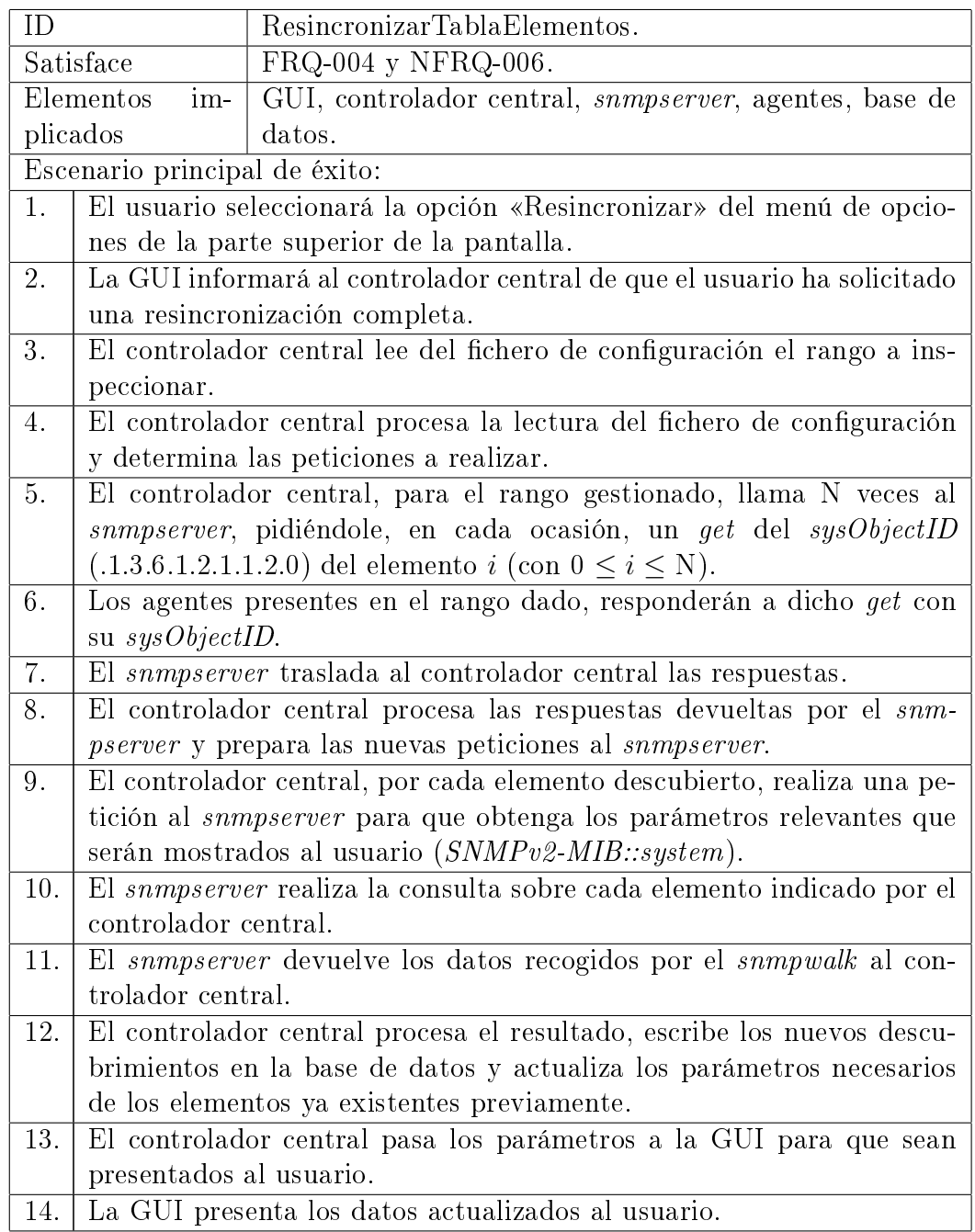

Tabla 4.6: Caso de uso ResincronizarTablaElementos.

## 4.2. ANÁLISIS 53

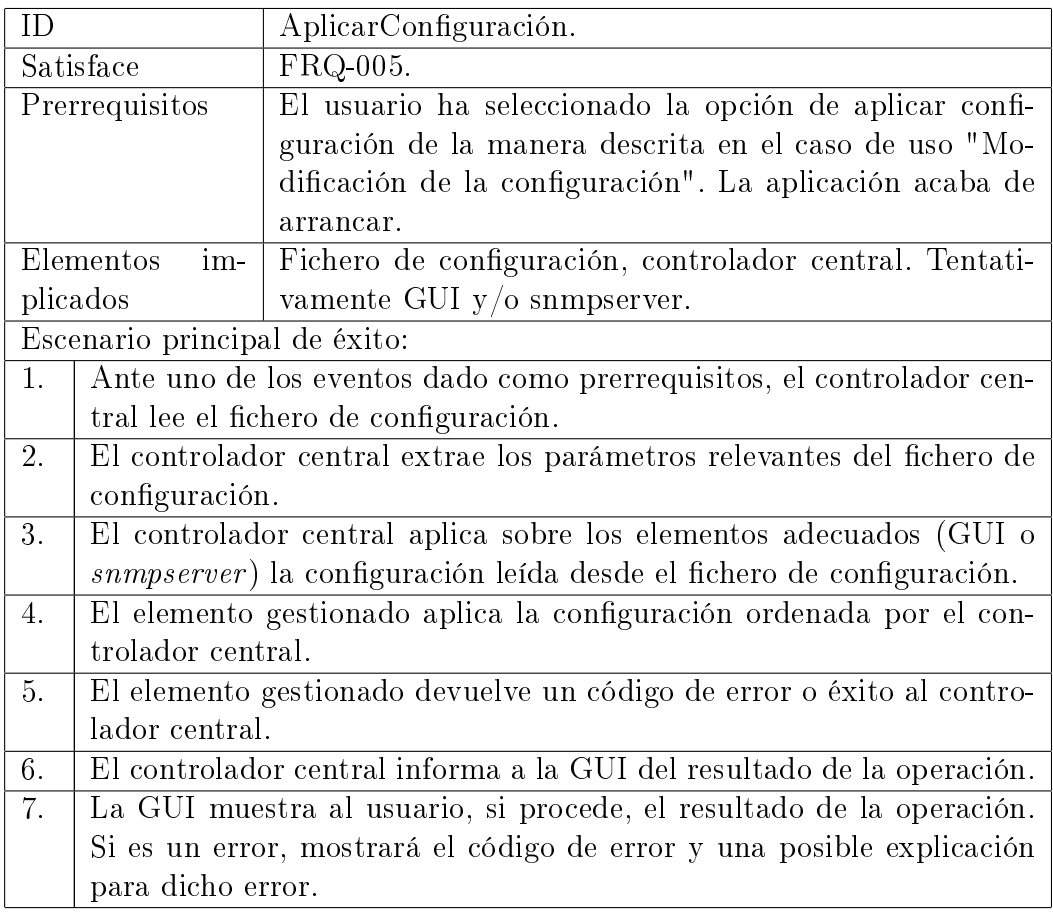

 ${\bf Table 4.7:}$  Caso de uso ${\bf Application}.$ 

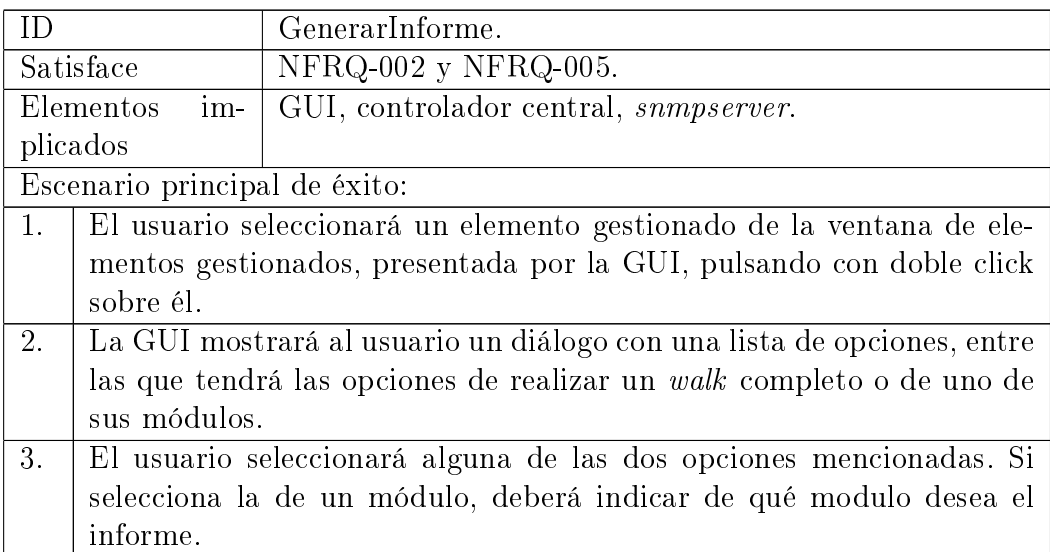

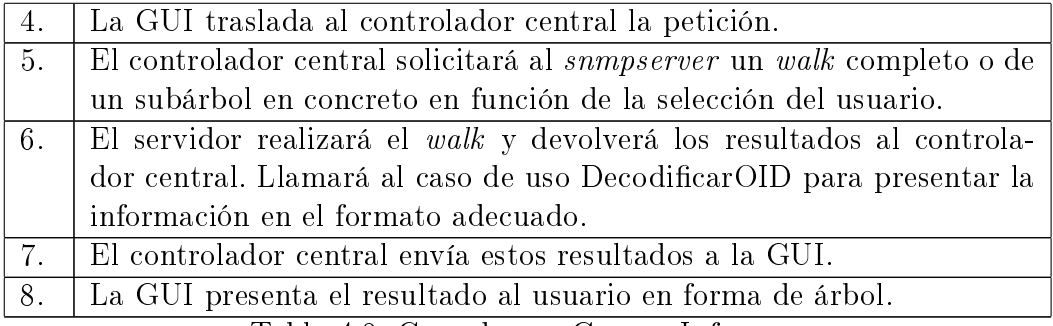

Tabla 4.8: Caso de uso GenerarInforme.

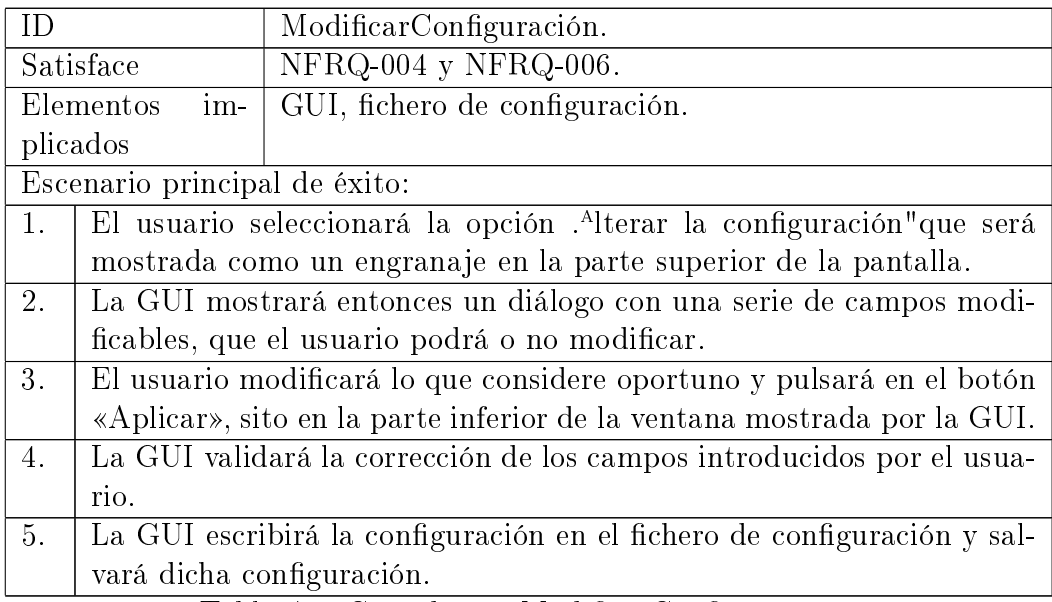

Tabla 4.9: Caso de uso ModificarConfiguración.
### 4.2. ANÁLISIS 55

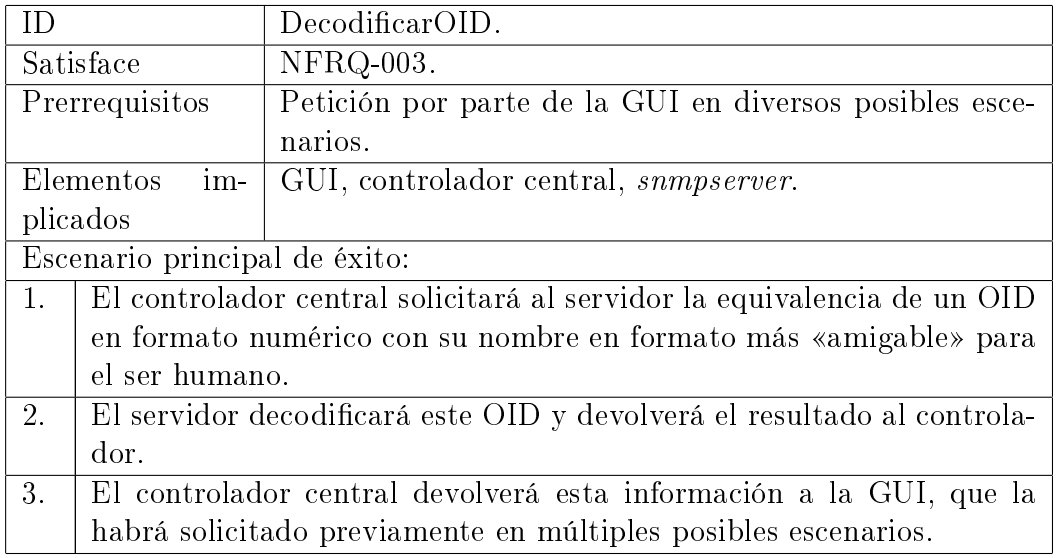

Tabla 4.10: Caso de uso DecodificarOID.

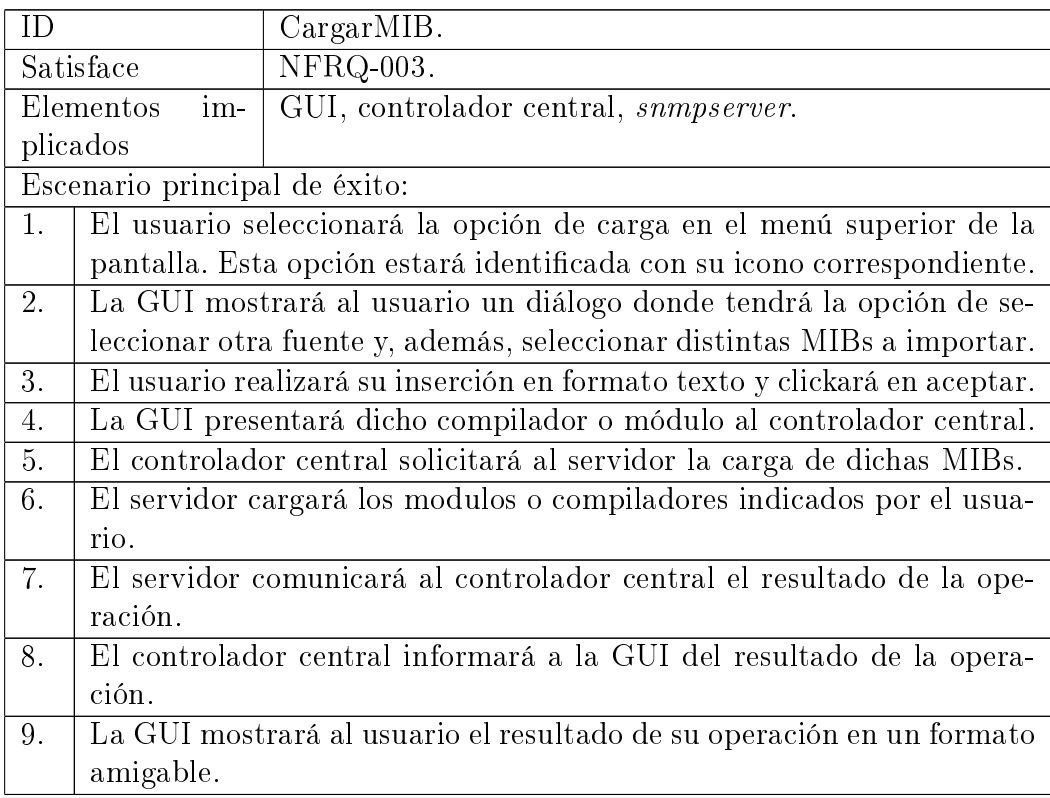

Tabla 4.11: Caso de uso CargarMIB.

#### Diagrama de casos de uso

Una vez se han enunciado los diferentes casos de uso que determinarán el comportamiento de nuestra aplicación, se procede a mostrar cómo se relacionan éstos entre sí y con los distintos actores que interactuarán con nuestra herramienta: usuario y agente.

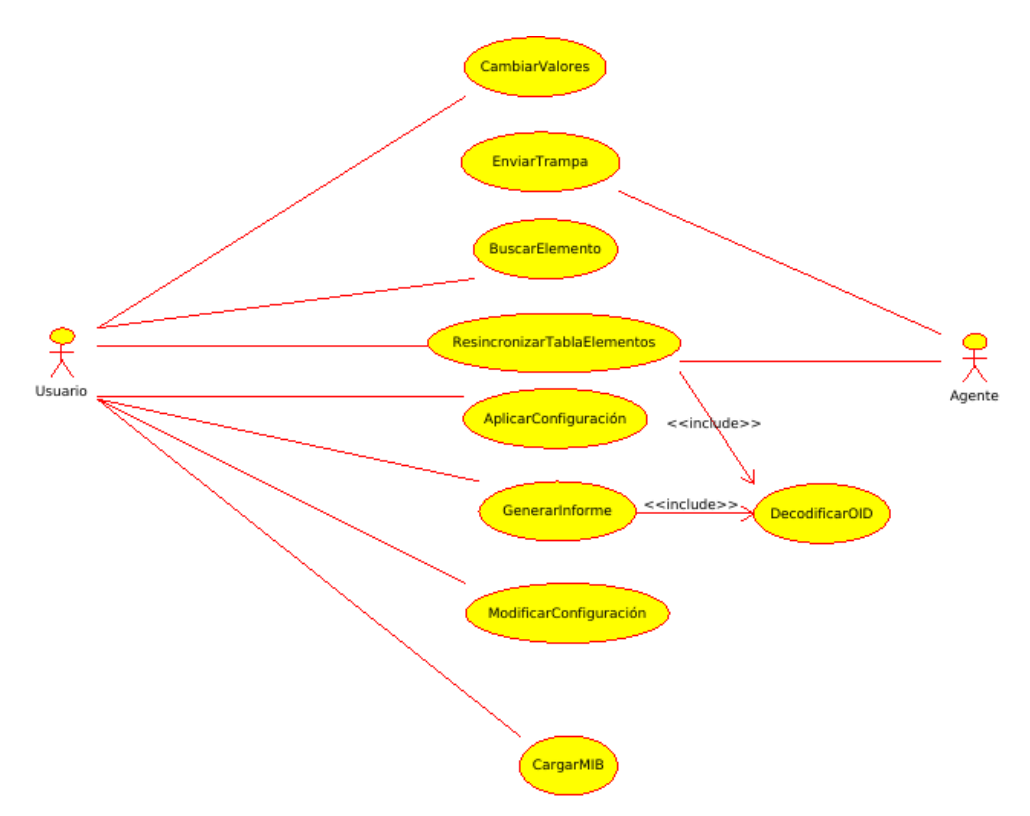

Figura 4.1: Diagrama de casos de uso.

### 4.3. Diseño

A la hora de realizar el diseño de la aplicación, en función del análisis realizado previamente y mostrado en la sección anterior, nos basaremos en el patrón modelo/vista/controlador. Este es un patrón que tiene como fin separar los datos de su representación visual y del código que los maneja.

En ella, el modelo representa el acceso a los datos, mientras que la vista presenta los datos al usuario y el controlador media entre la interfaz y el

#### $4.3. \text{DISE} \tilde{N}O$   $57$

modelo, y contiene la lógica de la aplicación.

 $PyQt$  utiliza una ligera variación de la técnica MVC (Modelo/Vista/Controlador), conocida como Modelo/Vista/Delegado, que funciona de manera similar a MVC [52]. La principal diferencia es que parte de la lógica llevada a cabo por el controlador tradicional podría ser desempeñada bien por el delegado, bien por el modelo.

Así, podemos diferenciar, basándonos en este modelo (aludiremos al controlador en lugar de al delegado), los distintos elementos que hemos ido identificando en la fase de análisis.

De este modo, la vista la formaría exclusivamente la GUI (Graphical User Interface), aunque ésta comprenderá bastantes clases, como veremos algo más adelante.

Por su parte, el controlador sería formado por el controlador central y por el snmpserver, que constituirán una única clase cada uno.

La parte del **modelo** vamos a dejarla para el *dataset*, en nuestro caso, la base de datos y el fichero de configuración.

Una vez realizado este diseño preliminar, metámonos en el diseño de las clases, identicándolas según hemos visto, para representar el diagrama de clases de diseño como expresión final de esta etapa. Posteriormente, también nos plantearemos el cómo en la realización del diseño de la base de datos y del fichero de configuración.

#### 4.3.1. Diseño de clases

Identiquemos inicialmente las clases en las que van a dividirse los diferentes elementos mencionados anteriormente.

Teniendo en cuenta que en PyQt cada diálogo comprenderá una nueva clase [52], la GUI, es decir, la vista se dividirá en:

- **MainWindow**. Representará la ventana principal.
- **EditarConfDlg**. Diálogo destinado a que el usuario pueda modificar la configuración.
- **AddModuleDlg**. Diálogo destinado a que el usuario incluya un nuevo módulo MIB al fichero de configuración para ser cargado al arranque de la aplicación.
- **LoadMibDlgIni**. Diálogo inicial para la carga de MIBs, en el que se da a elegir al usuario si prefiere cargar un módulo o un compilador.
- **LoadMibDlgModule**. Diálogo destinado a que el usuario pueda introducir un módulo MIB a cargar.
- LoadMibDlgCompiler. Diálogo destinado a que el usuario pueda cargar un nuevo compilador de MIBs.
- Buscar. Diálogo destinado a realizar búsquedas en la base de datos.
- **RepresentarResultadoBuscar.** Diálogo destinado a representar el resultado de la búsqueda del usuario.
- SetWalkNextDlg. Diálogo destinado a mostrar una serie de opciones cuando el usuario selecciona uno de los elementos mostrados en la tabla de elementos.
- **DlgArbol**. Diálogo destinado a mostrar una representación del árbol (o subárbol) MIB de un elemento.

Por su parte, el controlador, como mencionamos, estará compuesto por el controlador central y el snmpserver, siendo formado, por tanto, por las siguientes clases:

- ControladorCentral. Realizará todas las funciones destinadas al control de la aplicación. Será,fundamentalmente, un intermediario entre el servidor SNMP y la interfaz gráfica.
- **SnmpServer**. Su cometido será cumplir con todo aquello que debiera realizar un servidor SNMP. Esto es, realizar los envíos a los agentes de la manera adecuada y escuchar por la recepción de traps. También implementará las funciones destinadas a decodificar los OID para obtener el resultado en un formato «amigable» para el usuario y cargar módulos y compiladores MIB.

#### $4.3. \text{DISE} \tilde{N}O$  59

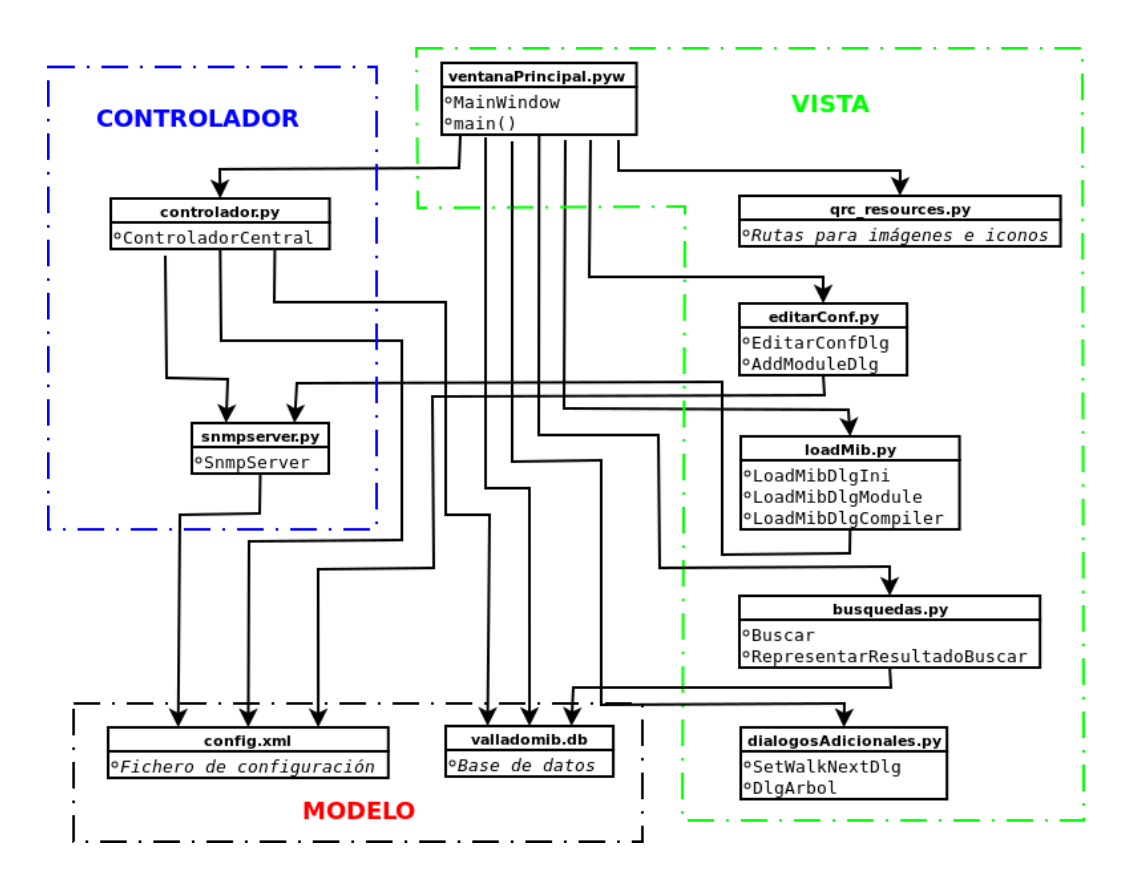

Figura 4.2: Estructura de ficheros de la aplicación.

En cuanto al modelo, y como hemos mencionado previamente, dejamos esta parte para el dataset y, por lo tanto, estará formado por la base de datos y por el fichero de configuración.

Así, con todo lo visto, se ha realizado una división en ficheros que podemos observar en la figura 4.2, a fin de cumplir con las especificaciones de diseño.

El fichero qrc\_recursos.py, el único que contiene algo no mencionado previamente, proporciona una ruta inequívoca a las imágenes e iconos utilizados por el programa, independientemente del lugar desde donde sea ejecutada la herramienta ni del tipo de sistema operativo en el que se ejecute. Esto es así debido a un mecanismo de Qt denominado Qt Resource System [52]. Gracias a ello, se especifica en un fichero con extensión .grc dónde se encuentran nuestros recursos. Posteriormente, se deberá realizar la conversión a código interpretable por Python, lo cual se consigue fácilmente, ejecutando el siguiente comando: pyrcc4 -py3 -o qrc\_recursos.py recursos.qrc.

Nuestro fichero recursos.qrc tendrá el siguiente aspecto:

```
<!DOCTYPE RCC><RCC version="1.0">
<qresource>
<file alias="edit.png">images/edit.png</file>
<file alias="find.png">images/find.png</file>
<file alias="resync.png">images/resync.png</file>
<file alias="config.png">images/config.png</file>
<file alias="upload.png">images/upload.png</file>
<file alias="about.png">images/about.png</file>
</qresource>
</RCC>
```
Mientras que, por su parte, el fichero  $Python$  resultante tendrá un formato que no será fácilmente asimilable para el ojo humano, como podemos ver en este pequeño fragmento:

```
# -*- coding: utf-8 -*-
# Resource object code
#
# Created by: The Resource Compiler for PyQt4 (Qt v4.8.7)
#
# WARNING! All changes made in this file will be lost!
from PyQt4 import QtCore
qt_resource_data = b''\x00\x00\x0a\xea\
\x89\
\x50\x4e\x47\x0d\x0a\x1a\x0a\x00\x00\x00\x0d\x49\x48\x44\x52\x00\
\x00\x00\xe1\x00\x00\x00\xe1\x08\x03\x00\x00\x00\x09\x6d\x22\x48\
\x00\x00\x00\x81\x50\x4c\x54\x45\xff\xff\xff\x00\x00\x00\xf6\xf6\
...
```
Una vez visto todo esto, dónde se ubicarían las distintas clases y por qué, en la gura 4.3 se muestra el diagrama de clases de diseño.

## $4.3. \text{ } DISEÑO$  61

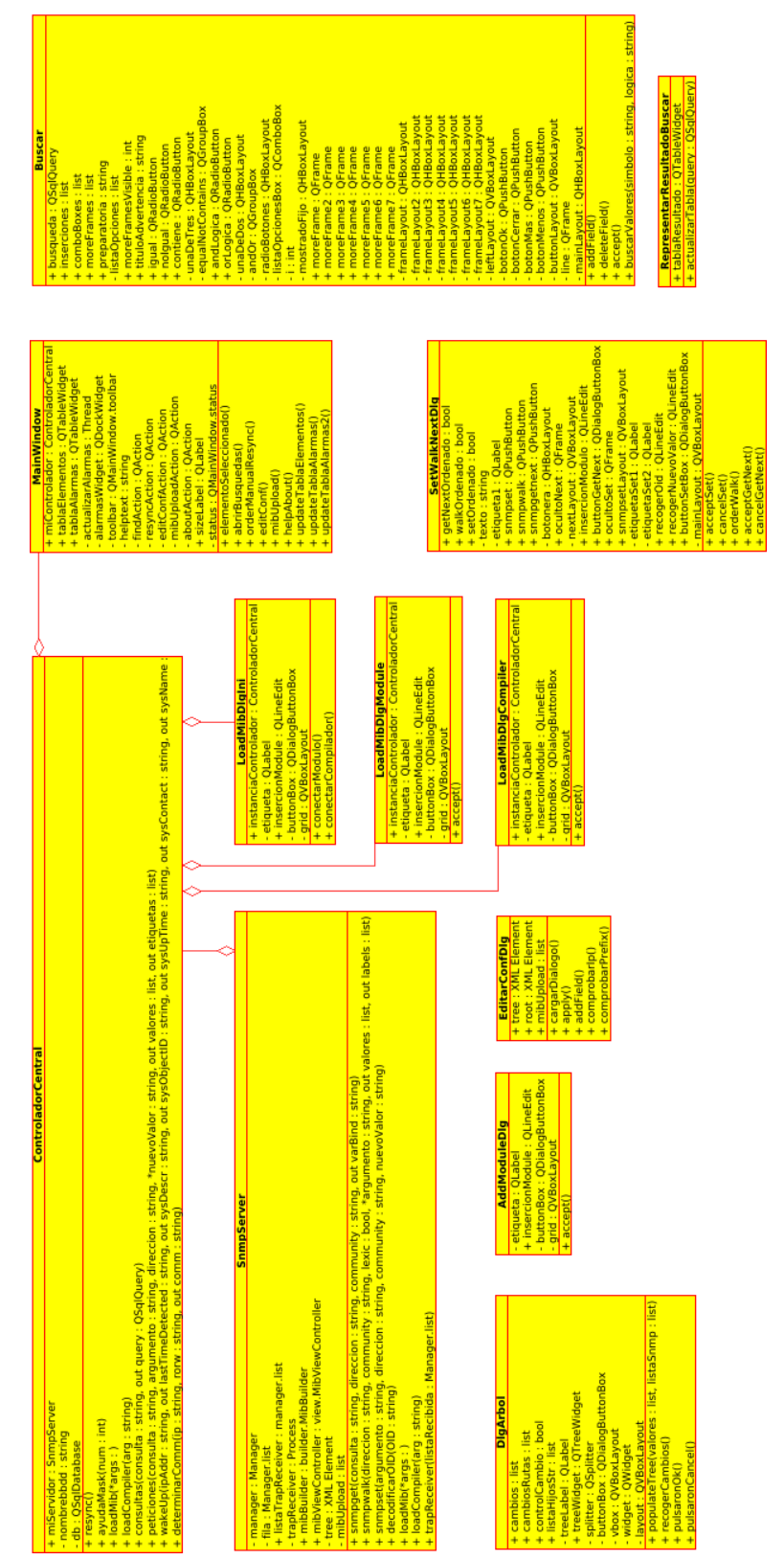

Figura 4.3: Diagrama de clases. Figura 4.3: Diagrama de clases.

| elementos                  |           |
|----------------------------|-----------|
| *mac address               | char(18)  |
| .ip address                | char(15)  |
| °lastTimeDetected char(64) |           |
| °communityR0               | char(255) |
| <sup>o</sup> communityRW   | char(255) |

Figura 4.4: Diseño de la base de datos.

#### 4.3.2. Diseño de la base de datos

A fin de dotar de persistencia a nuestro programa, se ve la necesidad de diseñar una pequeña base de datos. La motivación es la de almacenar y configurar una serie de parámetros de los dispositivos gestionables en nuestro rango de red. Para esto, como mencionamos en el capítulo 3 al elegir SQLite como sistema gestor de base de datos, no nos hace falta más que una pequeña tabla.

Los parámetros que deberemos almacenar son aquellos que identifican al elemento (véase dirección MAC, como clave primaria, y dirección IP), una marca horaria con el último contacto entre elemento y servidor y dos campos para almacenar las *communities* específicas del dispositivo, si existiesen.

En la figura 4.4 podemos observar cuál es el diseño final. El porqué de este diseño vamos a desgranarlo en las próximas líneas.

¾Cómo identicamos a un elemento? Lo que primero se podría llegar a pensar es en hacerlo por dirección IP, pero la posible existencia de DHCP  $(Dynamic Host Configuration Protocol)$  en el segmento de red gestionado y la verosímil ocurrencia de direcciones IP duplicadas desaconsejan la identificación del host por su dirección IP como clave primaria.

Esta es la razón por la que elegimos la dirección MAC como clave primaria. La decisión tiene dos ventajas principales. Facilita la gestión de problemas relacionados con la IP duplicada, pues resulta muy sencillo identi ficar que dos elementos con distinta dirección MAC presentes en nuestra base de datos poseen la misma dirección IP. El segundo aspecto es que facilita la gestión en una red con DHCP. Al identificar al host por la dirección MAC, ante un cambio de dirección IP actualizaremos dicho parámetro en la base de datos, teniendo presente su correcta correspondencia IP-MAC, identificando

#### $4.3. \text{DISE} \tilde{N}O$  63

inequívocamente a dicho elemento.

Es cierto que podríamos encontrarnos también ante el problema de dirección MAC duplicada, pero su aparición es mucho menos frecuente y, normalmente, para estos problemas, se dispone de mecanismos por parte de los propios fabricantes. Por ejemplo, Cisco, ante un problema de MAC duplicada, incorpora un mecanismo conocido como MAC move, implementado también por otros fabricantes, que consiste en que, cuando un elemento detecta que en el mismo segmento de red hay otro host con su misma dirección física, cambia automáticamente su dirección MAC. Cuando esto ocurre, envía una trap informando de ello, por lo que el usuario podría verla en la sección de alarmas y actuar en consecuencia [59].

Por otro lado, almacenaremos la fecha y hora de último contacto con formato YYYY-MM-DD HH:MM:SS.XXXXXX, con Y como año, M como mes, D como día, H como hora, M como minuto, S como segundo y X como decimal. Por ejemplo, una marca válida sería 2018-04-13 18:26:06.843321. Se generará una marca horaria dentro del controlador en el momento necesario y posteriormente se escribirá como string en la base de datos. Esto permitirá al usuario determinar si realmente tiene o no capacidad de gestión del elemento que le aparece en la pantalla.

En cuanto a los campos destinados a las communities, permitirán determinar este mecanismo de autenticación específicamente para cada elemento.

#### 4.3.3. Diseño del fichero de configuración

Existen ciertas opciones de configuración que no pueden ser almacenadas en nuestra base de datos sin complicar su estructura.

Por ejemplo, nos podemos encontrar con el caso de no disponer de una community específica para un elemento en la base de datos, debiendo disponer de una por defecto. O también, deberemos denir un segmento de red en el que realizar nuestros descubrimientos. Nótese que en este mismo punto se hace necesaria la existencia de una community de sólo lectura por defecto. Otro aspecto que cabría en este fichero de configuración es la carga inicial de módulos MIB. Los módulos MIB, que se pueden ver como ficheros de texto, necesitan ser compilados para que PySNMP pueda utilizarlos. Es por ello que, indicarle qué módulos debe compilar inicialmente también podría ser una opción interesante a incluir en este fichero de configuración.

```
-<Confi\sigma>
  <Subnet>192.168.1.252</Subnet>
  \lePrefix>30\le/Prefix>
  <CommunityRO>public</CommunityRO>
  <CommunityRW>tfa</CommunityRW>
 -<MibUpload>
    |Mib1>SNMPv2-MIB</M><Mib2>SNMP-FRAMEWORK-MIB</Mib2>
    <Mib3>SNMP-COMMUNITY-MIB</Mib3>
    <Mib4>IP-MIB</Mib4>
  </MibUpload>
 </Config>
```
Figura 4.5: Ejemplo de fichero de configuración

Así, nuestro fichero de configuración, que empleará formato XML, como ya adelantamos en el capítulo 3, tendrá 5 campos de primer nivel: Subnet, Prefix, CommunityRO, CommunityRW y MibUpload, siendo este último campo compuesto por cero o varios módulos MIB identificados por Mibx, siendo x el número de módulo MIB en orden creciente. Un ejemplo de este fichero XML podemos verlo en la figura 4.5.

#### 4.3.4. Diseño de la interfaz gráfica de usuario

A lo largo del capítulo en que nos encontramos hemos podido ver una serie de aspectos que guían el diseño de lo que será nuestra interfaz gráca. Por ejemplo, se ha aludido en repetidas veces a la existencia de una barra de herramientas con diversos iconos que nos guían a una serie de acciones que han de ser llevadas a cabo en base a los casos de uso. Así mismo, será necesario que la parte principal de la ventana principal se dedique a mostrar información de los elementos que se gestionan. Será necesario que sean mostrados en forma de tabla con distintos campos. Adicionalmente, y cumpliendo con nuestros requisitos, deberemos proveer de un modo de mostrar las *traps* recibidas por parte de los agentes. Por último, incluiremos una barra de estado.

Entonces, diseñemos nuestra pantalla principal como cuatro elementos dispuestos de forma vertical. En el primero de ellos, la barra de herramientas, incluiremos cinco iconos, ordenados en horizontal. Estos iconos son los siguientes:

Búsquedas. Este icono nos deberá redirigir hacia un diálogo que per-

#### $4.3. \text{DISE} \tilde{N}O$  65

mita realizar búsquedas en la base de datos de elementos gestionados. Lo identificaremos mediante una lupa.

- Resincronizar. Necesario para realizar la resincronización, conocida como descubrimiento en el intervalo de red marcado en el fichero de configuración. Su misión será la de comunicar que la resincronización mencionada debe realizarse. El icono que identificará está acción estará compuesto por dos flechas que conforman un círculo entre ellas, apuntando en dirección de las agujas del reloj.
- Editar configuración. Lanzará un diálogo que permitirá al usuario alterar el fichero de configuración que hemos diseñado previamente. Estará identificado con un engranaje.
- Carga de MIBs. Debe dirigir a un diálogo que permita al usuario introducir módulos MIB o nuevos compiladores. Estará identificado con una flecha en dirección ascendente.
- **Información de la aplicación**. Al ser clickado, mostrará una nueva ventana con información acerca de la aplicación, como por ejemplo la versión, las tecnologías empleadas, el desarrollador, etcétera. Estará identificado mediante un «bocadillo» con una «i» dentro.

Si nos atenemos al segundo elemento mencionado, la tabla de elementos gestionados, deberemos encontrarnos en ella a los dispositivos que se encuentren en la base de datos, con parámetros MIB adicionales. La cabecera que deberá tener nuestra tabla estará formada, por lo tanto, por los siguientes campos:

- Dirección MAC. Clave primaria de la base de datos para nuestro elemento, que se pretende que lo identique inequívocamente.
- Dirección IP. Dirección IPv4 del elemento en cuestión. Es leída de la base de datos.
- Último contacto. Fecha y hora del último contacto entre el servidor y el elemento. Se lee de la base de datos y es actualizado en el momento de dibujar la tabla si el elemento es accesible desde el servidor.
- sysObjectID. Este parámetro del módulo MIB SNMPv2-MIB::system se obtiene en el momento de dibujar la tabla, quedando en blanco si no hay respuesta por parte del elemento gestionado.
- sysDescr. Como en el caso anterior, obtenemos esta columna en el momento de dibujar la tabla, quedando vacía si no existe conectividad con el elemento.
- sysUpTime. Como en los dos casos anteriores, obtenemos este parámetro al momento de dibujar la tabla vía SNMP, si existe conectividad entre servidor y elemento gestionado.
- **sysContact.** Este cuarto parámetro obtenido gracias a SNMP y mostrado en la ventana principal sigue la misma lógica que sus tres predecesores.
- sysName. El sysName se obtiene al momento del dibujo de la tabla por SNMP, tal y como las cuatro columnas anteriores.
- sysServices. Será nuestra última columna. Este parámetro, como los cinco anteriores, se obtiene al momento de dibujar la tabla si existe conectividad entre servidor y elemento gestionado.

En cuanto a la tercera de las partes de nuestra ventana principal, la tabla de alarmas, nos mostrará información acerca de las traps llegadas desde los agentes durante la sesión en ejecución del programa. Para ello, dispondrá de tres columnas:

- Elemento afectado. Mostrará la dirección IP del elemento que envía la notificación.
- **Trap**. Esta columna contendrá el contenido de la «trampa» enviada.
- **Llegada**. Muestra la fecha y hora de llegada de la trap.

La cuarta y última de las secciones de nuestra interfaz gráfica es la **barra** de estado. En ella únicamente indicaremos al usuario el progreso de ciertas acciones que vayan a requerir de una latencia relativamente elevada (como un walk completo) o el momento en que el programa estará listo para ser usado.

Así, con todo lo expuesto, un boceto del diseño deseado para la pantalla principal del programa puede verse en la figura 4.6.

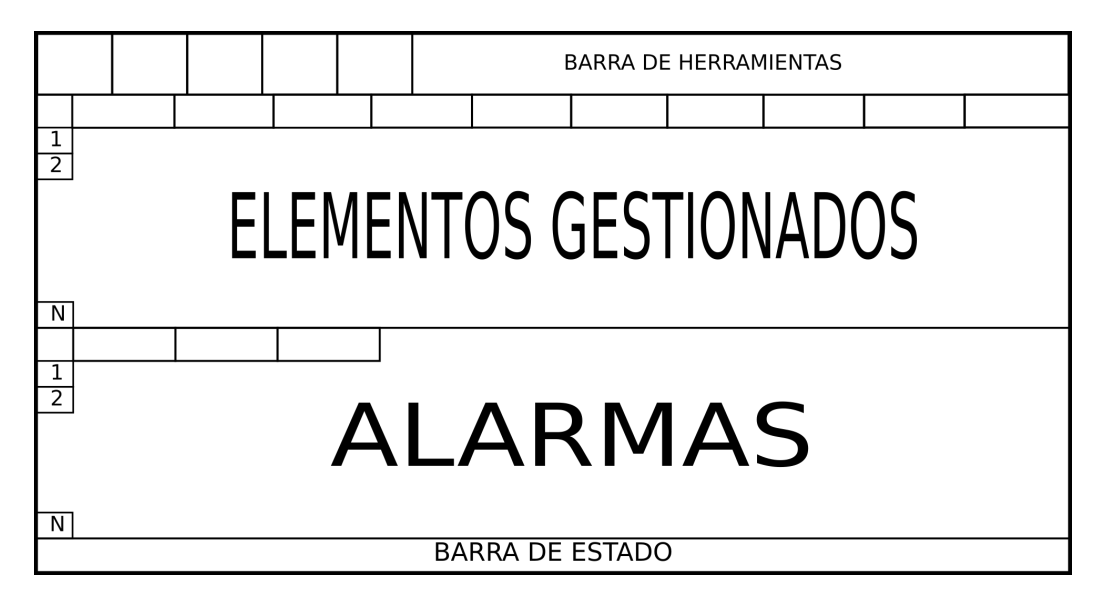

Figura 4.6: Boceto de la interfaz gráfica.

# Capítulo 5

# Desarrollo e implementación

### 5.1. Introducción

Una vez finalizadas las fases de análisis y diseño toca ahora centrarnos en la etapa de construcción de la herramienta. Para ello, y haciendo uso de las distintas tecnologías vistas en los capítulos 2 y 3, trataremos de cubrir todos los casos de uso identicados en el capítulo 4, mediante el diseño que se describe en este mismo capítulo, en la sección 4.3.

### 5.2. Desarrollo de los distintos casos de uso

La sección que comienza se dedica a explicar al lector o la lectora cómo se han superado los distintos retos que se nos presentaban como casos de uso que había que desarrollar. De este modo, en un total de nueve subsecciones, cubriremos los aspectos más relevantes de la construcción de la aplicación, cuyo código puede ser examinado con mayor profundidad en los apéndices.

#### 5.2.1. Desarrollo del caso de uso CambiarValores

Como se puede ver en la tabla 4.11, que habla de este caso de uso, hay dos situaciones que desembocan en este supuesto.

```
Método: acceptSet
####
# Recoge el click del usuario en el botón Ok del Set, altera el
                                         #
# parámetro público setOrdenado y cierra el diálogo.
                                         #def acceptSet(self):
  self.setOrdenado = True
  self.close()
```
Figura 5.1: Desarrollo del caso de uso CambiarValores acceptSet.

La primera consistirá en que el usuario, tras seleccionar un elemento de la ventana de dispositivos gestionados, elija la opción «Cambiar parámetros», introduciendo el OID deseado en formato numérico y el nuevo valor deseado para dicho objeto.

La segunda se logra tras cambiar el valor del OID que elija en una representación en forma de árbol, bien del módulo MIB elegido, bien del árbol MIB completo.

Hay que añadir que, en ambas situaciones, los diálogos que muestran, tanto el árbol, como la opción «Cambiar parámetros», son llamados desde MainWindow(QMainWindow).

Tras realizar las pertinentes operaciones previas, la instancia app de la clase MainWindow inicializada en el main() recoge los cambios y emplea la instancia miControlador de ControladorCentral para comunicar el cambio. Es el controlador central quien se encargará de solicitar al servidor que se realice el cambio.

Esta clase (MainWindow) tiene un método (elementoSeleccionado()) destinado a recoger las posibles interacciones tras haber seleccionado un elemento de la tabla principal. Entre ellos, se encuentra la opción de realizar un snmpset, desde las dos opciones mencionadas previamente.

Existe un parámetro público de la clase SetWalkNextDlg al que llamamos setOrdenado. Se trata de un parámetro booleano, que toma el valor True si el usuario pulsa el botón «Ok» de dicho diálogo en su opción de «Cambiar Parámetros» y que, por defecto, toma el valor False. En la figura 5.1 podemos ver en qué lugar toma el valor True, si llega a tomarlo.

Si el cambio viene de una modificación en la representación del árbol MIB,

#### if self.controlCambio is False: self.controlCambio = True

Figura 5.2: Desarrollo del caso de uso CambiarValores controlCambio.

if miDlgEleccion.setOrdenado: iself.miControlador.peticiones("set", miDlgEleccion.recogerOid.text(), ipElemento, miDlgEleccion.recogerNuevoValor.text())

#### Figura 5.3: Desarrollo del caso de uso CambiarValores. Llamada al controlador central (1).

se nos notifica por medio del método recogerCambios del diálogo DlgArbol, que dibuja el árbol del que estamos hablando. Esta clase tiene también un parámetro público booleano, llamado en este caso, controlCambio, puesto a True en el caso de existir uno o más cambios. Podemos ver el tratamiento que de este parámetro se realiza en el método mencionado, en la figura 5.2, al final del método recogerCambios de la clase D1gArbol.

En virtud de estos dos parámetros de control, se realiza, desde MainWindow, la llamada al controlador central, como podemos ver en las figuras  $5.3 \text{ y } 5.4$ , teniendo en cuenta que, para el caso de la segunda de estas figuras, el prerrequisito viene de la representación del árbol MIB y, por lo tanto, varios valores pueden haber sido cambiados. La manera en que se obtienen los valores del cambio, debido a que no forma parte del caso de uso, sino de un prerrequisito, no la mostraremos aquí, pero puede consultarse en el apéndice A (dialogosAdicionales.py).

Dentro de la clase ControladorCentral podemos encontrarnos ante el método peticiones, que toma como entradas los parámetros consulta, argumento, direccion y \*nuevoValor. Se encarga de aglutinar todas las peticiones que lleguen debido a la interacción con la GUI, dirigidas al servidor SNMP. Así, consulta será un string que podrá tomar por valores get, getnext, walk o set. Nos vamos a centrar, por encontrarnos en el punto en que estamos, en el set.

Para realizar esta operación, necesitamos, como pudimos comprobar en el capítulo 2, y dado que estamos implementando SNMPv2c, la community de lectura/escritura. Para averiguarla, el método peticiones se apoya en otro método de la clase ControladorCentral, llamado determinarComm. Este método toma como entradas la dirección IP del elemento sobre el que se va a realizar la operación y la community deseada. Nuestra petición tomaría la siguiente forma:

```
# miArbol.controlCambio nos informa sobre si algún elemento del árbol ha sido modificado.
# En ese caso, intentamos un snmpset sobre el o los OIDs cuyo valor se haya modificado.
# Obtenemos la ruta como lista de etiquetas, así que la parseamos para que sea una cadena
# con las etiquetas separadas por puntos, de forma que sea interpretable para PySNMP. Así,
# para sysName, enviariamos al controlador lo siguiente:
 iso.org.dod.internet.mgmt.mib-2.system.sysName.0
if miArbol.controlCambio:
   oid =i = 0for cambio in miArbol.cambios:
        for nodo in miArbol.cambiosRutas[i]:
            if \overline{oid} == \cdots:
               oid = oid + nodeelse:
                oid = oid + ". " + nodeself.miControlador.peticiones("set", oid, ipElemento, cambio[1])
        oid = "i \neq 1
```
Figura 5.4: Desarrollo del caso de uso CambiarValores. Llamada al controlador central (2).

```
communityrw = self.determinarComm(direccion, 'communityRW')
```
Esto es así dado que la dirección del elemento ha sido enviada como parámetro al método peticiones.

El método determinarComm(ip, rorw), realiza una consulta a la base de datos para determinar si el elemento en cuestión dispone o no de una community específica y, en caso de no ser así, lee el fichero de configuración para determinar la community por defecto. También trata el posible problema de IP duplicada, no realizando el cambio si esto sucediese. Este método puede verse en la figura 5.5.

En caso de que no se obtenga community en el método mostrado, se impedirá la petición, como podemos ver en la figura 5.6.

Una vez obtenida la community, conociendo la IP del elemento sobre el que realizar la petición (y sabiendo que no nos encontramos ante un problema de IP duplicada), el OID a modificar y el nuevo valor (parámetros de entrada del método), procedemos a solicitar al servidor la operación, como podemos observar en la figura 5.7.

El método snmpset de SnmpServer, toma como entradas los parámetros argumento, direccion, community y nuevoValor.

Utiliza argumento como OID sobre el que realizar el cambio, direccion como dirección IP del agente objetivo, community como, precisamente, com-

#### 5.2. DESARROLLO DE LOS DISTINTOS CASOS DE USO 73

```
Método: determinarComm
def determinarComm(self, ip, rorw):
    buscaComm = QSqlQuery()<br>consulta = "SELECT " + rorw + " FROM elementos WHERE ip_address='" + ip + "';"<br>buscaComm.exec_(consulta)
    size = 0
while buscaComm.next():
         size += 1<br>if size > 1:ر در د.<br>- MessageBox.warning(None, "Error", "Tiene usted un problema de IP duplicada. Por favor, soluciónelo."<mark>)</mark>
              return
         else:
              try:
                   if buscaComm.value(0).isNull:
                       puscatomm.vatue(0).isnutt:<br>
tree = ET.parse('config.xml')<br>
for item in tree.iter():<br>
if item.tag == rorw:<br>
comm = item.text
              except:
                   \overline{\text{comm}} = \text{buscaComm}.\text{value}(0)return comm
```
Figura 5.5: Desarrollo del caso de uso CambiarValores determinar-Comm.

```
if communityro == '' or communityrw == '' or communityro == None or communityrw == None:<br>OMessageBox.warning(None, "Error de configuración", "Ha ocurrido un error en la lectura de la configuración."<mark>)</mark>
        return
```
Figura 5.6: Desarrollo del caso de uso CambiarValores. Comprobación de community.

elif  $const$ ": self.miServidor.snmpset(argumento, direccion, communityrw, nuevoValor[0])

Figura 5.7: Desarrollo del caso de uso CambiarValores. Llamada al servidor.

```
Método: snmpset
..<br># El <u>cometido</u> de <u>este método</u> es <u>alterar</u> el valor de un OID de un
# agente determinado. Toma como parámetros de entrada el OID objeto #<br># de la operación (argumento), la dirección IP del elemento #
# <u>gestionado (direccion)</u>, la community de lectura/escritura + + <br># (community) y el nuevo valor que debe ser escrito (nuevoValor).   #<br># (community) y el nuevo valor que debe ser escrito (nuevoValor).   #
def snmpset(self, argumento, direccion, community, nuevoValor):
     try:
          errorIndication, errorStatus, errorIndex, varBinds = next(
               setCmd(SnmpEngine(),
                        CommunityData(community),
                        UdpTransportTarget((direccion, 161)),
                        ContextData()
                       ObjectType(ObjectIdentity(argumento), nuevoValor)))
     except error. SmiError:
          OMessageBox.warning(None, "Error", "Revise el OID introducido, no parece ser correcto."<mark>)</mark>
          return
     if errorIndication:
          (MessageBox.warning(None, "Error", str(errorIndication))
     elif errorStatus:
          QMessageBox.warning(None, "Advertencia", "El OID " +
                                   str(errorIndex and variables(int(errorIndex) - 1][0] or '?') + " no admite escritura. Sus cambios no han tenido efecto")else:
          QMessageBox.information(None, "¡Éxito!", "Sus cambios han sido correctamente escritos en el agente")
```
Figura 5.8: Desarrollo del caso de uso CambiarValores. snmpset.

munity con la que realizar la operación y nuevoValor como el valor del cambio.

Emplea las funcionalidades ofrecidas por PySNMP para realizar la operación sobre el agente e informa al usuario, en función de la respuesta del agente (o la no respuesta), del éxito o fracaso de su operación, finalizando así con el desarrollo del presente caso de uso. Este método puede ser visto en la figura 5.8.

#### 5.2.2. Desarrollo del caso de uso EnviarAlarma

Si analizamos el caso de uso EnviarAlarma, podemos ver que el primer supuesto que debe darse es el envío de una trap por uno de los agentes presentes en el rango de red gestionado. Si queremos recibirla, tendremos que desarrollar un receptor de «trampas» SNMP.

Dicho esto, deberemos abrir un puerto (en concreto, el 162) destinado a recibir estas notificaciones por parte de los agentes. Nótese que, al tratarse de un servicio que debe correr durante todo el tiempo que el programa se encuentre en ejecución, resulta necesario un nuevo proceso que se dedique específicamente a la recepción de estas *traps*, sin interrumpir el flujo normal del programa.

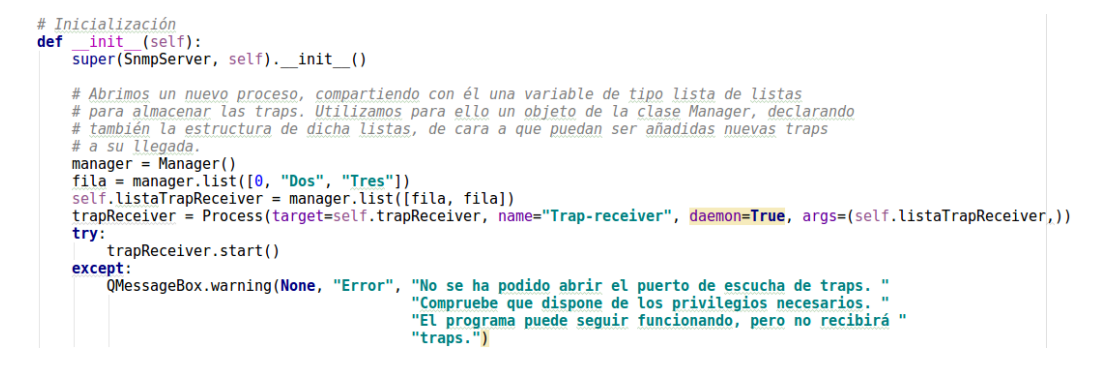

Figura 5.9: Desarrollo del caso de uso EnviarAlarma. Creación de un nuevo proceso.

```
# UDP sobre IPv4, escuchando en *: 162
try:
    .<br>config.addTransport(snmpEngine, udp.domainName + (1,), udp.UdpTransport().openServerMode(('', 162)))
except error.CarrierError:
    print("No ha podido ser abierto el puerto 162 para la recepción de traps."<br>"El programa seguirá funcionando, pero no podrá recibir traps.")
     return
```
Figura 5.10: Desarrollo del caso de uso EnviarAlarma. Apertura de puerto.

Esto lo realizamos a la inicialización de cualquier objeto de la clase SnmpServer, como podemos observar en la figura 5.9.

Aquí, además, creamos una lista, gestionada por un Manager, que nos permitirá la modificación posterior de dicha lista por el proceso creado como trapReceiver. Este parámetro será quien almacene las «trampas» llegadas, como una lista de listas (que tendrá elemento afectado, valor del trap y fecha y hora de llegada, por cada fila). Debemos inicializarla de esta manera aquí debido a que si pasamos al proceso nuevo como argumento una simple lista, no podremos crear dentro de él una lista de listas. Estas dos primeras filas, introducidas de manera previa a la creación del proceso, no serán tenidas en cuenta a la hora de la representación de las alarmas en la ventana principal.

El nuevo proceso, desarrollado en el método trapReceiver, trata de abrir el puerto 162, escuchando para todas las direcciones (\*:162). En caso de que no consiga su cometido, se informará al usuario de que el programa seguirá su curso, pero no podrá recibir traps. Esto podría ocurrir, por ejemplo, ante una falta de privilegios. En la gura 5.10 podemos observar cómo se realiza esta apertura y gestión de la posibilidad de que no pudiera ser abierto el puerto en cuestión.

# Contexto de ejecución execContext = snmpEngine.observer.getExecutionContext('rfc3412.receiveMessage:request') # Obtenemos la dirección IP del agente que envía la notificación agente = str(execContext['transportAddress'][0]) # Recorremos la notificación y la guardamos. Además, generamos una marca temporal # y la guardamos también con el resto de los campos de la trampa # (agente, trap, hora). Así se representará en la ventana principal for name, val in varBinds:  $t$ rampa =  $[]$  $\overline{\text{trapP} \text{retty}} = \text{str}(\text{name.prettyPrint}()) + " = " + str(val.prettyPrint())$  $trampa = [agente, trapPretty]$ trampa.append(str(datetime.datetime.today())) listaRecibida.append(trampa)

Figura 5.11: Desarrollo del caso de uso EnviarAlarma. Recepción de traps.

Ante la llegada de una notificación, y gracias a las funcionalidades ofrecidas por  $P \psi \mathcal{S} N M P$ , dicha «trampa» es recogida y añadida a la lista (que ha sido llamada en este método como listaRecibida) junto con la dirección IP del elemento que la envía y una marca horaria. Esta gestión podemos verla en la figura 5.11.

Por la parte de la vista, cada 10 segundos, se revisará la información contenida en esta lista y se dibujará la tabla de alarmas en función de ella, nalizando con el desarrollo del presente caso de uso, como podemos ver en la figura  $5.12$ .

#### 5.2.3. Desarrollo del caso de uso BuscarElemento

Nos encontramos ahora ante el desarrollo del caso de uso «BuscarElemento. Deberemos escribir el código necesario para mostrar al usuario un diálogo expandible en el que poder introducir los parámetros para una búsqueda en la base de datos y la posterior representación de resultados. Es por ello que podríamos dividir este desarrollo en tres partes. El desarrollo del diálogo expandible, la consulta a la base de datos y la representación de resultados.

```
Método: updateTablaAlarmas2
                                                                           ## El presente método se encargará de dibujar la tabla de alarmas en
                                                                          \frac{1}{2}# función del contenido de la variable listaTrapReceiver, de<br># función del contenido de la variable listaTrapReceiver, de<br># SnmpServer. Será llamado periódicamente a fin de mantener esta
                                                                           \overline{H}\overline{H}# tabla actualizada.
# Inicialmente, y debido a las limitaciones de ser una managerlist,
                                                                          \pm# se recorre entera para determinar su tamaño (no se dispone del #<br># método len). De ahí se eliminan las 2 primeras líneas (preámbulo) #
# y se dibuja el resto del contenido de la lista de listas, que
                                                                           ## alberga las traps recibidas durante la ejecución.
                                                                           ## Inicialmente se lee el fichero a fin de determinar el número de
                                                                           \overline{H}def updateTablaAlarmas2(self):
    numLines = 0for linea in self.miControlador.miServidor.listaTrapReceiver:
         numLines += 1self.tablaAlarmas.setRowCount(numLineas-2)
    i = \thetafor linea in self.miControlador.miServidor.listaTrapReceiver:
        if linea[0] is 0:
             pass
        else:
             elementoAfectado = QTableWidgetItem(linea[0])value = 0TableWidgetItem(linea[1])
             llegada = QTableWidgetItem(linea[2])self.tablaAlarmas.setItem(i, 0, elementoAfectado)
             self.tablaAlarmas.setItem(i, 1, valor)
             self.tablaAlarmas.setItem(i, 2, llegada)
             i \neq 1self.tablaAlarmas.resizeColumnsToContents()
```
Figura 5.12: Desarrollo del caso de uso EnviarAlarma. Representación.

#### Desarrollo del diálogo expansible

La primera, destinada a la visualización inicial del diálogo expandible, a n de introducir hasta 8 opciones de búsqueda, como se enuncia en el caso de uso requiere de un elemento de  $PyQt$  llamado QFrame. Este *widget* permite que parte de un layout pueda quedar oculto durante cierto momento de la ejecución del programa.

Así, especificaremos 8 campos de la dupla QComboBox/QLineEdit, dejando mostrado uno de ellos y ocultos los 7 restantes. La QComboBox estará formada por las opciones que se guardarán en la base de datos, a saber,

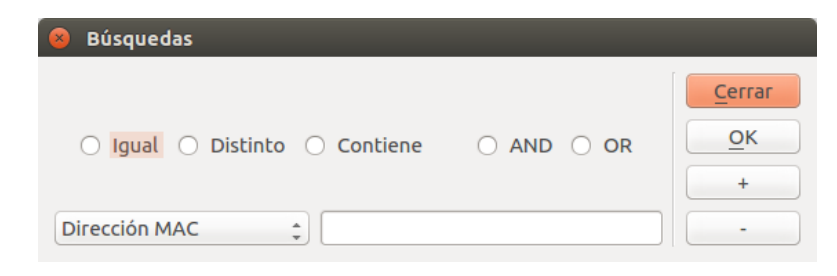

Figura 5.13: Desarrollo del caso de uso BuscarElemento. Diálogo inicial comprimido.

dirección MAC, dirección IP, último contacto, community de sólo lectura y community de lectura/escritura. La QLineEdit servirá para que el usuario introduzca el valor de búsqueda asociado a la selección realizada en la QComboBox.

Además de esta parte del diálogo, inmediatamente superior a ella, se encuentran dos grupos de radiobotones dispuestos horizontalmente. El primer grupo está destinado a elegir si se quiere que la búsqueda se realice para que el parámetro introducido por el usuario sea igual, distinto o parte del contenido en la base de datos. El segundo grupo determinará si la búsqueda se realizará como una AND o como una OR lógica, para el caso de varios parámetros.

Paralelamente a todo esto, se mostrará una botonera, con 4 botones dispuestos en vertical, con el orden «Cerrar», «Ok», «+» y «-». El botón «Cerrar, como su propio nombre indica, cerrará el diálogo, mientras que el botón «Ok» lanzará la consulta y los botones « $+$ » y «-» servirán para añadir y eliminar campos a la consulta que deberá tener al menos 1 y no más de 8.

De esta manera, en la figura 5.13 podemos ver el diálogo mostrado inicialmente, mientras que en la gura 5.14 se observa el diálogo completamente expandido.

La composición final es una QHBoxLayout, agrupando tres elementos. Comenzando por la izquierda, aquel que comprende los radiobotones y las duplas QComboBox / QLineEdit, una línea vertical de separación y la botonera.

El primer elemento mencionado es una QVBoxLayout, con nueve elementos, dispuestos de forma vertical. El primero de ellos es una QHBoxLayout con los dos grupos de radiobotones (QGroupBox), el segundo es otra QHBoxLayout con la dupla QComboBox/QLineEdit y el resto, QFrameLayouts. Recordemos que esto es así para que puedan ser «escondidos», ya que dentro de la

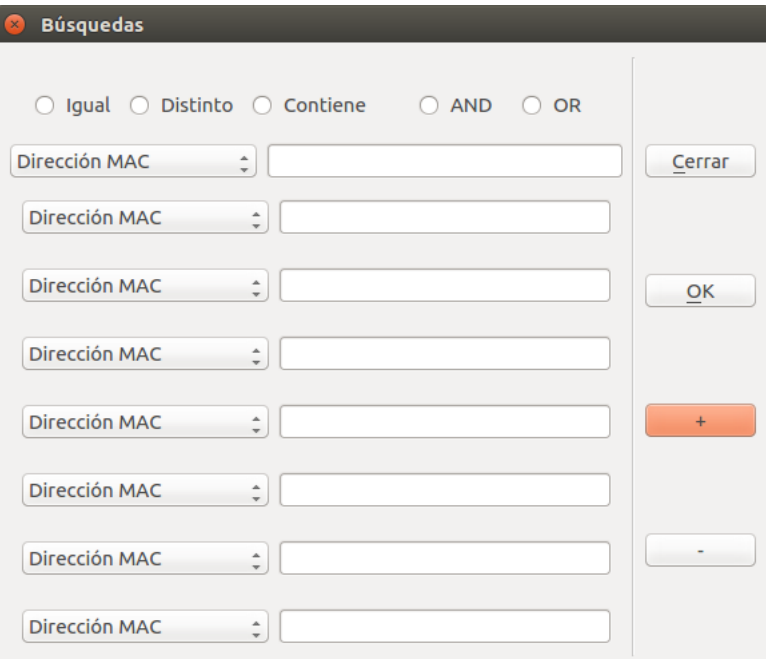

Figura 5.14: Desarrollo del caso de uso BuscarElemento. Diálogo inicial expandido.

```
# "Escondemos" los 7 campos restantes, que serán mostrados si el usuario así lo quiere
self.moreFrame.hide()
self.moreFrame2.hide()
self.moreFrame3.hide()
self.moreFrame4.hide()
self.moreFrame5.hide()
self.moreFrame6.hide()
self.moreFrame7.hide()
```
#### Figura 5.15: Desarrollo del caso de uso BuscarElemento. Campos inicialmente ocultos.

QFrameLayout encontramos una QHBoxLayout idéntica a la que es mostrada inicialmente.

En la gura 5.15 puede verse cómo se consigue que estos 7 campos estén inicialmente ocultos. No vamos a mostrar el código completo por considerarlo de poco interés, repetitivo y suficientemente explicado, pero puede consultarse, si así se desea, en el apéndice B (busquedas.py).

Como comentamos anteriormente, la pulsación en los botones  $\langle + \rangle$  y  $\langle - \rangle$ añadía y eliminaba campos de búsqueda, siendo el mínimo admisible 1 y el máximo 8. Hemos desarrollado dos métodos, conectados a la pulsación de estos botones, que consiguen el cometido deseado. Estos son addField() y

| Método: addField                                                                                                    |  |
|----------------------------------------------------------------------------------------------------|--|
| #                                                                                                    |  |
| # Este método es lanzado cuando el usuario pulsa sobre el botón "+"                                                                            |  |
| # del presente diálogo. Se apoya en el parámetro moreFramesVisible, #<br># al que actualiza si fuera el caso, para determinar qué trama debe # |  |
| # mostrar y para, llegado al límite, señalar al usuario que no es                                                                              |  |
| # posible añadir más parámetros a la búsqueda.                                                                                                 |  |
|                                                                                                    |  |
| <b>def</b> addField(self):                                                                                                    |  |
|                                                                                                    |  |
| <b>if</b> self.moreFramesVisible == $\theta$ :                                                                                                 |  |
| self.moreFrame.show()                                                                                                    |  |
| $self.moreFrameSVisible += 1$                                                                                                    |  |
| elif self.moreFramesVisible == $1$ :                                                                                                    |  |
| self.moreFrame2.show()<br>$self.moreFrameV isible += 1$                                                                                        |  |
| elif self.moreFramesVisible == $2$ :                                                                                                    |  |
| self.moreFrame3.show()                                                                                                    |  |
| self.moreFramesVisible += 1                                                                                                    |  |
| elif self.moreFramesVisible == $3$ :                                                                                                    |  |
| self.moreFrame4.show()                                                                                                    |  |
| self.moreFramesVisible += 1                                                                                                    |  |
| elif self.moreFramesVisible == $4$ :                                                                                                    |  |
| self.moreFrame5.show()                                                                                                    |  |
| self.moreFramesVisible += 1                                                                                                    |  |
| elif self.moreFramesVisible == $5:$                                                                                                    |  |
| self.moreFrame6.show()<br>self.moreFramesVisible += 1                                                                                          |  |
| elif self.moreFramesVisible == $6:$                                                                                                    |  |
| self.moreFrame7.show()                                                                                                    |  |
| $self.moreFramesVisible += 1$                                                                                                    |  |
| else:                                                                                                    |  |
| (MessageBox.warning(None, self.tituloAdvertencia, "El máximo de parámetros para la búsqueda es de 8")                                          |  |

Figura 5.16: Desarrollo del caso de uso BuscarElemento. Método addField.

deleteField(), y pueden verse en las figuras  $5.16$  y  $5.17$  respectivamente.

Para ello, se apoyan en una variable pública de la clase a la que pertenecen, Buscar, llamada moreFramesVisible, que se encuentra inicialmente con valor entero 1, y esconden o destapan campos en función de ella.

#### Desarrollo de la consulta a la base de datos

Una vez el usuario ha pulsado «Ok», se comprueba si su consulta cumple con los requisitos para ser procesada (debe haber elegido una opción de cada grupo de radiobotones) y se realizan los cambios oportunos de los valores de estas selecciones a valores lógicos en formato SQL.

Esto se realiza en el método accept de la clase Buscar, conectado al botón que hemos mencionado previamente.

La comprobación y traducción de valores puede contemplarse en la figura 5.18.

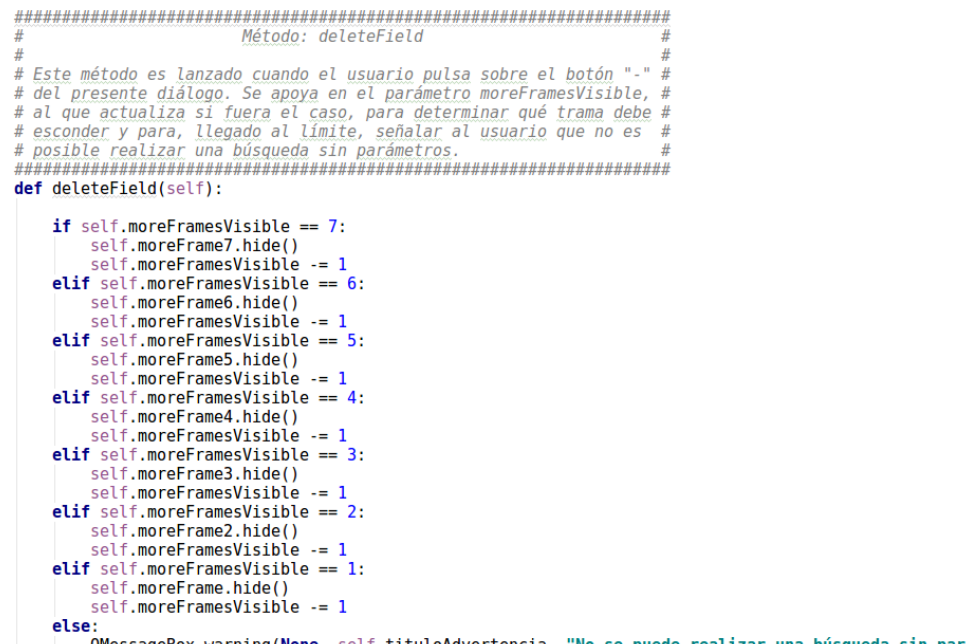

.<br>.<br>QMessageBox.warning(**None**, self.tituloAdvertencia, "No se puede <u>realizar</u> una <u>búsqueda sin parámetros"</u>)

Figura 5.17: Desarrollo del caso de uso BuscarElemento. Método deleteField.

```
# Comprobaciones de los <u>radiobotones</u><br>if not (self.andLogica.isChecked() or self.orLogica.isChecked()):<br>- QMessageBox.warning(None, self.tituloAdvertencia, "<u>Debe seleccionar</u> si <u>desea búsqueda</u> como AND o como OR."<mark></mark>
        return
if not (self.igual.isChecked() or self.noIgual.isChecked() or self.contiene.isChecked()):<br>QMessageBox.warning(None, self.tituloAdvertencia, "Debe seleccionar el tipo de búsqueda.")
        return
# Extraemos la información de los radiobotones y la <u>convertimos</u> a <u>notación</u> SQL<br>if self.igual.isChecked():<br>simbolo = "="<br>elif self.contiene.isChecked():
       \frac{1}{\text{simbolo}} = \text{"LIKE"}else\frac{1}{2}simbolo = "!="if self.andLogica.isChecked():
       logica = "AND"else:<br>else:<br>logica = "OR"
```
Figura 5.18: Desarrollo del caso de uso BuscarElemento. Traducción de valores lógicos.

```
Método: buscarValores
def buscarValores(self, simbolo, logica):
     # <u>Inicializaciones</u>. "i" servirá para ir <u>repasando</u> las posiciones de la lista de QLineEdit,<br># "campos" nos <u>servirá</u> para <u>introducir el operador lógico en el caso</u> de que el usuario haya<br># <u>seleccionado más de 1 campo </u>
      \ddot{i} \dddot{a}\frac{1}{2} - \frac{1}{2}indices = ["mac_address", "ip_address", "lastTimeDetected", "communityR0", "communityRW"]
     # Realizamos el bucle y preparamos la consulta<br>for caja in self.comboBoxes:<br>if self.inserciones[i].text() is not '':
                 if campos != 0:
                       ampos :- o.<br>self.preparatoria = self.preparatoria + logica + " "<br>imbolo != "LIKE":
                 if simbolo !=
                 IT SIMOLO != "LIKE":<br>
self.preparatoria + indices[caja.currentIndex()] + " " + simbolo + " '" + \<br>
self.inserciones[i].text() + "' "<br>
elif simbolo == "LIKE":<br>
self.preparatoria = self.preparatoria + indices[caja.current
                            self.inserciones[i].text() +
                 campos += 1i \neq 1# Le introducimos a la consulta, una vez finalizado el bucle, el ';' final necesario.<br>self.preparatoria = self.preparatoria + ";"
```
#### Figura 5.19: Desarrollo del caso de uso BuscarElemento. Método buscarValores.

Posteriormente, se llama al método buscarValores, con el símbolo y lógica en formato SQL. Este método recorre las distintas duplas de QComboBox / QLineEdit a fin de extraer los valores y anexarlos a una cadena de texto en la que escribimos la consulta, almacenada con el nombre de preparatoria, inicialmente con el valor "SELECT \* FROM elementos WHERE ". Este método puede estudiarse en la figura 5.19.

Una vez se ha actualizado la consulta con todos los parámetros, nos queda ejecutarla, cosa que hacemos desde el método accept, pasando posteriormente el resultado de dicha búsqueda al nuevo diálogo que representará los resultados (RepresentarResultadoBuscar) y volviendo a dejar la variable pública preparatoria con su valor inicial, esperando nuevas consultas, como podemos ver en la figura 5.20.

#### Representación del resultado de la búsqueda

Representaremos los resultados de la búsqueda en forma de tabla, con 5 columnas, que serán las existentes en la tabla elementos de nuestra base de

#### 5.2. DESARROLLO DE LOS DISTINTOS CASOS DE USO  $83$

# Ejecutamos la búsqueda con la variable "preparatoria" lista como petición SQL gracias # al método buscarValores self.busqueda.exec (self.preparatoria)

```
# Creamos una instancia de la clase RepresentarResultadoBuscar, que mostrará el resultado en forma<br># de tabla en una ventana emergente, pasándole la petición realizada, a fin de que se extraigan<br># los resultados de esta y 
miPrueba = RepresentarResultadoBuscar(self.busqueda)
miPrueba.exec()
```
# Una vez ejecutada la consulta, dejamos lista la variable preparatoria para futuras búsquedas.<br>self.preparatoria = "SELECT \* FROM elementos WHERE "

Figura 5.20: Desarrollo del caso de uso BuscarElemento. Ejecución de la consulta.

```
# Obtenemos el número de filas de la respuesta dada por la BBDD y fijamos
# con ello el número de filas de la QTableWidget.
numFiles = 0while query.next():
    numFiles += 1self.tablaResultados.setRowCount(numFilas)
```
Figura 5.21: Desarrollo del caso de uso BuscarElemento. Número de filas

datos.

No nos detendremos en mostrar el dibujo de esta tabla, sino que expondremos cómo se recorre la respuesta de la base de datos a fin de representarla.

Inicialmente, determinaremos el número de resultados arrojados por nuestra consulta, recorriendo la respuesta fila a fila, como puede verse en la figura 5.21, a fin de determinar el número de filas de la tabla a representar.

Tras esto, nos posicionamos al inicio de la respuesta y la recorremos de nuevo, extrayendo los valores e insertándolos en los campos de la tabla, como podemos ver en la figura 5.22, finalizando así con el desarrollo del caso de uso que nos ocupa.

### 5.2.4. Desarrollo del caso de uso ResincronizarTablaElementos

Para comenzar con el flujo normal de este caso de uso, el usuario deberá hacer click sobre el icono llamado a resincronizar en la barra de herramientas de la parte superior de la ventana principal. Una vez recogida esta interacción, la ventana principal traslada el control del proceso al controlador central.

```
# Como <u>estábamos</u> al final de la query <u>tras el bucle</u> que <u>determina el número</u> de <u>filas</u>,<br># nos colocamos al principio para el bucle que rellena esas filas.
# Posteriormente recorremos el resultado de la búsqueda para rellenar las celdas de la GUI.
# Como podemos encontrarnos ante valores nulos en los campos de las Communities, debemos
# manejar las posibles excepciones que esto pueda arrojarnos.
query.seek(-1)
i = 0while query.next():
     \frac{1}{2} and \frac{1}{2} and \frac{1}{2} and \frac{1}{2} and \frac{1}{2} and \frac{1}{2} and \frac{1}{2} and \frac{1}{2} and \frac{1}{2} and \frac{1}{2} and \frac{1}{2} and \frac{1}{2} and \frac{1}{2} and \frac{1}{2} and \frac{1}{2} and \frac{1}{2} a
     ip \bar{a}ddress = QTableWidgetItem(guery.value(1))
     lastTimeDetected = 0TableWidgetItem(guery.value(2))
     trv:
          if query.value(3).isNull:
                communityRO = QTableWidqetItem('')except:
          \overline{\text{community}}RO = QTableWidgetItem(query.value(3))
     try:
          if query.value(4).isNull:
               communityRW = QTableWidgetItem('')
     except:
          \overline{\text{communit}}vRW = OTableWidgetItem(guery.value(4))
     self.tablaResultados.setItem(i, 0, mac address)
     self.tablaResultados.setItem(i, 1, ip_address)
     self.tablaResultados.setItem(i, 2, lastTimeDetected)
     self.tablaResultados.setItem(i, 3, communityRO)
     self.tablaResultados.setItem(i, 4, communityRW)
     i \neq 1self.tablaResultados.resizeColumnsToContents()
self.tablaResultados.resizeRowsToContents()
self.muestra = QVBoxLayout()
self.muestra.addWidget(self.tablaResultados)
self.setLavout(self.muestra)
```
Figura 5.22: Desarrollo del caso de uso BuscarElemento. Representación del resultado.

Es entonces cuando entra en juego el fichero de configuración. La resincronización se realizará para todo el rango definido en dicho fichero. Para ello, el primer campo, como pudimos ver en la gura 4.5, es llamado Subnet e indica la dirección de subred sobre la que realizar el descubrimiento. Es complementada con el siguiente campo (Prefix), que indica el número de bits a  $\langle 1 \rangle$  de la máscara de subred. Además, al tratarse de un descubrimiento, se tomará la community por defecto, pues podríamos encontrarnos ante elementos que no tuviésemos almacenados en la base de datos. Como las operaciones relacionadas con este caso de uso serán get y walk, la community que tomaremos del fichero de configuración será la de sólo lectura, es decir, el tercer campo,  $CommunityRO$ . Podemos ver, en la figura 5.23, cómo se extraen estos parámetros del fichero de configuración, haciendo uso de la biblioteca xml.etree.cElementTree o, si esta no estuviera disponible, de xml.etree.ElementTree.

```
# Elegimos nuestro fichero de configuración<br>tree = ET.parse('config.xml')
# Extraemos de dicho fichero dirección, la máscara de subred y la community de lectura
for elem in tree.iter():
    if elem.tag == 'subnet:
        subnetIpAddress = elem.textellif elem.tag == 'Prefix':
         self.subnetPrefix = int(elem.text)
    elif elem.tag == 'CommunityRO':
        communityRO = elem.text
```
#### Figura 5.23: Desarrollo del caso de uso ResincronizarTablaElementos. Lectura del fichero de configuración.

Una vez obtenidos estos parámetros, el controlador central calculará el primer y el último elemento del rango. Para ello, transformará el prejo en una máscara de subred (por ejemplo, un prefijo 25 pasaría a ser una máscara de subred 255.255.255.128) y efectuará, byte a byte, una AND bitwise lógica de manera que, si la dirección introducida en el fichero de configuración no correspondiese con una dirección de subred adecuada, se convertiría así. Un ejemplo puede ser un campo Subnet con valor 192.168.1.7 y campo Prefix 25. Nuestro método determinaría que la dirección de subred es 192.168.1.0/25, con primer elemento a inspeccionar 192.168.1.1 y último 192.168.1.126, pues eliminaría del rango a inspeccionar la dirección de broadcast y la de subred. El algoritmo empleado para determinar este rango puede consultarse en el apéndice C (controlador.py).

Tras determinar el rango, el controlador central actuará junto al servidor SNMP a fin de realizar un snmpget en que solicitará el sys $ObjectID$  a cada elemento presente en el rango calculado. Si existe respuesta, en esa dirección existe un elemento y se almacena temporalmente en un diccionario llamado elementos, con clave su dirección IP y valor el sysObjectID concreto del elemento.

A fin de no sobrecargar el equipo en que se ejecuta el programa ni saturar la red con tráfico innecesario, se pedirá al usuario confirmación para realizar el descubrimiento ante redes de 510 o más posibles elementos, como podemos ver en las figuras  $5.24$ ,  $5.25$  y  $5.26$ . En caso de que el usuario confirme que desea ejecutar la operación, se seguirá adelante y se realizará el escaneo. En caso contrario, se abortará la acción.

En la gura 5.27 mostramos el algoritmo desarrollado para el caso de máscaras de 24 o más bits, en el que, como hemos mencionado, realizamos un snmpget del sysObjectID y, si hay respuesta, almacenamos el posible ele-

# Máscara entre 0 v 7 bits if primerByte: orinerByte:<br>confir = QMessageBox.warning(<mark>None</mark>, "Advertencia", "Está a punto de realizar una resincronización para"<br>" 33.554.430 o más direcciones. ¿Seguro que quiere continuar?"<br>" Puede modificar la configuración si lo d

Figura 5.24: Desarrollo del caso de uso ResincronizarTablaElementos. Confirmación (1).

```
# Máscara entre 8 y 15 bits
elif segundoByte:
     f segundoByte:<br>
confir = QMessageBox.warning(<mark>None</mark>, "Advertencia", "Está a punto de <u>realizar una resincronización</u> para"<br>
" Puede modificar la configuración si lo desea antes de"<br>
" Puede modificar la configuración. Puls
                                                                         con la resincronización.", QMessageBox.Ok, QMessageBox.Cancel)
```
Figura 5.25: Desarrollo del caso de uso ResincronizarTablaElementos. Confirmación (2).

```
# <u>Máscara entre</u> 16 y 23 bits<br>elif tercerByte:
        .<br>confir = QMessageBox.warning(<mark>None</mark>, "Advertencia", "Está a punto de <u>realizar</u> una <u>resincronización</u> para"
                                                                                              ertencia", "Esta a punto de realizar una resincronizacion para"<br>" 510 o más direcciones. ¿Seguro que quiere continuar?"<br>" Puede modificar la configuración si lo desea antes de"<br>" realizar esta resincronización. Pulsar 'OK'
```
Figura 5.26: Desarrollo del caso de uso ResincronizarTablaElementos. Confirmación (3).

```
# Máscara de 24 o más bits
else:
        i = primero[3]while i \leq \frac{1}{2} is \frac{1}{2} if \frac{1}{2} if \frac{1}{2} if \frac{1}{2} if \frac{1}{2} if \frac{1}{2} if \frac{1}{2} if \frac{1}{2} if \frac{1}{2} if \frac{1}{2} if \frac{1}{2} if \frac{1}{2} if \frac{1}{2} if \frac{1}{2} if \frac{1}{2} if \frace - «= utrumurs);<br>posibleElemento = str(primero[0]) + '.' + str(primero[1]) + '.' + str(primero[2]) + '.' + str(i)<br>print("Inspeccionando la dirección " + posibleElemento)<br>respuestaDiscover = self.miServidor.snmpget(".1.3.6
                   = i+1
                if respuestaDiscover is not None:
                        respuestaDiscover = str(respuestaDiscover)
                        ipElemento = str(primero[0]) + '.+ str(primero[1]) + '.' + str(primero[2]) + '.' + str(i-1)
                        elementos[ipElemento] = respuestaDiscover
```
Figura 5.27: Desarrollo del caso de uso ResincronizarTablaElementos. Algoritmo de descubrimiento.

```
Método: snmpget
# Se <u>encarga</u> de <u>realizar</u> un get, <u>tomando</u> como argumentos el OID <sup>#</sup><br># objetivo (consulta), la dirección del agente objetivo (direccion) #<br># y la community, que en este caso debería ser de sólo lectura.     #<br>########
def snmpget(self, consulta, direccion, community):
     try:
           g = getCmd(SnmpEngine(), CommunityData(community), UdpTransportTarget((direccion, 161)),
           ContextData(),ObjectType(ObjectIdentity(consulta)))<br>errorIndication, errorStatus, errorIndex, varBinds = next(g)
     except:<br>return
     if errorIndication:
           print(errorIndication)
     elif errorStatus:<br>elif errorStatus:<br>print('%s at %s' % (errorStatus.prettyPrint(), errorIndex and varBinds[int(errorIndex) - 1][0] or '?'))<br>else:
           for varBind in varBinds:
                 return varBind
```
Figura 5.28: Desarrollo del caso de uso ResincronizarTablaElementos. Método snmpget.

mento.

Para que la clase SnmpServer realice el get se ha desarrollado un método gracias a las facilidades ofrecidas por PySNMP denominado snmpget, que puede verse en la figura 5.28.

Una vez rellenado el diccionario con los posibles elementos, los introduciremos en la base de datos. Los valores de nuestra petición serán la dirección MAC, la dirección IP y una marca temporal, generada en el momento del envío a la base de datos.

Nos encontramos ante dos posibles escenarios para la consulta, ya que el elemento puede o no formar parte de la base de datos previamente a realizar la resincronización. Es por ello que, inicialmente, preparamos una consulta de actualización con la dirección MAC como elemento a comparar. Si no existen las afectadas por dicha petición, efectuamos otra, esta vez de inserción.

# Creamos una instancia OSalOuery para realizar nuestra petición petiSql = QSqlQuery() # Preparamos una <u>actualización</u> si la MAC del <u>elemento</u> ya estaba en la BBDD.<br># <u>Podría darse</u> un error de MAC duplicada que no captáramos, pero, dado que su aparición sucede<br># con poca frecuencia, lo dejamos fuera del a # Ejecutamos la petición previamente preparada petiSql.exec (peticion1) # Si no <u>existía ningún elemento</u> con esa MAC, no habremos escrito nada en la BBDD y, por lo <u>tanto</u>, preparamos la consulta de inserción con los datos presentes en nuestro diccionario. if  $petiSql.numRowsAffected() == 0:$  $peticion2 = "INSERT INTO elements (mac_{address}, ip_{address}, lastTimeDetected) VALUES ("N)$ + diccionarioQuery["mac\_address"] + "', '" + \<br>diccionarioQuery["ip\_address"] + "', '" + str(diccionarioQuery["lastTimeDetected"]) + "');" # Ejecutamos la petición previamente preparada try: petiSql.exec\_(peticion2) except: OMessageBox.warning(None, "Error SQL", petiSql.lastError().text())

Figura 5.29: Desarrollo del caso de uso ResincronizarTablaElementos. Actualización de la base de datos.

Podemos ver este procedimiento en la figura 5.29

Con esto finalizaría el método resync de la clase ControladorCentral. Ahora bien, el lector podría pensar, acertadamente, que no se han obtenido todos los parámetros que son mostrados en la ventana principal. Es cierto, eso es tarea de otro método. Esto es así porque, al no almacenar más que los 5 campos descritos en varias secciones previas para la base de datos, debemos realizar un walk del módulo SNMPv2-MIB::system como parte de la secuencia de arranque, a fin de recabar sysDescr, sysName, sysContact,  $sysObjectID$ ,  $sysUpTime$ ,  $sysLocation$  y  $sysServices$ , que son mostrados en la pantalla principal. No vamos a dejar de lado esto ahora que no estamos ante una secuencia de arranque, pero vamos a compartir el método.

Tras la finalización de resync y el retorno del proceso a la ventana principal, se llama a otro método de esta clase, updateTablaElementos, que tiene como fin rellenar, precisamente, la tabla de elementos, con valores actualizados. Para ello, efectúa una lectura de la base de datos y solicita al controlador la realización de los walk necesarios.

El método llamado en el controlador es wakeUp(ipElemento) y, básicamente, se encarga de solicitar al servidor SNMP un snmpwalk del módulo mencionado, extrayendo de su respuesta los parámetros sysObjectID, sys-Descr, sysUpTime, sysContact, sysName, sysLocation y sysServices, que son

```
def wakeUp(self, ipAddr):
```

```
comm = self.determinarComm(ipAddr, 'communityRO')
try:
      .<br>valores, etiquetas = self.miServidor.snmpwalk(ipAddr, comm, False, 'SNMPv2-MIB')
      for elem in valores:
            if i = 0:
            elif i == 1:<br>
sysObjectID = elem<br>
sysObjectID = elem<br>
elif i == 2:<br>
sysOpTime = elem<br>
elif i == 3:<br>
sysOcntact = elem<br>
elif i == 4:<br>
sysOame = elem<br>
elif i == 5:<br>
sysOcnton = elem<br>
elif i == 5:<br>
sysOcation = elem<br>
elif i 
            elif i = 6:<br>
sysServices = elem<br>
i +1lastTimeDetected = datetime.datetime.today()
except:<br>return
return str(lastTimeDetected), sysDescr, sysObjectID, sysUpTime, sysContact, sysName, sysLocation, sysServices
```
Figura 5.30: Desarrollo del caso de uso ResincronizarTablaElementos. Método wakeUp

devueltos para su representación. También devuelve una marca temporal a n de que el último contacto sea verídico (esto no tiene demasiada importancia para nuestro caso porque lo acabaríamos de escribir en la base de datos, pero en la secuencia de arranque toma especial relevancia). El método wakeUp podemos verlo en la figura 5.30.

Por su parte, el método snmpwalk de la clase SnmpServer, desarrollado gracias a las facilidades ofrecidas por PySNMP, será explicado con mayor detalle en la subsección 5.2.6.

Una vez recibida la respuesta del wakeUp, procedemos a dibujar los cambios en la tabla mostrada al usuario en la ventana principal. Además, se actualiza en la base de datos la fecha y hora de último contacto, en virtud de la respuesta dada por el controlador central. El código de esta sección puede verse en el apéndice D (ventanaPrincipal.pyw).

#### 5.2.5. Desarrollo del caso de uso AplicarConfiguración

Las situaciones en que se aplica la configuración en nuestro proyecto son diversos. Por ejemplo, podríamos hablar del momento en que se determina la *community* a emplear en función de la configuración, como vimos en el caso self.mibCompiler = MibCompiler(SmiV2Parser(), PvSnmpCodeGen(), PvFileWriter('/tmp/pvsnmp/mibs'))

# Para resoluciones self.mibBuilder = smi.builder.MibBuilder() self.mibViewController = smi.view.MibViewController(self.mibBuilder) # Leemos, de config.xml, los módulos MIB a cargar inicialmente, y llamamos a loadMib para que los cargue tree = ET.parse('config.xml') mibUpload = []<br>mibUpload = []<br>for elem in tree.iter(tag='MibUpload'): mibUpload.append(elem.text) self.loadMib(\*mibUpload)

Figura 5.31: Desarrollo del caso de uso AplicarConfiguración.

de uso CambiarValores o, también, podríamos averiguar cuál es el rango de red según lo existente en el fichero de configuración. Pero, si hay algo que aún no hemos abordado relacionado con este caso de uso es la carga inicial de módulos MIB en función del contenido del fichero de configuración.

Esto se realiza en la secuencia de arranque. Una instancia de la clase MainWindow es llamada desde el main(). Esta clase, en su inicialización, instancia un objeto de la clase ControladorCentral, que, a su vez, instancia un objeto de la clase SnmpServer en su inicialización.

¾Y qué tiene esta clase relacionado con el caso de uso que nos ocupa? Además de crear el proceso del trapReceiver visto en el caso de uso EnviarAlarma, crea un compilador MIB, lee el fichero de configuración y solicita la carga de todos los módulos existentes en dicho fichero a través de su método loadMib, que será explicado en profundidad cuando hablemos del desarrollo del caso de uso CargarMIB.

El cómo se realiza esta extracción de la configuración y se llama al método mencionado unas líneas más arriba, podemos verlo en la figura 5.31.

### 5.2.6. Desarrollo del caso de uso GenerarInforme

El caso de uso que nos ocupa toma, en la secuencia deseada, uno de los pasos previos que ya hemos visto en el caso de uso CambiarValores. Este es el diálogo presentado para elegir cambiar algún valor, eliminar el elemento, modificar sus *communities* específicas, realizar un walk completo, o bien, realizar un walk de un subárbol MIB.

Nos centraremos, por lo tanto, en estas últimas dos opciones, por considerarlas informes del elemento seleccionado, bien al completo, bien de un
```
if miDlgEleccion.getNextOrdenado:
    miArbol.exec ()
if miDlaEleccion.walkOrdenado:
    invigue continual substitutions values ("walk", "", ipElemento)<br>valores, etiquetas = self.miControlador.peticiones("walk", "", ipElemento)<br>miArbol = dialogosAdicionales.DlgArbol(valores, etiquetas)
```
Figura 5.32: Desarrollo del caso de uso GenerarInforme. Manejo de peticiones.

```
elif consulta == "getnext":
    try:
        .<br><u>valores, etiquetas</u> = self.miServidor.snmpwalk(direccion, communityro, False, argumento)
    except smi.error.MibNotFoundError:
         OMessageBox.warning(None, "Error", "Su petición no ha podido ser atendida. El módulo"
                                                " que ha introducido no se reconoce como un módulo válido."<br>" Puede revisar su inserción o bien cargar el módulo"
                                                  que desee.")
         return
    return valores, etiquetas
elif consulta == "walk":
    try:
        valores, etiquetas = self.miServidor.snmpwalk(direccion, communityro, True)
    except TypeError:
        OMessageBox.warning(None, "Error", "Su petición no ha podido ser atendida. Es posible"
                                                "que no tenga comunicación con el agente seleccionado.")
         return
    return valores, etiquetas
```
#### Figura 5.33: Desarrollo del caso de uso GenerarInforme. Método peticiones.

módulo en concreto.

miArbol.exec ()

Como en los casos anteriores, se accederá al diálogo haciendo doble *click* sobre el elemento, mostrado en el widget central de la pantalla principal.

En la clase MainWindow y en el método elementoSeleccionado también se recogerán estas dos peticiones haciendo uso de variables de control análogas a las explicadas para el caso de uso CambiarValores, como podemos comprobar en la figura 5.32, contando como getnext el walk de un módulo en concreto y como walk el del árbol MIB completo de dicho elemento.

El método peticiones de ControladorCentral cogerá el testigo, realizando las peticiones oportunas al servidor SNMP y almacenando los valores y las etiquetas devueltas. Esto es así para poder posteriormente dibujar el árbol con las etiquetas en lugar de en formato numérico, con los nodos hoja mostrando el valor adecuado.

Como podemos ver en la figura 5.33, ambas peticiones dirigen al mismo método: snmpwalk. Este método se encargará de realizar un walk sobre un subárbol o sobre el árbol MIB completo. Recibe como entradas direccion, que será la dirección IP en la que se encuentra el elemento objeto de la petición; community, que será la community de sólo lectura del agente a inspeccionar; lexic, un valor booleano que determinará si se realiza la operación sobre un subárbol o sobre el árbol completo, siendo True la opción para realizar el walk sobre el árbol completo y False la que determinará que el walk únicamente ha de ser sobre un módulo en concreto; y, por último, \*argumento. Este posible parámetro determinará el módulo MIB sobre el que realizar el walk.

Al realizar la operación (apoyándonos en las facilidades ofrecidas por PySNMP) almacenamos en el parámetro labels una lista de listas con la identificación de cada OID, obteniendo un formato como el que ese puede ver en el comentario de la figura 5.34. Hemos de añadir que gracias a esto cumplimos también el caso de uso DecodificarOID, al obtener, de un OID, su representación en formato más «amigable» para el ser humano. Por otro lado, los valores de los nodos hoja se van almacenando en una lista, llamada valores. De este modo, se tiene una relación entre la posición de las etiquetas de un OID y su valor, que será empleada a fin de representar adecuadamente el informe del elemento en forma de árbol. Así, las etiquetas para un objeto almacenado en valores[i] se encontrarían en etiquetas[i], que sería a su vez una lista de N elementos, con N-1 el número de nodos jerárquicamente superiores al nodo hoja.

Una vez obtenido el resultado de la operación, toca representarlo. Para ello, se abrirá un nuevo diálogo, gracias a la clase DlgArbol, encargada de representar el árbol obtenido como resultado de nuestra petición inicial.

El método encargado de dicha tarea será populateTree. Tomará como entradas los valores y la lista de etiquetas (conocida ahora como listaSnmp) y recorrerá cada la de ésta, representando los elementos en forma de árbol.

Todos los elementos de cada fila que no sean el último, son, seguro, un elemento padre. Es por ello que se obtiene la longitud de cada fila y, para cada elemento que no sea el último (y por tanto, con nodos hijos), se le asignará un valor vacío. El último elemento de cada fila será a quien haya que asignarle el valor almacenado en valores $[k]$ , con k el número de fila que estemos recorriendo. Para la primera la, se asignará el primer elemento como top y el resto le serán añadidos recursivamente como hijos. Además, todos los elementos serán añadidos como cadenas de texto a la lista listaHijosStr. Para el resto de filas se sigue el mismo criterio con los valores, determinando

### 5.2. DESARROLLO DE LOS DISTINTOS CASOS DE USO 93

```
def snmpwalk(self, direccion, community, lexic, *argumento):
        Almacenaremos en 'labels' una lista de listas con la identificación de cada OID.
     # Aumereum emplo, para syspescr, obtendriamos:<br># Por ejemplo, para syspescr, obtendriamos:<br># ('iso', 'org', 'dod', 'internet', 'm<u>gmt</u>', 'mib-2', 'system', 'syspescr').<br># ('iso', 'org', 'dod', 'internet', '<u>mgmt</u>', 'mib-2'
      labels = 11values = []if not argumento:
           argumento = ('SNNPv2-MIB', ''')for (errorIndication,
             errorStatus.
             errorIndex,<br>| errorIndex,<br>| varBinds) in nextCmd(SnmpEngine(), CommunityData(community), UdpTransportTarget((direccion, 161)),
                                             ContextData(), ObjectType(ObjectIdentity(argumento[0])), lexicographicMode=lexic):
           if errorIndication:
                 print (errorIndication)<br>break
           elif errorStatus:
                 orionto the sate s's (errorStatus.prettyPrint(), errorIndex and varBinds[int(errorIndex) - 1][0] or '?'))<br>phint('%s at %s' % (errorStatus.prettyPrint(), errorIndex and varBinds[int(errorIndex) - 1][0] or '?'))<br>with one all
                 break
           else:
                 -<br>for name, val in varBinds:<br>|    name.resolveWithMib(self.mibViewController)
                       labels.append(name.getLabel())<br>valores.append(val.prettyPrint())
      return valores, labels
```
Figura 5.34: Desarrollo del caso de uso GenerarInforme. Método snmpwalk.

si ha de pintarse o no la etiqueta y su lugar en función de si existe o no esta etiqueta en listaHijosStr, y gracias al control de j, que nos indica en qué posición nos encontramos. En las guras 5.35 y 5.36 se muestra el código de este algoritmo, que acabaría con el desarrollo del caso de uso que nos ocupa.

## 5.2.7. Desarrollo del caso de uso ModificarConfiguración

El desencadenante de este caso de uso se encuentra en la pulsación de ratón sobre uno de los iconos presentes en la barra de herramientas. Concretamente, se debe pulsar en la opción «Alterar la configuración», identificada con un engranaje. Con dicho click se instancia y ejecuta un diálogo de la clase EditarConfDlg.

Este diálogo, en su inicialización, abre el fichero de configuración y llama al método cargarDialogo. Este método tiene como fin leer el contenido del fichero de configuración abierto y representarlo. Los primeros campos (Subnet, Prefix, CommunityRO y CommunityRW) serán dispuestos como duplas QLabel/QLineEdit, con el contenido de las cajas de inserción de texto

```
for fila in listaSnmp:<br>aux = len(fila)
     # Primera fila
     if i == 0:
          i = 0for elem in fila:
               if top is None:
                     top = QTreeWidgetItem(self.treeWidget, [str(elem), ""])
                     self.listaHijos.append(top)
                     self.listaHijosStr.append(elem)
               else:
                     if j = (aux -1):
                          hola = QTreeWidgetItem(self.listaHijos[j-1], [str(elem), str(valores[i])])
                          hola.setFlags(hola.flags() | Qt.ItemIsEditable)<br>self.listaHijos.append(hola)
                          self.listaHijos.append(elem)
                    else:
                          ..<br>hola = QTreeWidgetItem(self.listaHijos[j-1], [str(elem), ""])<br>self.listaHijos.append(hola)<br>self.listaHijosStr.append(elem)
               i \neq 1
```
Figura 5.35: Desarrollo del caso de uso GenerarInforme. Algoritmo para representar el árbol. Primera fila.

```
# Filas distintas a la primera
else:
    j = 0for elem in fila:
        if j == (aux - 1):
            hola = QTreeWidgetItem(self.listaHijos[j-1], [str(elem), str(valores[i])])
            hola.setFlags(hola.flags() | Qt.ItemIsEditable)
            self.listaHijos.append(hola)
            self.listaHijos.append(elem)
        else:
            if elem not in self.listaHijosStr:
                hola = QTreeWidgetItem(self.listaHijos[j-1], [str(elem), ""])
                self.listaHijos.insert(j, hola)
                self.listaHijosStr.insert(j, elem)
        j \neq 1i \neq 1
```
Figura 5.36: Desarrollo del caso de uso GenerarInforme. Algoritmo para representar el árbol. Filas distintas a la primera.

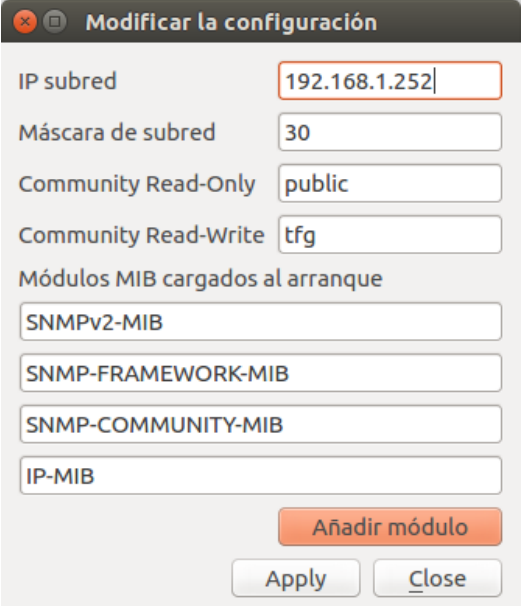

Figura 5.37: Desarrollo del caso de uso ModificarConfiguración. Apariencia del diálogo.

```
i = 0self.listaCeldasMib = []
for item in self.mibUpload:
    self.celdaTemporal = QLineEdit(self.mibUpload[i])
    self.listaCeldasMib.insert(i, self.celdaTemporal)
    grid.addWidget(self.celdaTemporal, i+5, 0, 1, 2)
    i \neq 1
```
### Figura 5.38: Desarrollo del caso de uso ModificarConfiguración. Módulos MIB.

igual al existente en el fichero de configuración en el momento de la lectura de config.xml. Existirá una quinta etiqueta, que ocupará todo el espacio horizontal equivalente a las duplas anteriores, con texto «Módulos MIB cargados al arranque. Tras esta etiqueta, se desplegarán tantas cajas de inserción de texto como módulos MIB existentes en el fichero de configuración. Un ejemplo de este diálogo puede verse en la figura 5.37.

En la gura 5.38 se muestra la parte del código relativa a representar un número inicialmente desconocido de campos destinados a los módulos MIB cargados al arranque, aunque el resto del código de la presente clase puede consultarse en el apéndice E (editarConf.py).

```
# <u>Preparamos</u> la <u>escritura en nuestro fichero</u> de <u>configuración</u>. Si <u>alguno</u> de los campos<br># destinados a los módulos MIB se encuentra vacío, se eliminará del fichero de configuración.
for elem in self.tree.iter():
     etem in sett.tree.iter():<br>
if elem.tag == 'Subnet':<br>
elem.text = self.subnetIp<br>
elif elem.tag == 'Prefix':<br>
elem.text = str(self.subnetPrefix)
      etem..text = str(set = structure<br>elem..text = self.communityR0:<br>elem..text = self.communityR0<br>elif elem.tag == 'CommunityRW':
             elem.text = self.communityRWetem:text = sett:community
             for child in elem:
                   if self.listaCeldasMib[i].text() is '':
                         elem.remove(child)
                   else:
                         child.text = self.listaCeldasMib[i].text()
                   i \neq 1# Escribimos los cambios apropiados en el fichero de configuración y cerramos la ventana.
try:
      self.tree.write('config.xml')
      secricles.wife("configital"), "Configuración modificada", "Sus cambios han sido correctamente"<br>QMessageBox.information(self, "Configuración modificada", "escritos en el fichero de configuración."<mark>)</mark>
      self.close()except Exception:
      QMessageBox.warning(self, "Error", "Su configuración no ha sido modificada debido a algún error.")
     self.close()
```
#### Figura 5.39: Desarrollo del caso de uso Modificar Configuración. Actualización del fichero.

El usuario podrá ahora realizar los cambios que considere oportunos, pulsando «Àpply» cuando quiera que éstos tomen forma. Para ello, se llamará al método apply.

Esta método comprueba inicialmente que la dirección IP y el prefijo introducidos son correctos. Para ello, se sirve de dos métodos, comprobarIp y comprobarPrefix respectivamente, cuyo código puede verse en el apéndice E.

Una vez comprobado que el formato es el correcto, se procede a su actualización en config.xml, la cual podemos ver en la figura 5.39, finalizando por tanto el caso de uso que nos atañe.

## 5.2.8. Desarrollo del caso de uso DecodificarOID

Gracias a las facilidades ofrecidas por PySNMP podemos desarrollar este caso de uso sin que nos suponga demasiados quebraderos de cabeza. Tanto este caso de uso como el siguiente, han sido desarrollados completamente como parte de la clase SnmpServer. El fichero que la contiene, snmpserver.py, puede consultarse en el apéndice F.

```
for name, val in varBinds:
    name.resolveWithMib(self.mibViewController)
    labels.append(name.getLabel())
```
Figura 5.40: Desarrollo del caso de uso DecodificarOID. getLabel.

```
Método: decodificarOID
                                            ### Este método se encarga de proporcionar acceso al método
                                            ## resolveWithMib del objeto mibViewController, instanciado en la
                                            ## inicialización de SnmpServer.
                                            #def decodificarOID(self, OID):
  return OID.resolveWithMib(self.mibViewController)
```
Figura 5.41: Desarrollo del caso de uso DecodificarOID. Método  $de$  $codificar OID$ .

Un requisito indispensable para la correcta satisfacción tanto del presente caso de uso como del siguiente, reside en la existencia de un compilador. Obtenemos este como instancia de la clase MibCompiler, dentro de la biblioteca pysmi.compiler. Además, será necesaria la instanciación de un MibBuilder y de un MibViewController, de las bibliotecas de  $PuSNMP$ pysnmp.smi.builder y pysnmp.smi.view respectivamente.

Una vez realizadas estas instanciaciones, se decodifican los OIDs de dos maneras en el programa. La primera, como hemos visto para el caso de uso Ge, consiste en el método getLabel del MibViewController. Esto nos proporciona cada etiqueta por separado (es dnerarInformeecir, 'iso', 'org', etcétera) y lo empleamos para la representación en forma de árbol. El ejemplo del código podemos verlo en la figura 5.40.

La otra vía por la que resolvemos el OID, y que nos devuelve éste en formato módulo::etiqueta (por ejemplo, SNMPv2-MIB::sysDescr.0) es el método decodificarOID de la presente clase, que únicamente se encargará de, dado un OID, realizar la operación resolveWithMib del MibViewController, devolviendo el resultado de la operación y finalizando con ello el desarrollo del presente caso de uso, como podemos ver en la figura 5.41.

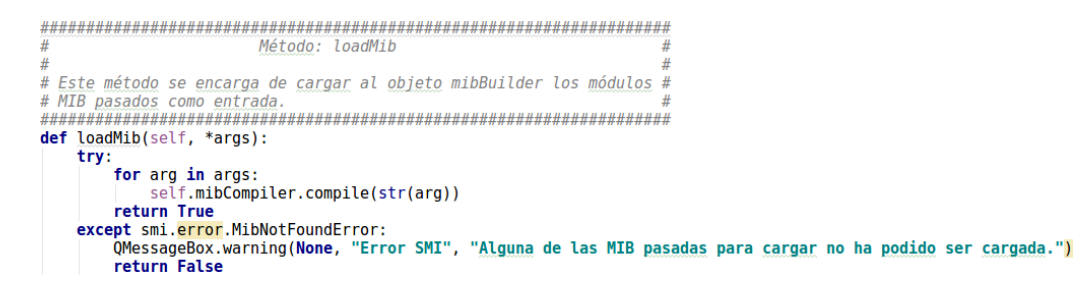

Figura 5.42: Desarrollo del caso de uso CargarMIB.

### 5.2.9. Desarrollo del caso de uso CargarMIB

A la hora del desarrollo de nuestro último caso de uso, y al haber cubierto buena parte del código del proyecto, no nos extenderemos demasiado.

Este caso de uso cumple las demandas de la secuencia de arranque para el cargado de módulos MIB y de la carga por parte del usuario en el momento de ejecución del programa. En la secuencia de arranque del programa (definida en el capítulo «Manual de uso»), todas las MIBs existentes en el fichero de configuración son cargadas haciendo uso del compilador descrito para el caso de uso previo. Una vez leído el chero de conguración de la manera mostrada para otros casos de uso, como por ejemplo, AplicarConfiguración, se llama al método loadMib de la clase SnmpServer. Este método toma como entradas 0 o más módulos MIB a cargar y aprovecha el compilador mencionado para añadir estos a los módulos con los que el programa va a trabajar. Esta compilación es necesaria, aún teniendo instaladas las MIB en cuestión, para que los ficheros con los que trabajemos se encuentren en formato Python.

Este método también será empleado para las MIB solicitadas por el usuario en tiempo de ejecución. En este caso, habrán de ser introducidas una a una.

El método, que puede observarse en la figura 5.42, dispone de un control que determina si puede o no realizar la conversión. Nombres de módulos que no sean correctos o no puedan ser encontrados no serán compilados. Con el desarrollo de este método finalizamos el del caso de uso y, con él, cerramos el capítulo 5.

# Capítulo 6

# Pruebas

# 6.1. Introducción

Durante la fase de análisis recopilamos una serie de requisitos, funcionales y no funcionales, que debían ser satisfechos por nuestra aplicación, ya que respondían a la motivación y objetivos iniciales mostrados en el primer capítulo. Para ello, se desprendieron un conjunto de casos de uso, hasta un total de nueve, que pretendían abordar las distintas situaciones en que la aplicación debería desempeñarse a fin de dar cumplimiento a los requisitos recopilados. Estos casos de uso motivaron nuestro desarrollo, que fue mostrado en el capítulo precedente. Se pretende ahora demostrar que, tras la programación relativa a dichos casos de uso, se consigue dar satisfacción a todos los requisitos enunciados previamente.

Para ello, dedicaremos el presente capítulo al estudio y la demostración de los resultados obtenidos debido a la fase de pruebas, adecuando estos a los requisitos iniciales, divididos entre funcionales y no funcionales.

Como descripción de nuestro entorno de pruebas, en la red sobre la que nos aventuraremos a realizarlas existen dos elementos gestionados. En la dirección IPv4 192.168.1.13 disponemos de una impresora gestionable por SNMP, mientras que en la dirección 192.168.1.253 tenemos un demonio SNMP correctamente instalado y configurado en un CentOS 7.

Debemos añadir que, derivado del hecho de que determinados casos de uso satisfagan más de un requisito, habrá escenarios que impliquen el cumplimiento de más de un requisito. En el caso de que esto ocurra, mostraremos su resolución en el primero de los requisitos que analicemos que sea cumplido y haremos referencia a ello al llegar a otro requisito que haya sido cumplido con anterioridad.

# 6.2. Cumplimiento de requisitos

En la presente sección se pretende demostrar el cumplimiento de requisitos, dividiéndolos entre funcionales y no funcionales, como se ha explicado en la introducción del capítulo, y comenzando por los funcionales.

## 6.2.1. Requisitos funcionales

#### FRQ-001

El requisito FRQ-001 tenía la siguiente descripción: «El sistema deberá permitir al usuario establecer los valores que considere oportunos para aquellos OIDs de lectura/escritura».

La operación a realizar en este caso, está claro, es un set. Para ello, debemos disponer de la community de lectura/escritura adecuada. Podemos especificarla en la base de datos para el elemento en concreto o bien emplear la *community* por defecto, existente en el fichero de configuración. El procedimiento que debemos seguir para poder cambiar el valor de un OID en un elemento gestionado es el siguiente:

1. Se debe seleccionar el elemento sobre el que queremos actuar de la ventana principal. En este caso, vamos a modificar un valor de nuestro  $CentOS$ .

2. Una vez realizado el doble click sobre el elemento en cuestión, se nos mostrará el diálogo que podemos ver en la figura 6.2. Para nuestro caso, hay tres opciones que nos acabarían sirviendo a nuestro n. La más evidente es pulsar sobre el botón que nos indica «Cambiar parámetros», y será la primera que abordaremos en este caso.

3. Al seleccionar la opción mencionada, podemos ver que el diálogo se expande, mostrando dos campos destinados a la inserción de texto, inicialmente

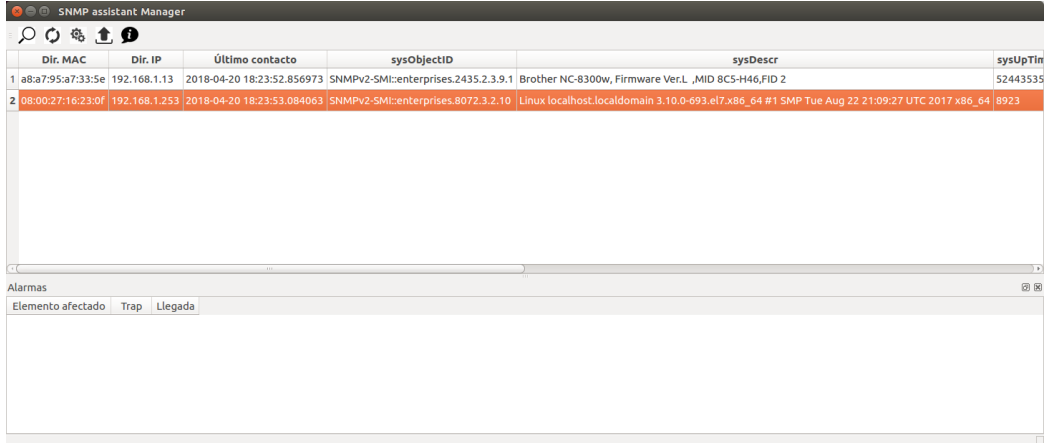

Figura 6.1: Cumplimiento de FRQ-001. Selección de elemento.

| Acción sobre elemento                                                |                                                                                              |  |  |  |
|----------------------------------------------------------------------|----------------------------------------------------------------------------------------------|--|--|--|
| ¿Qué quieres hacer sobre el elemento con dirección IP 192.168.1.253? |                                                                                              |  |  |  |
|                                                                      | Cambiar parámetros   Walk completo   Walk de un módulo   Eliminar elemento   Modificar conf. |  |  |  |

Figura 6.2: Cumplimiento de FRQ-001. Cambiar parámetros.

ocultos, como son el relativo al OID a modificar y el concerniente al nuevo valor. Vamos a alterar el parámetro sysName (1.3.6.1.2.1.1.5.0), inicialmente con valor «CentOS.valladoMIB», como podemos ver en la figura 6.3, para establecer el nombre «CentOS.Demostrado».

4. Una vez aceptado el cambio, el programa nos informa del resultado de la operación, que ha transcurrido con éxito, como también podemos ver en la ventana principal, con el cambio del campo sysName al que le habíamos indicado.

Como mencionamos previamente, existe otra alternativa para realizar la modificación de valor en un OID. Esta consistiría en alterar directamente el valor en la representación en forma de árbol mostrada para los requisitos FRQ-004 y NFRQ-002. De esta forma, el sistema trataría de realizar el set y el resultado sería el mismo que el obtenido por la vía que acabamos de describir.

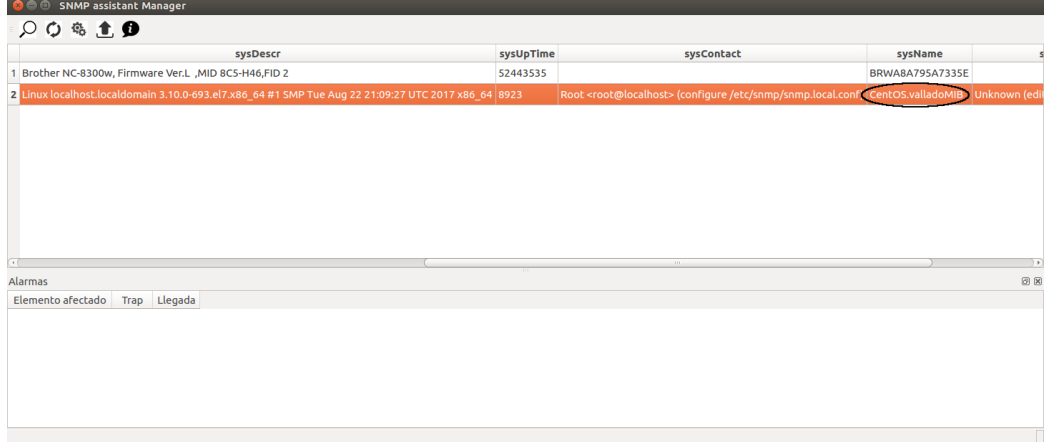

Figura 6.3: Cumplimiento de FRQ-001. sysName original.

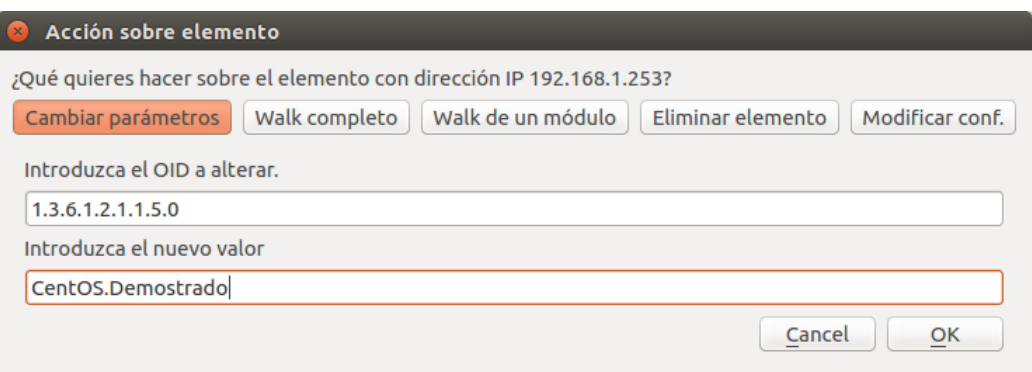

Figura 6.4: Cumplimiento de FRQ-001. Introduciendo el cambio.

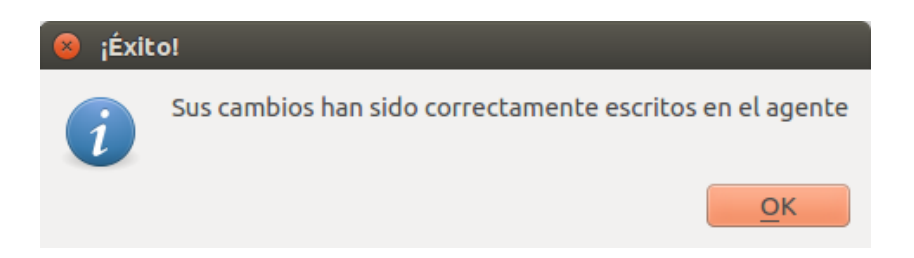

Figura 6.5: Cumplimiento de FRQ-001. Éxito en el cambio.

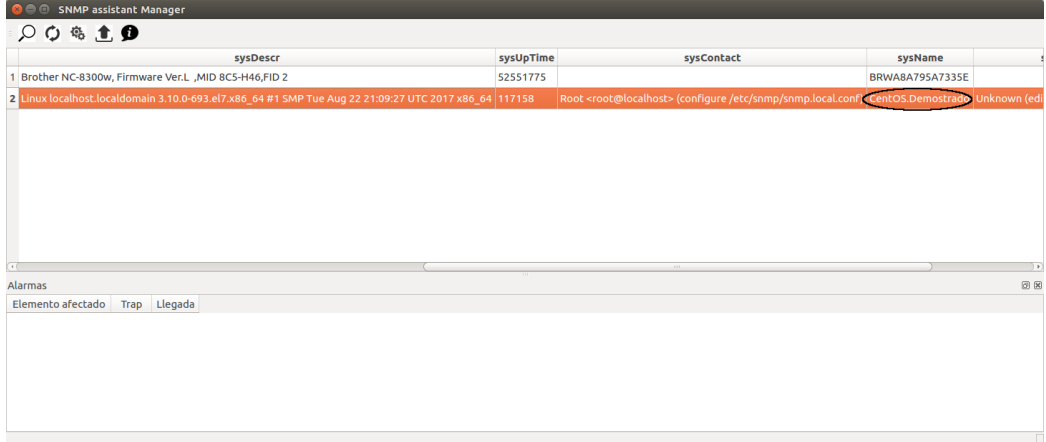

Figura 6.6: Cumplimiento de FRQ-001. Valor cambiado.

#### FRQ-002

La descripción del requisito FRQ-002 nos exige que «el sistema deberá permitir la notificación de eventos por parte de los elementos gestionados».

Para ello, en el capítulo previo, abordamos el desarrollo del caso de uso EnviarAlarma, que cubriría este requisito con su representación en pantalla.

Un caso típico en el que los agentes envían una notificación es, como vimos en el capítulo 2, un reinicio, tratado como trap del tipo coldStart. Vamos a forzar dicha «trampa». En la figura 6.7 podemos ver la interfaz gráfica inicial, previa a la recepción de la notificación, mientras que en la gura 6.8 mostramos cómo reiniciamos el demonio snmpd en la máquina que alberga el agente que enviará la «trampa».

El agente de nuestra máquina virtual  $CentOS$  está configurado para que, ante este hecho, envíe traps en versiones 1 y 2. Éstas podemos encontrarlas ahora en la tabla de alarmas de la parte inferior de la pantalla principal, coincidiendo la marca horaria y la dirección IP del elemento emisor de la notificación con las salidas obtenidas tras los comandos ip addr show enp0s3 y systemctl status snmpd, respectivamente, en la máquina virtual.

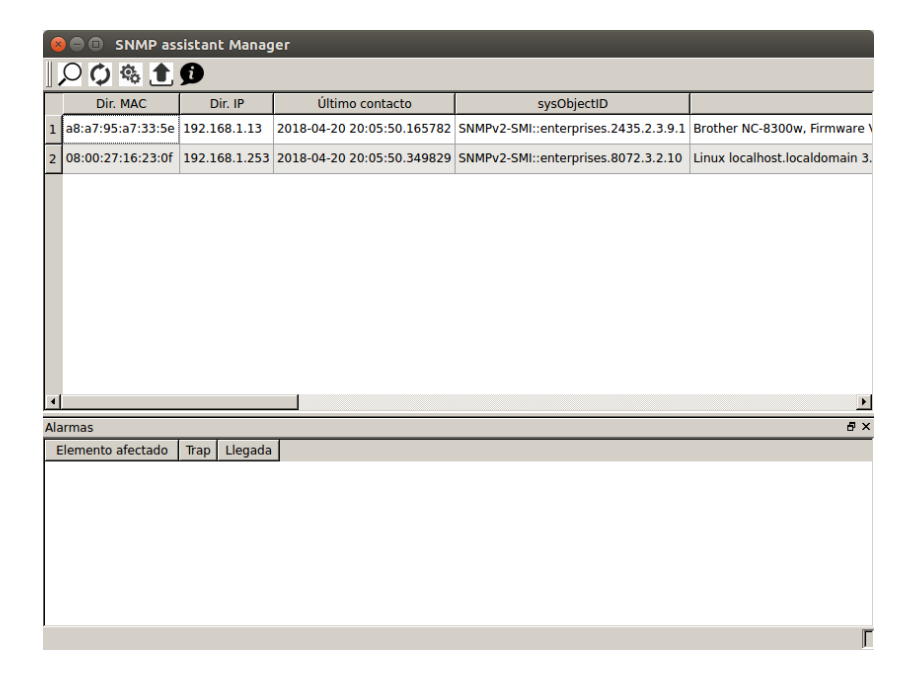

Figura 6.7: Cumplimiento de FRQ-002. Ninguna notificación.

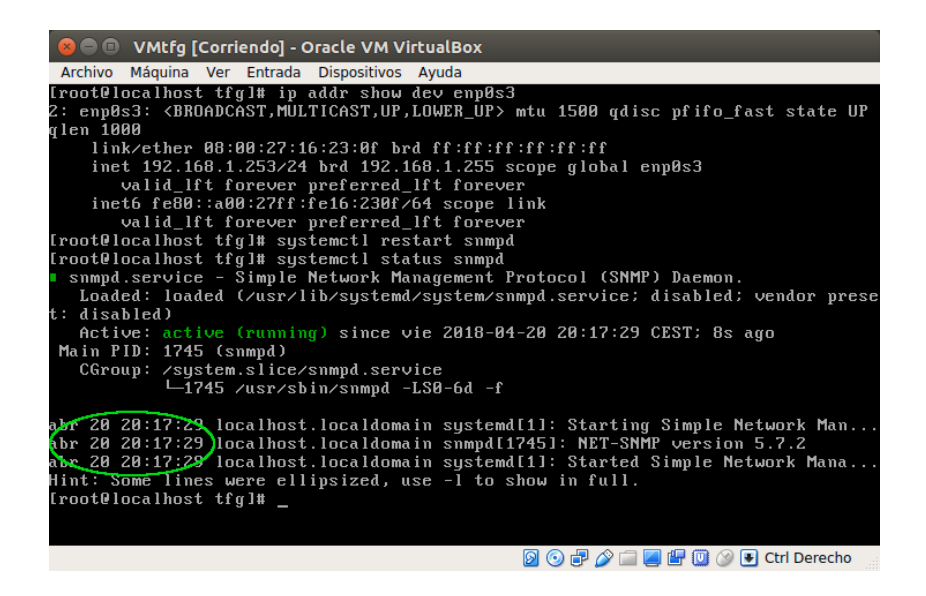

Figura 6.8: Cumplimiento de FRQ-002. Reinicio del agente.

|                                                   | <b>SNMP assistant Manager</b><br>o |                                                  |                                        |                                                                                                |                                |  |  |  |
|---------------------------------------------------|------------------------------------|--------------------------------------------------|----------------------------------------|------------------------------------------------------------------------------------------------|--------------------------------|--|--|--|
| ウキ主の                                              |                                    |                                                  |                                        |                                                                                                |                                |  |  |  |
|                                                   | Dir. MAC                           | Dir. IP                                          | Último contacto                        | sysObjectID                                                                                    |                                |  |  |  |
| ı                                                 | a8:a7:95:a7:33:5e 192.168.1.13     |                                                  |                                        | 2018-04-20 20:05:50.165782 SNMPv2-SMI::enterprises.2435.2.3.9.1 Brother NC-8300w, Firmware \   |                                |  |  |  |
| $\overline{2}$                                    |                                    |                                                  |                                        | 08:00:27:16:23:0f 192.168.1.253 2018-04-20 20:05:50.349829 SNMPv2-SMI::enterprises.8072.3.2.10 | Linux localhost.localdomain 3. |  |  |  |
|                                                   |                                    |                                                  |                                        |                                                                                                |                                |  |  |  |
| $\overline{\phantom{a}}$<br>Đ X<br><b>Alarmas</b> |                                    |                                                  |                                        |                                                                                                |                                |  |  |  |
|                                                   | Elemento afectado                  |                                                  | Trap                                   | Llegada                                                                                        |                                |  |  |  |
| $\mathbf{1}$                                      | 192.168.1.253                      |                                                  | $1.3.6.1.2.1.1.3.0 = 690715$           | 2018-04-20 20:17:30.968218                                                                     |                                |  |  |  |
| $\overline{2}$                                    | 192.168.1.253                      | $1.3.6.1.6.3.1.1.4.1.0 = 1.3.6.1.4.1.8072.4.0.2$ |                                        | 2018-04-20 20:17:30.9691                                                                       |                                |  |  |  |
| 3                                                 | 192.168.1.253                      |                                                  | $1.3.6.1.6.3.18.1.3.0 = 192.168.1.253$ | 2018-04-20 20:17:30.969347                                                                     |                                |  |  |  |
| $\overline{4}$                                    | 192.168.1.253                      | $1.3.6.1.6.3.18.1.4.0$ = public                  |                                        | 2018-04-20 20:17:30.969475                                                                     |                                |  |  |  |
| 5                                                 | 192.168.1.253                      | $1.3.6.1.6.3.1.1.4.3.0 = 1.3.6.1.4.1.8072.4$     |                                        | 2018-04-20 20:17:30.969569                                                                     |                                |  |  |  |
| $\mathbf{r}$                                      | 192 168 1 253                      |                                                  | $136121130 = 690715$                   | 2018-04-20 20:17:30 970866                                                                     |                                |  |  |  |
|                                                   |                                    |                                                  |                                        |                                                                                                |                                |  |  |  |

Figura 6.9: Cumplimiento de FRQ-002. Alarmas representadas.

### FRQ-003

El requisito FRQ-003 afirma que «el sistema deberá permitir realizar búsquedas entre la base de datos de elementos gestionados».

La base de datos de elementos gestionados presenta una única tabla (elementos) que cuenta con cinco columnas, como puede verse en el capítulo 4, figura 4.4. Estas son, mac\_address, ip\_address, lastTimeDetected, communityRO y communityRW. Es por ello que el programa debería ofrecer una funcionalidad para satisfacer esta necesidad, con estos cinco parámetros como opciones para la búsqueda.

La solución la encontramos en la barra de herramientas, donde podemos encontrar el icono de una lupa, que nos llevará a tal funcionalidad.

Una vez seleccionada la opción de buscar, se nos mostrará un desplegable, expandible hasta un máximo de 8 campos, que nos permitirá realizar una búsqueda en la base de datos en función de distintas variables. Para nuestro ejemplo, vamos a seleccionar una búsqueda por 3 parámetros como OR lógica en la que el elemento buscado contenga 23:0f en su dirección MAC, 192.168 en su dirección IP y 2018 en último contacto. Así, nos debería

| $\blacksquare$                   | <b>SNMP assistant Manager</b> |                                                                                   |                     |
|----------------------------------|-------------------------------|-----------------------------------------------------------------------------------|---------------------|
| <b>ウ岛主の</b>                      |                               |                                                                                   |                     |
| Dir. MAC                         | Dir. IP                       | Último contacto                                                                   | sysObjec            |
| 1 a8:a7:95:a7:33:5e 192.168.1.13 |                               | 2018-04-21 09:21:38.853522                                                        | SNMPv2-SMI::enterpr |
|                                  |                               | 2 08:00:27:16:23:0f 192.168.1.253 2018-04-21 09:21:39.066162 SNMPv2-SMI::enterpri |                     |
|                                  |                               |                                                                                   |                     |
|                                  |                               |                                                                                   |                     |
|                                  |                               |                                                                                   |                     |
|                                  |                               |                                                                                   |                     |
|                                  |                               |                                                                                   |                     |
|                                  |                               |                                                                                   |                     |
|                                  |                               |                                                                                   |                     |
| $\pm 1.1$                        |                               | Ш                                                                                 | ) B                 |
| <b>Alarmas</b>                   |                               |                                                                                   | 0 x                 |
| Elemento afectado                | Llegada<br>Trap               |                                                                                   |                     |
|                                  |                               |                                                                                   |                     |
|                                  |                               |                                                                                   |                     |
|                                  |                               |                                                                                   |                     |
|                                  |                               |                                                                                   |                     |
|                                  |                               |                                                                                   |                     |
|                                  |                               |                                                                                   |                     |
|                                  |                               |                                                                                   |                     |

Figura 6.10: Cumplimiento de FRQ-003. Icono de búsqueda.

ser devuelta nuestra máquina virtual (por cumplir todas las condiciones) y nuestra impresora (por cumplir con la dirección IP y con el último descubrimiento). El resultado nos deberá mostrar también si el elemento tiene o no communities específicas, cosa que en nuestro caso no ocurrirá.

## FRQ-004

En la descripción del requisito FRQ-004 nos encontramos con que «el sistema deberá permitir obtener datos de los clientes a petición del usuario». Vamos a demostrar que cumplimos con ello, solicitando al programa todos los datos relativos al módulo SNMPv2-MIB::system para la impresora gestionada.

Para ello, hacemos doble click sobre ella y, del diálogo que nos aparece, ya

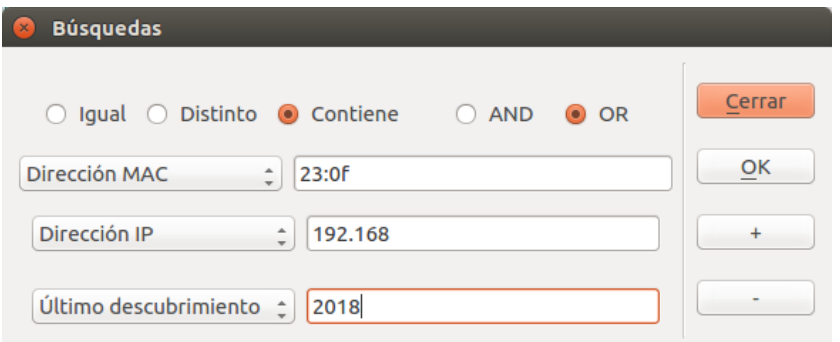

Figura 6.11: Cumplimiento de FRQ-003. Parámetros de búsqueda.

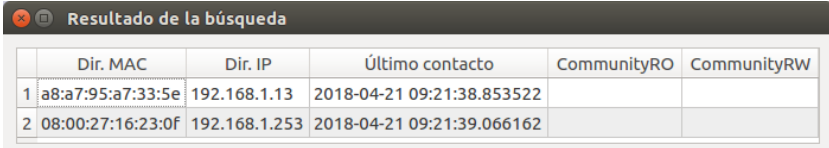

### Figura 6.12: Cumplimiento de FRQ-003. Resultado de la búsqueda.

visto para el requisito FRQ-001, seleccionamos la opción walk de un módulo, insertando como módulo SNMPv2-MIB, como podemos observar en la figura 6.13.

El resultado de esta petición, representado en forma de árbol, se puede comprobar en la figura 6.14, cumpliendo con el presente requisito.

### FRQ-005

Nuestro quinto requisito funcional establece que «el sistema deberá guardar en un fichero su configuración. Este fichero será leído cada vez que el

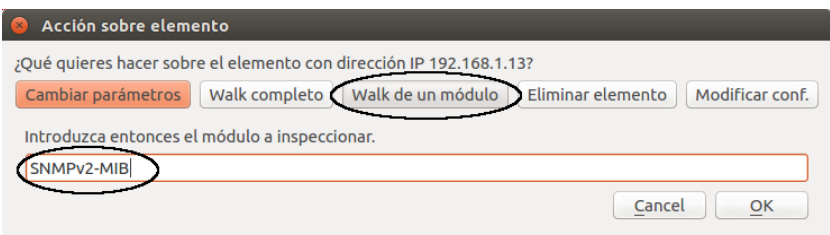

Figura 6.13: Cumplimiento de FRQ-004. Petición.

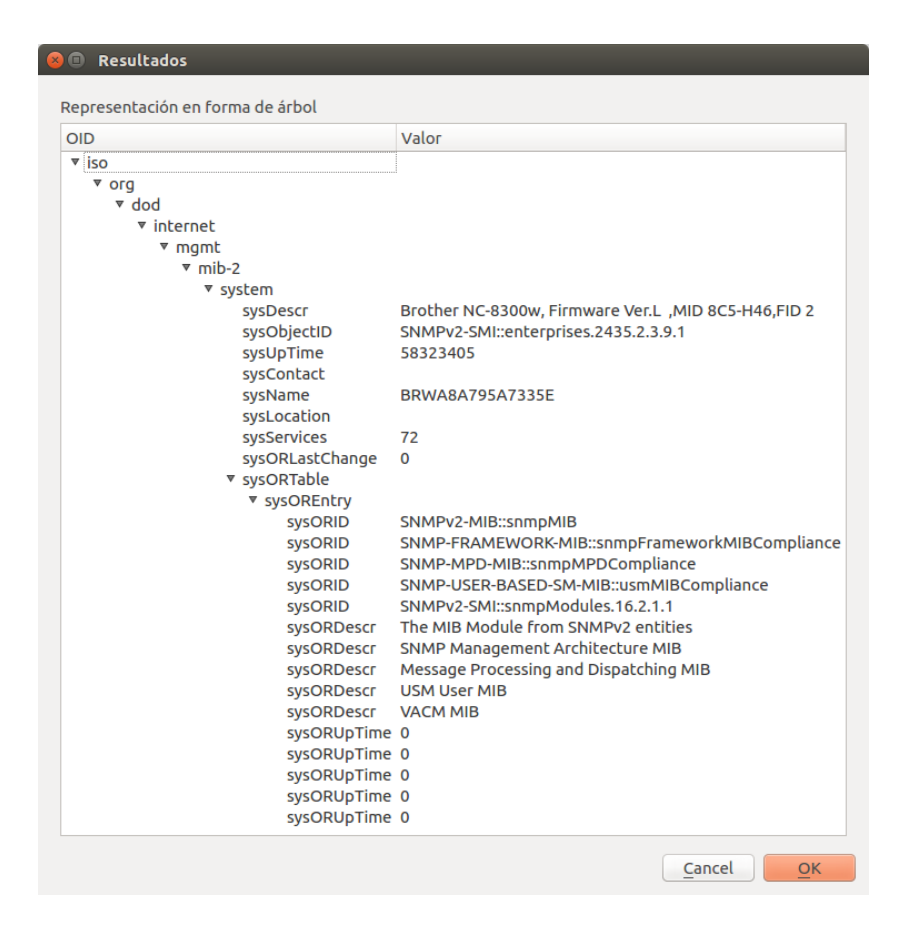

Figura 6.14: Cumplimiento de FRQ-004. Resultados.

sistema sea arrancado».

Para demostrar que, tras el desarrollo, se cumple con este requisito, vamos a mostrar dicho fichero de configuración (config.xml) (figura 6.14). Posteriormente, realizamos la operación que hemos mostrado para el FRQ-004 (walk de un módulo), pero sobre otro módulo. Concretamente, sobre IP-MIB, cargado al arranque gracias a la lectura del fichero de configuración  $(f_{\text{gura}} 6.15)$ . El equipo sobre el que vamos a realizar la petición en esta ocasión es, nuevamente, la impresora (con dirección 192.168.1.13).

| - <config></config>               |
|-----------------------------------|
| <subnet>192.168.1.252</subnet>    |
| $<$ Prefix>30                     |
| <communityro>public</communityro> |
| <communityrw>tfg</communityrw>    |
| - <mibupload></mibupload>         |
| $ Mib1>SNMPv2-MIB$                |
| <mib2>SNMP-FRAMEWORK-MIB</mib2>   |
| <mib3>SNMP-COMMUNITY-MIB</mib3>   |
| $ M1D-IP-MIB < M1D-SP $           |
| $<$ /MibUpload>                   |
| $<$ /Config>                      |
|                                   |

Figura 6.15: Cumplimiento de FRQ-005.  $config.xml$ .

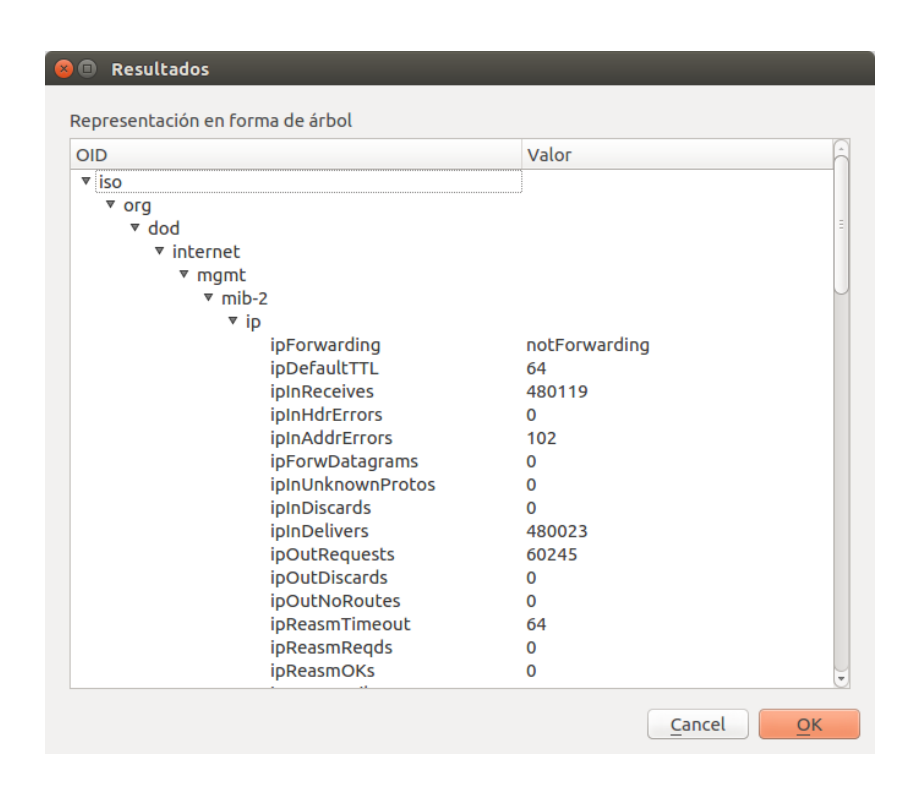

Figura 6.16: Cumplimiento de FRQ-005. Resultado tras carga inicial.

### 6.2.2. Requisitos no funcionales

#### NFRQ-001

El primero de nuestros requisitos no funcionales es el NFRQ-001, cuya descripción nos informa de que «el sistema deberá tratar las notificaciones de los equipos gestionados y mostrar al usuario alarmas en función de estos eventos».

A lo que nos referíamos con este requisito es que, la notificación o «trampa enviada por el agente y recibida como parte del requisito FRQ-002, debía ser mostrada por pantalla. Es por ello que se desarrolló una sección de alarmas en la ventana principal, y su funcionamiento ya ha sido mostrado para justificar el cumplimiento del requisito  $FRQ-002$ , por lo que podríamos acudir a la gura 6.9 para contemplar la representación de las alarmas de que hablamos.

#### NFRQ-002

Al igual que en el requisito previo, en este caso también hemos demostrado indirectamente el cumplimiento de las exigencias, que afirman que «el sistema deberá poder listar la información correspondiente a los equipos gestionados en forma de árbol».

En este caso nos referimos al requisito FRQ-004. La estructura SMI, como pudimos ver en el capítulo 2, provoca una clara motivación a que la información de un elemento sea mostrada en forma de árbol. Ejemplos de esta forma de representación los encontramos en las figuras 6.14 y 6.16.

#### NFRQ-003

El requisito NFRQ-003 solicita que «el sistema deberá decodificar los OIDs a fin de presentar al usuario la información en un formato amigable».

En este caso, de nuevo, hemos cumplido el requisito indirectamente gracias a la resolución de FRQ-004. La decodificación de OID es llevada a cabo en la representación en forma de árbol, de manera que, en lugar de mostrar  $sysObjectID$  como 1.3.6.1.2.1.1.2.0, se muestra, precisamente, como  $sysOb-$ 

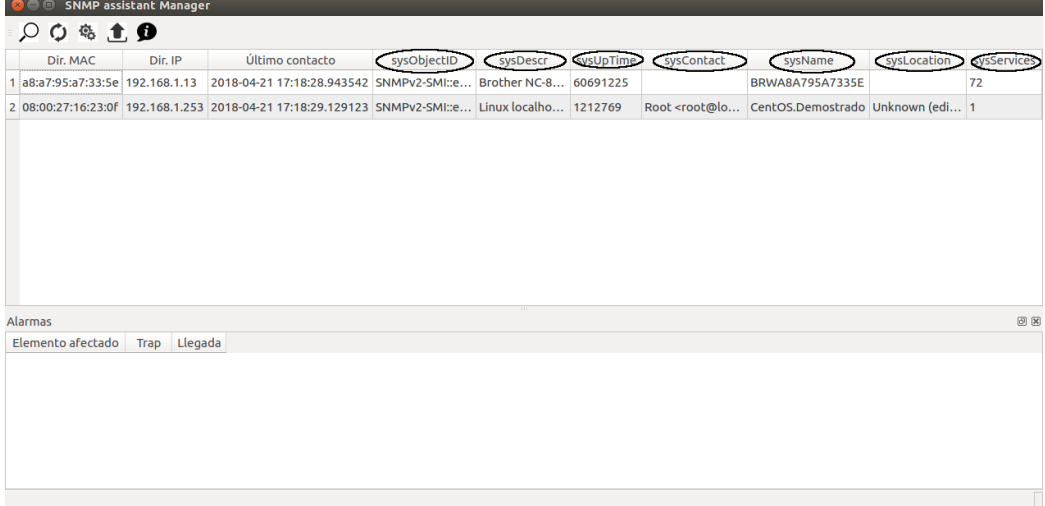

Figura 6.17: Cumplimiento de NFRQ-003. Decodificación en la ventana principal.

 $jectID$  con sus nodos precedentes también decodificados (como iso, org, etcétera). Esto podemos verlo en las figuras 6.14 y 6.16, como en el caso anterior, pero también en la representación de elementos gestionados en la ventana principal, en los que mostramos una serie de parámetros SNMP, entre los que se encuentran sysObjectID, sysDescr, sysUpTime, sysContact, sysName, sysLocation y sysServices, como podemos observar en la figura 6.17.

#### NFRQ-004

El requisito NFRQ-004 indica que «el sistema deberá permitir al usuario alterar el fichero de configuración de la aplicación. El acceso a dicho fichero será proporcionado a través de la interfaz gráfica».

Procedemos a mostrar un cambio en dicho fichero. Para ello, el usuario deberá seleccionar la opción «Editar configuración», identificada mediante un engranaje en la barra de herramientas.

La interfaz existente para alterar el citado fichero puede verse en la figura 6.19. Al inicio, es mostrada con los valores presentes en ese momento en el fichero de configuración. Es por ello que, para demostrar que podemos cambiarla, vamos a modicar la IP de subred, inicialmente con valor 192.168.1.252, a 192.168.1.248; y la máscara de subred, que se encuentra

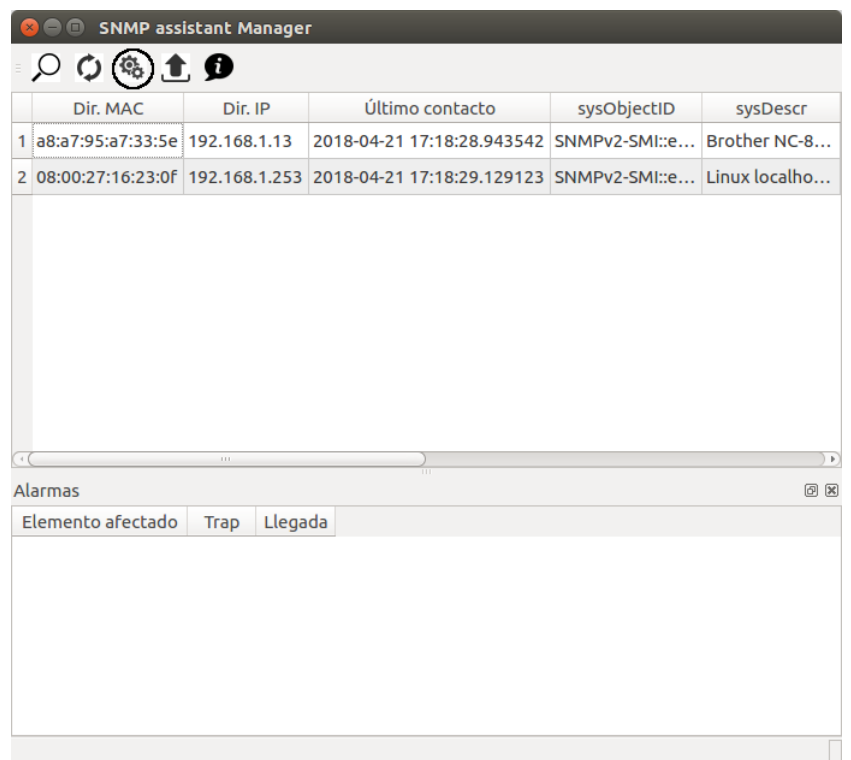

Figura 6.18: Cumplimiento de NFRQ-004. Opción «Editar configuración».

### 6.2. CUMPLIMIENTO DE REQUISITOS 113

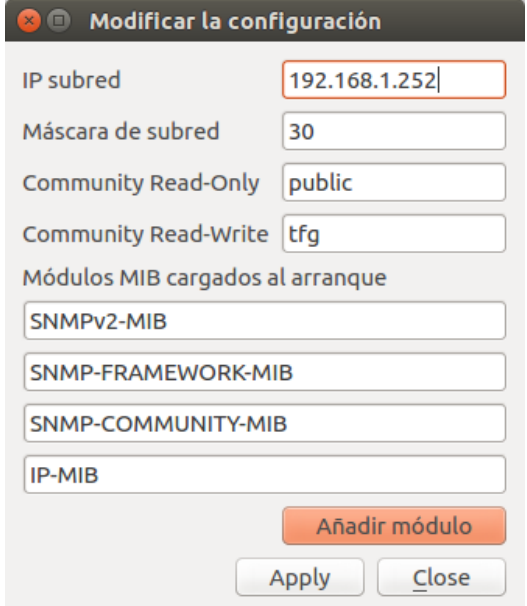

Figura 6.19: Cumplimiento de NFRQ-004. Interfaz de edición.

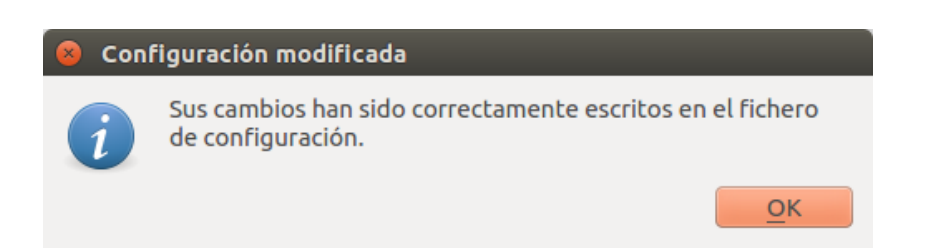

Figura 6.20: Cumplimiento de NFRQ-004. Configuración modificada.

inicialmente con valor 30 bits y la vamos a dejar con 29.

Tras escribir los cambios y pulsar en «Apply», se nos mostrará el resultado de la operación, que podemos comprobar en la figura 6.20.

Los resultados podemos comprobarlos, bien abriendo directamente el fichero config.xml, bien volviendo a clickar sobre el icono indicado. En ambos casos veremos que los cambios han tenido efecto.

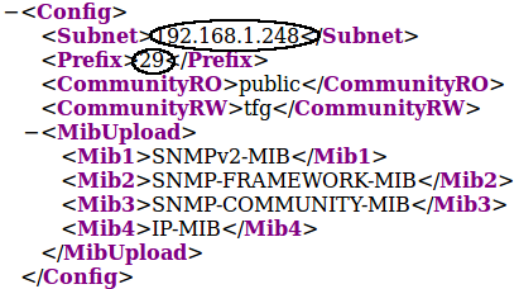

Figura 6.21: Cumplimiento de NFRQ-004. Cambios mostrados en  $config.xml$ .

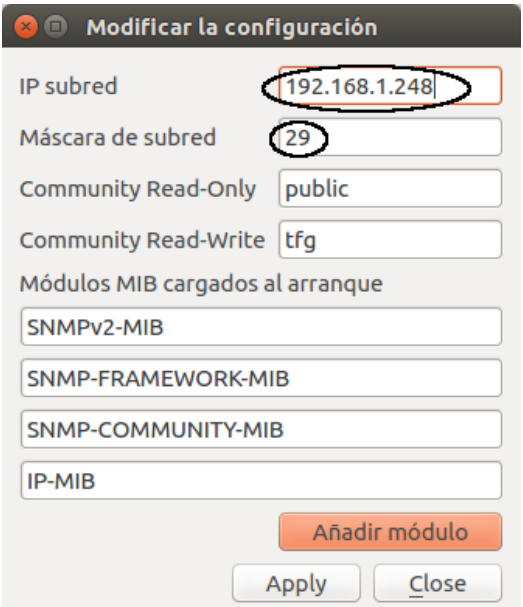

Figura 6.22: Cumplimiento de NFRQ-004. Cambios mostrados en la interfaz gráfica.

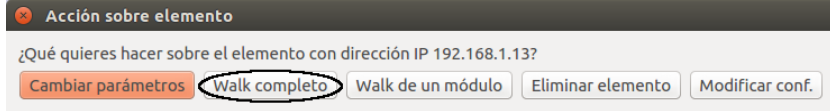

Figura 6.23: Cumplimiento de NFRQ-005. Walk completo.

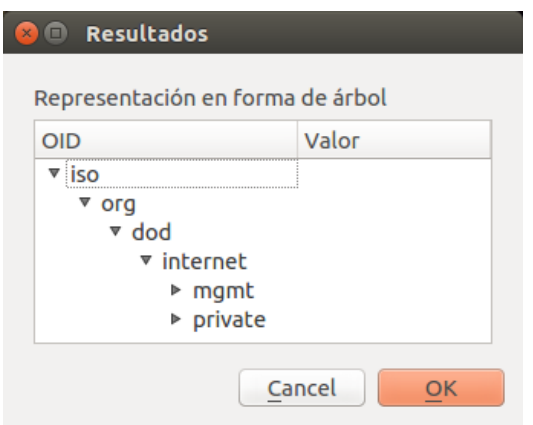

Figura 6.24: Cumplimiento de NFRQ-005. Resultados compactos.

#### NFRQ-005

El requisito NFRQ-005 enuncia que «el sistema deberá permitir mostrar información detallada de un cliente concreto a petición del usuario».

Hemos podido ver un acercamiento en varios requisitos hacia este punto, aunque el propósito real comprende el hecho de tener un informe completo de todos los objetos accesibles de un agente. A fin de lograrlo, se han desarrollado los mecanismos necesarios para obtener un walk completo del agente en cuestión. Para ello, se debe realizar doble click sobre el dispositivo que aparece en la pantalla principal y, en el diálogo posterior, se habrá de elegir la opción «Walk completo».

Una vez hecho esto, sobre la impresora con dirección IP 192.168.1.13, obtenemos el resultado que mostramos en la gura 6.24. Al existir miles de OIDs gestionables para este elemento, el resultado, en forma de árbol, se muestra compactado.

## NFRQ-006

El requisito NFRQ-006 indica que «la versión a utilizar será v2c».

Este hecho lo hemos visto de manera transversal durante todo el capítulo, pues el uso de communities como método de autenticación es empleado para satisfacer prácticamente todos los requisitos.

# Capítulo 7

# Conclusiones y líneas futuras

El capítulo que comienza finaliza el documento. Dividido en dos secciones, pretende dar un colofón para todo el contenido previo. Comenzaremos recopilando una serie de conclusiones, generales y personales, que quien tiene estas hojas entre manos podrá haber ido entreviendo a lo largo del contenido precedente, terminando la memoria con un conjunto de líneas futuras sobre las que trabajar más allá de este trabajo.

# 7.1. Conclusiones

Nos acercamos al cierre del presente trabajo fin de grado. Una vez finalizada la lectura del documento el lector habrá podido obtener una serie de valiosas conclusiones acerca, primero, del estado del arte, ya no sólo del protocolo SNMP en particular, sino del mundo de gestión de redes en general, y, segundo, de las funcionalidades y facilidades que una aplicación de estas características ofrece al sector.

Estas conclusiones son, por tanto, las que se han intentado plasmar a lo largo de todo el documento, aglutinadas como parte del capítulo final.

Pese al ánimo general de innovación en el mundo de Internet, la demora en el desarrollo del modelo OSI lo condenó debido al alto grado de penetración de TCP/IP en el momento en que se pretendió dar la transición esperada. De esta situación se benefició SNMP, convirtiéndose en el protocolo más empleado para la gestión de redes durante, por el momento, una treintena de años.

Una larga retahíla de fabricantes se lanzó a vender sus propias soluciones de gestión de red basadas en SNMP, potentes, eficaces y con alto grado de penetración en el mercado a día de hoy. No obstante, no existe una aplicación de gestión SNMP y manejo de MIB libre y ambiciosa hoy día. Este trabajo fin de grado no llega a ofrecer una herramienta lo suficientemente potente para los deseos del alumno, pero sin duda supone una alternativa de calidad a las soluciones gratuitas existentes, abierta a futuras modificaciones y mejoras.

Además, el hecho de estar escrita en Python, un lenguaje de programación en claro auge, cuyo uso se estima ya a décimas porcentuales de Java, que continúa siendo el más popular en marzo de 2018, deja a la aplicación preparada para un mundo en que el lenguaje creado por Guido Van Rossum será, cuanto menos, una de las vanguardias.

#### Conclusiones personales

Para el estudiante, este Trabajo de Fin de Grado le ha permitido entrar en contacto con distintas competencias y metodologías adquiridas a lo largo del grado, por lo que se considera altamente satisfactorio en lo personal.

Más allá del mundo de la gestión de red más puro, con asignaturas del grado como Administración y Gestión de Redes de Comunicaciones o Laboratorio Avanzado de Redes y Servicios Telemáticos, se han aplicado conceptos de ingeniería de software (vistos en Ingeniería de Sistemas Software), gestión de bases de datos y tecnologías web como XML (estudiado en Tecnologías de Aplicaciones Web), conceptos básicos y avanzados de la programación orientada a objetos (complementando lo estudiado en Programación, Ingeniería de Sistemas Software, Arquitectura de Aplicaciones Distribuidas o Redes de Comunicación Avanzadas, entre otras) e, incluso, aspectos relativos a asignaturas desconocidas por el estudiante debido a su optatividad, como es el caso de la programación multiproceso que puede aprenderse en Sistemas de Tiempo Real. Todo esto ha sido posible gracias al aprendizaje de conceptos relacionados con asignaturas que fueron la base de todo el conocimiento personal sobre la telemática, como puede ser el caso de Arquitectura de Redes, Sistemas y Servicios, Ingeniería de Protocolos o Conmutación y Encaminamiento.

La experiencia laboral, aún corta aunque enriquecedora, en el mundo

de la gestión de redes en mi etapa de prácticas en Michelin y ahora como trabajador en Nokia, me ha ayudado a dar perspectiva a las necesidades reales existentes en la industria, no haciendo más que reafirmar la necesidad de soluciones como la aportada por este proyecto.

Por último, el aprendizaje de la programación en Python, lenguaje que no conocía hasta el momento de realización del TFG, me parece un valor clave y estratégico en el futuro desempeño profesional de un mundo que, como hemos afirmado en distintos párrafos, será dominado, casi con total seguridad, por la serpiente.

# 7.2. Líneas futuras

Como hemos adelantado en el apartado de conclusiones, la aplicación mira hacia el futuro, con múltiples posibles mejoras que, con seguridad, harán de ésta una aplicación potente y referente.

El hecho de estar escrita en Python 3.5, una versión actualizada de un lenguaje en proyección meteórica, hace que nuestra herramienta tenga todo a su favor para caminar hacia delante.

Entre las posibles mejoras y líneas futuras que admite nuestro programa, podemos destacar las siguientes:

- Registro de la herramienta. Tras ver la falta de alternativas en esta dirección y lo conseguido, parece que el siguiente paso a tomar no es otro que registrar la herramienta e intentar añadirla a los repositorios ociales. Esto es algo que, seguro, intentaremos realizar en los meses siguientes a la defensa del presente Trabajo Fin de Grado.
- Gestión de alarmas. El prototipo inicial propone una gestión de alarmas en las que únicamente se muestra al usuario la trap recibida, sin extraer más información de ella ni realizar ninguna operación adicional. En este aspecto, resultaría interesante proporcionar persistencia en las alarmas y ofrecer al usuario un mecanismo de gestión de ellas más allá de, simplemente, informar de las notificaciones recibidas.
- Manejo de nuevas opciones de autenticación y seguridad. Nuestro programa trabaja con una autenticación basada en communities,

realizando las peticiones del servidor en versión 2c. Puede hacerse necesario trabajar con agentes que no soporten este tipo de operación por lo que sería bueno avanzar en el desarrollo del código necesario para soportar los envíos en versión 3, con las características que USM y VACM conllevan. Además, también podría ser interesante el añadido de seguridad criptográfica para, al menos, dar al usuario la opción de emplearla desde el programa.

El paso a IPv6. Aunque  $PyS NMP$  se encuentra preparado para el paso a IPv6, no se ha contemplado en nuestra aplicación. La demora con que éste se está dando no implica que su llegada no vaya a producirse. De hecho, la penetración del IoT (Internet of Things) y el inminente aterrizaje del 5G (que ya toma forma en Segovia y Talavera de la Reina de la mano de Telefónica, Nokia y Ericsson [60]) dan aún más motivos para la asimilación de esta versión por Internet en general, y, por extensión, por nuestra herramienta.

Por todo esto, podemos concluir afirmando que el desarrollo de esta aplicación cubre una necesidad previa pero, desde luego, no finaliza con la presente memoria, sino que puede y debe seguir un camino de ambición y adecuación a los nuevos tiempos que vengan.

# Apéndice A

# dialogosAdicionales.py

 $\#! /$  usr/bin/env python3.5 # −∗− coding: utf−8 −∗−<br># Fichero: dialogosAdicionales.py<br># Autor: Gonzalo Lezcano Hermoso<br># Fecha de última modificación: 10 de abril de 2018 # ######################################################################### # Descripción: El objetivo del siguiente fichero es agrupar los #<br># distintos diálogos no invocados mediante alguna de las opciones de la #<br># barra de herramientas. ######################################################################### # Importaciones generales import s y s # Importaciones de PyQT<br>from PyQt4 QtCore import \*<br>from PyQt4 QtGui import \* \_\_author\_\_ = " Gonza lo Lezcano Hermoso " \_\_version\_\_ = " 1 . 1 . 0 " ######################################################################### Historial de versiones # −−−−−−−−−−−−−−−−−−−−−−−−−−−−−−−−−−−−−−−−−−−−−−−−−−−−−−−−−−−−−−−−−−−−− #  $\#$  Versión 1.0.0: 22 de marzo de 2018<br> $\#$  Versión inicial  $\#$  $\#$  Versión 1.0.1: 25 de marzo de 2018<br> $\#$ <br> $\#$  Versión 1.0.2: 1 de abril de 2018 en el árbol debido al usuario. # Opción de editar configuración de elemento. # Opción de eliminar elemento.<br># Versión 1.1.0: 10 de abril de 2018<br># Primera versión totalmente operativa. # # ######################################################################### ######################################################################### # C l a s e : SetWalkNextDlg #  $\begin{array}{l} \# \end{array}$  Clase encargada de mostrar un diálogo en que se pueda elegir entre  $\begin{array}{l} \# \end{array}$ realizar un walk de un elemento al completo, de uno de sus módulos,  $\#$ <br>o bien, alterar alguno de sus parámetros. Es inv ######################################################################### class SetWalkNextDlg ( QD ialog ) :

```
# Inicialización<br>definit (sel
def __init__(self, mac, ip, parent=None):<br>super(SetWalkNextDlg, self) . init (parent)
```

```
# Estos tres parámetros públicos serán alterados en virtud de las acciones<br># del usuario y serán accedidos desde MainWindow(QMainWindow) para invocar<br># las distintas acciones del servidor.<br>self.getNextOrdenado = False<br>s
          self.deleteOrdenado = False<br>self.editConfOrdenada = False
  # Guardamos como a tributos públicos de clase las direcciones MAC e IP pasadas en
    la inicialización<br>self.mac = mac
         s e l f . i p = i p
         # Etiqueta. Recibimos la dirección IP de MainWindow.<br>texto = "¿Qué quieres hacer sobre el elemento con dirección IP " + self.ip + "?"<br>etiqueta1 = QLabel(texto)
         # Botonera. El set y el getnext son "Checkable" para que su botón sirva para
 mostrar y ocultar<br>self.snmpset.setCheckable(True)<br>self.snmpset.setCheckable(True)<br>self.snmpset.setCheckable(True)<br>self.snmpgetnext = QPushButton("Walk completo")<br>self.snmpgetnext = QPushButton("Walk de un módulo")<br>self.snm
         \# Sección inicialmente oculta para el getNext
          self.ocultoNext = QFrame()<br>nextLayout = QVBoxLayout()<br>etiquetaNext = QLabel("Introduzca entonces el módulo a inspeccionar.")<br>self.insercionModulo = QLineEdit("Introduzca aquí el módulo deseado...")<br>self.buttonGetNext = QDi
O(k)nextLayout . addWidget ( etiquetaNext )<br>nextLayout . addWidget ( s elf . insercionModulo )<br>nextLayout . addWidget ( s elf . buttonGetNext )
         se l f . o culto N e x t . s e t L a y ou t ( n e x t L a y ou t )
         \# Sección inicialmente oculta para el set
          s e l f . o c u l t o S e t = QFrame ()
          self.snmpsetLayout = QVBoxLayout()<br>etiquetaSetI = QLabel("Introduzca el OID a alterar.")<br>self.recogerOid = QLineEdit("Introduzca aquí el OID...")<br>etiquetaSet2 = QLabel("Introduzca el nuevo valor")<br>self.recogerNuevoValor = 
Ok)
          self . snmpsetLayout . addWidget ( et iqueta Set 1 )<br>s elf . snmpsetLayout . addWidget ( self . recoger Oid )<br>s elf . snmpsetLayout . addWidget ( et iqueta Set 2 )
          self .snmpsetLayout .addWidget (self .recogerNuevoValor )<br>self .snmpsetLayout .addWidget (self .buttonSetBox )<br>self .ocultoSet .setLayout (self .snmpsetLayout )
 # Sección inicialmente oculta para modificar configuración<br>self.ocultoConfig = QFrame()<br>self.modificarConfigLayout = QVBoxLayout()<br>etiquetaConfigI = QLabel("Community de sólo lectura")<br>self.recogerCommRO = QLineEdit("Intro
          self.modificarConfigLayout.addWidget(etiquetaConfig1)<br>self.modificarConfigLayout.addWidget(self.recogerCommRO)<br>self.modificarConfigLayout.addWidget(etiquetaConfig2)<br>self.modificarConfigLayout.addWidget(etiquetaConfig2)<br>sel
         # Construimos el layout principal...<br>mainLayout = QVBoxLayout()<br>mainLayout.addWidget(etiquetal)<br>mainLayout.addLayout(botonera)
```

```
mainLayout . addWidget ( s el f . o cultoNext )<br>mainLayout . addWidget ( s el f . o cultoS et )
       mainLayout. addWidget (self. ocultoConfig)self.setLayout (mainLayout)
       # Escondemos las secciones adicionales para set y getNext
        s e l f . o c ult o N e x t . h i d e ()<br>s e l f . o c ult o S e t . h i d e ()
       se l f . o c u l t o C o n fig . h i d e ( )
\# Hacemos fijo el tamaño para que no se deforme tras la interacción con los elementos ocultos
                   e en die
       mainLayout . set Size Constraint (QLayout . Set Fixed Size)
       # Título de la ventana<br>self.setWindowTitle("Acción sobre elemento")
 # Conexiones de la botonera<br>self.connect(self.snmpgetnext, SIGNAL("toggled(bool)"), self.ocultoNext, SLOT("<br>setVisible(bool)"))<br>self.connect(self.snmpset, SIGNAL("toggled(bool)"), self.ocultoSet, SLOT("<br>setVisible(bool)"))
 self.connect(self.modificarConfig, SIGNAL("toggled(bool)"), self.coultoConfig,<br>SLOT("setVisible(bool)")))))))))))))<br>self.connect(self.buttonSetBox, SIGNAL("rejected()"), self.acceptSet)<br>self.connect(self.buttonSetBox, SIGN
#####################################################################
# Mé todo : a c c e p t S e t #
#<br># Recoge el click del usuario en el botón Ok del Set, altera el #<br># parámetro público setOrdenado y cierra el diálogo.
    #####################################################################
def acceptSet(self):
       select price (set 1).<br>self setOrdenado = True
       self.close()
#####################################################################
# Mé todo : c a n c e l S e t #
#<br># Recoge el click del usuario en el botón Cancel del Set y oculta #
# de nuevo e s t a p a r t e d e l d i á l o g o . #
#####################################################################
d e f c a n c e l S e t ( s e l f ) :
       self.ocultoSet.hide()
#####################################################################
# Mé todo : orderWa lk #
#<br># Recoge el click del usuario en el botón "Walk completo", altera #
# e l par ámetro pú b l i c o walkOrdenado y c i e r r a e l d i á l o g o . #
#####################################################################
def orderWalk(self):self.walkOrdenado = True<br>self.close()
#####################################################################
# Mé todo : a c c eptG etN ext #
# #
# Recoge e l c l i c k d e l u s u a r i o en e l bot ón Ok d e l GetNext , a l t e r a #
# e l par ámetro pú b l i c o getNextOrdenado y c i e r r a e l d i á l o g o . #
#####################################################################
def acceptGetNext(self):<br>self getNextOrdenado = True<br>self close()
#####################################################################
                                          \operatorname{\mathsf{M\'e}}todo : can celG e t\operatorname{\mathsf{N}}e x t
# #
# Recoge e l c l i c k d e l u s u a r i o en e l bot ón Can c e l d e l GetNext y #
# o c u l t a de nuevo e s t a p a r t e d e l d i á l o g o . #
#####################################################################
```
123

```
d e f can c el G e t N e x t ( s e l f ) :<br>s e l f . o c u l t o N e x t . h i d e ( )
       #####################################################################
# Mé todo : c o n f i rm a r B o r r a r #
       #<br># Ante la selección del usuario de borrar el elemento, solicitamos #<br># confirmación. En caso de ser proporcionada, establecemos la       #<br># variable de control a True y cerramos el diálogo.
                                #####################################################################
       d e f con firm ar Borrar (sel f) :
        confir = QMessageBox.warning(self, "Borrado de elemento", "¿Está seguro de que<br>quiere eliminar el elemento con"
                                                                                                     " dirección IP " + self.ip + " y
         d i r e c c i ón MAC " + s e l f . mac +" de la base de datos?",
        QMessageBox.Ok, QMessageBox.Cancel)<br>if confir == QMessageBox.Ok:<br>self.deleteOrdenado = True
                     s e l f . c l o s e ( )
       #####################################################################
# Mé todo : a c c e p t E d i t C o n f i g #
       #<br># Ante el 'click' del usuario sobre el botón 'Ok' para editar     #<br># configuración, ponemos a True la variable de control y cerramos   #
       # e l d i á l o g o . #
#####################################################################
d e f a c c e p t E d i t C o n f i g ( s e l f ) :
s e l f . ed itCon fOrd enada = True
s e l f . c l o s e ( )
       #####################################################################
                                          # Mé todo : c a n c e l E d i t C o n f i g #
       #<br># Ante el 'click' del usuario sobre el botón 'Cancelar', ocultamos #
       # de nuevo e s t a p a r t e d e l d i á l o g o . #
#####################################################################
d e f c a n c e l E d i t C o n f i g ( s e l f ) :
              self.ocultoConfig.hide()
#########################################################################
# C l a s e : D lgArbo l #
   Esta clase se encarga de mostrar una representación en forma de
# Esta clase se encarga de mostrar una representación en forma de #<br># árbol. Será instanciada tras la realización de un Walko similar y # toma como entradas para su inicialización una lista de valores de los #<br># toma como
                                #########################################################################
c l a s s D lgArbo l ( QD ia log ) :
      #Inicialización
       def __init__(self, valores, etiquetas, parent=None):<br>super(DlgArbol, self). init__(parent)
              # Pará metros públicos de la clase. Todos salvo lista Hijos Str serán accedidos por
          MainWindow
              # para gestionar los cambios introducidos por el usuario.<br>self.cambios= []<br>self.cantosRutas = []<br>self.controlCambio = False<br>self.listaHijosStr = []
              # E lementos del diálogo. El widget que nos servirá para representar el árbol es
        QTreeWidget
               treeLabel = QLabel("Representación en forma de árbol")<br>self.treeWidget = QTreeWidget()<br>treeLabel.setBuddy(self.treeWidget)<br>splitter = QSplitter(Qt.Horizontal)
              buttonBox = QDialogButtonBox (QDialogButtonBox. Ok | QDialogButtonBox. Can cell)vbox = QVBoxLayout()<br>vbox .addWidget(treeLabel)<br>vbox .addWidget(self .treeWidget)
```

```
widget = QWidget()<br>widget setLayout(vbox)
      splitter.addWidget (widget)layout = QVBoxLayout()<br>layout.addWidget(splitter)
      layout .addWidget (buttonBox)<br>self .setLayout (layout )
     # Llamamos al método populateTree con los valores pasados en la instanciación<br># para representar el árbol de manera adecuada
      # para representar el árbol de manera adecuada.<br>self.populateTree(valores, etiquetas)
      s e l f . s et W indow Title ("Resultados")
     # Creamos las conexiones para gestionar el cambio de valor en un elemento y los<br># botones Ok v Cancel.
      # botones Ok v
       .<br>self : connect ( self . tree Widget , SIGNAL ( "itemChanged ( QTree WidgetItem ∗, int ) " ) ,
 s e l f . r e c o g e r C a m b i o s )
      s e l f . c on n e c t ( button Box . button ( Q DialogButton Box . Ok ) , SIGNAL ( " clicked ( ) " ) , self .
pu lsaronOk )
      s e l f . c onn e c t ( buttonBox . button ( QDialogButtonBox . Can c e l ) , SIGNAL( " c l i c k e d ( ) " ) ,
 s e l f . pulsaron Cancel)
#####################################################################
                                  Mé todo : populateTree#<br># El cometido del presente método es el de rellenar el árbol en     #
\# virtud de los valores y la lista de etiquetas, enviados como \#<br>\# argumentos. El resultado será un árbol de dos columnas<br>\# (OID/Valor), donde la segunda columna únicamente tomará un valor \#<br>\# visible pa
      #####################################################################
def populateTree(self, valores, listaSnmp):
     # Limpiamos lo que pudiese existir en el árbol, establecemos el número de
      # columnas y sus etiquetas de cabecera y hacemos que los elementos nodo<br># de nuestro árbol sean expandibles.
      s e le nuestro árbol sean<br>self.treeWidget.clear()
      self . treeWidget .setColumnCount(2)<br>self . treeWidget .setHeaderLabels (["OID" , "Valor"])
      se if . tree Widget . se the adein abers (1956)
      # Variables auxiliares para nuestro algoritmo.<br># top será usada para determinar el elemento padre de todos los nodos, mientras
que
 # listaHijos será una lista donde iremos introduciendo todos los nodos (como<br>elementos
 elementos<br>#QTreeWidgetItem) y listaHijosStr almacenará las etiquetas de todos los nodos
      # para llevar a cabo una función de control. Por su parte, i, será un contador<br># que nos permitirá llevar la cuenta del número de filas en listaSnmp.<br>top = None
      self. lista Hijos = [
         = 0# Explicación del algoritmo<br># Cada "fila" presenta el siguiente formato (para el ejemplo utilizamos sysDescr
 ):<br>
# ('iso', 'org', 'dod', 'internet', 'mgmt', 'mib-2', 'system', 'sysDescr')<br>
# Por lo tanto, cada fila corresponde a las distintas etiquetas de un OID<br>determinado.
      \# Todos los elementos de la fila que no sean el último, son, seguro, un elemento
  nodo .
        ..<br>Es por ello que obtendremos la longitud de cada fila y, para cada elemento que
  no sea<br>#el último (y por tanto, elemento nodo), se le asignará el valor "". El último
elemento
  # de cada fila será quien haya de llevar el valor enviado en valores[k], con k =<br>n"o de fila.
     # Para la primera fila, asignaremos el primer elemento como "top" y el resto le
s e r án
      an<br># añadidos recursivamente como hijos. Además, todos los elementos serán añadidos
  \begin{array}{c} {\tt como}\\ {\#}~~{\tt string}\\ {\#}~~ {\tt Para}\\ \end{array}# string a la lista listaHijosStr.<br># Para el resto de filas se sigue el mismo criterio con los valores,
 de terminando si
      # ha de pintarse o no la etiqueta y su lugar en función de si existe o no en<br># listaHijosStr, y gracias al contador de control j, que nos indica en qué
posición estamos
     for fila in listaSnmp:
```

```
aux = len (fill a)# Primeratila<br>
if i == 0:<br>
j = 0<br>
for elem in fila:
                                if top is None:<br>top = QTreeWidgetItem (self.treeWidget, [str(elem), ""])<br>self.listaHijosStr.append (elem)<br>self.listaHijosStr.append (elem)
                               e l s e :
                                        if j == (aux −1):<br>hola = QTreeWidgetItem (self.listaHijos [j −1], [str (elem), str
 (\text{ values } | i | ))
                                               hola .setFlags (hola .flags () | Qt .ItemIsEditable)<br>self .listaHijos .append (hola)<br>self .listaHijos .append (elem)
                                       e l s e :
                                              h o l a = QTreeWidgetItem (self.lista Hijos [j -1], [str (elem), "'
\vert )
                                               s e l f . l i s t a H i j o s . append ( h o la )<br>s e l f . l i s t a H i j o s S t r . append ( e l e m )
                              j \neq 1# Filas distintas a la primera
               e l s e :
                        j = 0
f o r e lem i n f i l a :
                                if j == (aux − 1):<br>hola = QTreeWidgetItem (self.listaHijos[j−1], [str(elem), str(
 valores [i])])
                                       hola setFlags (hola flags () | Qt. ItemIsEditable)<br>self. listaHijos .append (hola)<br>self. listaHijos .append (elem)
                                else:<br>if elem not in self.listaHijosStr:<br>hola = QTreeWidgetItem(self.listaHijos[j−1], [str(elem), ""
] )
                                               s elf.lista Hijos.insert (j, hola)<br>s elf.lista Hijos Str.insert (j, elem)
                             j \neq 1i + = 1#####################################################################
# Mé todo : r e cog e rCamb i o s #
# Este método tiene como objetivo recoger los cambios introducidos #<br># Dor el usuario en los elementos del árbol. Cuando un nodo cambia #<br># de valor se emite una señal Qt llamada "litemChanged", que<br># demento alterado (el
def recogerCambios(self):<br>| elemento Alterado = self.treeWidget.currentItem ()<br>| temporal = []
        temporal .append ( elemento Alterado .text (0) )<br>temporal .append ( elemento Alterado .text (1) )<br>self .cambios .append ( temporal )
        padre = elementoAlterado.parent ()<br>ruta = []
       numHijos = padre.childCount()
        if numHijos > 1:<br>if padre.indexOfChild(elementoAlterado) == 1:
                       \sigma o tro Hijo = padre. child (2)
```
```
else:<br>
otroHijo = padre.child(1)
        \begin{array}{rcl}\n\text{if} & \text{ofroHijo}: \\
\text{if} & \text{ofroHijo}: \\
\text{if} & \text{ofroHijo}: \\
\text{completarOidCon} &=& \text{else} \\
\text{if} & \text{ofroHijo}: \\
\end{array}else:\verb|complet| \verb|arOidCon| = '0 \verb|'}\begin{array}{ll} \tt yaEsta = False \\ \tt for item in self.listaHijos: \\ \tt if (item.text(0) != padre.text(0)) and not yaEsta: \\ \tt ruta.append(item.text(0)) \\ \tt elif item.text(0) == padre.text(0): \\ \tt ruta.append(item.text(0)) \\ \tt v@Rsta = True \end{array}yaEsta = True<br>
else:<br/>breakruta.append (elemento Alterado, text (0))
        ruta . append ( elemento Alterado , t<br>ruta . append ( completarOid Con )<br>self . cambios Rutas . append ( ruta )
        if self.controlCambio is False:<br>self.controlCambio = True
# Tras la pulsación del botón "Ok" por parte del usuario, cerramos #<br># la ventana a fin de que los valores cambiados sean interpretados #<br># por MainWindow y las posibles peticiones realizadas a través del #<br># controlador c
def pulsaron Ok(self):
        self.close()
Método: pulsaronCancel
#<br># Ante la pulsación de "Cancel" por parte del usuario, cerramos la<br># ventana, dejando en False el control de cambios a fin de que las<br># posibles modificaciones que se hayan realizado no se apliquen en<br># el agente.<br>""""""
                                                                                                                                   Ÿ.
```
# Hacemos que el diálogo SetWalkNext se ejecute si es llamado desde la función main(),

```
# Hacemos que el diálogo SetWalkNext<br>presente en ventanaPrincipal.pyw<br>if \begin{array}{r} \text{meme} = \text{mem} \\ -\text{name} = \text{mem} \\ \text{app} = \overline{Q} \text{Application} \left( \frac{\pi}{8} \text{ys. } \text{arg} \text{v} \right) \\ \text{form} = \text{SetWalkNextDlg} \left( \right) \end{array}form - 5e<br>form show ()<br>app exec ()
```
# Apéndice B

## $busquedas.py$

#!/usr/bin/envpython3.5<br># -\*- coding: utf-8 -\*-<br># Fichero: busquedas.py<br># Autor: Gonzalo Lezcano Hermoso<br># Fecha de última modificación: 10 de abril de 2018  $\begin{array}{ll} \# \ \texttt{Importac} \\ \texttt{import sys} \end{array}$ Importaciones generales # Importaciones de PyQT<br>from PyQt4.QtCore import<br>from PyQt4.QtGui import \* from  $PyQt4$   $QtSq1$  import \*  $\begin{array}{rcl} - & - \text{author} & - & = & \text{``Gonzalo} & \text{Lezcano} & \text{Hermoso''} \\ \hline \text{version} & = & \text{``1.1.0''} \\ \hline \text{Hint} & \text{Hint} & \text$ Historial de versiones Versión 1.0.0: 19 de marzo de 2018<br>Versión inicial Versión 1.0.1: 1 de abril de 2018<br>Modificaciones debidas al cambio de BBDD a SQLite.<br>Versión 1.1.0: 10 de abril de 2018<br>Primera versión totalmente operativa.  $#$  $\ddot{+}$ 

Clase: Buscar : La clase Buscar (QDialog) tiene como objetivo generar un diálogo<br>: dinámico (de 1 a 8 campos de búsqueda), recogiendo los valores<br>: introducidos por el usuario y preparando la posterior búsqueda.<br>: El diálogo va a compon ₩ : ftem serála botonera.<br>
EleftLayout, a su vez, será un layout vertical compuesto por los<br>
EleftLayout, a su vez, será un layout vertical compuesto por los<br>
: radio botones como primer elemento, y los distintos posibles c  $-de$  $\frac{1}{H}$ 

```
class Buscar (QDialog):
                Inicialización<br>ef __init __(self, parent=None):<br>super(Buscar, self) __init__(parent)
          d e f\begin{array}{ll} \# \ \texttt{Inicians} \ \texttt{s} \ \ \texttt{s} \ \ \texttt{exists} \ \ \texttt{clave} \\ \ \texttt{self.} \ \texttt{busqueda} \ = \ \texttt{QSqlQuery}\left( \right) \\ \ \texttt{self.} \ \texttt{inner} \ \texttt{c} \ \texttt{s} \ \ \texttt{if} \ \ \texttt{convbBoxes} \ = \ \left[ \right] \\ \ \texttt{self.} \ \ \texttt{move} \ \ \texttt{rames} \ = \ \left[ \right] \\ \ \texttt{self.} \ \ \texttt{preparationia} \ = \ \ \texttt{VSELECT} \ \ \texttt{* FROM elements} \ \ \ \textttlista Opciones = ["Dirección MAC", "Dirección IP", "Último descubrimiento", \setminus"communityRO", "communityRO", "CommunityRW"]
                      self.moreFramesVisible = 0self.tituloAdvertencia = "Error en la búsque da"\begin{array}{l} \# \hspace*{.1cm} \text{Left } \hspace*{.1cm} \text{Layout} \\ \# \hspace*{.1cm} \text{GroupBox para los tres primeros radiobotones} \\ \text{self } \text{.} \hspace*{.1cm} \text{sgual} = \textbf{QRadioButton}\left(\text{"Igaal"}\right) \\ \text{self } \text{.} \hspace*{.1cm} \text{cell} \hspace*{.1cm} \text{1} \\ \text{self } \text{.} \hspace*{.1cm} \text{contiene} = \textbf{QRadioButton}\left(\text{"IContiene"}\right) \\ \text{unaDeTres} = \textbf{QHBoxLayout}\left(\right) \\# GroupBox para los radiobotones AND/OR<br>self.andLogica = QRadioButton ("AND")<br>self.orLogica = QRadioButton ("OR")<br>unaDeDos = QHBoxLayout ()<br>unaDeDos.addWidget(self.andLogica)<br>unaDeDos.addWidget(self.orLogica)<br>andOr = QGrou
                     # Creamos el layout horizontal de radiobotones<br>radioBotones = QHBoxLayout()<br>radioBotones.addWidget(equalNotContains)<br>radioBotones.addWidget(andOr)
                      \# Generamos 8 desplegables (con las opciones definidas en listaOpciones) y 8
           campos de inserción<br>i = 0\begin{array}{lll} \text{n = 0} \\ \text{while} & \text{i} < 8 \\ & & \text{listaOpcionesBox} = \text{QCombobBox} \end{array}IstaOpcionesBox.addItems(listaOpciones)<br>self.comboBoxes.insert(i, listaOpcionesBox)
                                linea Busqueda = QLine Edit()
                                nneabusqueda setMinimumSize(250, 1)<br>self.inserciones.insert(i, lineaBusqueda)
                                 i + = 1# Creamos un layout horizontal para almacenar el campo mostrado inicialmente.<br>mostradoFijo = QHBoxLayout()<br>mostradoFijo.addWidget(self.comboBoxes[0])<br>mostradoFijo.addWidget(self.inserciones[0])
                     # Generamos 7 QFrames con el resto de campos. Serán mostradas o no en virtud de voluntad del usuario.
           la\,voluntad
                     voluntad del usuario.<br>self.moreFrame ()<br>frameLayout = QFRoxLayout()<br>frameLayout.addWidget(self.comboBoxes[1])<br>frameLayout.addWidget(self.inserciones[1])
                      self.moreFrame.setLayout(frameLayout)
                     \begin{array}{l} \texttt{self. moreFrame2 = QFrame}()\\ \texttt{frameLayout2 = QHBoxLayout()}\\ \texttt{frameLayout2. addWidget}(\texttt{self. comboboxes[2])}\\ \texttt{frameLayout2. addWidget}(\texttt{self. inserciones[2])} \end{array}self.moreFrame2.setLayout(frameLayout2)
                      self.moreFrame3 = QFrame()self.moreFrame3.setLayout(frameLayout3)
```

```
self . moreFrame4 = QFrame()<br>frameLayout4 = QHBoxLayout()<br>frameLayout4 .addWidget( self . comboBoxes[4])<br>frameLayout4 .addWidget( self . inserciones [4])
        s e l f . moreFrame4 . s e t L a y ou t (frame L a y ou t 4)
         self . moreFrame5 = QFrame()<br>frameLayout5 = QHBoxLayout()<br>frameLayout5 .addWidget( self . comboBoxes[5])<br>frameLayout5 .addWidget( self . inserciones [5])
        s e l f . moreFrame5 . s e t Layout (frameLayout5)
         self.moreFrame6 = QFrame()<br>frameLayout6 = QHBoxLayout()<br>frameLayout6.addWidget(self.comboBoxes[6])<br>frameLayout6.addWidget(self.inserciones[6])
        self.moreFrame6.setLayout (frameLayout6)
        self. more Frame 7 = QFrame()frameLayout7 = QHBoxLayout()<br>frameLayout7.addWidget(self.comboBoxes[7])<br>frameLayout7.addWidget(self.inserciones[7])
        s e l f . moreFrame7 . s e t Layout (frame Layout7)
        # Creamos el leftLayout, con la parte fija y las moreFrame<br>leftLayout = QVBoxLayout()<br>leftLayout .addLayout(radioBotones)<br>leftLayout .addLayout(mostradoFijo)<br>leftLayout .addWidget(self.moreFrame)<br>leftLayout .addWidget(self
        # Layout de la botonería<br>botonOk = QPushButton("&OK")
         botonCerrar = QPushButton("&Cerrar")<br>botonMas = QPushButton("+")<br>botonMenos = QPushButton("−")
         buttonLayout = QVBoxLayout()<br>buttonLayout .addWidget(botonCerrar)<br>buttonLayout .addWidget(botonMas)<br>buttonLayout .addWidget(botonMas)<br>buttonLayout .addWidget(botonMenos)
        s e l f . s et Window Title ("Bú squed as")
        # Línea para separar los layouts
         line = QFrame()<br>line setFrameStyle(QFrame VLine | QFrame Sunken)
        \# Creamos el layout principal, compuesto por todos los elementos que hemos ido
c r e and o
         mainLayout = QHBoxLayout()<br>mainLayout .addLayout(leftLayout)<br>mainLayout .addWidget(line)<br>mainLayout .addLayout(buttonLayout)<br>self .setLayout(mainLayout)
        # "Escondemos" los 7 campos restantes, que serán mostrados si el usuario así lo
quiere
       self.moreFrame.hide()
         s e l f . moreFrame2 . hide ()<br>s e l f . moreFrame3 . hide ()<br>s e l f . moreFrame4 . hide ()
        s e l f . moreFrame4 . nide (<br>s e l f . moreFrame5 . h i d e (
         s e l f . moreFrame6 . h i d e ()<br>s e l f . moreFrame7 . h i d e ()
        mainLayout . set Size Constraint (QLayout . Set Fixed Size)
        # Realizamos las conexiones de la botonera<br>self.connect(botonMas, SIGNAL("clicked()"), self.addField)<br>self.connect(botonMenos, SIGNAL("clicked()"), self.deleteField)<br>self.connect(botonOe, SIGNAL("clicked()"), self, SLOT("a
```
#####################################################################

#### APÉNDICE B. BUSQUEDAS.PY

Método: addField Este método es lanzado cuando el usuario pulsa sobre el botón "+" # del presente diálogo. Se apoya en el parámetro moreFramesVisible, # al que actualiza si fuera el caso, para determinar qué trama debe # mostrar y para, l  $#$ # ######################<br>def addField (self) : if self more Frames Visible  $= 0$ :<br>self more Frame show () self. moreFramesVisible  $+= 1$ <br>self. moreFramesVisible == 1:  $e$ lif self.moreFrame2.show()<br>self.moreFrame3.show()<br>self.moreFramesVisible  $+= 1$ <br>elif self.moreFramesVisible == 2: self.moreFrame3.show()<br>self.moreFramesVisible += 1  $\bar{\textbf{e}}$ l i f self. more Frames Visible  $== 3$ :  $\begin{array}{lll} \texttt{self. moreFrame4. show()} \\ \texttt{self. moreFrame8} \texttt{Visible} & \texttt{+=} & 1 \\ \texttt{self. moreFrame8} \texttt{Visible} & \texttt{==} & 4 \texttt{:} \end{array}$  $e 1$  i f self. moreFrame5.show()<br>self. moreFrame5.show()<br>self. moreFramesVisible  $+= 1$ <br>elif self. moreFramesVisible == 5: elit selt moreframes Visible == 5:<br>self moreFrame6 show ()<br>self moreFrames Visible += 1<br>elif self moreFrames Visible == 6: self. moreFrame7.show()<br>self. moreFramesVisible  $+= 1$ else. COMessageBox.warning (None, self.tituloAdvertencia, "El máximo de parámetros que la búsqueda es de 8") 

```
Este método es lanzado cuando el usuario pulsa sobre el botón "-" \#<br>del presente diálogo. Se apoya en el parámetro moreFramesVisible, \#<br>al que actualiza si fuera el caso, para determinar qué trama debe \#<br>esconder
# +<br>##
def deleteField (self) :
            if self.moreFramesVisible = 7:<br>self.moreFrame7.hide()<br>self.moreFramesVisible == 1<br>elif self.moreFramesVisible == 6:<br>self.moreFrame6.hide()
              self.moreFrame6.hide()<br>self.moreFramesVisible == 1<br>elif self.moreFramesVisible == 5:<br>self.moreFrame5.hide()<br>self.moreFramesVisible == 1
                          sert. Inorer rames visible == 1<br>self. moreFrames Visible == 4:<br>self. moreFrames Visible == 1<br>f self. moreFrames Visible == 3:
               e l i f
               elif
                           self. moreFrame3.hide()<br>self. moreFramesVisible -=
              self. more rames visible == 1<br>self. more Frames Visible == 2:<br>self. more Frame2. hide ()<br>self. more Frames Visible == 1<br>elif self. more Frames Visible == 1:
                           self.moreFrame.hide()<br>self.moreFramesVisible -= 1
              \sim 100
```
.<br>QMessageBox.warning (None, self.titulo Advertencia, "No se puede realizar una búsqueda sin parámetros")

Este método es invocado cuando el usuario pulsa en el botón "Ok".<br>Su cometido es extraer toda la información que el usuario haya<br>introducido, para que la consulta a la BBDD sea preparada. Así<br>mismo, si el usuario no hubie  $\#$  $\frac{\#}{\#}$ 

```
\det accept (s \in I f) :
  # Comprobaciones de los radiobotones<br>if not (self.andLogica.isChecked() or self.orLogica.isChecked()):<br>QMessageBox.warning(None, self.tituloAdvertencia, "Debe seleccionar si desea<br>búsqueda como AND o como OR.")
      return<br>if not (se
 if not (self.igual.isChecked() or self.noIgual.isChecked() or self.contiene.<br>isChecked()):
            QMessageBox warning (None, self titulo Advertencia, "Debe seleccionar el tipo
de búsqueda."
           re turn
      # Extraemos la información de los radiobotones y la convertimos a notación SQL<br>if self.igual.isChecked():<br>simbolo = "="
      \begin{array}{r} \text{sumbolo} = \\ \text{ellif} \text{self.} \text{confidence.} \text{isChecked}() \text{ :} \end{array}sim bolo = "LIKE"
      e l s e :
           s imbolo = "!="
      if self.andLogica.isChecked():<br>logica = "AND"
      e lse :<br>logica = "OR"
     # Llamamos al método buscarValores, con el símbolo y la lógica previamente extra
í dos
      se l f . bu s c a r V a l o r e s ( s imbolo , logica )
     # Ejecutamos la búsqueda con la variable "preparatoria" lista como petición SQL
g r a c i a s
         " a l método buscar Valores
      s e l f . busqueda . exec \sqrt{s} ( self . preparatoria )
     \# Creamos una instancia de la clase RepresentarResultadoBuscar, que mostrará el
 resultado en forma<br># de tabla en una ventana emergente, pasándole la petición realizada, a fin de
      \pi as tasia on
      # los resultados de esta y se representen de un modo "user−friendly".<br>miPrueba = RepresentarResultadoBuscar(self.busqueda)
     miPrueba . exec_ ( )
# Una vez ejecutada la consulta, dejamos lista la variable preparatoria para futuras búsquedas.
           fu vez ejec
     self.preparatoria = "SELECT * FROM elementos WHERE "
#####################################################################
# Mé todo : b u s c a rV a l o r e s #
\#<br>\# Elpresente método prepara la consulta a la base de datos. \## Tomando como entradas el símbolo y la lógica en notación MySQL, #<br># vecorre cada campo de inserción de la lista de QLineEdit y, si el #<br># valor en ella no es nulo, relaciona éste con el valor del #<br># desplegable y lo aso
d e f b u s c a rV a l o r e s ( s e l f , s imbo lo , l o g i c a ) :
     # Inicializaciones. "i" servirá para ir repasando las posiciones de la lista de
 Q Line Edit,
 # "campos" nos servirá para introducir el operador lógico en el caso de que el<br>usuario haya
       ... naja<br>: seleccionado más de 1 campo y la lista "índices" nos relacionará el valor que
podemos
        wes<br>obtener de las comboBoxes con la columna correspondiente de la tabla "
 e lementos".<br>i = 0campos = 0<br>indices = ["mac_address", "ip_address", "lastTimeDetected", "communityRO", "<br>communityRW" |
      # Realizamos el bucle y preparamos la consulta<br>for caja in self.comboBoxes:<br>if self.inserciones[i].text() is not<br>if campos != 0:<br>self.preparatoria = self.preparatoria + logica + ""
  if simbolo != "LIKE":<br>self.preparatoria + indices[caja.currentIndex()]<br>+ " " + simbolo + " " + \
                  self.inserciones[i].text() + " '"<br>elif simbolo == "LIKE" :
```

```
self.preparatoria = self.preparatoria + indices [caja.currentIndex ()]<br>o + " '%" + \
           +<sup>n</sup> n + simbolo +
                                             self inserciones [i] text () + "%'"
                      campos += 1<br>i += 1\# Le introducimos a la consulta, una vez finalizado el bucle, el ';' final
        rac{u}{\sqrt{2}}self.preparatoria = self.preparatoria + ";"
La presente clase genera un diálogo con una tabla dentro de él, de
\# idéntico formato a la presente en el centralWidget de la ventana \#<br>\# principal, para mostrar el resultado de la búsqueda realizada. \#<br>\# principal, para mostrar el resultado de la búsqueda realizada. \#class RepresentarResultadoBuscar (QDialog):
       # Inicialización
               nicializacion<br>__init__(self, query, parent=None):<br>super(RepresentarResultadoBuscar, self).__init__(parent)
       d e f\# Establecemos la tabla y sus propiedades<br>self.tablaResultados = QTableWidget()<br>self.tablaResultados.setColumnCount(5)
        self.tablaResultados.setHorizontalHeaderLabels (["Dir. MAC", "Dir. IP", "Último contacto", \
                                                                                                          "CommunityRO", "CommunityRW"])
               "CommunityRO", "CommunityRO", "CommunityRO", "CommunityRO", "CommunityRO", "CommunityRO", "CommunityRO", self.tablaResultados.setEditTriggers (QTableWidget.NoEditTriggers) self.tablaResultados.setSelectionBehavior (QTableW
               # Llamamos al método actualizar Tabla con la consulta SQL realizada y pasada como
          paráme
               self.actualizarTabla (query)
       Método: actualizarTabla
           Este método se encarga de, pasado el resultado de una consulta,
          representarlo con el formato adecuado. Recorre para ello las<br>distintas filas devueltas por la BBDD y va rellenando con ello las<br>tabla. Se vale del tamaño de la respuesta para establecer el<br>número de filas a representar.
       we are all the contract of the contract of the contract of the contract of the contract of the contract of the contract of the contract of the contract of the contract of the contract of the contract of the contract of the
               # Obtenemos el número de filas de la respuesta dada por la BBDD y fijamos<br># con ello el número de filas de la QTableWidget.<br>numFilas = 0
               while query next():<br>numFilas += 1<br>self.tablaResultados.setRowCount(numFilas)
               # Como estábamos al final de la query tras el bucle que determina el número de
         fit = \frac{\pi}{2}is,<br># nos colocamos al principio para el bucle que rellena esas filas.<br># Posteriormente recorremos el resultado de la búsqueda para rellenar las celdas<br># Como podemos encontrarnos ante valores nulos en los campos de las C
          de
          \det de bemos
               somes<br>
# manejar las posibles excepciones que esto pueda arrojarnos.<br>
query.seek(-1)
               query.seek(-1)<br>
i = 0<br>
while query.next():<br>
mac_address = QTableWidgetItem(query.value(0))<br>
ip_address = QTableWidgetItem(query.value(1))<br>
lastTimeDetected = QTableWidgetItem(query.value(2))
                       try:
                              if query value (3) is Null :<br>community RO = QTablewidgeq{t} and ( ' )\sqrt{2}community RO = QTablewidetilde{W}idgetItem (query . value (3))
                      \begin{minipage}[c]{0.9\linewidth} \begin{minipage}[c]{0.9\linewidth} \begin{centerline} \begin{tabular}[c]{@{}l@{}} \hline \begin{tabular}[c]{@{}l@{}} \hline \multicolumn{3}{c}{} & \multicolumn{3}{c}{} \multicolumn{3}{c}{} \multicolumn{3}{c}{} \multicolumn{3}{c}{} \multicolumn{3}{c}{} \multicolumn{3}{c}{} \multicolumn{3}{c}{} \multicolumn{3}{c}{} \multicolumn{3}{c}{} \multicolumn{3}{c}{} \multicolumn{3}{c}{} \multicolumn{3}{c}{} \multicolumn{3}{c}{} \multicolumn{3}{c}
```

```
\begin{array}{lll} \mbox{communityRW\, = \,QTableWidgetItem\,(\,query\,.\,value\,(\,4\,)\,) } \end{array}self.tablaResultados.setItem(i, 0, mac_address)<br>self.tablaResultados.setItem(i, 1, ip_address)<br>self.tablaResultados.setItem(i, 2, lastTimeDetected)<br>self.tablaResultados.setItem(i, 3, communityRO)<br>self.tablaResultados.setIt
                                   i \neq 1self.tablaResultados.resizeColumnsToContents()<br>self.tablaResultados.resizeRowsToContents()<br>self.muestra = QVBoxLayout()<br>self.muestra.addWidget(self.tablaResultados)
                        \verb|self.setLayout(|\verb|self.muestra|)# Hacemos que el diálogo Buscar se ejecute si es llamado desde la función main(),<br>presente en ventanaPrincipal.pyw<br>if \frac{==}{\text{name}} \cdot \frac{-\text{name}}{=} \frac{-\text{min}}{2} \cdot \text{dipplied} \cdot \text{display}}<br>\text{app} = \frac{1}{Q} \text{Application} (\text{sys. } \text{arg} \textbf{v})<br>form = Bus
```

```
app \cdot exec \_ ( )
```
 ${\bf AP}\acute{E}{\bf N} {\bf D} {\bf I} {\bf C} {\bf E}\ {\bf B}. \quad {\bf B} {\bf U} {\bf S} {\bf Q} {\bf U} {\bf E} {\bf D} {\bf A} {\bf S}. {\bf P} {\bf Y}$ 

 $136\,$ 

# Apéndice C

### $controlador.py$

#!/usr/bin/envpython<br># -\*- coding: utf-8 -\*-<br># Fichero: controlador.py<br># Autor: Gonzalo Lezcano Hermoso<br># Fecha de última modificación: 10 de abril de 2018 #Descripción: El siguiente es un fichero fundamental para la<br>#Descripción: El siguiente es un fichero fundamental para la<br>#aplicación. Será el intermediario entre los distintos elementos<br>#de la aplicación. # Importaciones generales  $\begin{array}{c}\n \text{import } sys \\
 \text{import } date \text{time}\n \end{array}$ # Importaciones de PySNMP from pysnmp import smi, carrier  $#$  Importaciones de PyQt from PyQt4 QtGui import \*<br>from PyQt4 QtSql import \* Para leer la tabla ARP from python arptable import get arp table # Importaciones para lectura/escritura de config.xml<br># cElemenTree es mucho más rápida y consume menos memoria que elemenTree except importError:<br>import xml.etree.ElementTree as ET Importaciones de nuestro proyecto import snmpserver  $\#$ Versión 1.0.0: 6 de marzo de 2018<br>Versión inicial Versión 1.0.1: 9 de marzo de 2018<br>
: Versión 1.0.1: 9 de marzo de 2018<br>
: Versión 1.0.2: 13 de marzo de 2018<br>
: Inicialización de mibBuilder.<br>
: Desarrollo del método loadMib.<br>
Desarrollo del método loadCompiler.<br>
XINC 10.  $\frac{4}{4}$ ÿ.

Versión 1.0.3: 15 de marzo de 2018<br># Apertura de conexión con la base de datos. #<br>Apertura de conexión con la base de datos. # Lectura/escritura en la base de datos para resync() # ¥  $#$  Versión 1.0.4: 22 de marzo de 2018

 $#$  # #

 $\mathcal{A}$ 

```
\# \begin{tabular}{lcccccc} & \multicolumn{3}{c}{\textbf{Desarrollo del m\'etodo~peticiones}}\\ \# & \multicolumn{3}{c}{\textbf{Versión 1.0.5: 1 de abril de 2018}} \end{tabular}# Version 1.0.3. I de abril de 2018<br>
# Versión 1.1.0: 10 de abril de 2018<br>
# Versión 1.1.0: 10 de abril de 2018<br>
# Trimera versión totalmente operativa.<br>
# TRIPERENTERATIVE DE PRESENTATIVE DE PRESENTATIVE DE PRE
# Esta clase proporciona los métodos y atributos necesarios para llevar # \# a cabo la labor de controlador central. Junto a la clase SnmpServer, # \# presente en el fichero snmpserver.py, constituye el controlador en 
           ControladorCentral():
        \begin{array}{l} \# \text{ Inicialization} \\ \hline \texttt{def} \\ \texttt{super(ControladorCentral, self)}\\ \end{array} \begin{array}{l} \# \texttt{Inicialization} \\ \end{array}# Nos creamos una instancia de SnmpServer como parte del controlador
                self miServidor = snmpserver. SnmpServer()
               # Establecemos el nombre de nuestra base de datos<br>nombrebbdd = "valladomib.db"
                # Cargamos e intentamos abrir la base de datos, operando con SQLite<br>db = QSqlDatabase.addDatabase("QSQLITE")
                {\tt db.setDatabaseName \, (nonbrebbdd)}if not db.open():<br>QMessageBox.warning(None, "Error de base de datos", db.lastError().text())
        Método: resync
            Este método se encargará de realizar un escaneo en la porción de
           Este método se encargará de realizar un escaneo en la porción de realizar un escaneo en la porción sampoget, de la clase SnmpServer, preguntando en cada dirección presente en el rango por el sysObjectID. Una vez descubiert
                                                                                                                                               \frac{4}{4}Ÿ.
                                                                                                                                               #\frac{4}{4}# Elegimos nuestro fichero de configuración<br>tree = ET.parse('config.xml')
                # Extraemos de dicho fichero dirección, la máscara de subred y la community de
         1\,\mathrm{e}\,\mathrm{c}\,\mathrm{t}\,\mathrm{u}\,\mathrm{r}\,\mathrm{a}tura<br>for elem in tree iter():<br>if elem tag == 'Subnet':
                       elem in tree iter ():<br>
if elem tag = 'Subhet';<br>
subhetIpAddress = elem text<br>
elif elem tag = 'Prefix';<br>
elif elem tag = 'Prefix = int(elem text)<br>
elif elem tag = 'CommunityRO';<br>
communityRO = elem text
                # Creamos las variables necesarias para el parseo de estas direcciones<br>subnetIpByte1=''
                subnetlpByte2=''\begin{array}{l} \texttt{number} \texttt{pp} \texttt{yte2=} \text{''},\\ \texttt{subnet} \texttt{lp} \texttt{Byte3=} \text{''},\\ \texttt{subnet} \texttt{lp} \texttt{Byte4=} \text{''}, \end{array}n \times R vteSI = False
                \text{regular} = \text{range}<br>segundo ByteSI = False
                tercerByteSI = False# Dividimos la dirección proporcionada en bytes<br>for char in subnetIpAddress:<br>if char is not '.' and primerByteSI is not True:<br>subnetIpByte1 = subnetIpByte3I is not True:<br>elif char == '.' and primerByteSI is not True:<br>prime
```

```
subnet IpByte3 = subnet IpByte3 + char<br>elif char == '.' and tercerByteSI is not True:<br>tercerByteSI = True<br>else :
                      subn et IpBy t e 4 = subn et IpBy t e 4 + char
     # Hacemos que el resultado obtenido sea tratado como un entero<br>subnetIpByte1 = int(subnetIpByte1)<br>subnetIpByte2 = int(subnetIpByte2)<br>subnetIpByte3 = int(subnetIpByte3)<br>subnetIpByte4 = int(subnetIpByte4)
     # Transformamos el prefijo leído del XML a bytes de la máscara de subred<br>if self.subnetPrefix > 8:<br>subnetMaskByte1 = 255<br>if self.subnetPrefix > 16:
                      subnetMaskByte2 = 255if self.subnetPrefix > 24:<br>subnetMaskByte3 = 255
                              subnetMaskByte4 = self.ayudaMask (self.subnetPrefix - 24)
                      e l s e
                            . .<br>subnetMaskByte3 = self .ayudaMask(self .subnetPrefix − 16)
                             subnetMaskB yte 4 = 0e l s e :
                     \sinhnetMaskByte2 = self .ayudaMask(self .subnetPrefix - 8)
                     subnetMaskByte3 = 0subnetMaskBvte4 = 0e l s e :
             subnetMaskByte1 = self. ayudaMask (self. subnetPrefix)subnetMaskByte2 = 0
subnetMaskByte3 = 0
             subnetMaskByte4 = 0
     # Preparamos las variables necesarias para obtener nuestro primer<br># y nuestro último ítem.<br>subnetByte1 = subnetMaskByte1 & subnetIpByte1
      subnetByte2 = subnetMaskByte2 & subnetIpByte2<br>subnetByte3 = subnetMaskByte3 & subnetIpByte3<br>subnetByte4 = subnetMaskByte4 & subnetIpByte4
      primerByte = False<br>segundoByte = False<br>tercerByte = False
      primero = []<br>ultimo = []
     # En función de la máscara de subred, encontramos dónde terminan los bits<br># a "l" y extraemos las direcciones de subred y broadcast. El primer<br># elemento a evaluar será el siguiente a la dirección de subred y el<br># último s
                      if subnetMaskByte3 = 255:
                              p r im e r o . append (subnet Byte 3)
                              ultimo.append(subnetByte3)<br>
# Seleccionamos como primero la dirección siguiente a la de subred<br>
primero.append(subnetByte4 + 1)<br>
# Seleccionamos como último la dirección previa a la de broadcast<br>
ultimoItemByte4 = (((1 <<
− 1
                             ultimo.append (ultimo Item Byte 4)
                      e l s e :
                             primero. append (subnetByte3)
                               primero.append (subnetByte4 + 1)<br>ultimoltemByte3 = (((1 << 8) - 1 - subnetMaskByte3) | subnetIpByte3)<br>ultimo .append (ultimoltemByte3)<br>ultimo .append (254)
                              \texttt{tercerB} \, \texttt{vte} = \, \texttt{\hat{True}}e l s e :
                       primero .append (subnetByte2)<br>primero .append (subnetByte3)<br>primero .append (subnetByte4 + 1)<br>ultimoItemByte2 = (((1 << 8) - 1 - subnetMaskByte2) | subnetIpByte2)<br>ultimo .append (ultimoItemByte2)<br>ultimo .append (255)
                      ultimo .append (254)<br>segundoByte = True
     e l s e :
             primero . append (subnet Bytel)
             primero. append (subnetByte2)
```

```
primero.append(subnetByte3)<br>primero.append(subnetByte4 + 1)<br>ultimolemByte1 = (((1 \leq 8) - 1 - \text{subnetMaskByte1}) \mid \text{subnetlpByte1})<br>ultimo.append(ultimoltemByte1)<br>ultimo.append(255)<br>ultimo.append(255)<br>ultimo.append(255)
             ultimo append(254)<br>primerByte = True
\# Agruparemos los elementos descubiertos como un diccionario, con clave su dirección IP \#y valor su sysObjectID.
      elementos = \{\}# Este método genera una pérdida de 5 segundos por cada hueco vacío (por el
timeout ARP)<br># De momento se encuentra únicamente desarrollado para subredes de clase C o
menores
      ....<br># Realizamos un bucle entre el primer y el último elemento del rango a
ff realizamos un oucle entre el primer y el ultimo elemento del rango a<br>inspeccionar,<br>insulato un snmpget del sysObjectID para cada elemento presente en dicho rango#
      # Si obtenemos respuesta, guardamos la parte de la respuesta que se encuentre<br># tras el '=' (pues viene en formato SNMPv2—MIB::system—sysObjectID = valor),<br># damos formato adecuado para su IPv4 y lo almacenamos en nuestro 
  elementos
      # Máscara entre 0 y 7 bits<br>if primerByte:
ri primerbyte:<br>confir = QMessageBox.warning (None, "Advertencia", "Está a punto de realizar<br>una resincronización para"
                                                                                      " 33.554.430 o más direcciones. \lambdaSeguro que quiere continuar?"
                                                                                      " Puede modificar la configuración
si lo desea antes de"
                                                                                      " realizar esta resincronización.
 Pulsar 'OK' continuaría"
                                                                                      " con la resincronización.",
QMessageBox.Ok, QMessageBox.Cancel)
             if \text{ const.} \le \text{an}(\frac{1}{2})<br>
if \text{ const.} \le \text{an}(\frac{1}{2})<br>
p = \text{prime}[0]<br>
s = primero [1]
                    tb = primero [2]<br>cb = primero [3]<br>ul = 255
(b)<br>
u = 255<br>
while pb \le u ltimo [0]:<br>
while sb \le u ltimo [2]:<br>
if tb = u ltimo [2]:<br>
if tb = u ltimo [2]:<br>
u = 254<br>
while cb \le -u:<br>
u = 254<br>
while cb \le -u:<br>
u = 254<br>
while cb \le u:<br>
u = 254<br>
while cb \le u:<br>
u = 254<br>
wh
                                                 Elemento, communityRO)<br>
if respuestaDiscover is not None:<br>
if respuestaDiscover = str(respuestaDiscover)<br>
ipElemento = str(primero[0]) + '.' + str(primero[1])<br>
x(ch 1)
  + '' + str(tb) + '' + str(cb)
                                                            \blacksquareelementos [ipElemento] = respuestaDiscover
                                  \begin{array}{rcl} \text{t b } & \!\!\!+\!\!=& 1\\ \text{s b } & \!\!\!+\!\!=& 1 \end{array}pb \neq 1else:return
      # Máscara entre 8 y 15 bits
      elif segundoByte:
confir = QMessageBox.warning (None, "Advertencia", "Está a punto de realizar<br>una resincronización para"
                                                                                    " 131.070 o más direcciones. ¿Seguro
  que quiere continuar?"
                                                                                     " Puede modificar la configuración
si lo desea antes de"
                                                                                     " realizar esta resincronización
 Pulsar 'OK' continuaría"
                                                                                    " con la resincronización.",
\begin{array}{lll} \texttt{QMessageBox Ok, QMessageBox Canced)} \\ \text{if } \texttt{confir} \texttt{ == QMessageBox Ok}. \end{array}
```
 $\begin{array}{rcl} \texttt{cb} & = & \texttt{prime}\ \texttt{ro}\ \texttt{[3]} \\ \texttt{ul} & = & \texttt{255} \end{array}$  $ul = 255$ <br>
while sb  $\le$  ultimo [1]:<br>
while tb  $\le$  ultimo [2]:<br>
if tb = ultimo [2]:<br>
...  $ul = 254$ while cb  $\langle -u| = 254$ <br>while cb  $\langle -u|$ :<br>posible Elemento = str (primero [0]) + '.' + str (primero [1]) +<br>'.' + str (tb) + '.' + str (cb)<br>print ("Inspeccionando la dirección " + posible Elemento)<br>respuesta Discover = self.  $commutvRO$ cb +=  $1$ if respuestaDiscover is not None:<br>
respuestaDiscover = str(respuestaDiscover)<br>
ipElemento = str(primero[0]) + '.' + str(primero[1]) + '  $\cdot$  + str(tb) +  $\cdot$  + str(cb)  $1)$ elementos [ipElemento] = respuesta Discover tb +=  $1$  $sb += 1$  $e \log e$ return  $#$  Máscara entre 16 y 23 bits elif tercerByte: confir = QMessageBox warning (None, "Advertencia", "Está a punto de realizar una resincronización para" " 510 o más direcciones. ¿Seguro que quiere continuar?" " Puede modificar la configuración si lo desea antes de" " realizar esta resincronización. Pulsar 'OK' continuaría" " con la resincronización.", QMessageBox.Ok, QMessageBox.Cancel)  $if confir = QMessageBox Ok:$  $\begin{array}{rcl} \text{tb} & = & \text{prime} \\ \text{cb} & = & \text{prime} \\ \end{array} \begin{bmatrix} 2 \\ 3 \end{bmatrix}$ co - primero [3]<br>
ul = 255<br>
while tb  $\leq$  ultimo [2]:<br>
if tb = ultimo [2]:<br>
ul = 254<br>
while cb  $\leq$  ul: posibleElemento =  $str(primero[0]) + \cdot \cdot + str(primero[1]) + \cdot \cdot$  $+ str(tb) + '' + str(cb)$ <br>  $+ sin(t) + sin(t)$ <br>  $+ str(cb)$ <br>  $+ str(t) + str(cb)$ <br>  $+ str(t) + str(c)$ <br>  $+ str(t) + str(c)$ <br>  $+ str(t) + str(c)$ <br>  $+ str(t) + str(c)$ <br>  $+ str(t) + str(c)$ <br>  $+ str(t) + str(c)$ <br>  $+ str(t) + str(c)$ <br>  $+ str(t) + str(c)$ <br>  $+ str(t) + str(c)$ <br>  $+ str(t) + str(c)$ <br>  $+ str(t) + str(c)$ <br>  $+ str(t) + str(c)$ <br>  $cb += 1$ co +- 1<br>if respuestaDiscover is not None:<br>respuestaDiscover = str(respuestaDiscover) ipElemento =  $str(primero[0]) + '.' + str(primero[1]) + '.' +$  $str(tb) + ? + str(cb-1)$ elementos [ipElemento] = respuestaDiscover tb  $+= 1$  $cb = 0$  $e$  l s  $e$  : return # Máscara de 24 o más bits  $else:$  $\sim$ primero [3]<br>le i <= ultimo [3]:<br>posibleElemento = str(primero [0]) + '' + str(primero [1]) + '' + str(  $\mathbf{i}$ while primero  $[2]$  +  $\rightarrow$  +  $\rightarrow$  +  $\pm$  ( $\pm$  f)  $\rightarrow$   $\pm$   $\pm$  f( $\pm$  f)  $\rightarrow$   $\pm$  f( $\pm$  f)  $\rightarrow$   $\pm$  f( $\pm$  f)  $\rightarrow$   $\pm$  f( $\pm$  f)  $\rightarrow$   $\pm$  f( $\pm$  f)  $\rightarrow$   $\pm$  f( $\pm$  f)  $\rightarrow$   $\pm$  f( $\pm$  f)  $\rightarrow$   $\pm$  f( $\pm$  f)  $\rightarrow$   $\pm$  f( if respuestaDiscover is not None:<br>respuestaDiscover = str(respuestaDiscover)  $if (p1) = \text{step 1} + \text{step 2} + \text{step 3} + \text{step 4} + \text{step 3} + \text{step 4} + \text{step 5} + \text{step 6} + \text{step 7} + \text{step 8} + \text{step 9} + \text{step 9} + \text{step 1} + \text{step 1} + \text{step 1} + \text{step 1} + \text{step 1} + \text{step 1} + \text{step 1} + \text{step 1} + \text{step 1} + \text{step 1} + \text{step 1} + \text{step 1} + \text{step 1} + \text{step 1} + \text{step 1$  $\#$  Hacemos el walk para los elementos descubiertos y preparamos la consulta a la  $BBDD$ for elemento in elementos:<br>diccionarioQuery = {"mac\_address": '', "ip\_address": elemento, "<br>lastTimeDetected": datetime.datetime.today()}

 $\#$  Realizamos el sumpget que antes nos dio buenos resultados para actualizar

```
la caché ARP
            s elf. mi Servidor. snmpget (".1.3.6.1.2.1.1.2.0", elemento, communityRO)
# Obtenemos la tabla ARP para, relacionar la dirección MAC con la IP del
 elemento descubierto<br>
#y la consultamos para enviarla en la consulta SQL.
             tablaArp = get_arp_table()<br>for entrada in tablaArp:<br>if entrada['IP address'] == elemento:
                         diccionarioQuery ["mac_address"] = entrada ['HW address']
             \# Creamos una instancia QSqlQuery para realizar nuestra petición
             p e t i S q l = Q S q l Q u e r y ()# Preparamos una actualización si la MAC del elemento ya estaba en la BBDD.<br># Podría darse un error de MAC duplicada que no captáramos, pero, dado que
su aparición sucede
 # con poca frecuencia, lo dejamos fuera del alcance de nuestra aplicación,<br>siendo el usuario el que
 # deberá proporcionar los adecuados métodos para evitar este problema.<br>peticion1 = "UPDATE elementos SET ip_address='" + diccionarioQuery["<br>ip address"] +\
                                "', lastTimeDetected='" + str (diccionarioQuery ["lastTimeDetected
" ) +\
                                " ' WHERE mac_address= " + diccionarioQuery ["mac_address" ] + " '; "
             # Ejecutamos la petición previamente preparada<br>petiSql.exec (peticion1)
# Si no existía ningún elemento con esa MAC, no habremos escrito nada en la<br>BBDD y, por lo tanto,<br># preparamos la consulta de inserción con los datos presentes en nuestro
d i c c i o n a r
 if petiSql.numRowsAffected() == 0:<br>peticion2 = "INSERT INTO elementos (mac_address, ip_address,<br>lastTimeDetected) VALUES ("\
                    + diccionarioQuery ["mac_address"] + " ', '" + \<br>diccionarioQuery ["ip_address"] + " ', '" + str (diccionarioQuery ["
lastTimeDetected"] +
                      E jecutamos la petición previamente preparada
                    trv:
                         p e t i S q l . e x e c _ (p e t i c i o n 2 )e^{i\theta}QMessageBox . warn ing ( None , " E r r o r SQL" , p e t i S q l . l a s t E r r o r ( ) . t e x t ( ) )
#####################################################################
# Mé todo : ayudaMask #
# El cometido de este método es devolver el valor de un byte de la #<br># máscara de subred, proporcionado el número de bits a 1 en dicho #<br># octeto. Es llamado desde el método resync de la misma clase. #<br>####################
d ef ayudaMask (self, num) :
      s alidaM a s k = 0a u x i l i a r = num
a u x i l i a r 2 = 7
       while auxiliar > 0:<br>salidaMask = salidaMask + 2 ** auxiliar2
             auxiliar −= 1<br>auxiliar2 −= 1
      r e t u r n s a l i d a M a s k
#####################################################################
# Mé todo : loadM ib #
# #
# Mé todo d e s t i n a d o a e j e r c e r l a c o n e x i ón e n t r e l a l lamada d e sd e #
# LoadMibDlgModule . a c c e p t ( ) y e l mé todo loadM ib de SnmpServer . #
#####################################################################
d ef loadMib (self, *args):<br>return self.miServidor.loadMib (*args)
#####################################################################
# Mé todo : l o adC omp i l e r #
# Método destinado a ejercer la conexión entre la llamada desde ##<br># LoadMibDlgCompiler.accept() y el método loadCompiler de ##<br># SnmpServer.
                #####################################################################
def loadCompiler (self, arg) :
```
self.miServidor.loadCompiler(arg)

```
Método: peticiones
# Método encargado de trasladar las peticiones realizadas desde la<br># interfaz gráfica al servidor y parsear las respuestas para<br># entregar el formato adecuado a la GUI. Recibe como argumentos los<br># parámetros consulta (get
                                                              ,,,,,,,,,,,,,,,,,
def peticiones (self, consulta, argumento, direccion, *nuevoValor):
     # Llamamos al método determinarComm para hallar las communities RO y RW<br>communityro = self.determinarComm(direccion, 'communityRO')<br>communityrw = self.determinarComm(direccion, 'communityRW')
     if communityro == ', or communityrw == ', or communityro == None or
commutvrw == None:communityrw — ivone:<br>QMessageBox.warning(None, "Error de configuración", "Ha ocurrido un error en<br>la lectura de la configuración ")
           return
     if consulta == "get":<br>self.miServidor.snmpget(argumento, direccion, communityro)
     elif consulta = "getnext":
           try:<br>
valores, etiquetas = self.miServidor.snmpwalk(direccion, communityro,<br>
valores, etiquetas = self.miServidor.snmpwalk(direccion, communityro,
 False, argumento)
raise, argumento)<br>except smi.error.MibNotFoundError:<br>QMessageBox.warning(None, "Error", "Su petición no ha podido ser<br>atendida. El módulo"
                                                                 " que ha introducido no se reconoce
como un módulo válido."
                                                                 " Puede revisar su inserción o bien
cargar el módulo"
                                                                 ^{\prime\prime} ane desee. ^{\prime\prime})
                return
           return valores, etiquetas
      elif consulta = "walk":
           try:
                .<br>valores, etiquetas = self.miServidor.snmpwalk(direccion, communityro,
True)
           except TypeError:
except rypenror:<br>
QMessageBox.warning (None, "Error", "Su petición no ha podido ser<br>
atendida. Es posible "
                                                                "que no tenga comunicación con el
agente seleccionado.")
           return<br>return valores, etiquetas
     elif consulta = "set"
           self. miServidor.snmpset(argumento, direccion, communityrw, nuevoValor[0])
     else :<br>Q Message Box warning (None , "Error de consulta SNMP" , "La consulta indicada es<br>rónea . Por favor , revísela y vuelva a intentarlo . ")
  errónea.
# Método invocado al arranque de la aplicación. Tras leer de la<br># base de datos los elementos gestionados se quiere, para su<br># representación, obtener los parámetros relativos a<br># SNMPv2—MIB :: system. Así, además, podremo
comm = self. determinantComm(ipAddr, 'communityRO')
```

```
try:
                       valores, etiquetas = self.miServidor.snmpwalk(ipAddr, comm, False, 'SNMPv2-
 MIB')
                      \begin{array}{rcll} \mathrm{i} & = & 0 \\ \mathrm{for} & \mathrm{elem} & \mathrm{in} & \mathrm{valores} : \\ \mathrm{i}\mathrm{f} & = & 0 \\ & & \mathrm{sysDeser} = \mathrm{elem} \\ & & \mathrm{elif} & \mathrm{i} == 1 \mathrm{:} \end{array}\begin{array}{lll} \text{and} & 1 == 1: \\ & \text{sysObjectID} & = \text{elem} \\ \text{elif} & i == 2 \end{array}\begin{array}{rl} \texttt{e}\sqcup\texttt{i}&\sqcup=\texttt{2}\;\texttt{i}\\ \texttt{y}\texttt{s}\sqcup\texttt{p}\texttt{T}\texttt{ime} &\texttt{elem}\\ \texttt{e}\!\!\;\texttt{i}\!\!\;\texttt{f}&\!\!\!\texttt{i}&\!\!\!\texttt{=}\!\!\!\!\texttt{3}\;\texttt{:}\\ \texttt{y}\texttt{s}\texttt{S}\texttt{O} \texttt{on}\texttt{t} \texttt{a}\texttt{t} &\texttt{elem}\\ \texttt{e}\!\!\;\texttt{i}\!\!\;\texttt{i}&\!\!\!\texttt{=}\!\!\!\!\texttt{4}\;\texttt{i} \;\textttsysLocation = elem<br>
ellif i == 6;sysServices = elem<br>
i \neq 1\ln last Time Detected = datetime datetime today()
           \begin{array}{c} \texttt{except} \\ \texttt{return} \end{array}return str (lastTimeDetected), sysDescr, sysObjectID, sysUpTime, sysContact,
 sysName, sysLocation, sysServices
El presente método se encarga, dada la IP de un elemento y qué \#<br>community se quiere, determinar cuál es la community a emplear.<br>Realiza una búsqueda en la base de datos. Si el elemento tiene \#<br>caquí especificada la
\frac{\pi}{\#}
```

```
def definition Gamma(self, ip, rorw):
```

```
buscaComm = QSqlQuery()<br>consulta = "SELECT " + 1
       consulta = "SELECT " + rorw + " FROM elementos WHERE ip\_address = ''' + ip + ''';''<br>buscaComm.exec_(consulta)<br>size - 0
       buscaComm.exec_(consult;<br>
size = 0<br>
while buscaComm.next():<br>
size += 1<br>
if size > 1:<br>
\alpha M<br>
ic 2 > 1:
                         QMessageBox warning (None, "Error", "Tiene usted un problema de IP
duplicada. Por favor, soluciónelo.")
                         return
                \frac{1}{\text{else}}e:<br>
if buscaComm.value(0).isNull:<br>
tree = ET.parse('config.xml')<br>
rorw = rorw.strip('c')<br>
rorw = 'C' + rorw<br>
for item in tree.iter():<br>
if item.tag == rorw:<br>
comm = item.text
                          \mathbf{ex}\,\mathbf{c}\,\mathbf{e}\,\mathbf{p}\,\mathbf{t}comm = buscaComm. value (0)return comm
```
## Apéndice D

### $\emph{ventanaPrinciple}$

#!/usr/bin/env.python3.5<br># -\*- coding: utf-8 -\*-<br># Fichero: ventana Principal.pyw<br># Autor: Gonzalo Lezcano Hermoso<br># Fecha de última modificación: 10 de abril de 2018 Importaciones generales # Importationes<br>import platform<br>import threading<br>import time  $\begin{array}{l} \#~\texttt{Importaciones de PyQT} \end{array} \begin{array}{l} \texttt{from PyQt4.QtCore import *} \end{array} \begin{array}{l} \texttt{from PyQt4.QtGui import *} \end{array} \begin{array}{l} \texttt{from PyQt4.QtGui import *} \end{array} \end{array}$ # Importaciones de nuestra aplicación<br>import que recursos # Proporcionamos una ruta inequívoca para nuestros recursos<br>import controlador # Llamadas al controlador central<br>import editarConf # Para llamar al diálogo destinad sobre un elemento : Versión 1.0.0: 5 de marzo de 2018<br>
Iteríaz gráfica inicial<br>
Iteríaz de 2018<br>
Made marzo de 2018<br>
Madición del formato tabla para el centralWidget.<br>
Conexión con la opción de modificarConf.<br>
Versión 1.0.2: 12 de marzo de  $\frac{1}{2}$  Versión 1.0.0: 5 de marzo de 2018  $\frac{\pi}{4}$ ü Conexión con la opción de búsqueda.

```
\begin{array}{llllll} \# \text{ Version 1.0.5: 22 de marzo de 2018 & & \# \# \\ & \text{Conexión con el díálogo SetNextWalk.} & & \# \# \\ & \text{Conexión con el díálogo ArbolDlg.} & & \# \# \\ & \text{Traslado de la respresta del getNext a ArbolDlg.} & & \# \\ \# & & \text{Conexiones de 2018} & & \# \\ \# \text{Version 1.0.6: 25 de marzo de 2018} & & \# \end{array}# Con ex ion es de snmpset f u n c i o n a l e s . #
# V e r s i ón 1 . 0 . 7 : 30 de marzo de 2018 #
# R e c ep to r de t r a p s d e s a r r o l l a d o . #
# Versión 1.0.8: 1 de abril de 2018<br># Modificaciones debidas al cambio de BBDD a SQLite. #<br># Supresión de la opción "Editar valores" de la barra #
# de h e r r am i e n t a s . #
# A d i c i ón de l a o p c i ón "About" a l a b a r r a de #
# h e r r am i e n t a s . #
# V e r s i ón 1 . 0 . 9 : 2 de a b r i l de 2018 #
# R e c ep to r de t r a p s s i n f i c h e r o a u x i l i a r . #
# V e r s i ón 1 . 1 . 0 : 10 de a b r i l de 2018 #
# Pr imera v e r s i ón t o t a lm e n t e o p e r a t i v a . #
#########################################################################
#########################################################################
# C l a s e : MainWindow #
# Se trata de la ventana principal de la aplicación. Está compuesta, en # \# orden vertical, por una barra de herramientas, una tabla de elementos # \# gestinados (que conforma el centralWidget), otra tabla para las # 
   #########################################################################
c l a s s MainWindow (QMainWindow ) :
       # Inicialización de la ventana<br>def __init__(self, parent=None):<br>super(MainWindow, self). init_(parent)
                   Instanciaciones iniciales
               s elf. miControlador = controlador. Controlador Central ()
               # Título de la ventana<br>self.setWindowTitle("SNMP assistant Manager")
               # Tabla de elementos gestionados<br>self.tablaElementos = QTableWidget()
               # Dibujamos la tabla del centralWidget para los elementos gestionados<br># Se deja por determinar el número de filas, en virtud de la lectura a la BBDD.
        así como los
               # e le mentos de la tabla y su contenido. Esto se realiza en el método
        u_{\text{ndateTablable} = t_{\text{on}}s e l f . t a b l a E l em en t os . set Column Count (10)
         self.tablaElementos.setHorizontalHeaderLabels(["Dir. MAC", "Dir. IP", "Ultimo<br>contacto", \
                                                                                                       " sysObjectID", "sysDescr", "
        sysUpTime", "sysContent", \
                                                                                                       "sysName", "sysLocation", "
        s y s S e r v i c e s " 1)
                self . tablaElementos . setAlternatingRowColors (True)<br>self . tablaElementos . setEditTriggers (QTableWidget . NoEditTriggers)
                self .tablaElementos .setSelectionBehavior ( QTable Widget . SelectRows )<br>self .tablaElementos .setSelectionMode ( QTable Widget . Single Selection )
               s e l f . updateTablaElememntos ()
               # Tabla de alarmas<br>self.tablaAlarmas = QTableWidget()<br>self.tablaAlarmas.setColumnCount(3)<br>self.tablaAlarmas.setHorizontalHeaderLabels(["Elemento afectado", "Trap", "
         Llegada"])<br>self.tablaAlarmas.setAlternatingRowColors(True)
               s e l f . t a b l a A l a r m a s . r e s i z e C o l u m n s T o C o n t e n t s ()
        # Lanzamos el método updateTablaAlarmas en segundo plano. Buscará actualizarse<br>cada 10 segundos
                       s egundos
         actualizarAlarmas = threading.Thread(target=self.updateTablaAlarmas, name="<br>ActualizarTablaDeAlarmas", daemon=True)<br>actualizarAlarmas.start()
               # C entra lW idg et
               s e l f . s e t C e n t r a l Wi d g e t ( s e l f . t a b l a E l e m e n t o s )
               # DockWidget para las alarmas<br>alarmasWidget = QDockWidget("Alarmas", self)<br>alarmasWidget setObjectName("AlarmasWidget")
```

```
alarmasWidget . setAllowedAreas (Qt . BottomDockWidgetArea )<br>alarmasWidget . setWidget ( s elf . tablaAlarmas )
        self.addDockWidget (Qt.BottomDockWidgetArea, alarmasWidget)
        # Barra de herramientas<br>toolbar = self.addToolBar("Toolbar_principal")<br>toolbar setObjectName("ToolbarPrincipal")
           Buscar
         find Action = QAction (QIcon (":/find .png"), "&Find", self)<br>find Action .setShortcut (QKeySequence .New)<br>helptext = "Buscar"
         find Action .setToolTip (helptext)<br>find Action .setStatusTip (helptext)<br>self .connect (find Action , SIGNAL ("triggered ()") , self .abrirBusquedas)
        # Resincronizar<br>resyncAction = QAction (QIcon(":/resync.png"), "&Resync", self)<br>resyncAction.setShortcut(QKeySequence.New)<br>helptext = "Resincronizar"<br>resyncAction.setToolTip(helptext)<br>resyncAction.setShortcut(helptext)<br>sel
        # Modificar configuración<br>editConfAction = QAction(QIcon(":/config.png"), "&Config", self)<br>editConfAction.setShortcut(QKeySequence.New)<br>helptext = "Editar configuración"<br>editConfAction.setToolTip(helptext)
         editConfAction .setStatusTip (helptext )<br>self .connect (editConfAction , SIGNAL ("triggered ()") , self .editConf)
        # Carga de MIBs<br>mibUploadAction = QAction(QIcon(":/upload.png"), "&MIBUpload", self)<br>mibUploadAction.setShortcut(QKeySequence.New)<br>helptext = "Carga de MIBs"<br>mibUploadAction.setToolTip(helptext)<br>mibUploadAction.setStatusTi
        # About<br>aboutAction = QAction(QIcon(":/about.png"),"&About",self)
         aboutAction setShortcut (QKeySequence New)<br>helptext = "Información de la aplicación"<br>aboutAction setToolTip (helptext)
         aboutAction .setStatusTip(helptext)<br>self .connect(aboutAction , SIGNAL("triggered()"), self .helpAbout)
        \# Añadimos los distintos iconos a la barra de herramientas
         toolbar . add Action ( find Action )<br>toolbar . add Action ( resync Action )<br>toolbar . add Action ( edit ConfAction )
        t o o l b a r . addAct ion ( m ibUp loadAct ion )
        toolbar.addAction (aboutAction)
        # Barra de estado
         self.sizeLabel = QLabel()<br>self.sizeLabel.setFrameStyle(QFrame.StyledPanel | QFrame.Sunken)
        status = self. statusBar()status . setSizeGripEnabled (False)<br>status . addPermanentWidget (self . sizeLabel )<br>status . showMessage ("Ready" ,   5000)
        # Recogemos la pulsación de un usuario sobre un elemento.<br># Recogemos la señal emitida por el método updateTablaAlarmas (ejecutado fuera
d e l
 # hilo principal) para actualizar la tabla de alarmas, llamando a<br># que se ejecuta en el hilo principal y se encargará de dibujar la tabla de<br># que se ejecuta en el hilo principal y se encargará de dibujar la tabla de<br>alar
 self.connect(self.tablaElementos, SIGNAL("cellDoubleClicked(int, int)"), self.<br>elementoSeleccionado)
        self. connect(self, SIGNAL("actualizalaTableAlarmas ()"), self.
updateTablaAlarmas2)
#####################################################################
# Mé todo : e l em e n t o S e l e c c i o n a d o #
#<br>#El siguiente método es notificado de la pulsación de un elemento #<br>#a fin de lanzar el diálogo SetWalkNextDlg. Recogerá el resultado #<br>#de la interacción del usuario con este diálogo y trasladará al #<br>#controlador la pe
```

```
147
```
#### APÉNDICE D. VENTANAPRINCIPAL.PYW

```
# encargará de recibir la respuesta del controlador en caso<br># procedente y desencadenar las operaciones de vista necesarias<br># llegado el caso.
                                                                                                              \#def elementoSeleccionado (self):
      # Obtenemos la IP del elemento seleccionado y la enviamos como parámetro al
 SetNext Walk Dlg.
      westwatking.<br>- macElemento = self.tablaElementos.item(self.tablaElementos.currentRow(), 0).text
 \left( \right)ipElemento = self.tablaElementos.item(self.tablaElementos.currentRow(). 1).text
 \overline{()}\texttt{miDlgEleccion} = \texttt{dialogosAdicionales} . \texttt{SetWalkNextDlg}(\texttt{macElemento}\,,\;\texttt{ipElemento}\,) \texttt{miDlgEleccion} . \texttt{exec\_()}# Inspeccionamos el valor de los parámetros de control del diálogo, una vez ha
 H inspectividance of value of personalization of the set of the set of the set of the Solicitam os al controlador la realización de la operación apropiada y<br>recogemos los resultados
 is a component of the set of the set of the set of the set of the set of the set of the cargado para est cometido set a usuario. En el caso de getNext y walk, el encargado para este cometido será
      cometido será<br># DlgArbol. En el caso de las operaciones con la base de datos, actuamos
 directamente
miArbol = dialogosAdicionales.DlgArbol(valores, etiquetas)
             minArbol. exec ()
      if miDlgEleccion walkOrdenado:<br>valores, etiquetas = self.miControlador.peticiones("walk", "", ipElemento)<br>miArbol = dialogosAdicionales.DlgArbol(valores, etiquetas)
             minfrac{1}{1}. exec_()
if miDlgEleccion.setOrdenado:<br>self.miControlador.peticiones ("set", miDlgEleccion.recogerOid.text(),<br>ipElemento, miDlgEleccion.recogerNuevoValor.text())
      if miDlgEleccion.deleteOrdenado:
                   \sigma = "DELETE FROM elementos WHERE mac_address=" + macElemento + "';"
             peti
             peti = "DELETE FROM elementos WHERE<br>peticion = QSqlQuery()<br>peticion = QSqlQuery()<br>if peticion numRowsAffected() != 0:
                   QMessageBox.information(None, "iÉxito!", "El elemento con dirección IP "
  + ipElemento +"
                             v dirección"
                                                                                          "MAC " + macElemento + " ha
 sido eliminado de la "
                                                                                                                                "base
  de datos.")
                   ,<br>s e l f.u p d a t e T a b l a E l e m e m n t o s ( )
      if miDlgEleccion.editConfOrdenada:<br>peti = "UPDATE elementos SET communityRO='" + miDlgEleccion.recogerCommRO.
\begin{array}{rcl} \texttt{peti} & = & \texttt{"UPDATE} \texttt{ elements} \\ \texttt{text()} & + & \texttt{'''}, \texttt{communityRW=''} + \ \ \end{array}- , community.tw- + \<br>miDlgEleccion recogerCommRW text() + "'WHERE mac address='" + macElemento +
  \mathbf{u} \rightarrow \mathbf{u}p eticion = QSqlQuery()
             pericion = \omegasqi\omegaaery()<br>
peticion exec<sub>-</sub>(peti)<br>
if peticion numRowsAffected() != 0:
                   .<br>QMessageBox.information(None, "¡Éxito!", "Sus cambios de configuración
han sido correctamente"
                                                                                     " escritos en la base de datos.
 \mathbf{u}# miArbol.controlCambio nos informa sobre si algún elemento del árbol ha sido
 modicado...controuvamoro nos informas sobre si aigun elemento del arbor na siv<br>modicado...<br># En ese caso, intentamos un sumpset sobre el o los OIDs cuvo valor se hava
 modificado.
#Obtenemos la ruta como lista de etiquetas, así que la parseamos para que sea<br>#Obtenemos la ruta como lista de etiquetas, así que la parseamos para que sea
      \# con las etiquetas separadas por puntos, de forma que sea interpretable para
      # con las etiquesco soposes.<br>
NMP. Así,<br>
# para sysName, enviaríamos al controlador lo siguiente:<br>
# 'iso.org.dod.internet.mgmt.mib-2.system.sysName.0'<br>
if miArbol.controlCambio:<br>
oid = ""
 P<sub>v</sub>SNMP
            \begin{array}{rcl}\n\text{odd} & = \\
\text{i} & = & 0\n\end{array}for cambio in miArbol.cambios:<br>for nodo in miArbol.cambiosRutas[i]:<br>if oid == "":
                               \int oid = oid + nodo
                          else:<br>
oid = oid + "." + nodo
```

```
self.miControlador.peticiones ("set", oid, ipElemento, cambio [1])
               oid =+= 1\mathbf{i}Método: abrirBusquedas
#<br># Crea una instancia del diálogo Byscar y la ejecuta, mostrando al<br># usuario una ventana emergente en la que indicar la búsqueda que<br># desea. En caso de que su petición de búsqueda sea exitosa, el<br># resultado le será mos
                                                                                      ä
                                                                                      #abrirBusquedas (self):
     dialogo = busquedas. Buscar()<br>dialogo exec_()
...<br># Se encarga de realizar la conexión con el controlador para
# o encarga de realizar la conexión don el controlador para<br># ordenar una resincronización, una vez que el botón adecuado en<br># la barra de herramientas es pulsado. Una vez terminada la<br># resincronización, ordenará
             1.11.11.11.1def order Manual Resync (self) :<br>self miControlador resync ()
     self. update Table <b>Element</b> is ()#<br># Crea una instancia del diálogo EditarConfDlg y la ejecuta.
def editConf(self);<br>dialog = editarConf.EditarConfDlg()<br>dialog = editarConf.EditarConfDlg()
\label{eq:4} \mathbf{M} \mathbf{\acute{e}}\ \mathbf{t}\ \mathbf{o}\ \mathbf{d}\ \mathbf{o}\ \mathbf{:}\quad \mathbf{m} \mathbf{i}\, \mathbf{b}\, \mathbf{U}\, \mathbf{p} \, \mathbf{l}\, \mathbf{o}\, \mathbf{a}\, \mathbf{d}def \nmin \text{Upload}(self):\begin{array}{rcl} \text{intoc}_{\mathcal{P}}(S \cap I) & \text{d} \text{ind}_{\mathcal{P}}(S \cap I) \end{array}\mathtt{dialog} . \mathtt{exec}\_\_ ( )
Método: helpAbout
# Este método muestra el mensaje "About" en una ventana emergente.<br># En ella se mostrará una breve descripción de la aplicación, su<br># desarrollo y las tecnologías empleadas.
                                                                                      #def helpAbout(self):
     QMessageBox.about(self, "Acerca de ValladoMIB", """<br/>b>ValladoMIB</b> v % <p>
Quessage Box.about(seir, "Acerca de Vanadownb", <br/> < />
</br/>
</br/>
Construction (because of the method of the method of the method of the<br/>ical devaluated because the method of the constrained devaluated devaluate
                                 \sqrt{p} = \sqrt{p} ython % - Qt % - PyQt % en %""" % ( __ version __ ,
                                                                      QT_VERSION_STR,
PYQT VERSION STR, platform.system()))
#<br>#Se encarga de actualizar la tabla de elementos, desplegada sobre<br>#el centralWidget.<br>#Lee el contenido existente en la tabla 'elementos', establece el<br>#Lee el contenido existente en la tabla 'elementos', establece el
```
 $\#$  número de filas del widget en función de la respuesta de la BBDD.  $\#$ 

```
# Posteriormente, con la ayuda de un bucle, rellena la tabla con<br># los valores devueltos a raíz de la consulta para dirección IP y<br># MAC. Tras ello, trata de contactar vía controlador con los<br># elementos de la base de dat
                                                                                                                                                                                       \## En caso contrario, se informa al usuario y se dejan estos campos<br># en blanco. Además, se actualiza la hora de último contacto en la<br># base de datos una vez dibujado, con los valores presentes en la
                                                                                                                                                                                       \frac{4}{4}tabla.
# Realizamos la consulta<br>query = QSqlQuery()<br>query exec_("SELECT * FROM elementos;")
           # Obtenemos el número de filas<br>num Filas = 0
           numrius - v<br>
while query.next():<br>
numFilas + = 1<br>
self.tablaElementos.setRowCount(numFilas)
           # Como estábamos al final de la query tras el bucle que determina el número de
  filas,<br># nos colocamos al principio para el bucle que rellena esas filas.<br># nos colocamos al principio para el bucle que rellena esas filas.
           query . seek (-1)<br>i = 0
           while query next()r query , value (0)<br>
ip_address = QTableWidgetItem (query , value (0))<br>
ip_address = QTableWidgetItem (query , value (1))<br>
ip_addr = str (query , value (1))
                      \begin{tabular}{ll} \bf \small{self.\tabla B} = \small{self.\tabular} \end{tabular} \begin{tabular}{ll} \bf \small{self.\tabla B} = \small{neut} \end{tabular} \end{tabular} \begin{tabular}{ll} \bf \small{self.\tabular} \end{tabular} \end{tabular} \begin{tabular}{ll} \bf \small{self.\tabular} \end{tabular} \end{tabular} \begin{tabular}{ll} \bf \small{self.\tabular} \end{tabular} \end{tabular} \begin{tabular}{ll} \bf \small{self.\tabular} \end{tabular} \end{tabular} \begin{tabular}{ll} \bf \small{self.\tabular} \end{tabular} \end{tabtry:
    try:<br>
= self.miControlador.wakeUp(ip_addr)<br>
= self.miControlador.wakeUp(ip_addr)<br>
= self.miControlador.wakeUp(ip_addr)<br>
= aysObjectID = QTableWidgetItem(ubjectID)<br>
sysObjectID = QTableWidgetItem(ubjectID)<br>
sysDescr = QTabl
                                 sysLocation = QTableWidgetItem(location)<br>sysService s = QTableWidgetItem(serves)self.tablaElementos.setItem(i, 2, lastTimeDetected)
                                self.tablaElementos.setltem(i, 2, lastTimeDete<br>self.tablaElementos.setltem(i, 3, sysObjectID)<br>self.tablaElementos.setltem(i, 4, sysObjectID)<br>self.tablaElementos.setltem(i, 5, sysUpTime)<br>self.tablaElementos.setltem(i, 6, sy
                     except:<br>QMessageBox.warning(None, "Advertencia", "El dispositivo con dirección
 \mathbf{IP}~\shortparallel~+\mathbf{ip}\_\mathbf{a} \mathbf{d} \mathbf{d} \mathbf{r}~+\mathbf{w} \mathbf{no}~\mathbf{se}"encuentra
  accesible desde este servidor.")
                                last Time Detected = QTable WidgetItem (query value (2))<br>self.tablaElementos.setItem (i, 2, last Time Detected)
                      i + = 1self.tablaElementos.resizeColumnsToContents()
 \#Además, como acabamos de detectar ciertos elementos, actualizamos el valor lastTimeDetected\#de la base de datos.
           Ĵ
                = 0\begin{array}{ll} \text{while } j \leq \text{numFiles}\colon\\ & \text{mac = self.tablaElements}.\quad \text{item}\left(j\,,\ 0\right)\text{.text()}\\ & \text{last = self.tablaElements}\text{.item}\left(j\,,\ 2\right)\text{.text()}\\ & \text{const = self.tablaElements}\text{.term}\left(j\,,\ 2\right)\text{.text()}\\ & \text{consulta = "UPDATE elements SET lastTimeDetected='" + str (last) + " " WHERE\\ & \text{petition = QSq[Query()}\\ & \text{peticion = exec_(consulta)}\\ & \text{j += 1} \end{array}
```

```
#<br>
#El presente método consiste en ejecutar un bucle infinito que, #<br>
#cada 10 segundos, emite una señal para que se actualice la tabla #<br>
#de alarmas. Se ejecuta en un hilo secundario para que el bucle #<br>
#infinito no blo
            upuate rationalismum<br>
while (1):<br>
time.sleep(10)<br>
self.emit(SIGNAL("actualizaLaTablaDeAlarmas()"))
      #El presente método se encargará de dibujar la tabla de alarmas en<br># función del contenido de la variable listaTrapReceiver, de<br># SnmpServer. Será llamado periódicamente a fin de mantener esta
     # SnmpServer. Será llamado periódicamente a fin de mantener esta<br># tabla actualizada.<br># Inicialmente, y debido a las limitaciones de ser una managerlist, #<br># se recorre entera para determinar su tamaño (no se dispone del 
      numLines = 0for linea in self. miControlador. miServidor. listaTrapReceiver :<br>num Linea in self. miControlador. miServidor. listaTrapReceiver :
            self.tablaAlarmas.setRowCount(numLineas-2)
            i = 0r - v<br>for linea in self.miControlador.miServidor.listaTrapReceiver:<br>if linea[0] is 0:
                       <sub>p</sub> as s</sub>
                  \mathbf{e}l s\mathbf{e} :
                       :<br>elementoAfectado = QTableWidgetItem(linea[0])<br>valor = QTableWidgetItem(linea[1])<br>llegada = QTableWidgetItem(linea[2])
                        \texttt{self}. tabla Alarmas. set<br/>Item (i, 0, elemento A fectado)
                       self.tablaAlarmas.setItem(i, 1, valor)<br>self.tablaAlarmas.setItem(i, 2, llegada)
                       i + = 1self.tablaAlarmas.resizeColumnsToContents()
def main ():<br>
app = QApplication(sys.argv)for m = \text{MainWindow}()<br>
for m \cdot set \text{MinimumSize} (600, 600)form, show()app exec ()
```
 $\#$  Llamada a la función main()  $\frac{m}{\text{main}}$  ()

## Apéndice E

## $editarConf.py$

 $\#!/\text{usr}/\text{bin}/\text{env}$  python #:/usr/bin/env.pytuou<br># -\*-coding:utf-8 -\*-<br># Fichero:editarConf.py<br># Autor: Gonzalo Lezcano Hermoso<br># Fecha de última modificación: 10 de abril de 2018 #Descripción: El objetivo del siguiente fichero es presentar un alternativo del siguiente fichero es presentar un<br>#diálogo para alterar la configuración (contenida en el fichero<br>#config.xml) cuando el usuario así lo selecc contra cum produtto en usuario asi lo seleccione, clickando sobre e<br>icono presente en la barra de herramientas, destinado a alterar la<br>configuración.  $\frac{1}{4}$ Importaciones generales  $\lim_{t \to \infty}$  import sys # Importaciones de PyQT<br>from PyQt4.QtCore import \*<br>from PyQt4.QtGui import \* # Importaciones para lectura/escritura de config.xml<br># cElemenTree es mucho más rápida y consume menos memoria que elemenTree try:<br>
import xml.etree.cElementTree as ET<br>
except importError: import xml. etree. ElementTree as ET  $\begin{tabular}{lllllllllll} $\#$ &\multicolumn{3}{c}{\textbf{Version 1.0.0: 8 de marzo de 2018}}$ &\#$ \\ $\#$ &\multicolumn{3}{c}{\textbf{Version 1.0.1: 16 de marzo de 2018}}$ &\#$ \\ $\#$ &\multicolumn{3}{c}{\textbf{Version 1.0.1: 16 de marzo de 2018}}$ &\#$ \\ $\#$ &\#$ &\#$ \\ $\#$ &\#$ &\#$ &\#$ \\ $\#$ &\#$ &\#$ &\#$ \\ $\#$ &\#$ &\#$ &\#$ \\ $\#$ &\#$ &\#$ &\#$ &\#$$  $\begin{tabular}{lllllllllllll} \# \text{ La signature classe proporciona los métodos y atributos necesarios} & \# \# \text{ para dibujar el diálogo destinado a editor la configuración y su & \# \text{ communication con el fichero de configuración (config.xml) a fin de & \# \text{ description} los cambios indicados por el usuario. & \# \text{ description} & \# \text{ structure} & \# \text{ structure} & \# \text{ structure} & \# \text{ structure} & \# \text{ structure} & \# \text{ structure} & \# \text{ structure} & \# \text{ structure} & \# \text{ structure} & \# \text{ structure} & \# \text{ structure} & \# \text{ structure} & \# \text{ structure} & \# \text{ structure} & \$  $class$  EditarConfDlg (ODialog): # Inicialización. Abriremos el fichero de configuración, prepararemos<br># una lista para almacenar los módulos MIB a cargar (cuyo número es

# desconocido), llamaremos a nuestro método particular para cargar el

```
# diálogo adecuado y estableceremos el título de la ventana emergente.<br>def __init__(self, parent=None):<br>super(EditarConfDlg, self).__init__(parent)
          self.tree = ET.parse('config.xml')<br>self.root = self.tree.getroot()
           s \in I f. mibUpload = []
           self.cargarDialogo()<br>self.cargarDialogo()<br>self.setWindowTitle("Modificar la configuración")
Método: cargarDialogo
777<br>477def cargarDialogo (self):
          # Recorremos el fichero config.xml y extraemos los parámetros relevantes.<br>for elem in self.tree.iter():<br>if elem.tag = 'Subnet':
                    if elem.tag == 'Subnet':<br>
self.subnetIp = elem.text<br>
elif elem.tag == 'Prefix':<br>
self.subnetPrefix = elem.text<br>
elif elem.tag == 'CommunityRO':
                    e 11 t elem.tag == 'CommunityRO':<br>
self.communityRO = elem.text<br>
elif elem.tag == 'CommunityRW':<br>
self.communityRW = elem.text<br>
elif elem.tag == 'MibUpload':<br>
for child in telem.
                                         self.mibUpload.append(child.text)
          # Etiquetas del diálogo<br>etiquetal = QLabel("IP subred")<br>etiqueta2 = QLabel("Máscara de subred")<br>etiqueta3 = QLabel("Community Read-Only")<br>etiqueta4 = QLabel("Community Read-Write")<br>etiqueta5 = QLabel("Módulos MIB cargados 
          \begin{array}{c}\n\# \quad \text{Ce1} \\
\# \quad \text{de1}\n\end{array}Celdas del diálogo. Inicialmente presentarán los valores leídos
          # Gel fichero config. xml<br>
self. subnetlp Field = QLineEdit (self. subnetlp)<br>
self. subnetlp Field = QLineEdit (self. subnetlp)<br>
self. communityROField = QLineEdit (self. subnetPrefix)<br>
self.communityROField = QLineEdit (
           self.communityRWField = QLineEdit (self.communityRW)
           # Botón "Añadir", para añadir más módulos MIB<br>addButton = QPushButton ("Añadir módulo")
          # Botones "Aplicar | Cerrar"<br>buttonBox = QDialogButtonBox(QDialogButtonBox.Apply|QDialogButtonBox.Close)
          # Dibujamos el diálogo. Al no estar cerrado el número de módulos MIB<br># posibles, realizamos un bucle y dibujamos estos elementos y los posteriores<br># en función de un contador (i).<br>grid = QGridLayout()<br>grid .addWidget(et
         \begin{array}{l} \texttt{grid.addWidget}(\ \texttt{self.subnet1pField}\ ,\ 0\ ,\ 1)\\ \texttt{grid.addWidget}(\ \texttt{etiqueta2}\ ,\ 1\ ,\ 0)\\ \texttt{grid.addWidget}(\ \texttt{self.subnet1Frield}\ ,\ 1\ ,\ 1)\\ \texttt{grid.addWidget}(\ \texttt{eifiqueta3}\ ,\ 2\ ,\ 0)\\ \texttt{grid.addWidget}(\ \texttt{self.comminityROField}\ ,\ 2\ ,\ 1)\\ \texttt{grid.addWidget}(\ \texttt{eif.comminityRWField}\ ,\ 3\ ,\ 1)\\ \texttt{grid.addWidget}(\ \texttt{\begin{array}{lll} \mathrm{i} & = & 0 \\ \mathrm{self.~listaCeldasMib} & = & [] \\ \mathrm{for~item~in~self.mibUpload} & : \\ & \mathrm{self.~celdaTemporal} & = & \mathrm{QLineEdit}\left(\, \mathrm{self.mibUpload}\left[\, \mathrm{i}\, \right]\,\right) \\ & \mathrm{self.~listaCeldasMib.~insert}\left(\, \mathrm{i}\, ,\, \mathrm{~self.~celdaTemporal}\,\right) \\ & \mathrm{grid.~addWidget}\left(\, \mathrm{self.~celdaTemporal}\, ,\, \mathrm{i+5},\, \mathrm{0}\, ,\, \mathrm{1}\, ,\, \mathrm{2}\,\right) \end{arrayri -= 1<br>grid.addWidget(addButton, i+5, 1)<br>grid.addWidget(buttonBox, i+6, 0, 1, 2)<br>self.setLayout(grid)
          # Conectamos los botones a las señales apropiadas<br>self.connect(buttonBox.button(QDialogButtonBox.Apply), SIGNAL("clicked()"), self
```

```
Método: apply
\# Su cometido es el de recoger los valores introducidos por el \#<br>\# usuario, comprobar los campos sensibles y escribir, en caso de \#<br>\# que el resultado de las comprobaciones sea exitoso, los cambios \#<br>\#def apply (self):
      # Recogemos los valores de los distintos
                                                                        campos
      s elf. subnetlp = self. subnetlpField. text()<br>self. subnetPrefix = self. subnetPrefixField. text()<br>self. communityRO = self. communityROField. text()
       self. communityRW = self. communityRWField. text()# Ordenamos las comprobaciones de corrección apropiadas. En caso de que no
# Ordenamos Australias<br>satisfaga<br># los requerimientos será retornado un 1 por los métodos llamados.<br>if self.comprobarlp() == 1:
      if self. comprobarPrefix() == 1:
            return
      # Preparamos la escritura en nuestro fichero de configuración. Si alguno de los
campos
 umiou<br>#destinados a los módulos MIB se encuentra vacío, se eliminará del fichero de<br>configuración.
      figuración.<br>
for elem in self.tree.iter():<br>
if elem.tag == 'Subnet';<br>
elem.text = self.subnetIp<br>
elif elem.tag == 'Prefix';<br>
elem.text = str(self.subnetPrefix)<br>
elem.tag == 'CommunityRO';<br>
elem.text = self.communityRO<br>
el
             elem text = self communityRW<br>elif elem tag == 'MibUpload':
                   child text = self listaCeldasMib[i] text()
                         i \neq 1# Escribimos los cambios apropiados en el fichero de configuración y cerramos la
   ventana.
      try:
            self.tree.write('config.xml')<br>QMessageBox.information(self, "Configuración modificada", "Sus cambios han
 sido correctamente
                                                                                                          "escritos en el
 fichero de configuración.")
            self.close()
      except Exception:<br>Configuration:<br>QMessageBox.warning(self, "Error", "Su configuración no ha sido modificada
 debido a
               algún error.")
            self.close()
# Este método crea una instancia del diálogo destinado a añadir un #<br># nuevo módulo MIB al fichero de configuración y ejecutarlo. Una ## vez finalizada la ejecución de este diálogo, cerrará el principal.#<br># vez finalizada 
def addField(self):miAdicion = AddModuleDlg()<br>miAdicion exec_()
      self.close()
\begin{array}{ll} \text{M\'e} \, \text{t} \, \text{o} \, \text{d} \, \text{o}: & \text{c} \, \text{o} \, \text{m} \, \text{p} \, \text{r} \, \text{o} \, \text{b} \, \text{a} \, \text{r} \, \text{I} \, \text{p} \end{array}#El objetivo de este método es determinar si el valor introducido<br># por el usuario tiene el formato correcto. Se esperan direcciones<br># IPv4. Se esperan por tanto 4 bytes en formato decimal separados
```

```
# por puntos ('.'), sin valores negativos y, por lo tanto, con un<br># valor máximo de 255 (2^8 - 1) por octeto. Que un usuario<br># introduzca un valor que, conforme al prefijo, no corresponda a<br># una dirección de subred (por 
                                                                                                              \#\frac{\#}{\#}def comprobarlp(self):
       \# Inicializamos nuestras variables de control<br>contadorBytes = 0
      contadorDigitos = 0<br>octeto = \cdot,
       # El campo no puede estar vacío
 if self.subnetIp is ''<br>if self.subnetIp is ''<br>QMessageBox.warning (self, "Error de formato", "El campo de dirección IP no<br>puede quedar vacío.")
             self.subnetIpField.setFocus()
             return 1
       # Si el campo no está vacío, lo recorremos caracter a caracter para determinar
 su corrección<br>for char in self subnetIp:
             en a record se sua punto, deberíamos encontrarnos dentro de un byte<br># Si el caracter no es un punto, deberíamos encontrarnos dentro de un byte
                    nais not :<br>#Comprobamos que, de no tratarse de un '.', es un caracter numérico<br>if char not in ['0', '1', '2', '3', '4', '5', '6', '7', '8', '9']:<br>QMessageBox.warning(self, "Error de formato", "La dirección IP y la<br>..."
 máscara deben"
                                                                                                    " ser escritas en
 formato decimal, con un"
                                                                                                     " máximo de 3 dígitos
 por byte")
                          self.subnetIpField.selectAll()
                          seit.subnetIpField.seiectAil(<br>self.subnetIpField.setFocus()
                           return 1
                    contadorDigitos += 1# Comprobamos que no se han introducido más de 3 dígitos en el byte<br>if contadorDigitos > 3:
                          QMessageBox.warning(self, "Error de formato", "La dirección IP y la
 máscara deben"
                                                                                                     " ser escritas en
 formato decimal, con un"
                                                                                                     " máximo de 3 dígitos
 por byte.")
                           self.subnetIpField.selectAll()
                          self.subnetIpField.setFocus()<br>return 1
                    octeto = octeto + char# Comprobamos que el valor del byte no es superior a 255<br>if contadorDigitos == 3:<br>if int(octeto) > 255:<br>QMessageBox.warning(self, "Error de formato", "Cada byte debe
 tener un valor menor o igual
                                                                                                          \frac{10}{2} a 255 \frac{10}{2}\begin{smallmatrix} \texttt{self} \texttt{.} \texttt{subnetlpField} \texttt{.} \texttt{selectAll} \texttt{()} \\ \texttt{self} \texttt{.} \texttt{subnetlpField} \texttt{.} \texttt{setFocus} \texttt{()} \end{smallmatrix}return 1
             # Si el caracter es un punto nos encontramos ante una separación de bytes
              else::<br>#Comprobamos si el byte anterior ha quedado vacío<br>if contadorDigitos == 0:<br>QMessageBox.warning(self, "Error de formato", "No puede haber ningún
   \sqrt{2}^{\mathrm{u}} vacio. Ni en el
 campo de dirección IP ni en el de máscara"
                                                                                                    " de subred.")
                          self.subnetIpField.selectAll()<br>self.subnetIpField.setFocus()
                          return 1
                    else:<br>\# Si no ha quedado vacío, comprobamos que no es mayor de 255
                          if int(octeto) > 255:<br>QMessageBox warning(self, "Error de formato", "Cada byte debe
 tener un valor menor o igual'
                                                                                                           ^{\prime\prime} a 255.")
                                self.subnetInField.selectAll()
```

```
\verb|self| . \verb|subnetlpField| . \verb|setFocus| ( )
                                          return 1
                                   # Si ha ido bien, incrementamos el contador de bytes, ponemos a 0 el
         contador de dígitos<br>
\# y dejamos vacía la cadena octeto.
                                   \overline{\text{cointadorBvtes}} \neq 1contadorDigitos = 0\alpha c te to \alpha# Si el contador de bytes supera el 3 significará que se han introducido
         más de 4 bytes
                            máscara de subred'
                                                                                                                    " deben tener 4 bytes.
        \mathbb{F}_2self.subnet<br>Ip<br/> \mbox{\tt Field} . select<br/> All()self.subnetIpField.setFocus()
                                   return 1
       # El objetivo de este método es determinar si el valor introducido<br># por el usuario tiene el formato correcto. Se esperan prefijos<br># enteros entre 0 y 32. Que un usuario introduzca un valor que,<br># conforme a la dirección d
          ControladorCentral.
                                       def comprobarPrefix (self):
              # Si el valor no es un entero recogeremos la excepción
              \mathop{\bf tr}\nolimits {\bf y} :
                     self.subnetPrefix = int(self.subnetPrefixField.text())except ValueError:<br>
QMessageBox.warning(self, "Error de formato", "El prefijo de subred debe ser
         un entero.")<br>self.subnetPrefixField.selectAll()<br>\begin{array}{c} \text{with } n = 0.5, \text{ with } n = 0.5, \text{ with } n = 0.5, \text{ with } n = 0.5, \text{ with } n = 0.5, \text{ with } n = 0.5, \text{ with } n = 0.5, \text{ with } n = 0.5, \text{ with } n = 0.5, \text{ with } n = 0.5, \text{ with } n = 0.5, \text{ with } n = 0.5, \text{ with } n = 0.5, \text{ with } n = 0self.subnetPrefixField.setFocus(
                     return 1\# No es aceptable un valor por encima de 32<br>if self.subnetPrefix > 32:
                     veir su ou etrreiix > 32:<br>Q Message Box warning (self, "Error de formato", "La máscara puede tener un má<br>32 bits a '1'.")
       ximo de 32 bits a '1', ")<br>self.subnetPrefixField.selectAll()<br>self.subnetPrefixField.setFocus()
                     return 1
              # No es aceptable un valor negativo
              ell if self subnetPrefix \lt 0:
       número negativo de bits a '1'.")<br>número negativo de bits a '1'.")<br>self, subnetPrefixField.selectAll()
                     self.subnetPrefixField.setFocus()
                     return 1
: La siguiente clase proporciona los métodos y atributos necesarios<br>: para dibujar el diálogo destinado a insertar un nuevo módulo MIB en<br>: el fichero config.xml. Este diálogo será llamado únicamente desde el
   el fichero consiguante and a construction of the construction of the constant of the constant of the constant of the constant of the constant of the constant of the constant of the constant of the constant of the constant
class AddModuleDlg(QDialog):
      \begin{array}{ll}\texttt{def} & \texttt{--init}\xspace_{\texttt{super}}(\texttt{self}\xspace\,,\ \texttt{parent}=\texttt{None}): \\ & \texttt{super}(\overline{\mathit{AddModul}}\texttt{blueDlg}\xspace\,,\ \texttt{self})\xspace\,\_\!\!\_{} \texttt{init}\xspace_{\texttt{--}}(\texttt{parent}) \end{array}# Elementos que conforman el diálogo<br>etiqueta = QLabel("¿Qué módulo MIB quiere incluir?")<br>self.insercionModule = QLineEdit("Escriba aquí el módulo a incluir...")<br>buttonBox = QDialogButtonBox(QDialogButtonBox.Ok | QDialogBu
              # Dibujo del Layout<br>grid = QVBoxLayout()
```
Ÿ.

```
grid.addWidget(etiqueta, 0)<br>grid.addWidget(self.insercionModule, 1)<br>grid.addWidget(buttonBox, 2)<br>self.setLayout(grid)<br>self.setWindowTitle("Añadir nuevo campo MIB")
                   # Dejamos el control sobre el campo de inserción<br>self.insercionModule.selectAll()<br>self.insercionModule.setFocus()
                   # Conexiones
                   # Conexiones<br>self.connect(buttonBox, SIGNAL("accepted()"), self, SLOT("accept()"))<br>self.connect(buttonBox, SIGNAL("rejected()"), self, SLOT("reject()"))
         Método: accept
         \frac{4}{4}\mathbf{tr}\,\mathbf{y}\begin{array}{l} \texttt{tree} \; = \; \texttt{ET} \texttt{. parse('config.xml')}\\ \texttt{for elem in tree} \; \texttt{iter()}:\\ \texttt{if elem tag} \; == \; 'MibUpload':\\ \end{array}i = 1<br>for child in elem:
                                                        i \neq 1\begin{array}{rcl} \mathrm{i} &+=& 1\\ \mathrm{etiquetaxMil}&=&\mathrm{Ylib}^*+\mathrm{str}\,(\mathrm{i})\\ \mathrm{nuevaxMib}&=&\mathrm{ET}.\mathrm{Element}\,(\mathrm{etiquetaxMl})\\ \mathrm{nuevaxMib.text}&=&\mathrm{self}.\mathrm{insertionModule.text}\,(\mathrm{)}\\ \mathrm{elem}.\mathrm{append}\,(\mathrm{nuevaxMib})\\ \mathrm{term}.\mathrm{append}\,(\mathrm{nuevaxMib})\\ \mathrm{QMessageBox}.\mathrm{information}\,(\mathrm{self}\,,\mathrm{ \ }^n;\mathrm{Conseguido}^1\,,\mathrm{ \ }^n\mathrm{Tus}\; \mathrm{módulos}\; \mathrm{se}\; \except Exception:<br>
QMessageBox.warning(self, "Error", "Tu petición no ha podido ser atendida<br>
satisfactoriamente.")
# Hacemos que el diálogo se ejecute si es llamado desde la función main(), presente en
       ventanaPrincipal.pyw<br>
- name == "_main_":<br>
app = QApplication (sys.argv)<br>
form = EditarConfDlg()
\pm \epsilonform = Eait<br>form show ()<br>app exec ()
```

```
158
```
## Apéndice F

#### $smmpserver.py$

#!/usr/bin/envpython<br># -\*- coding: utf-8 -\*-<br># Fichero: snmpserver.py<br># Autor: Gonzalo Lezcano Hermoso<br># Fecha de última modificación: 10 de abril de 2018  $\#$  Importaciones generales import datetime from multiprocessing import Manager, Process # Importaciones de PvSNMP # Importaciones de PySNMP<br>from pysnmp.hlapi import \*<br>from pysnmp.hlapi import smi<br>from pysnmp.entity import engine, config<br>from pysnmp.carrier import error<br>from pysnmp.carrier import error<br>from pysnmp.entity.rfc3413 import #Importaciones de PySMI<br>from pysmi.reader.localfile import FileReader From pysmi. writer. pyfile import PyFileWriter<br>from pysmi. writer. pyfile import PyFileWriter<br>from pysmi. parser. smi import SmiV2Parser<br>from pysmi. codegen. pysnmp import PySnmpCodeGen<br>from pysmi. compiler import MibCompi # Importaciones de PyQt<br>from PyQt4 QtGui import \* # Importaciones para lectura/escritura de config.xml<br># cElemenTree es mucho más rápida y consume menos memoria que elemenTree try:<br>import xml.etree.cElementTree as ET<br>except importError: import xml. etree. ElementTree as ET  $\begin{array}{lll} - & {\bf author}_-=\ \ ^{u {\bf whor}}= \ ^{u {\bf Tonzalo}}\ \ {\bf Lezcano}\ \ {\bf Hermos o}"\ \ \\ \hline \end{array}$  $\#$  Versión 1.0.0: 5 de marzo de 2018  $\begin{array}{c} \# \\ \# \\ \# \end{array}$ Métodos sampget y sampwalk.<br>
Versión 1.0.1: 9 de marzo de 2018<br>
Método sampget y sampwalk.<br>
Método sampset.  $\#$ Versión 1.0.2: 14 de marzo de 2018<br>Los métodos loadMib y loadCompiler pasan a ser<br>parte de la clase SnmpServer  $\frac{\pi}{\#}$  $#$  Versión 1.0.3: 22 de marzo de 2018

```
Desarrollo del método snmpgetnext.<br>Método snmpwalk corregido y adaptado a necesidades.
                                                                                                                                 ÷
   Versión 1.0.4: 30 de marzo de 2018<br>Desarrollo del trap—receiver.<br>Unión de los métodos sampgetnext y sampwalk.<br>Versión 1.0.5: 2 de abril de 2018
                                                                                                                                 \begin{array}{c} \# \\ \# \\ \# \end{array}\begin{array}{lllllllllllllll} \# & \text{Version 1.0.01} & \# & \# & \# \# \ \# & \text{Version 1.1.01} & \text{10 de abril de 2018} & \# \ \# & \text{Version 1.1.01} & \text{10 de abril de 2018} & \# \ \# & \text{Primary 1.1.02} & \text{11 de 2018} & \# \end{array}\label{cor:cl} \texttt{Classe}: \texttt{SnmpServer}# Agrupará las funcionalidades necesarias para realizar la función de #<br># servidor SNMP en nuestra aplicación, a saber, get, walk, set y<br># trap-receiver. En su inicialización, lee el fichero de configuración, #<br># cargando 
       #Inicialización
       # Abrimos un nuevo proceso, compartiendo con él una variable de tipo lista de
        listas.
               ω.<br>⊭ para almacenar las traps. Utilizamos para ello un objeto de la clase Manager,
        declarando# también la estructura de dicha listas, de cara a que puedan ser añadidas
        nuevas traps<br>
\# a su llegada.
              # a su llegada.<br>manager = Manager()<br>fila = manager.list([0, "Dos", "Tres"])<br>self.listaTrapReceiver = manager.list([fila, fila])<br>trapReceiver = Process(target=self.trapReceiver, name="Trap-receiver", daemon=
        \begin{array}{c} \mathbf{e} \, , \quad - \\ \text{try} \quad \\ \quad \mathbf{trap} \, \mathbf{Re} \, \mathbf{ce} \, \mathbf{iver} \, \, \mathbf{start} \, \big( \, \big) \end{array}except:<br>QMessageBox.warning(None, "Error", "No se ha podido abrir el puerto de
        escucha de traps.
                                                                                    "Compruebe que dispone de los privilegios
          necessries<sup>'</sup>
                                                                                    "El programa puede seguir funcionando,
        pero no recibirá "
                                                                                    "traps.")
               self.mibCompiler = MibCompiler (SmiV2Parser (), PySnmpCodeGen (), PyFileWriter ('/
        \text{tmp}/\text{pysnmp}/\text{mibs}<sup>'</sup>))
               # Para resoluciones
               # rara resoucciones<br>self.mibBuilder = smi.builder.MibBuilder()<br>self.mibViewController = smi.view.MibViewController(self.mibBuilder)
        # Leemos, de config.xml, los módulos MIB a cargar inicialmente, y llamamos a loadMib para que los cargue<br>tree = ET.parse ('config.xml')<br>mibUpload = []<br>for elem in tree.iter (tag='MibUpload'):<br>mibUpload.append (elem.text)
               self.loadMib(*mibUpload)
       Se encarga de realizar un get, tomando como argumentos el OID \#<br>objetivo (consulta), la dirección del agente objetivo (direccion) \#<br>y la community, que en este caso debería ser de sólo lectura. \#<br>################
       ₩
       \frac{\ddot{\#}}{\dot{\#}}def snmpget (self, consulta, direccion, community):
              try:
                     g = getCmd(SnmpEnging), CommunityData(community), UdpTransportTarget((
        direccion, 161)),<br>
ContextData(), ObjectType (ObjectIdentity (consulta)))<br>
errorIndication, errorStatus, errorIndex, varBinds = next(g)
              \begin{array}{c} \mathtt{except} \\ \mathtt{return} \end{array}if errorIndication:
                      \begin{smallmatrix} \texttt{print} \end{smallmatrix} \begin{smallmatrix} \texttt{irr} \\ \texttt{errorIndication} \end{smallmatrix}
```
 $\#$ 

```
elif error<br>Status: print ('% at %' % (error<br>Status.prettyPrint (), error<br>Index and varBinds [int (error<br>Index ) - 1][0] or '?'))
       else:<br>for varBind in varBinds:
                    return varBind
\frac{\pi}{\#} Tomando como argumentos la dirección IP del agente y la community
# de lectura, realiza un walk completo o un walk de un módulo del<br># de lectura, realiza un walk completo o un walk de un módulo del<br># usuario vía GUI y sus resultados son representados posteriormente<br># en forma de árbol po
# en forma de árbol por la GUI. La elección sobre si se trata de un<br># walk completo o uno relativo a un módulo en concreto se toma en<br># función del parámetro lexic. Si éste es 'True', el walk es<br># completo, mientras que si
def snmpwalk (self, direccion, community, lexic, *argumento):
      # Almacenaremos en 'labels' una lista de listas con la identificación de cada
 \alpha<sub>D</sub>
      # Por ejemplo, para sysDescr, obtendríamos:<br># ('iso', 'org', 'dod', 'internet', 'mgmt', 'mib—2', 'system', 'sysDescr').<br># Esto es logrado gracias a getLabel() y será usado para la representación en
 \pi \omega \omega es iogracias a getLabel() y será usado para la representación en <br>
\#En la lista valores almacenaremos los valores de estos elementos en un formato<br>
legible
          para el
                       ser humano, gracias a prettyPrint().
      \begin{array}{ll} \# \text{ para el se} \\ \text{labels} = [] \\ \text{valores} = [] \end{array}if not argumento:<br>argumento = ('SNMPv2-MIB', '')for (errorIndication,
               errorStatus,errorIndex,<br>
varBinds) in nextCmd(SnmpEngine(), CommunityData(community),
 Varpinus) in next (and the context Data) ),<br>Udp Transport Target ((direccion, 161)),<br>Context Data (), Object Type (Object Identity (argumento [0])
 ), lexicographicModel = lexic):
             if errorIndication:
                   print (errorIndication)<br>break
elli errorStatus:<br>print ('% at %' % (errorStatus prettyPrint (), errorIndex and varBinds [<br>int (errorIndex) – 1][0] or '?'))<br>QMessageBox warning (None, "Error", "Ha ocurrido algún problema al<br>realizar el walk. Revise"
                                                                             " su operación o el estado del agente
 \langle \cdot, \cdot \ranglebreak
             \bar{\textbf{e}}l s\bar{\textbf{e}} :
                   for name, val in varBinds:<br>name.resolveWithMib(self.mibViewController)
                          labels append (name getLabel ())
      valores.append(val.prettyPrint())<br>return valores, labels
Método: snmpse
# El cometido de este método es alterar el valor de un OID de un<br># agente determinado. Toma como parámetros de entrada el OID objeto<br># de la operación (argumento), la dirección IP del elemento<br># gestionado (direccion), la 
                                                                                                       ,,,,,,,,,,,,
def snmpset (self, argumento, direccion, community, nuevoValor):
       try:
             errorIndication, errorStatus, errorIndex, varBinds = next(setCmd (SnmpEngine (),<br>CommunityData (community),
```

```
\mathtt{U}\,\mathtt{dp}\,\mathtt{TransportTarget}\,\big(\,\big(\,\mathtt{direction}\,\, ,\  \  \, 161\,\big)\,\big)\,\, ,ContextData(),
                        \texttt{ObjectType}\left(\overset{\sim}{\mathbf{O}}\overset{\leftarrow}{\mathbf{b}}\overset{\leftarrow}{\mathbf{j}}\texttt{ectIdentity}\left(\texttt{argumento}\right)\texttt{, nuevoValor}\right)\right)\big)error. SmiError:
     \overline{e} x \overline{c} \overline{e} p
          QMessageBox.warning(None, "Error", "Revise el OID introducido, no parece ser
  correcto.")
         return
     if errorIndication:
     QMessageBox.warning(None, "Error", str (errorIndication))<br>elif errorStatus:
          QMessageBox.warning(None, "Advertencia", "El OID " +
                                   str(errorIndex and variables[int(errorIndex) - 1][0] or2^{+}) +
                                   " no admite escritura. Sus cambios no han tenido efecto"
\mathcal{L}else:QMessageBox.information(None, "¡Éxito!", "Sus cambios han sido correctamente<br>escritos en el agente")
###Este método se encarga de proporcionar acceso al método<br>resolveWithMib del objeto mibViewController, instanciado en la
  inicialización de SnmpServer
^{++}_{++}Este método se encarga de cargar al objeto mibBuilder los módulos
\frac{1}{2}
\frac{1}{2}
\frac{1}{2}
\frac{1}{2}
\frac{1}{2}
\frac{1}{2}
\frac{1}{2}
\frac{1}{2}
\frac{1}{2}
\frac{1}{2}
\frac{1}{2}
\frac{1}{2}
\frac{1}{2}
\frac{1}{2}
\frac{1}{2}
\frac{1}{2}
\frac{1}{2}
\frac{1}{2}
\frac{1}{2}
\frac{1}{2}
\frac{1}{2}
\frac{1}{2}
     try:
         for arg in args:<br>self.mibCompiler.compile(str(arg))
         return True
return rine<br>except smi.error.MibNotFoundError:<br>QMessageBox.warning (None, "Error SMI", "Alguna de las MIB pasadas para<br>cargar no ha podido ser cargada.")
         return False
#<br>#Este método se encarga de añadir un compilador de módulos MIB
                                                                                      Ÿ.
try:
     ery<br>self.mibCompiler.addSources(FileReader(arg))<br>except smi.error.MibNotFoundError:
QMessageBox.warning(None, "Error SMI", "Alguna de las MIB pasadas para cargar, no ha podido ser cargada.")
Se ejecuta en segundo plano. Crea un servicio que escucha en el<br>puerto UDP 162 a la espera de la llegada de traps. Con la llegada<br>de una de estas trampas, añade esta, con el formato adecuado, a<br>una lista de listas comparti
₩
                                                                                      \ddot{\#}def trapReceiver (self, listaRecibida):
    # Creamos un 'SNMP engine' con un engineID autogenerado y pre-asociado a un
socket
    snmpEngine = engine. SnmpEngine()
     \# UDP sobre IPv4, escuchando en *:162
ry:<br>
config.addTransport(snmpEngine, udp.domainName + (1,), udp.UdpTransport().<br>
openServerMode(('', 162)))
```
```
except error.CarrierError:<br>"print("No ha podido ser abierto el puerto 162 para la recepción de traps."<br>"El programa seguirá funcionando, pero no podrá recibir traps.")
            r e t u r n
     # SecurityName <−> CommunityName mapping<br>config.addV1System(snmpEngine, 'my−area', 'public')
     # Función Callback para recibir las notificaciones (traps)<br># noinspection PyUnusedLocal,PyUnusedLocal<br>def cbFun(snmpEngine, stateReference, contextEngineId, contextName, varBinds,
cbCtx) :
            # Contexto de ejecución<br>execContext = snmpEngine.observer.getExecutionContext('rfc3412.
r e c e i v e M e s s a g e : r e q u e s t')
            # Obtenemos la dirección IP del agente que envía la notificación<br>agente = str(execContext['transportAddress'][0])
# Recorremos la notificación y la guardamos. Además, generamos una marca<br>temporal
            # y la guardamos también con el resto de los campos de la trampa<br># (agente, trap, hora). Así se representará en la ventana principal<br>for name, val in varBinds:<br>trampa = []<br>trapPretty = str(name.prettyPrint()) + " = " + st
                  lista Recibida . append (trampa)
     # Lo registramos en el SNMP Engine
     n t frc v . Notification Receiver (snmpEngine, cbFun)
     # Iniciamos un trabajo que no acabará nunca (pues escuchamos siempre)<br># Esta es la razón por la que corre en otro hilo de ejecución.
     snmpEngine . transport Dispatcher . jobStarted (1)
     # Corremos el I/O dispatcher que recibirá las traps y enviará respuestas (if any
)
     \vertt r y \vertsnmpEngine.transportDispatcher.runDispatcher()
      e x c e p t :
            snmpEngine . transportDispatcher . closeDispatcher ()
            r a i s e
```
APÉNDICE F. SNMPSERVER.PY

## Bibliografía

- [1] Ilya Etingof, PySNMP, «SNMP history», 2017 [Online]. Disponible en: http://pysnmp.sourceforge.net/docs/snmp-history.html. Consultado por última vez el 26 de marzo de 2018.
- [2] Erik C. Rose, Vulnerabilities of Network Control Properties: An Example, RFC 789, Enero de 1981.
- [3] Douglas R. Mauro, Kevin J. Schmidt, Essential SNMP, 2<sup>a</sup> edición, O'Reilly Media, Septiembre de 2005.
- [4] William Stallings, SNMP, SNMPv2, SNMPv3 and RMON 1 and 2,  $3^{\circ}$ edición, Addison Wesley Longman, Inc., 1999.
- [5] J. Galvin, K. McCloghrie, Security Protocols for version 2 of the Simple Network Management Protocol (SNMPv2), Network Working Group, Trusted Information Systems, Hughes LAN Systems, Abril de 1993.
- [6] K. McCloghrie, M. Rose, Management Information Base for Network Management of TCP/IP-based internets: MIB-II, RFC 1213, Hughes LAN Systems, Inc., Performance Systems International, Marzo de 1991.
- [7] Evi Nemeth, Garth Snyder, Trent R. Hein, Ben Whaley, Dan Mackin, UNIX and Linux Administration Handbook, 5<sup>ª</sup> edición, Pearson Education, Inc., 2018
- [8] Nokia Networks, Nokia 7750 Service Router. Release 15.1, Nokia Oyj, Febrero de 2018.
- [9] Huawei Technologies Co. Ltd., S7700 & S9700 Series Switches V200R008C00. Configuration Guide - Network Management and Monitoring, 7<sup>a</sup> edición, Huawei Technologies Co. Ltd., Noviembre de 2017.
- [10] Cisco, Cisco ASR 1000 Series Aggregation Services Routers. SNMP  $Configuration\ Guide$ , Cisco, Enero de 2018.
- [11] Nokia Networks, NSP Network Services Platform. Network Functions Manager - Packet (NFM-P). Release 17.6. System Architecture Guide, Nokia Corporation, Enero de 2017.
- [12] Cisco, Cisco Unified Communications Manager Managed Services Guide, Release 8.5, Cisco, Enero de 2014.
- [13] Net-SNMP, tkmib an interactive MIB browser for SNMP. V5.7.3. Man page, Net-SNMP, Noviembre de 2006.
- [14] Tobias Oetiker, «Tobi Oetiker's MRTG The Multi Router Traffic Grapher», 2017. [Online]. Disponible en https://oss.oetiker.ch/mrtg/. Consultado por última vez el 5 de mayo de 2018
- [15] V. Cerf, R. Kahn, A Protocol for Packet Network Intercommunication, IEEE Transactions on Communications, COM-22(5), Mayo de 1974.
- [16] Kevin R. Fall, W. Richard Stevens, TCP/IP Illustrated. Volume 1: The Protocols, 2<sup>ª</sup> edición, Pearson Education, Inc., 2012.
- [17] M. Willet, R. D. Martin, LAN management in an IBM framework, IEEE Network: The Magazine of Global Internetworking, Volume 2 Issue 2, IBM Corp. Research Triangle Park, NC, Marzo de 1988.
- [18] William Stallings, SNMP, SNMPv2 and CMIP: the practical guide to network management standards, Addison-Wesley Publishing Company, 1993.
- [19] Charles M. Kozierok, The TCP/IP Guide, No Starch Press, Inc., 2005.
- [20] J. Davin, J. Case, M. Fedor, M. Schoffstall, A Simple Gateway Monitoring Protocol, RFC 1028, Universidad de Tenessee en Knoxville, Universidad Cornell e Instituto Politécnico de Rensselaer, Noviembre de 1987.
- [21] J. Case, M. Fedor, M. Schoffstall, J. Davin, A Simple Network Management Protocol, RFC 1067, Universidad de Tenessee en Knoxville, NY-SERnet Inc., Instituto Politécnico de Rensselear, Proteon, Inc., Agosto de 1988.
- [22] M. Rose, K. McCloghrie, *Structure and Identification of Management* Information for TCP/IP-based internets, RFC 1065, TWG, Agosto de 1988.
- [23] K. McCloghrie, M. Rose, Management Information Base for Network Management of TCP/IP-based internets, TWG, Agosto de 1988.
- [24] J. Case, M. Fedor, M. Schoffstall, C. Davin, A Simple Network Management Protocol (SNMP), RFC 1098, Network Working Group, Universidad de Tenessee en Knoxville, NYSERNet, Inc., Instituto Politécnico de Rensselaer, MIT Laboratory for Computer Science, Abril de 1989.
- [25] J. Case, M. Fedor, M. Schoffstall, C. Davin, A Simple Network Management Protocol (SNMP), RFC 1157, Network Working Group, SNMP Research, Performance Systems International, MIT Laboratory for Computer Science, Mayo de 1990.
- [26] J. Case, K. McCloghrie, M. Rose, S. Waldbusser, Structure of Management Information for version 2 of the Simple Network Management Protocol (SNMPv2), Network Working Group, SNMP Research, Inc. Hughes LAN Systems, Dover Beach Consulting, Inc., Carnegie Mellon University, Abril de 1993.
- [27] K. McCloghrie, D. Perkins, J. Schoenwaelder, J. Case, M. Rose, Structure of Management Information Version 2 (SMIv2), RFC 2578, Network Working Group, Cisco Systems, SNMPinfo, TU Braunschweig, SNMP Research, First Virtual Holdings, International Network Services, Abril de 1999.
- [28] Ubizen AETHIS, Security in SNMPv3 versus SNMPv1 or v2c, SNMP Research International Inc., 2002.
- [29] D. Harrington, R. Presuhn, B. Wijnen, An Architecture for Describing SNMP Management Frameworks, Network Working Group, Cabletron Systems, Inc., BMC Software, Inc., IBM T. J. Watson Research, Enero de 1998.
- [30] M. St. Johns, Diffie-Helman USM Key. Management Information Base and Textual Convention, RFC 2786, Network Working Group, Marzo del 2000.
- [31] U. Blumenthal, B. Wijnen, User-based Security Model (USM) for version 3 of the Simple Network Management Protocol (SNMPv3), RFC 3414, Network Working Group, Lucent Technologies, Diciembre de 2002.
- [32] B. Wijnen, R. Presuhn, K. McCloghrie, View-based Access Control Model (VACM) for the Simple Network Management Protocol (SNMP),

RFC 3415, Network Working Group, Lucent Technologies, BMC Software, Inc., Cisco Systems, Inc., Diciembre de 2002

- [33] Viptela, Cisco Systems, «SD-WAN Viptela. How it works», 2018 [Online]. Disponible en http://viptela.com/sd-wan/. Consultado por última vez el 6 de abril de 2018.
- [34] U. Blumenthal, F. Maino, K. McCloghrie, The Advanced Encryption Standard (AES) Cipher Algorithm in the SNMP User-based Security Model, RFC 3826, Network Working Group, Lucent Technologies, Andiamo Systems, Inc., Cisco Systems, Inc., Enero de 2004.
- [35] D. Harrington, J. Salowey, W. Hardaker, Secure Shell Transport Model for the Simple Network Management Protocol (SNMP), RFC 5592, Network Working Group, Huawei Technologies Estados Unidos, Cisco Systems, Cobham Analytic Solutions, Enero de 2009.
- [36] , K. Narayan, D. Nelson, Remote Authentication Dial-In User Service (RADIUS) Usage for Simple Network Management Protocol (SNMP) Transport Models, RFC 5608, Network Working Group, Cisco Systems, Inc., Elbrys Networks, Inc., Agosto de 2009.
- [37] W. Hardaker, Transport Layer Security (TLS) Transport Model for the Simple Network Management Protocol (SNMP), RFC 6353, Internet Engineering Task Force (IETF), SPARTA, Inc., Julio de 2011.
- [38] J. Schoenwaelder, Simple Network Management Protocol (SNMP) over Transmission Control Protocol (TCP) Transport Mapping, RFC 3430, Network Working Group, TU Braunschweig, Diciembre de 2002.
- [39] A. Ben, A. Chadna, U. Warrier, «Network Management of  $TCP = IP$ Networks. Present and Future», IEEE Network Magazine, Julio de 1990.
- [40] G. Waters, User-based Security Model for SNMPv2, RFC 1910, Network Working Group, Bell-Northern Research Ltd., Febrero de 1996.
- [41] Paul Van de Zande, The Day DES Died, SANS Institute Reading Room, Julio de 2001.
- [42] Net-SNMP Project, «Net-SNMP. About», 2013. [Online]. Disponible en https://www.net-snmp.org/ Consultado por última vez: 9 de abril de 2018.
- [43] Net-SNMP Project, «Net-SNMP. History», 2011. [Online]. Disponible en https://www.net-snmp.org/about/history Consultado por última vez: 9 de abril de 2018
- [44] Hewlett-Packard Enterprise, SNMP Manager Programmer's Guide, Hewlett-Packard Enterprise, Mayo de 1997.
- [45] Pierre Carbonelle, «PYPL PopularitY of Programming Language», GitHub, [Online]. Disponible en https://pypl.github.io/PYPL.html Consultado por última vez: 11 de abril de 2018
- [46] netsnmpj, SourceForge, «Netsnmpj. About», SourceForge, [Online], Disponible en https://netsnmpj.sourceforge.net Consultado por última vez: 11 de abril de 2018
- [47] Franck Fock, Jochen Katz, SNMP4J The Object Oriented SNMP API for Java Managers and Agents». SNMP4J.org, 2015, [Online], Disponible en: https://www.snmp4j.org/index.html Consultado por última vez: 11 de abril de 2018
- [48] J. Jeffrey Hanson, Pro JMX: Java Management Extensions, APress Media, LLC, 2004.
- [49] Ilya Etingof, PySNMP, «SNMP library for Python», PySNMP, 2017, [Online], Disponible en https://pysnmp.sourceforge.net/, Consultado por última vez: 11 de abril de 2018
- [50] PyQt, SourceForge, «QTreeWidget Class Reference», PyQt, 2015, [Online] Disponible en: http://pyqt.sourceforge.net/Docs/PyQt4/ qtreewidget.html, Consultado por útlima vez: 11 de abril de 2018.
- [51] PyQt, SourceForge, «QTableWidget Class Reference», PyQt, 2015, [Online], Disponible en: http://pyqt.sourceforge.net/Docs/PyQt4/ qtablewidget.html, Consultado por última vez: 11 de abril de 2018.
- [52] Mark Summerfield, Rapid GUI Programming with Python and  $Qt$ , Prentice Hall, Pearson Education, Inc., 2008.
- [53] SQLite, «Distinctive Features Of SQLite», SQLite, [Online], Disponible en: https://www.sqlite.org/different.html, Consultado por última vez: 11 de abril de 2018.
- [54] SQLite, «SQLite Is Serverless», SQLite, [Online], Disponible en: https: //www.sqlite.org/serverless.html, Consultado por última vez: 11 de abril de 2018.
- [55] R. S. Pressman, Ingeniería de Software. Un enfoque práctico, 5<sup>a</sup> edición, McGraw Hill, 2002.
- [56] Shari Lawrence Pfleeger, Joanne M. Atlee, Software Engineering, Pearson Education, Inc., 4<sup>ª</sup> edición, 2010.
- [57] Bernd Bruegge, Allen H. Dutoit, Object-Oriented Software Engineering. Using UML, Patterns, and Java, Pearson Education, Inc., Prentice Hall, 3 a edición, 2010.
- [58] Ian Sommerville, Software Engineering, Addison-Wesley, Pearson Education Ltd., 6<sup>ª</sup> edición, 2001.
- [59] Cisco y/o sus afiliados, Cisco IOS LAN Switching Command Reference, Cisco y/o sus afiliados,  $2018$ .
- [60] Santiago Millán Alonso, «Telefónica elige Segovia y Talavera para el futuro encendido del 5G en España», El País. Cinco días, 22 de enero de 2018.